# **IMPLEMENTING AN AZURE DATA SOLUTION**

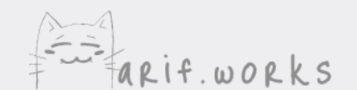

# **IMPLEMENTING AN AZURE DATA SOLUTION**

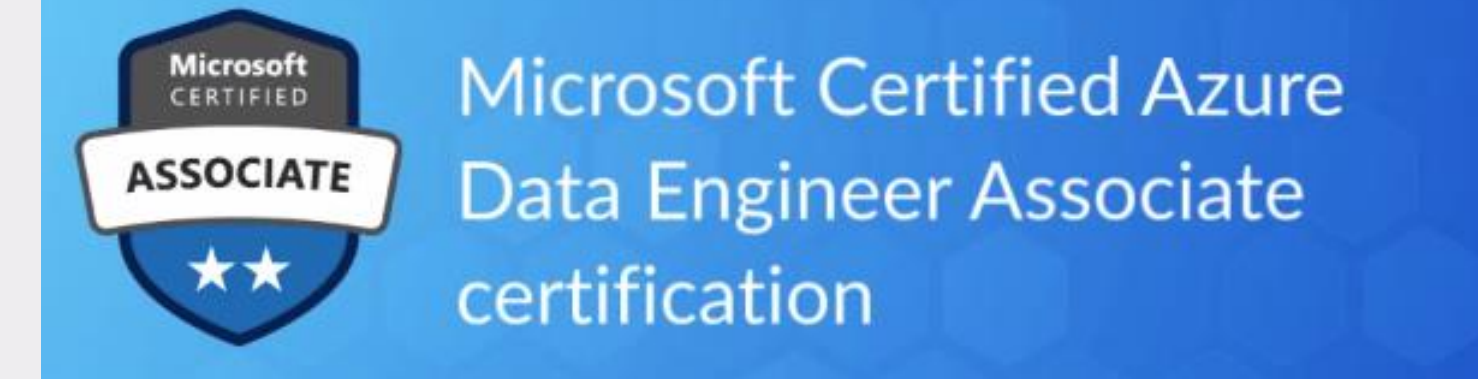

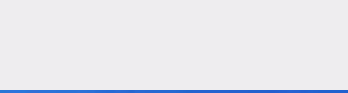

## THE DP-200 EXAM

Implementing data storage solutions Managing and developing data processing Monitoring and optimizing data solutions

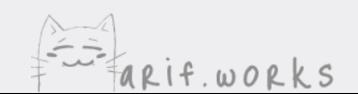

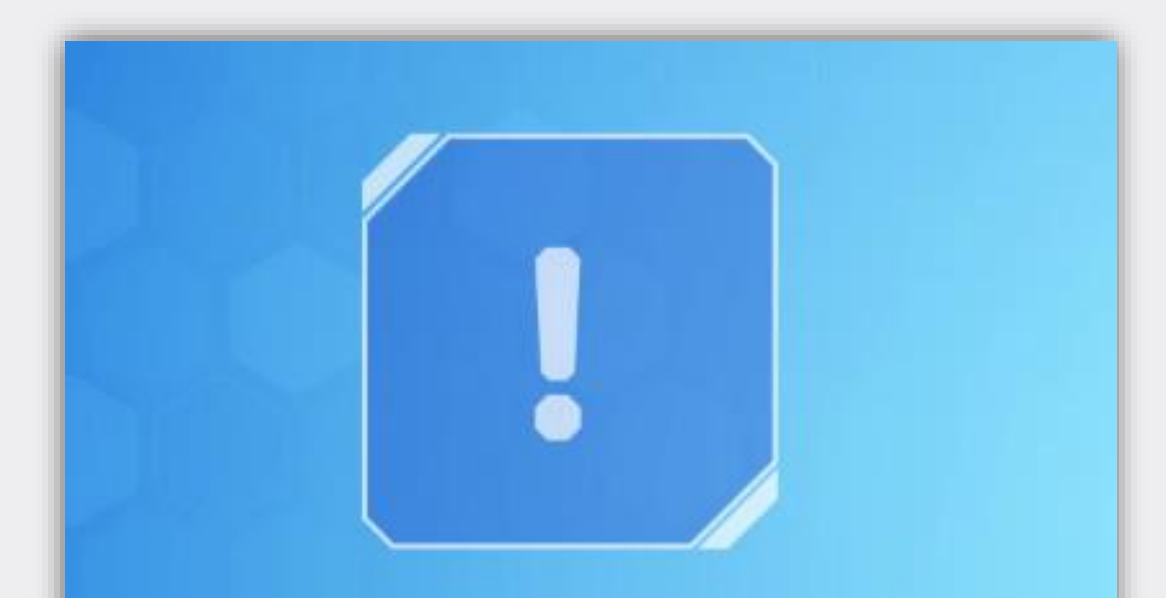

#### THIS EXAM INCLUDES **TASKS THAT YOU HAVE TO** PERFORM IN A LIVE LAB!

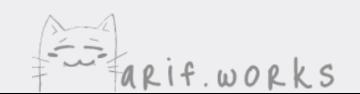

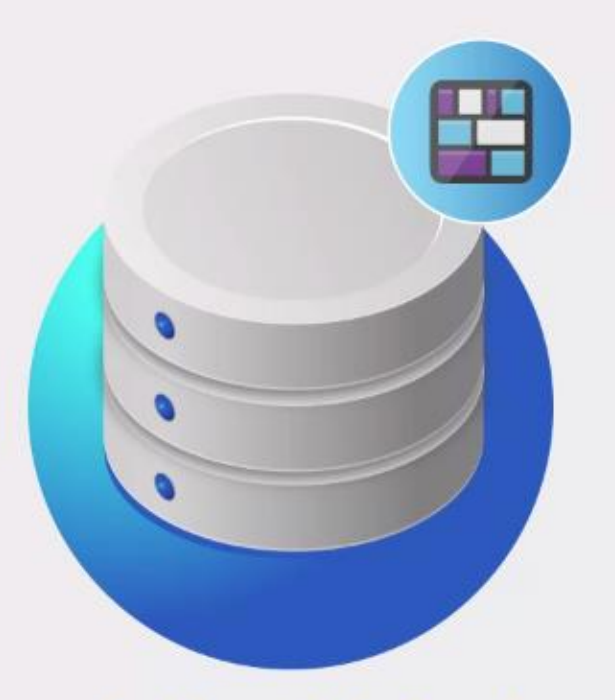

#### **Non-relational data stores**

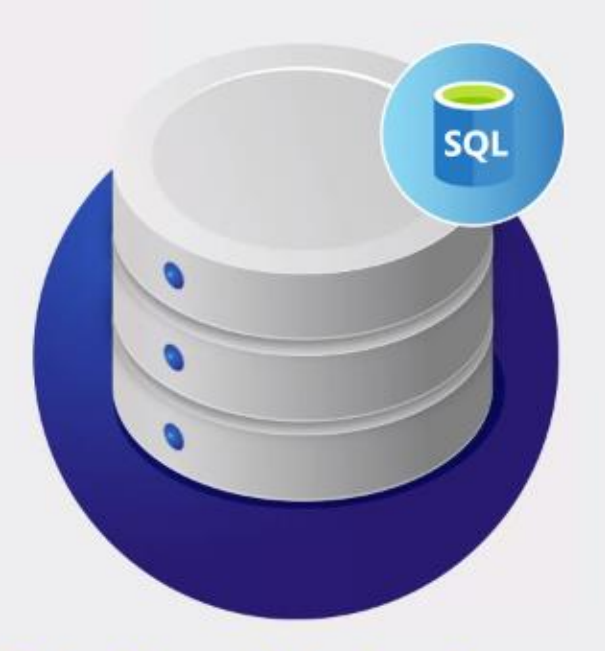

#### **Relational data stores**

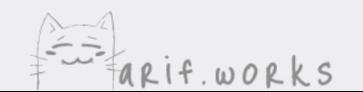

### **Relational data stores**

For many years, Microsoft's primary relational data solution was SQL Server

Azure SQL Database is usually the best option when migrating from an on-premises **SQL Server to Azure** 

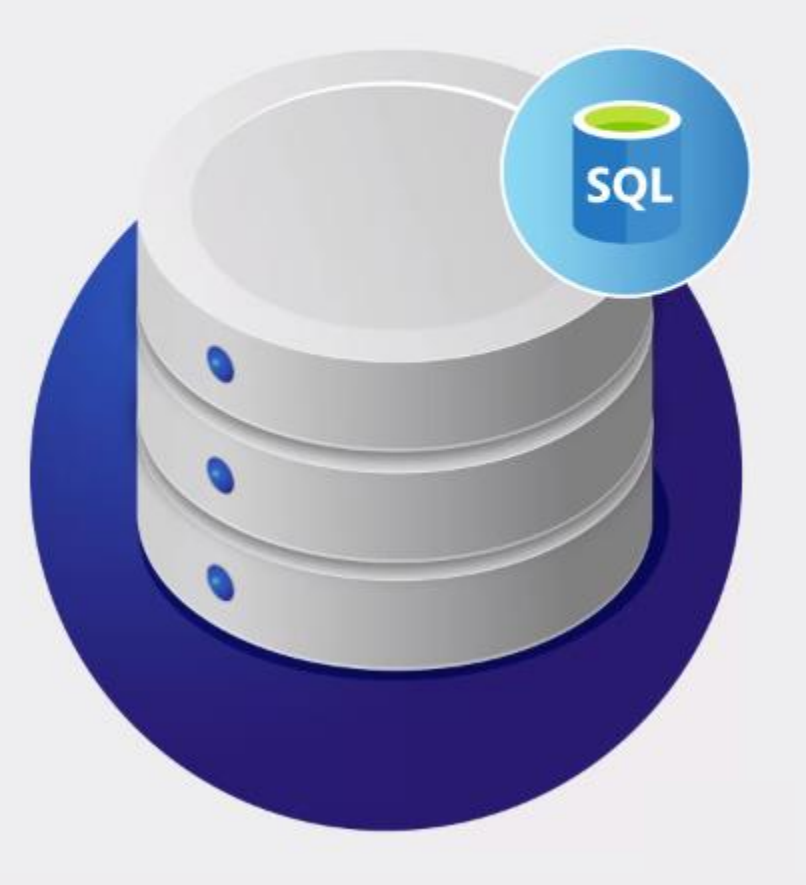

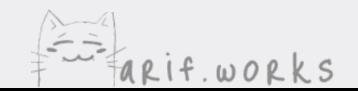

### **Relational data stores**

Since **Azure SQL Database** is a managed service, it's easy to scale and provide high availability, disaster recovery, and global distribution

You will need to know how to configure all those features

If you really need full SQL Server compatibility, then you can use SQL Database Managed Instance

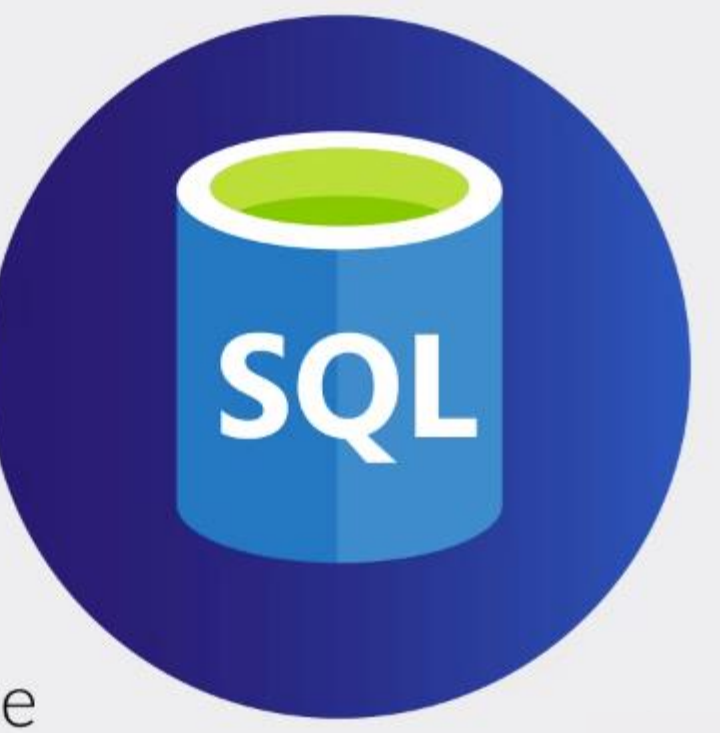

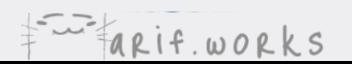

### **Relational data stores**

#### Azure Synapse Analytics (formerly known as Azure SQL Data Warehouse)

It allows you to store and analyze huge amounts of data

**Polybase** is the fastest way to get data into Synapse Analytics

You need to partition the data store into multiple shards and use the right distribution method

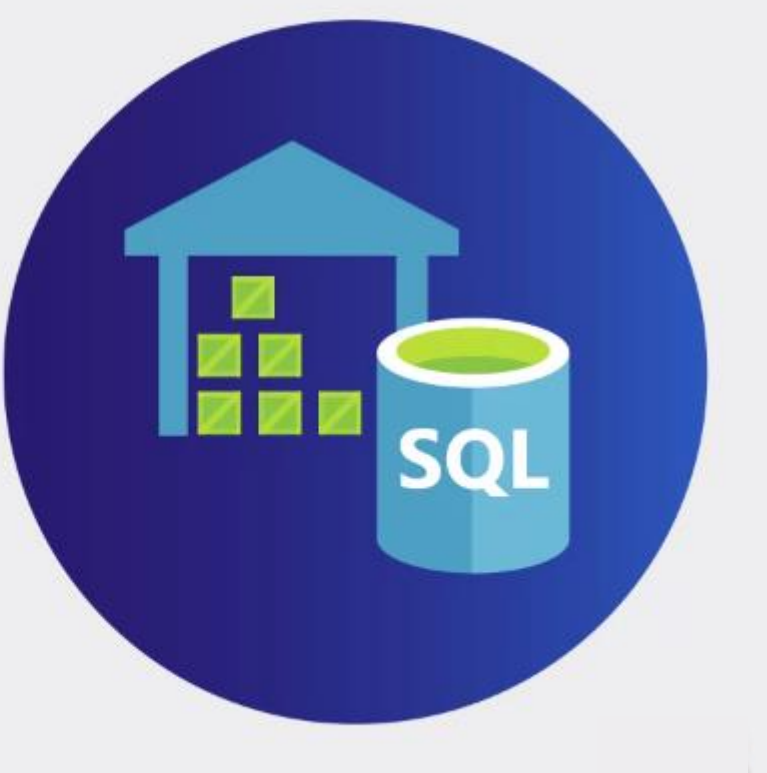

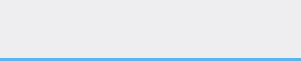

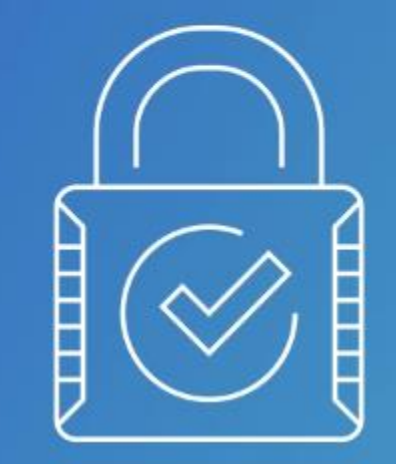

Security is important for both SQL Database and **Synapse Analytics**, not just for restricting access to data but also for things like applying data masking to credit card numbers or encrypting an entire database

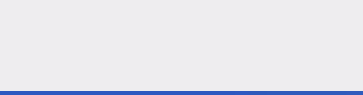

#### Non-relational data stores

These are services that can store unstructured data, such as documents or videos

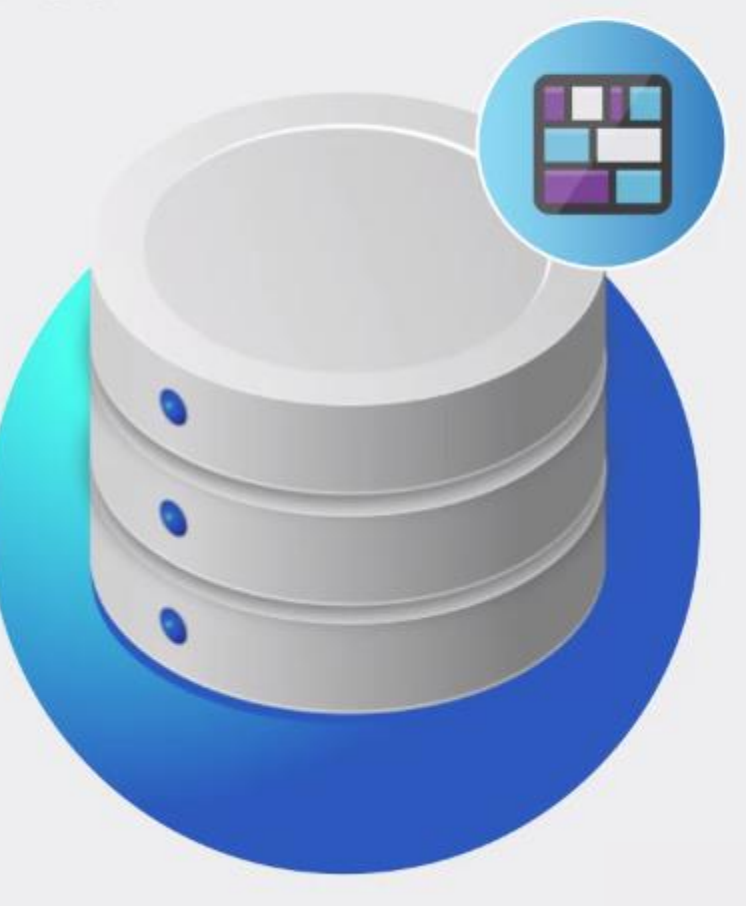

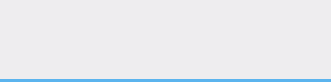

### Non-relational data stores

#### The most mature Azure service in this category is **Blob storage**

Unlike a filesystem, Blob storage has a flat structure

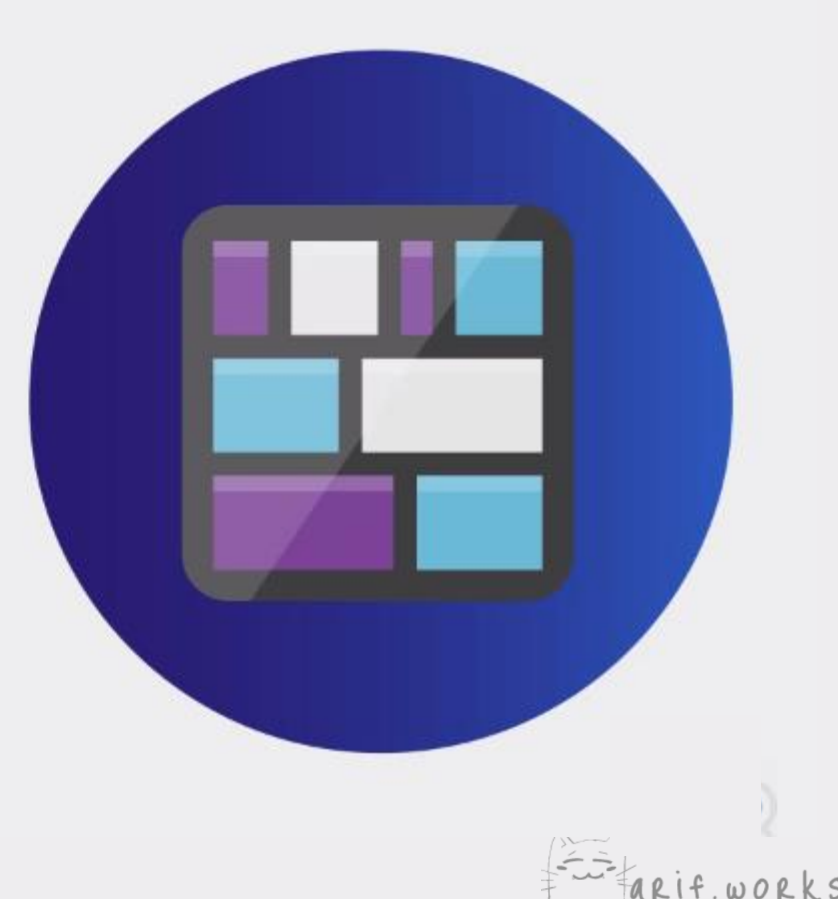

#### Non-relational data stores

For a true hierarchical structure, you can use **Azure Data Lake Storage Gen2** 

It's especially useful for big data processing systems like Azure Databricks

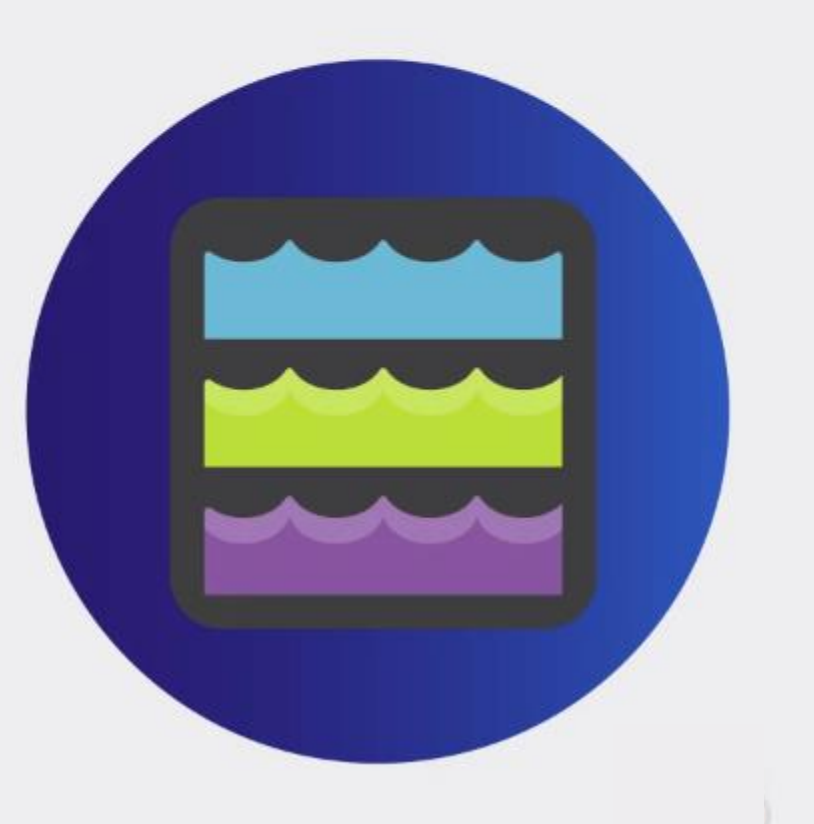

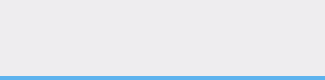

#### Non-relational data stores

**Cosmos DB** can scale globally without sacrificing performance or flexibility

It supports multiple types of data models, including document, key-value, graph, and wide column

It supports five different consistency levels

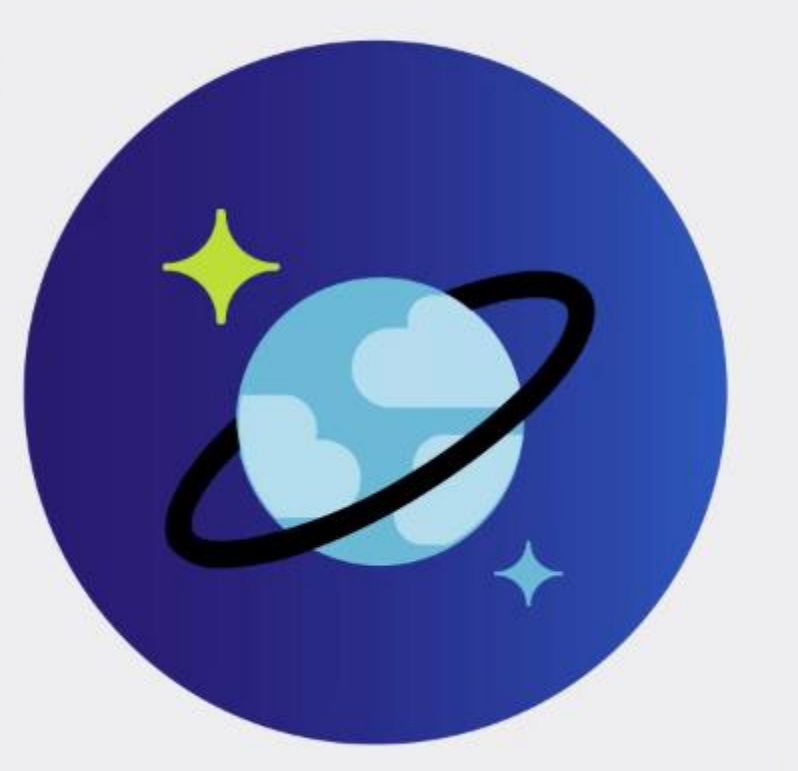

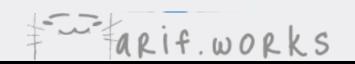

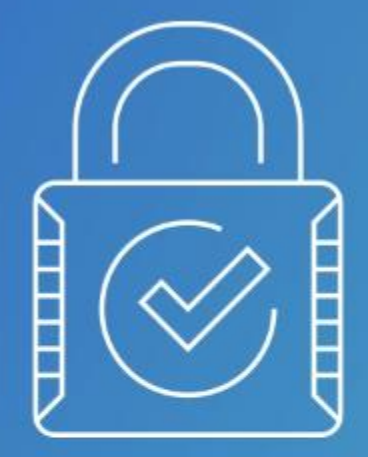

As with **SQL Database** and **Synapse Analytics**, you need to know how to configure partitioning, security, high availability, disaster recovery, and global distribution for Cosmos DB

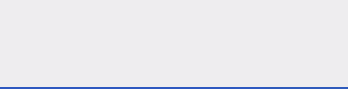

#### Managing and developing data processing solutions

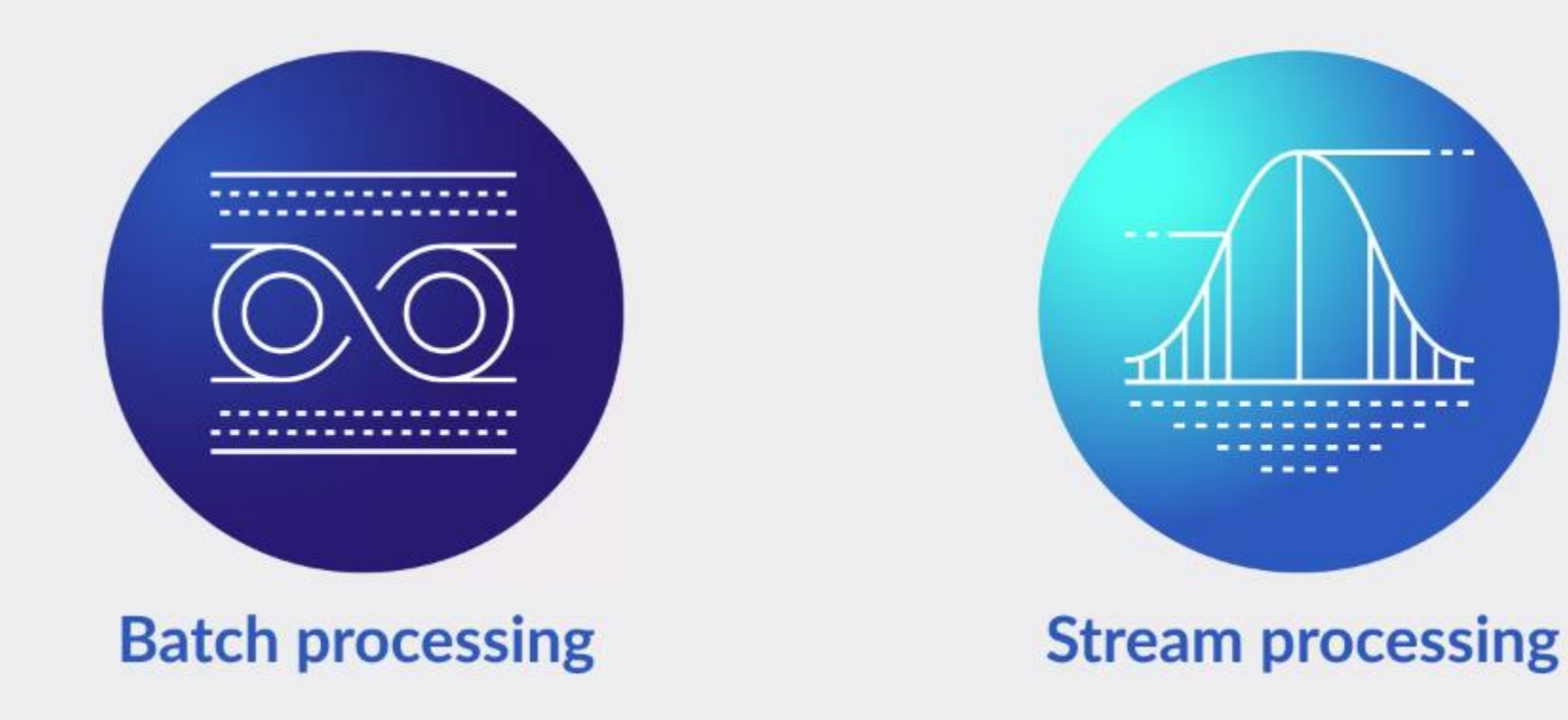

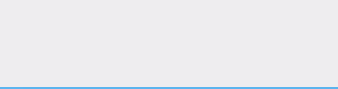

### **Batch Processing**

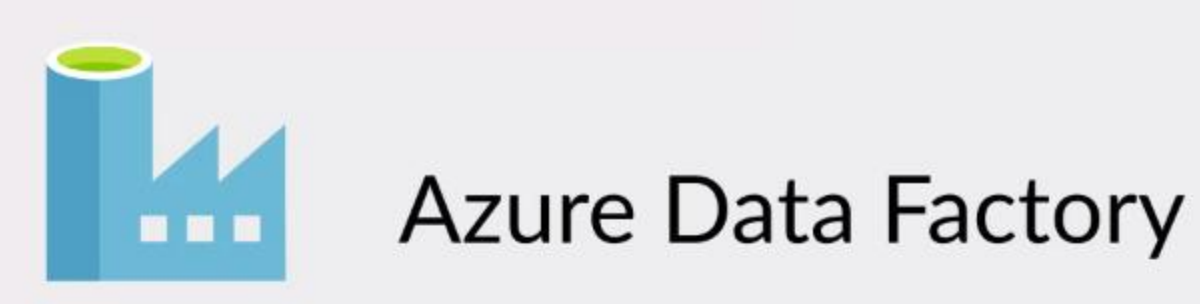

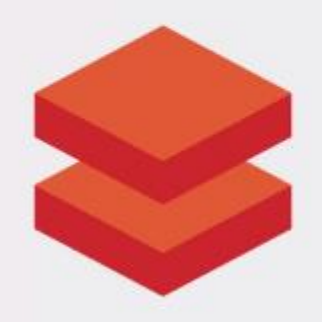

#### **Azure Databricks**

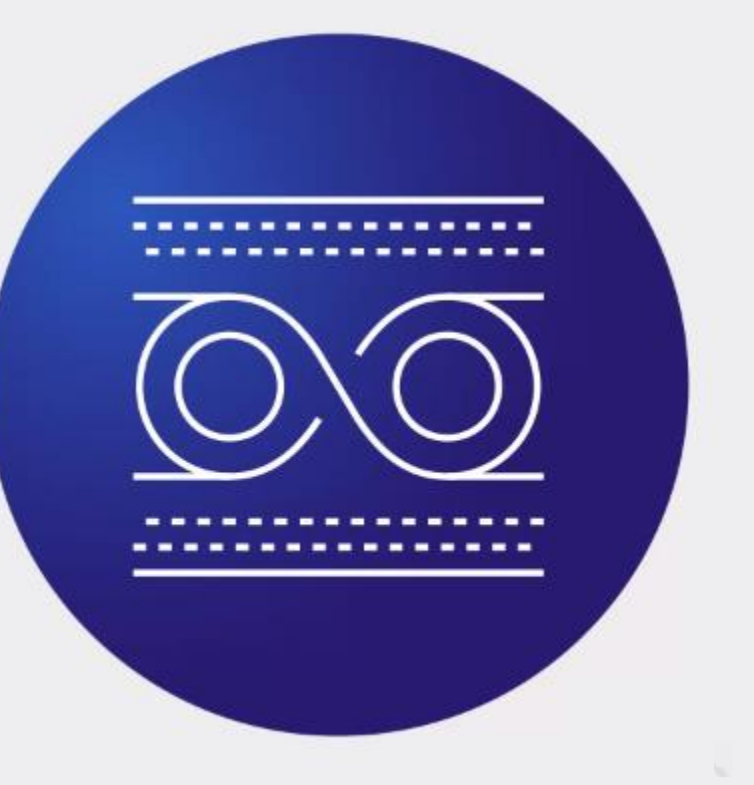

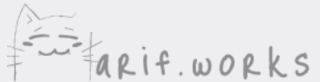

#### **Batch Processing**

**Data Factory** makes it easy to copy data from one data store to another

It also makes it easy to transform data via services like Databricks

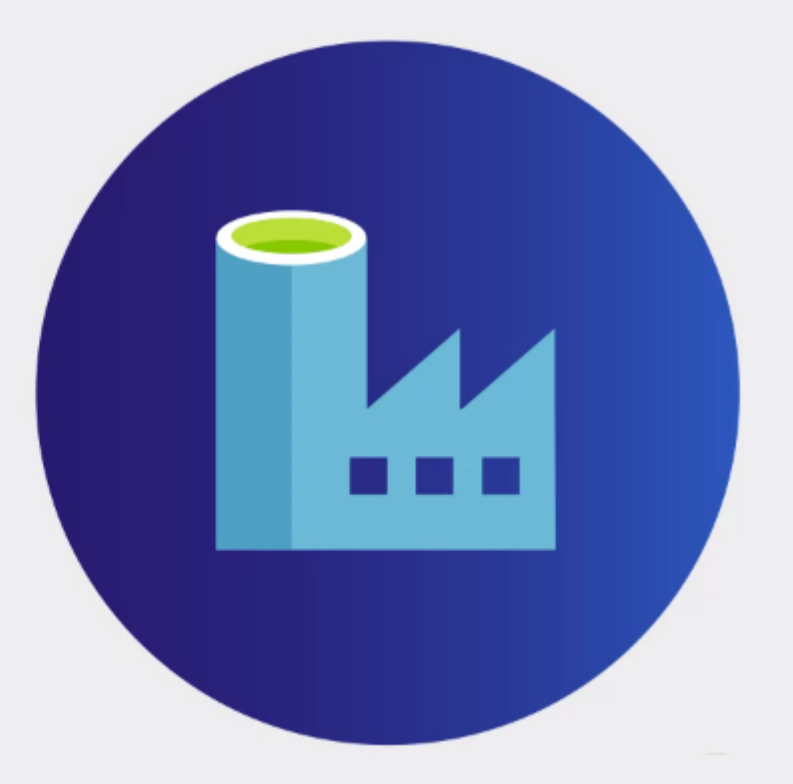

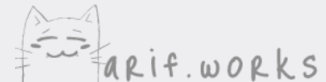

### **Batch Processing**

Azure Databricks is a managed data analytics service based on Apache Spark

You can run Spark jobs on Azure HDInsight, but Databricks is the preferred solution

Some of the Databricks topics covered are data ingestion, clusters, notebooks, jobs, and autoscaling

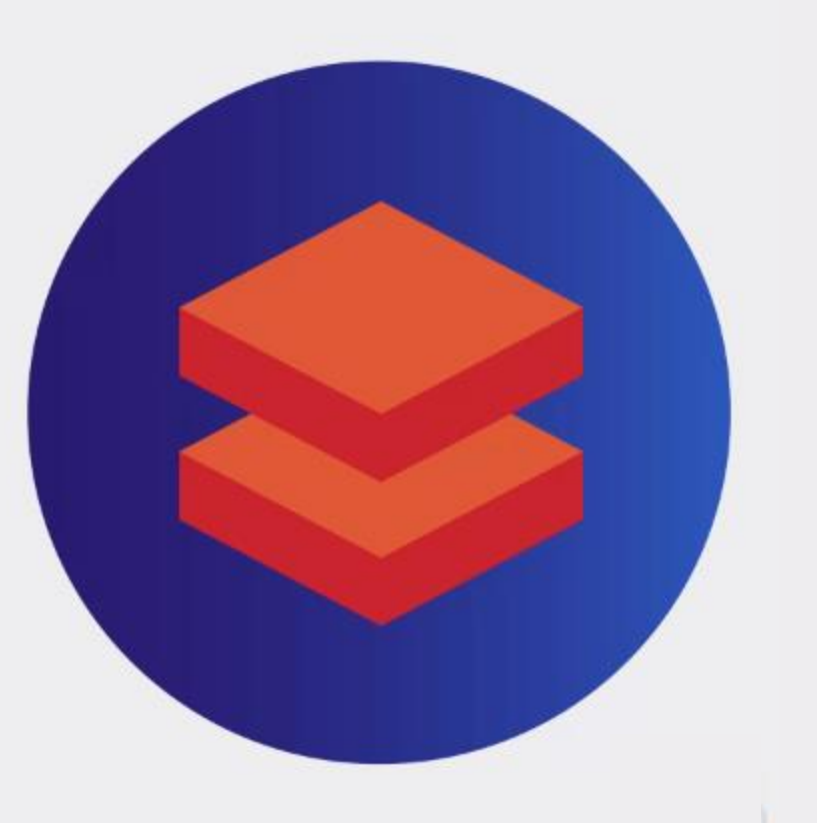

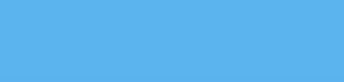

### **Batch Processing**

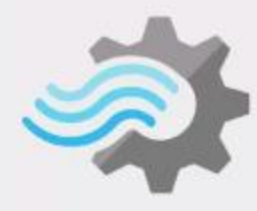

#### **Azure Stream Analytics**

You need to know how to:

• Get data into it from other services

• Process data streams using different windowing functions

• Output the results to another service

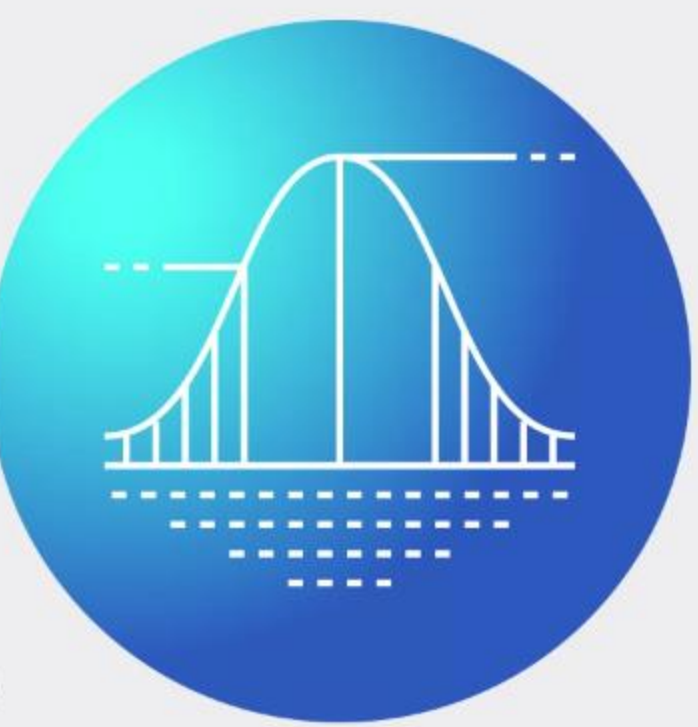

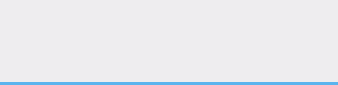

#### Monitoring and optimizing data solutions

Azure Monitor can be used to monitor and configure alerts for almost every other Azure service

One of the key components of Azure Monitor is Log Analytics, which you can use to implement auditing

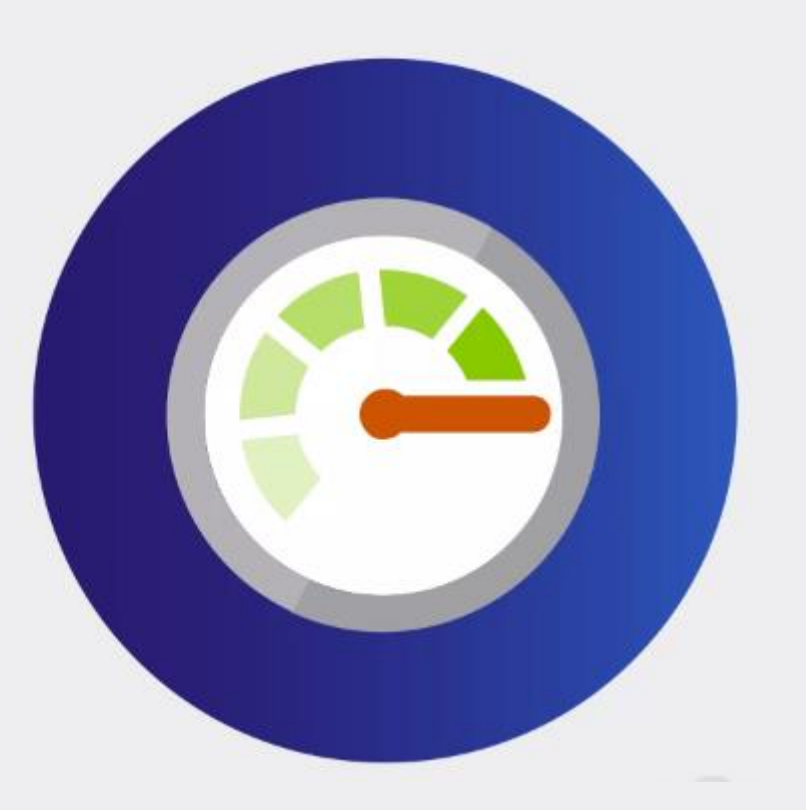

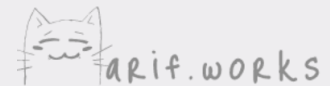

### The optimization subsection

You need to know how to optimize the performance of services like:

- Stream Analytics
- SQL Database
- Synapse Analytics

Using the right partitioning method is one of the most important optimization techniques

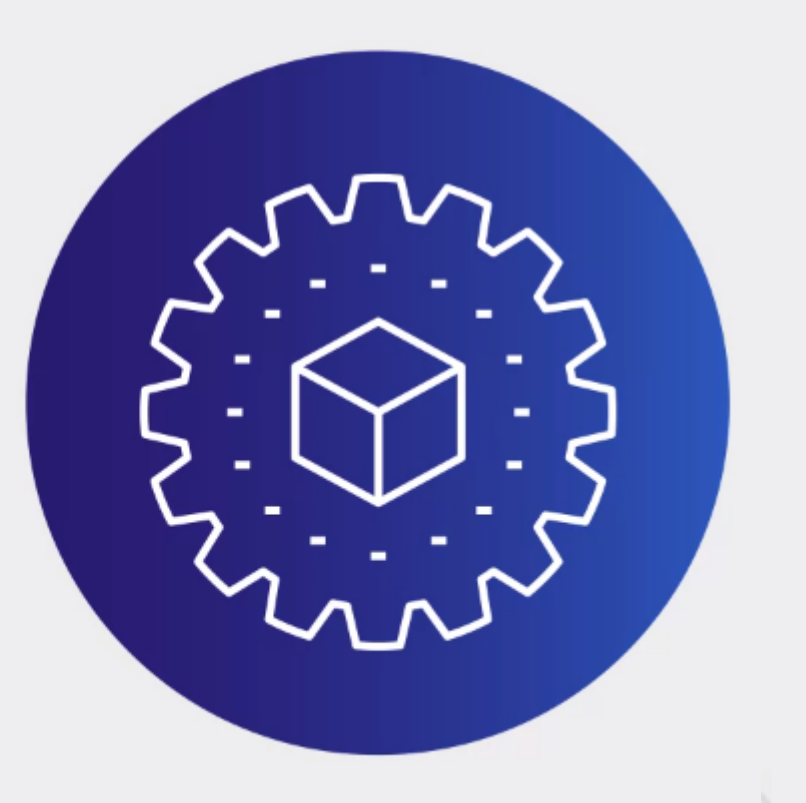

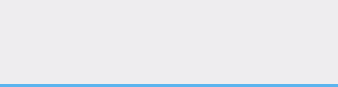

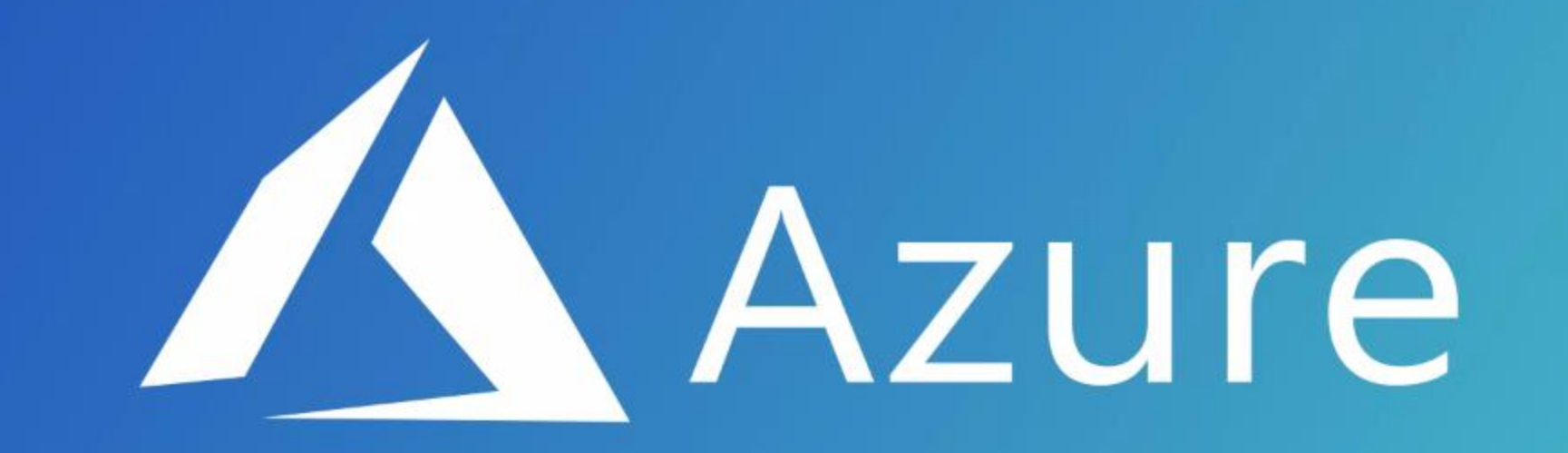

This learning path assumes that you already have some basic experience using Microsoft Azure

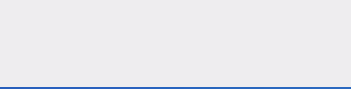

# **Working with Data Storage**

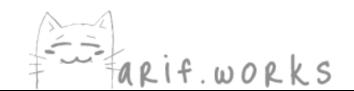

# **Azure Storage**

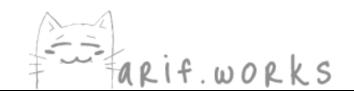

# **Azure Storage**

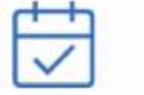

Durable and highly available

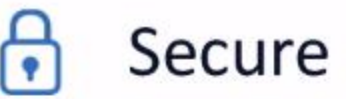

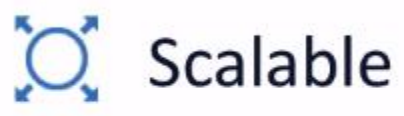

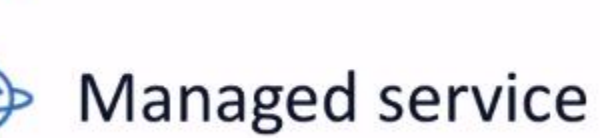

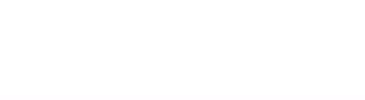

# **Redundancy Options**

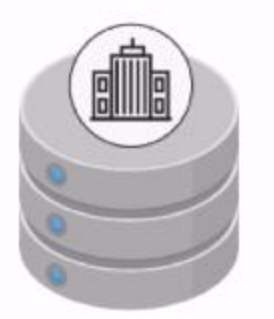

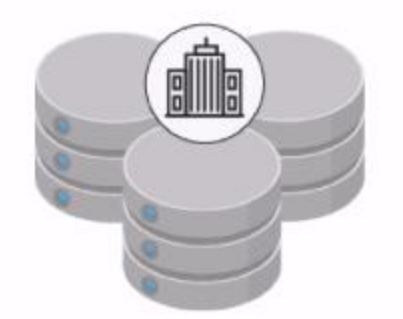

Locally-redundant storage (LRS)

Replicated across racks in the same data center

Zone-redundant storage (ZRS)

Replicated across three zones within one region

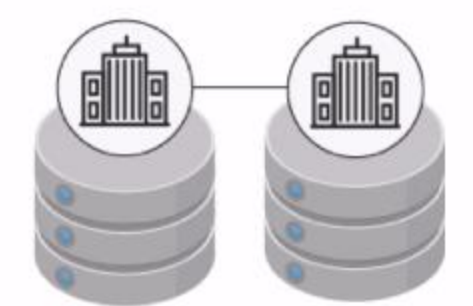

Geo-redundant storage (GRS)

Replicated across two regions

Read-access geo-redundant

allla

storage (RA-GRS) Active read replica in secondary

region

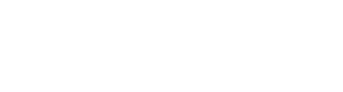

# **Tools for Copying Data**

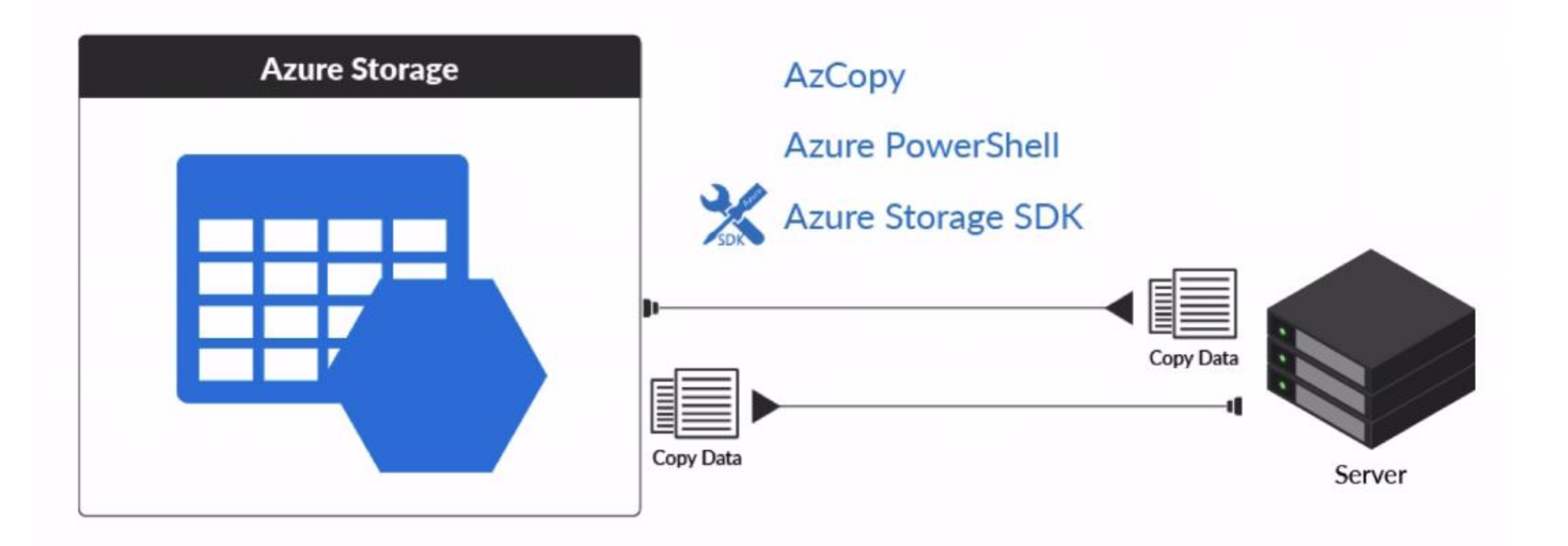

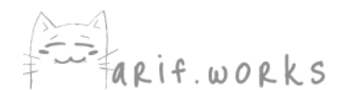

# Data Types

#### **Blobs**

- Binary large object ٠
- No organizational structure ٠

#### **Files**

- Filesystem structure ٠
- SMB-compliant  $\bullet$
- Move on-premises file share to Azure  $\bullet$
- Accessible over the web need a shared access ٠ signature token
- Significantly more expensive than Blob storage ٠

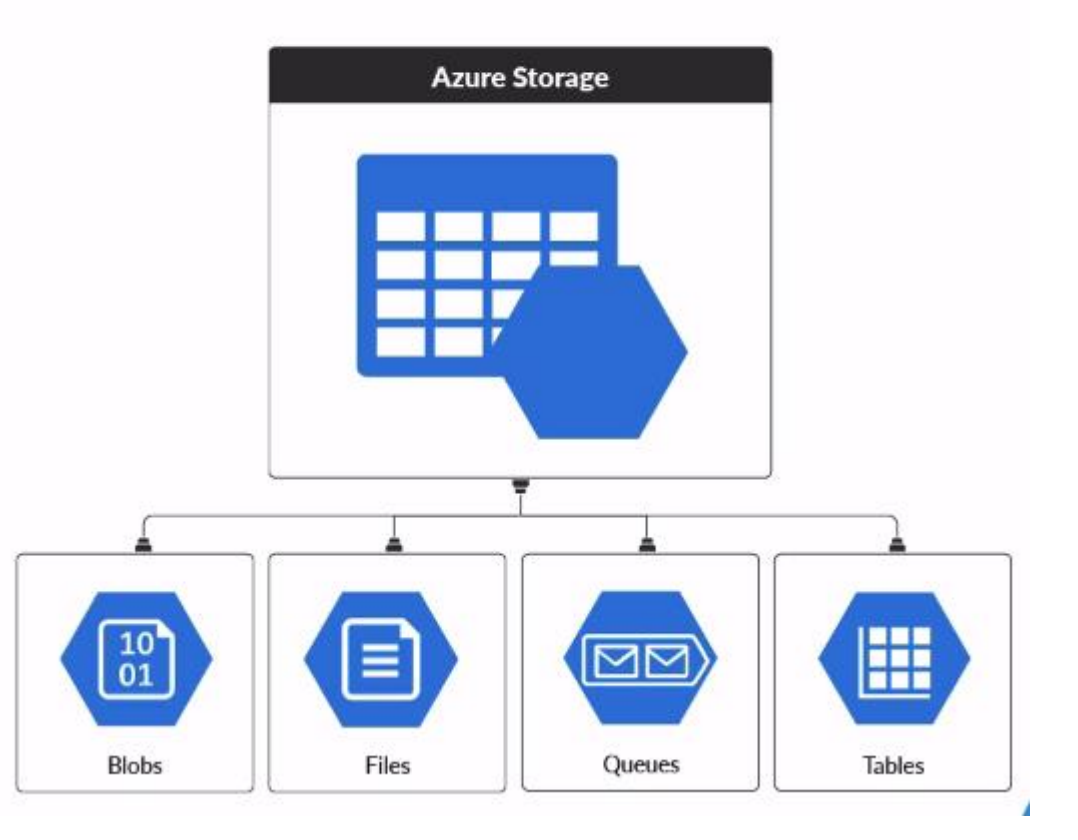

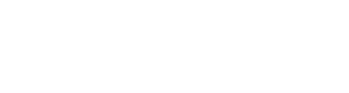

# **Blob Storage Tiers**

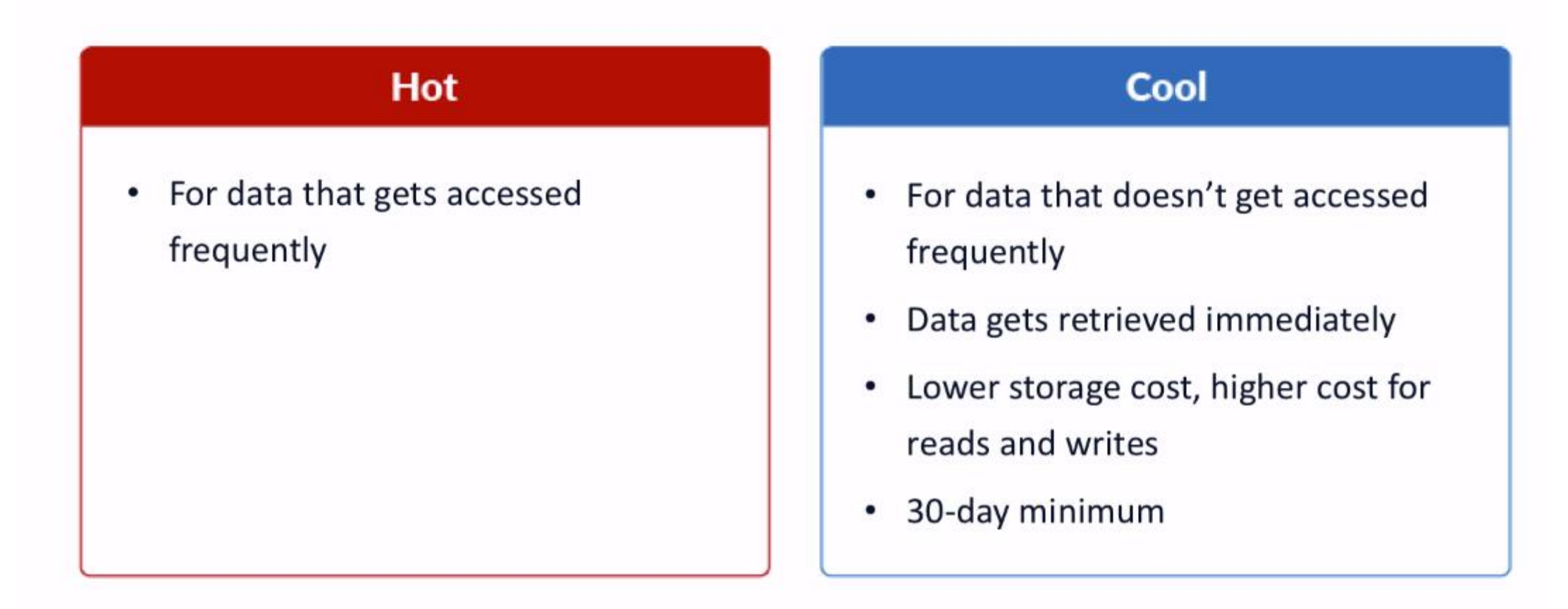

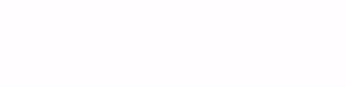

# **Blob Storage Tiers**

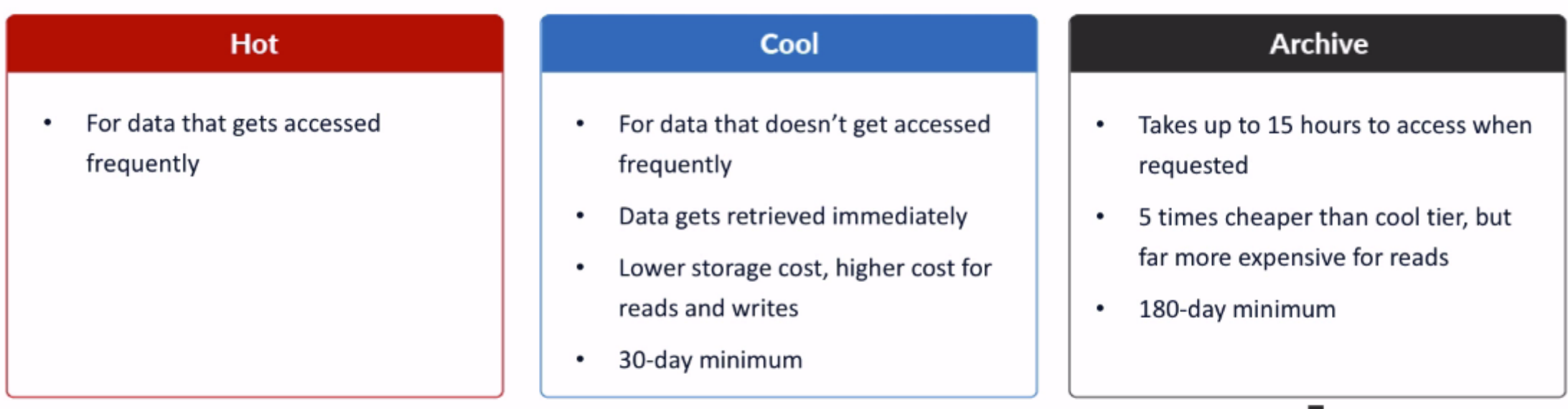

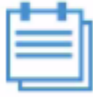

Moving data from cool or archive tiers before minimum duration incurs an early deletion fee

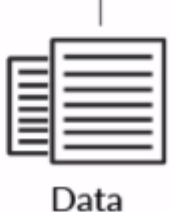

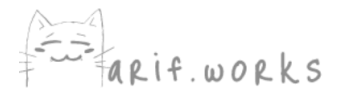

# Data Types

#### **Queues**

- For passing messages ٠
- One application pushes messages onto queue, ٠ another retrieves them

#### **Tables**

- NoSQL datastore ٠
- Storage costs about the same as File storage, but ٠ much lower transaction costs
- Premium version is part of CosmosDB service ٠

#### **Disks**

Attached to virtual machines ٠

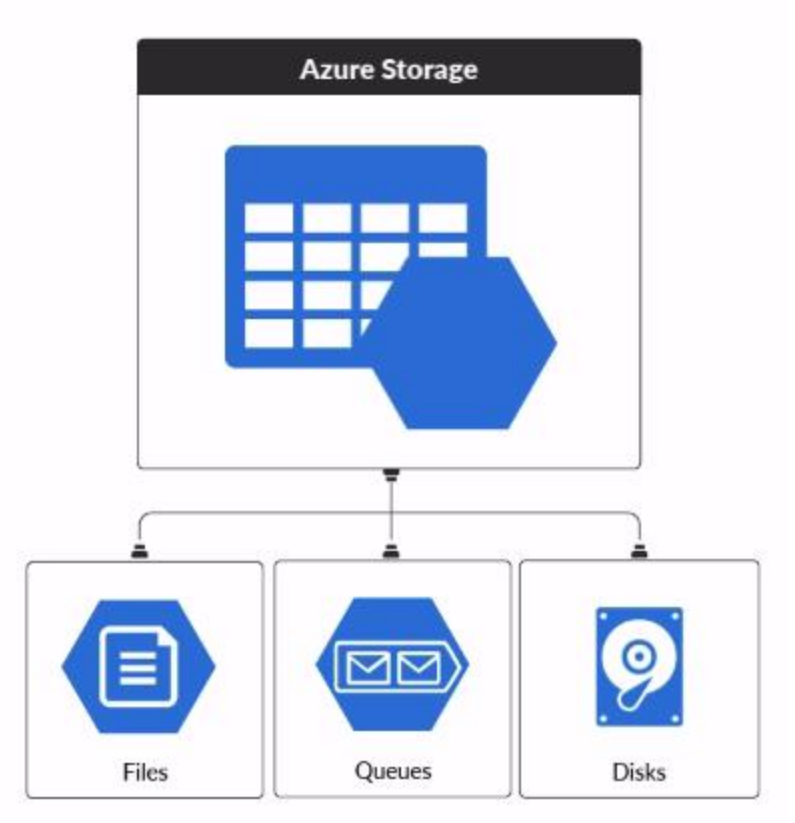

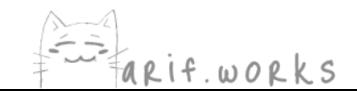

# StorSimple

- Virtual array installed on-premises
- **Backup**  $\bullet$
- Recovery  $\bullet$
- Storage tiering

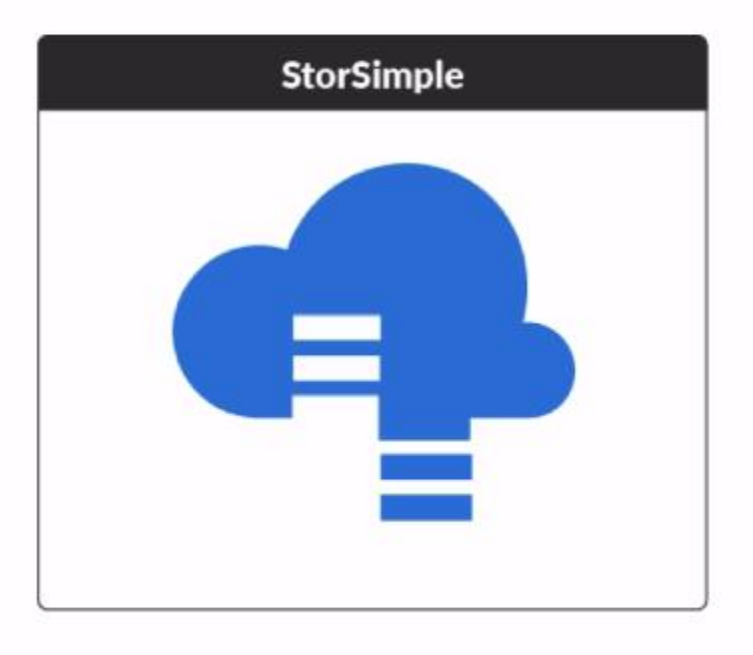

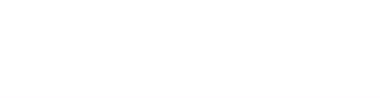

# StorSimple

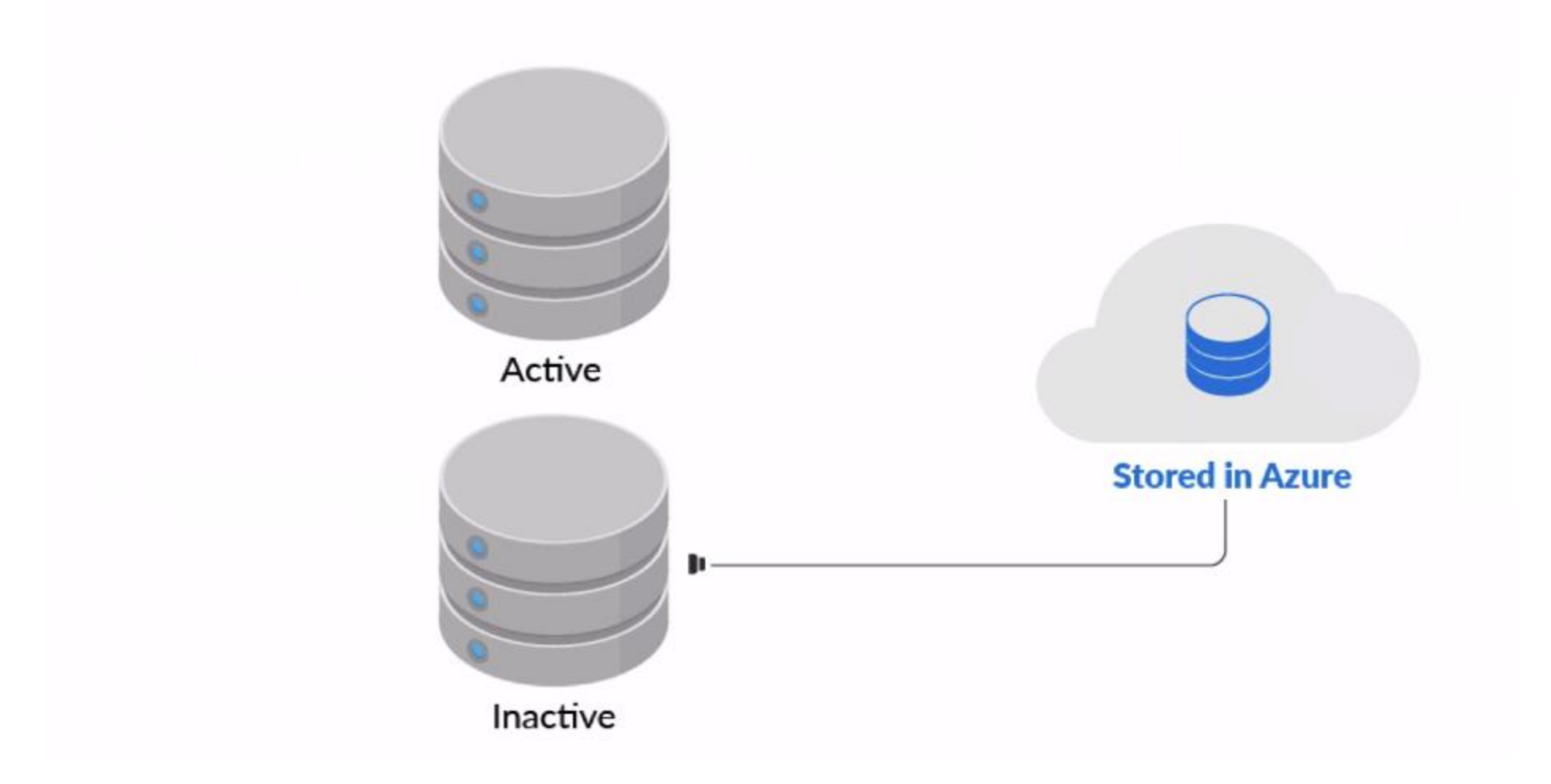

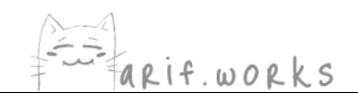

#### **Azure Data Services**

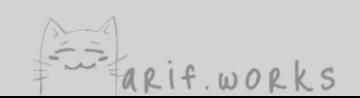

# **Azure Data Catalog**

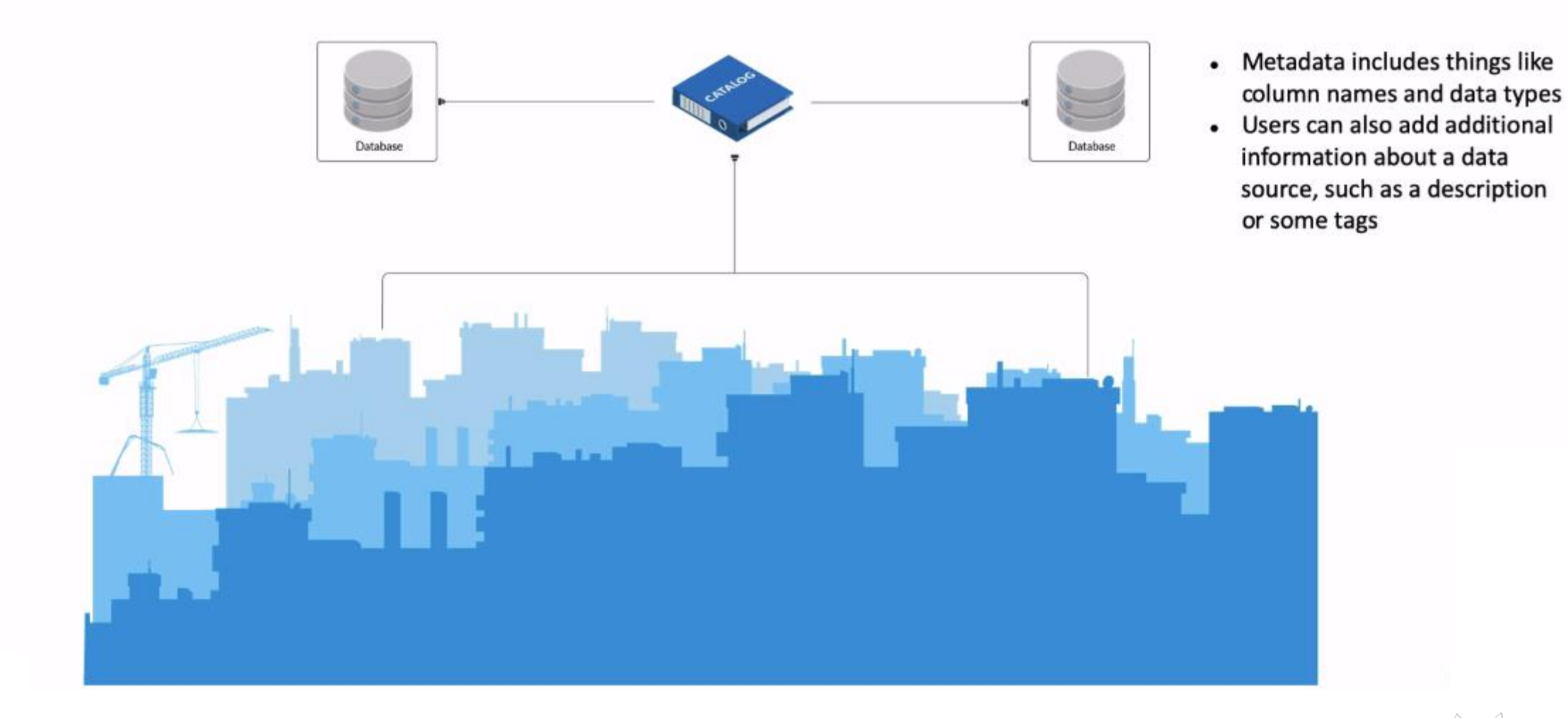

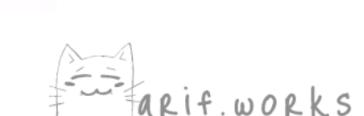

## Azure Data Lake and Data Warehouse

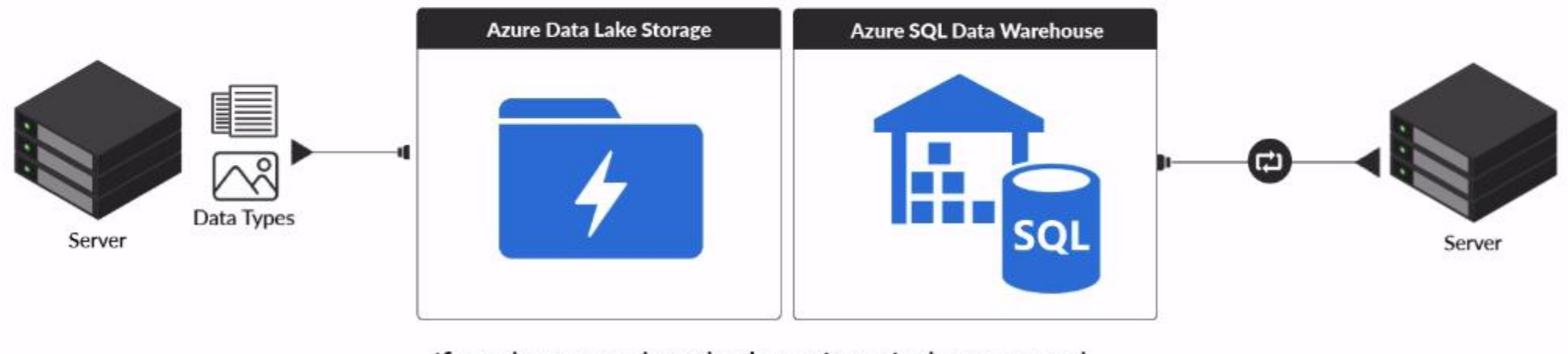

If you have raw data that's not in a nicely structured format, then you'll probably need to process it before you store it.

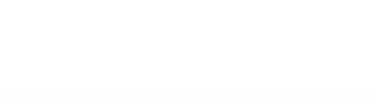
### **Azure Data Lake and Data Warehouse**

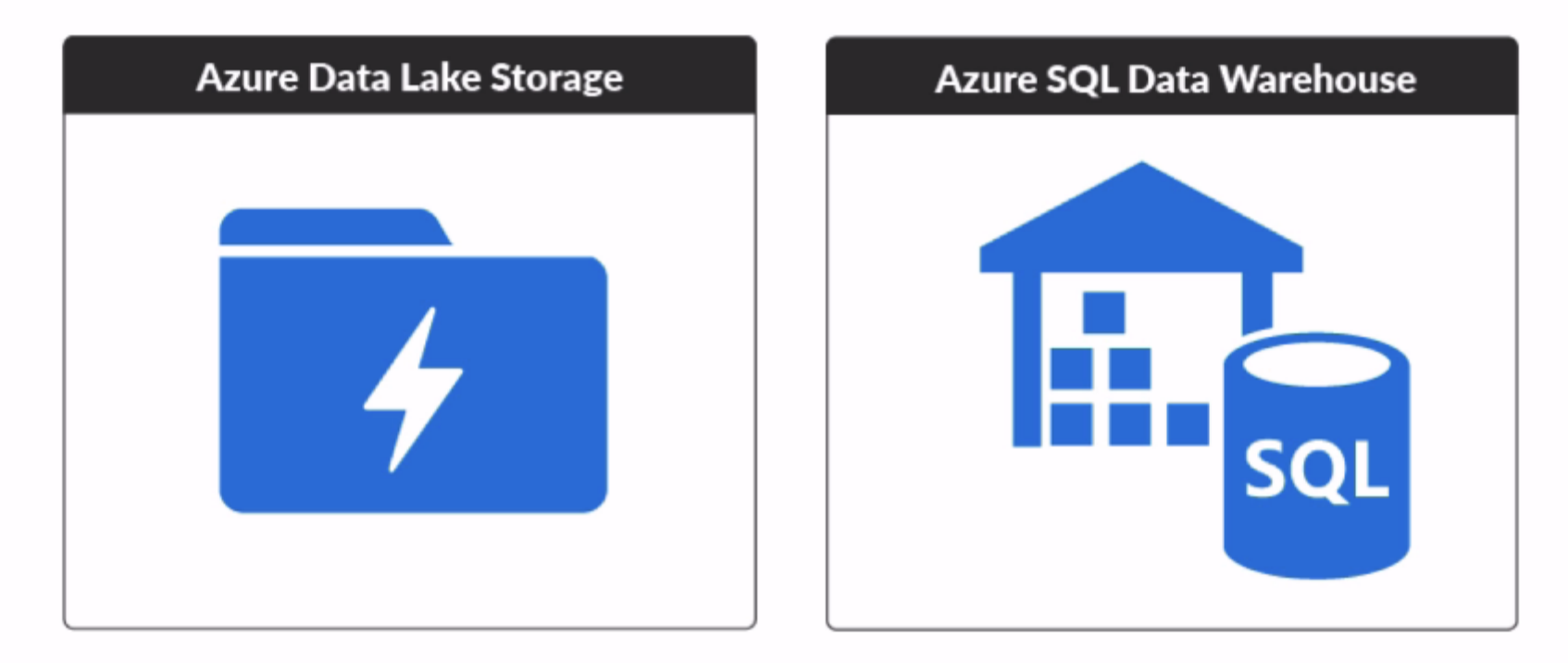

Built to work with Hadoop No regulatory compliance Write queries using U-SQL

Built on SQL Server Certified for compliance Write queries using T-SQL

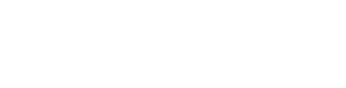

# **Azure HDInsight**

Supports a wide variety of open-source big data

frameworks, including:

- Hadoop  $\bullet$
- Spark  $\bullet$
- Hive  $\bullet$
- Storm  $\bullet$
- Many others  $\bullet$

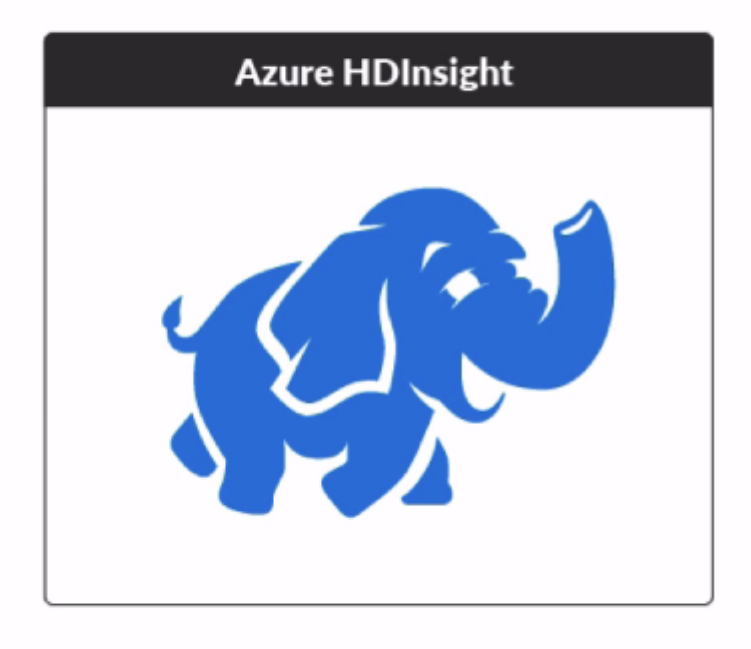

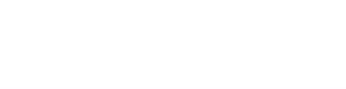

# **Azure Data Factory**

- Automates data movement and data  $\bullet$ transformation
- Spins up and down HDInsight clusters as needed
- Creates data processing pipelines
- Automates Data Lake Analytics queries and  $\bullet$ machine learning

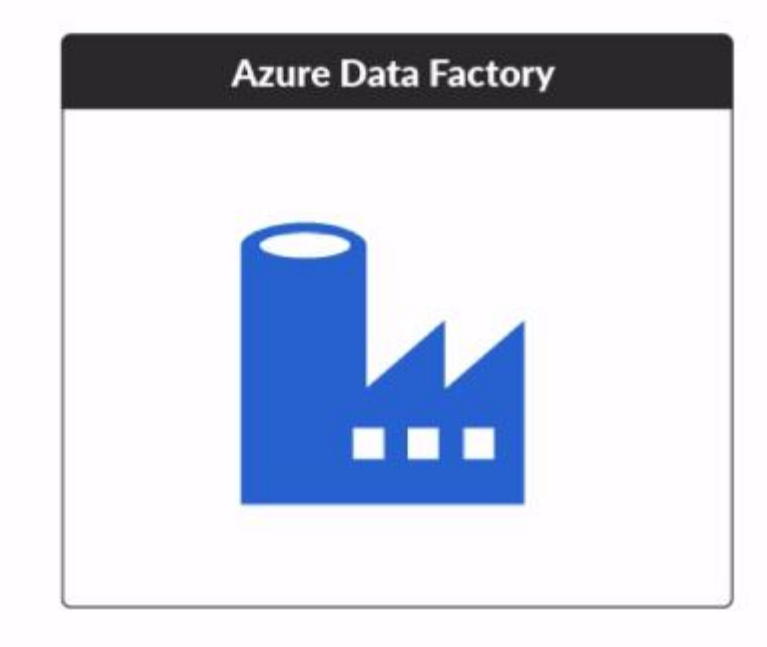

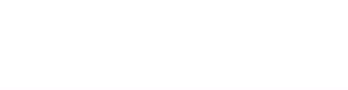

## **Azure Analysis Services**

- Lets you create data models of existing data  $\bullet$
- Uses in-memory caching  $\bullet$
- Accessed through supported client tools such as Power BI, Tableau or Excel

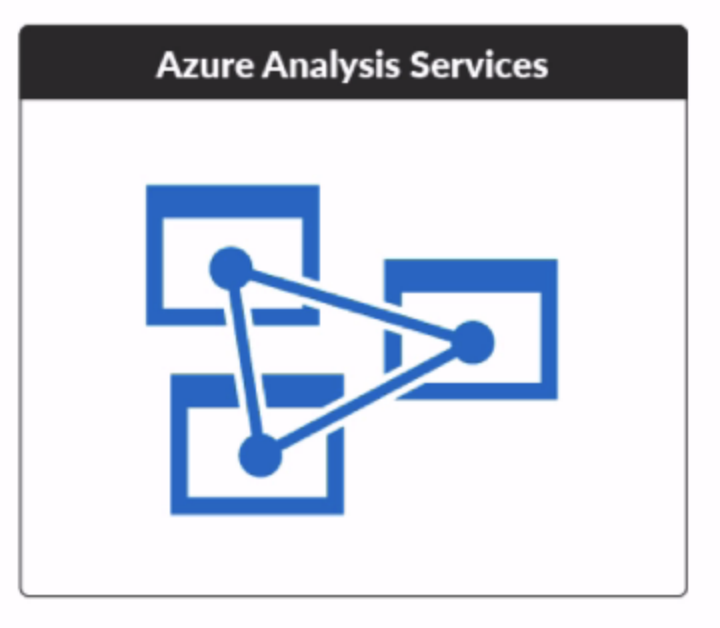

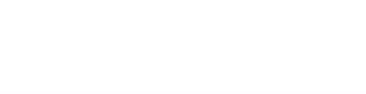

# **Relational Database Storage**

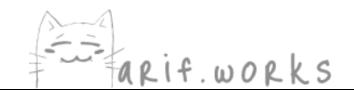

#### **Relational Databases**

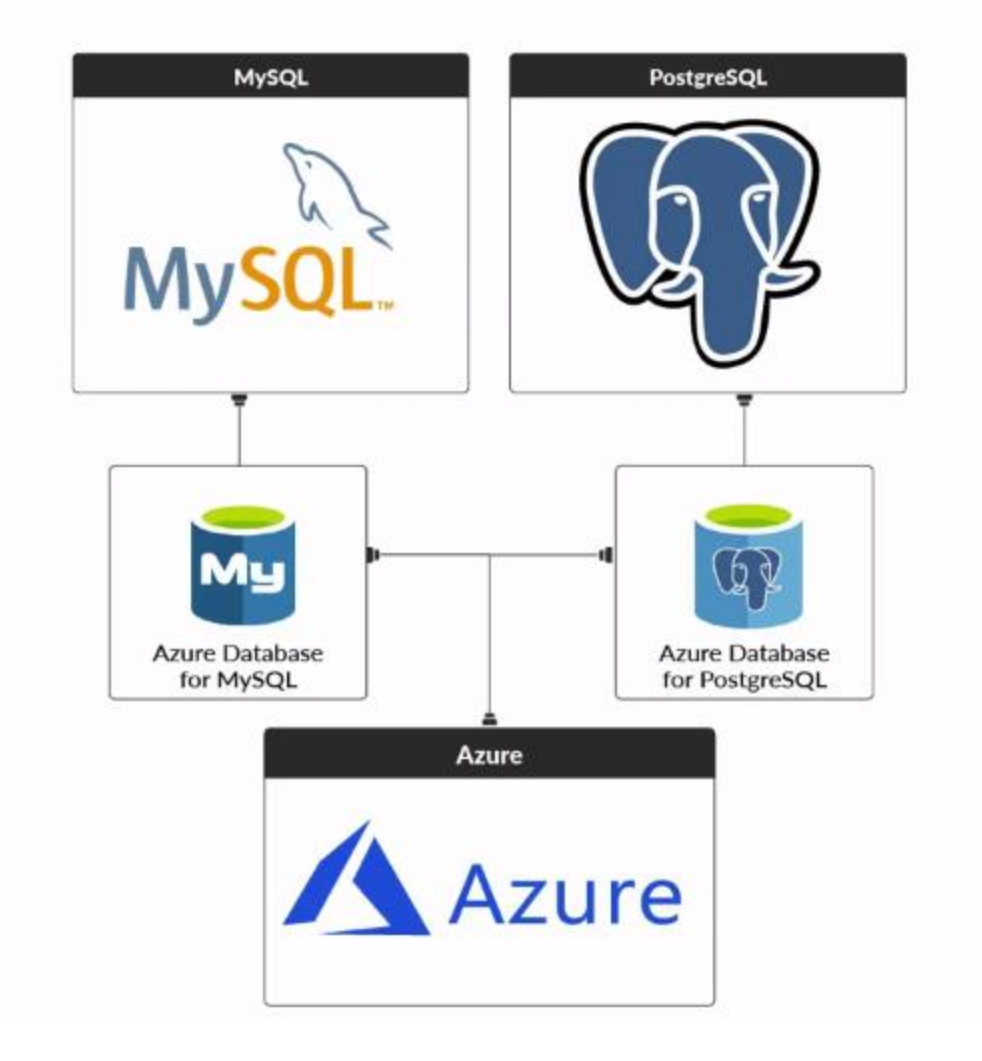

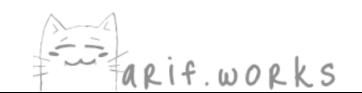

# **SQL Server Stretch Database**

- Migrates cold table rows to Azure ٠
- You can still query migrated data
- Avoid buying more storage ٠
- Shorten backup times
- More expensive than storing data offline
- **Data Migration Assistant**  $\bullet$ 
	- Tells you which tables would be good candidates for Stretch Database
	- Indicates potential blocking issues ۰

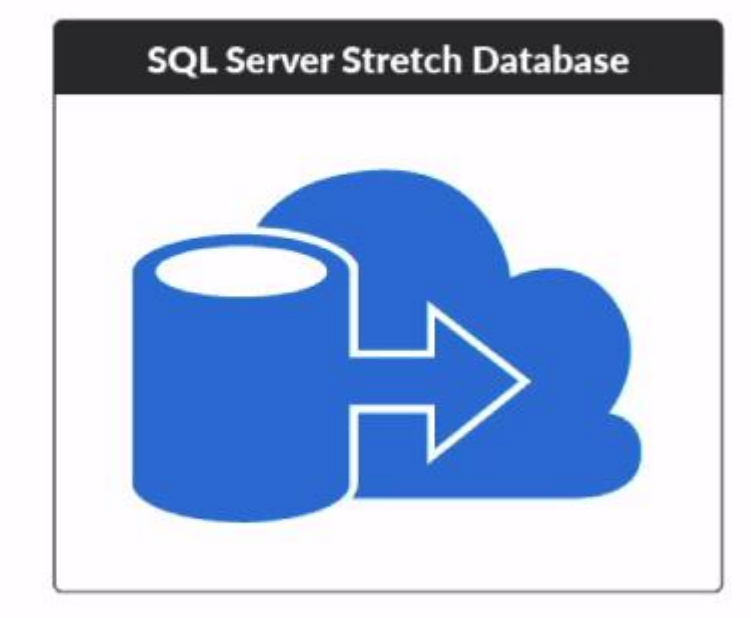

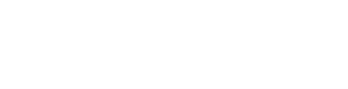

### Moving the Entire Database to Azure

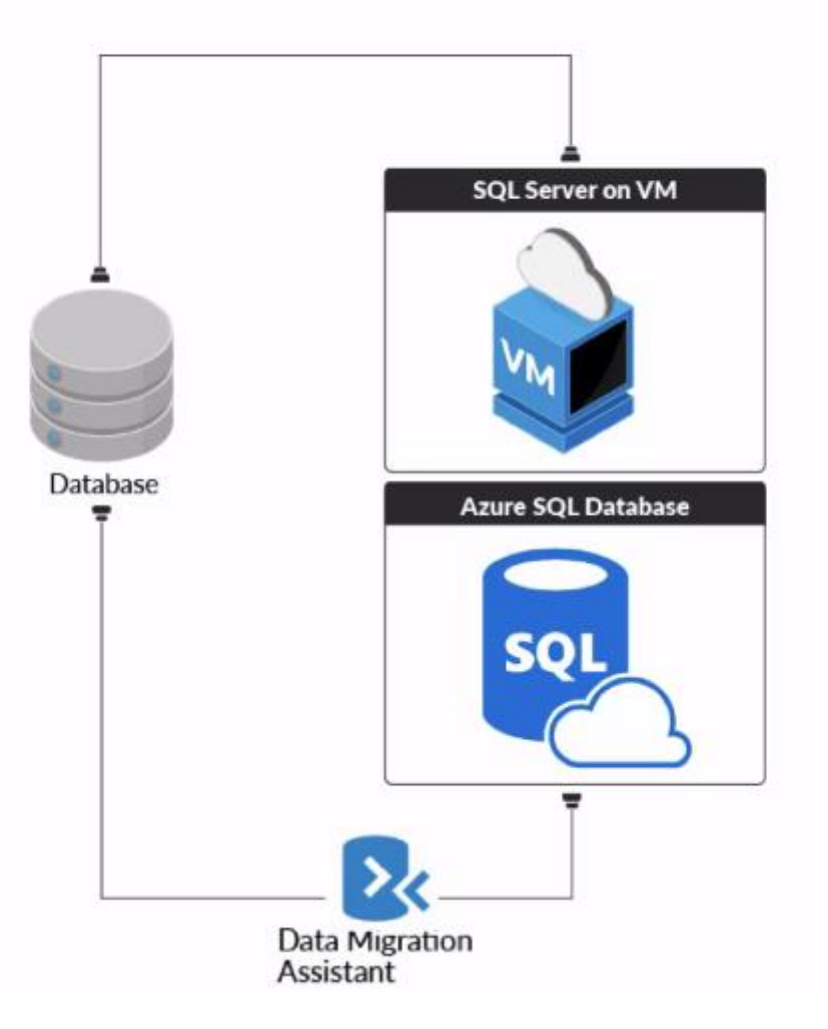

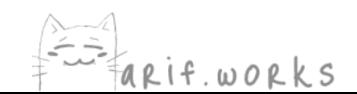

#### **SQL Database Managed Instance**

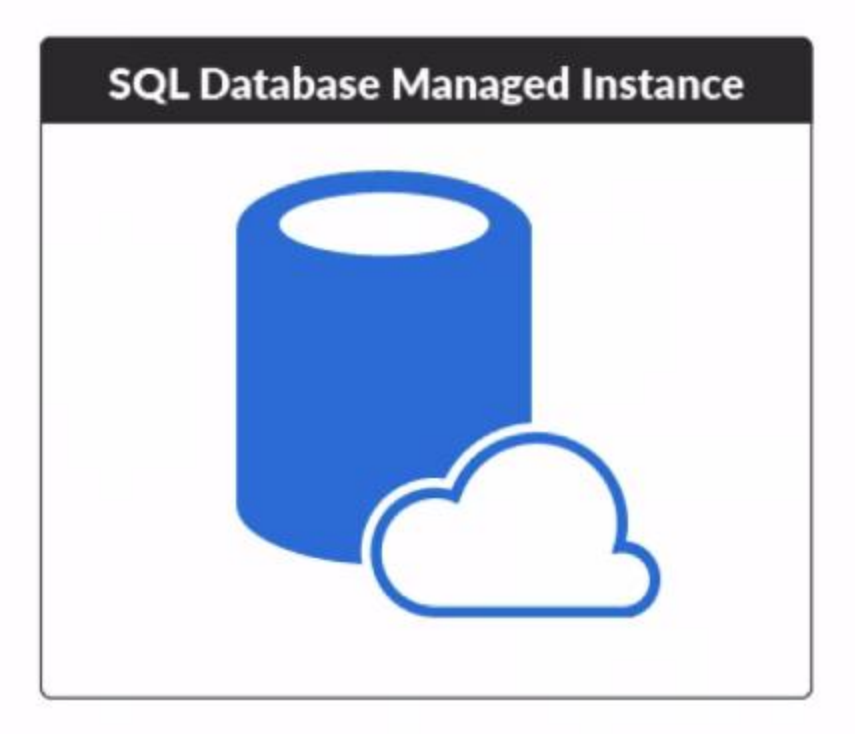

Nearly 100% compatible with SQL Server

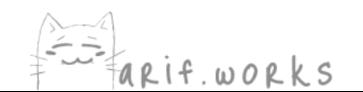

### **Azure SQL Database Service Tiers**

**General Purpose** 

Hyperscale

**Business Critical** 

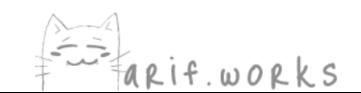

### **Azure SQL Database Service Tiers**

#### **General Purpose**

- Least expensive
- Latency: 5 10 milliseconds
- Availability: 99.99%
- Max size: 4TB (8TB for Managed Instance)

#### Hyperscale

- Max size: 100TB
- Scales compute resources up and down very quickly
- Instant backups and fast database restores

#### **Business Critical**

- Latency: 1 2 milliseconds
- Local SSDs on 4-node cluster
- Most expensive
- Availability: 99.995% (with zone-redundant option)
- Max size: 4TB

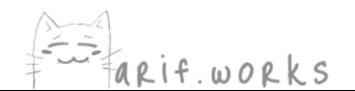

azure.microsoft.com/en-us/pricing/details/sql-database/single/  $\leftarrow$ C  $\rightarrow$ 

#### Explore all SQL Database pricing options

Find the performance and pricing that fit your workload.

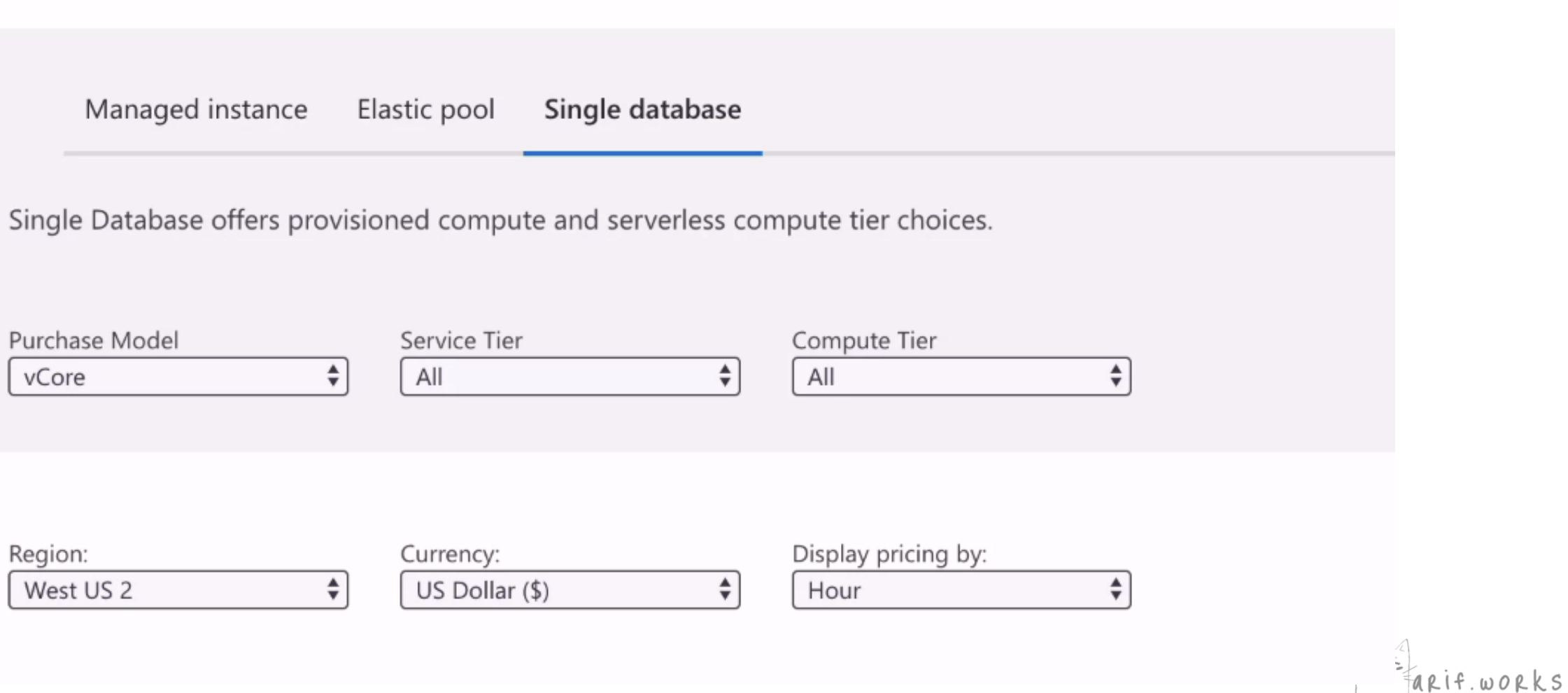

 $\mathbf{r}$ 

#### **Elastic Pool Model**

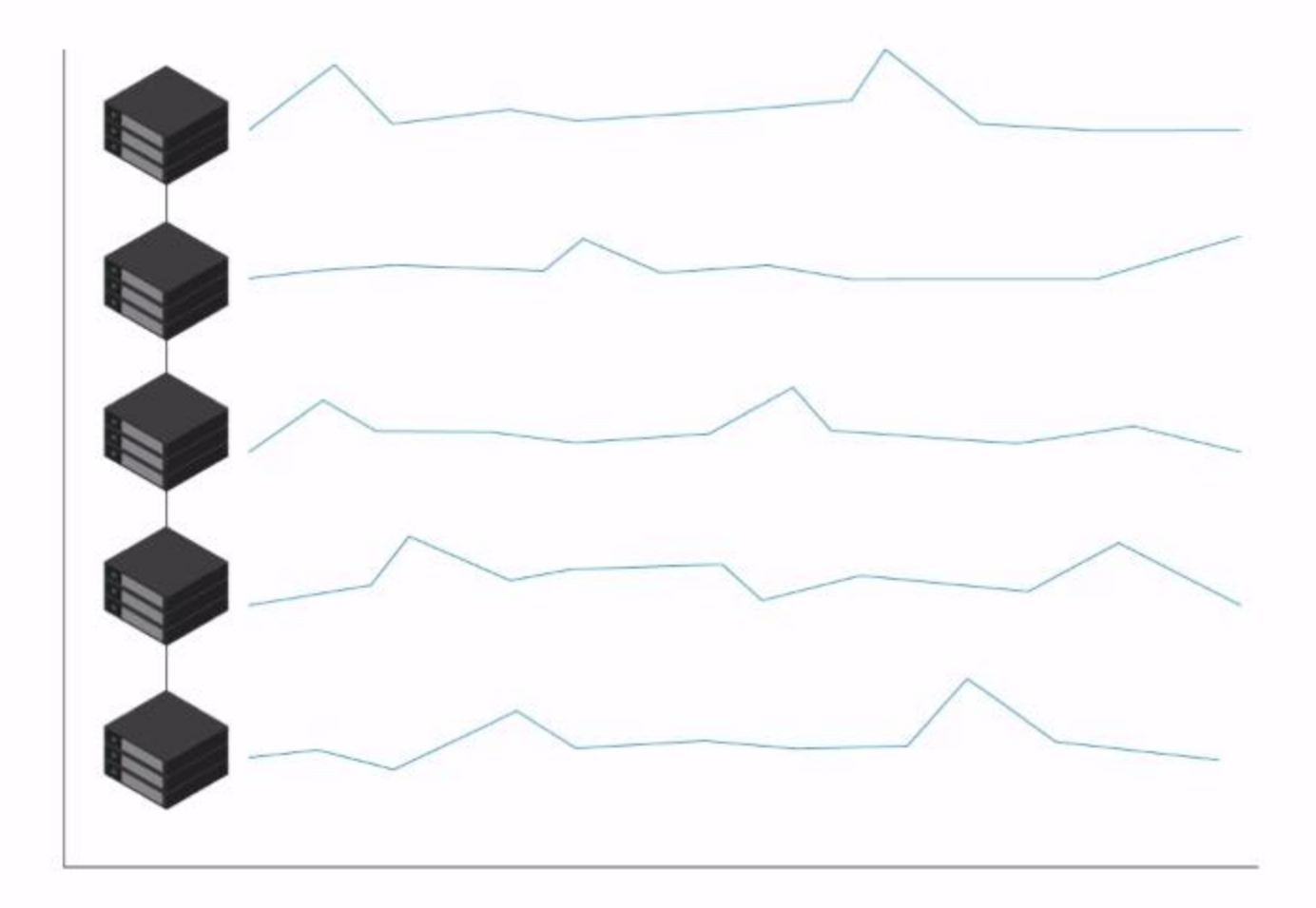

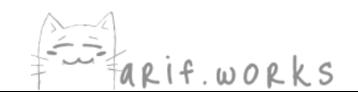

### **SQL Database Managed Instance**

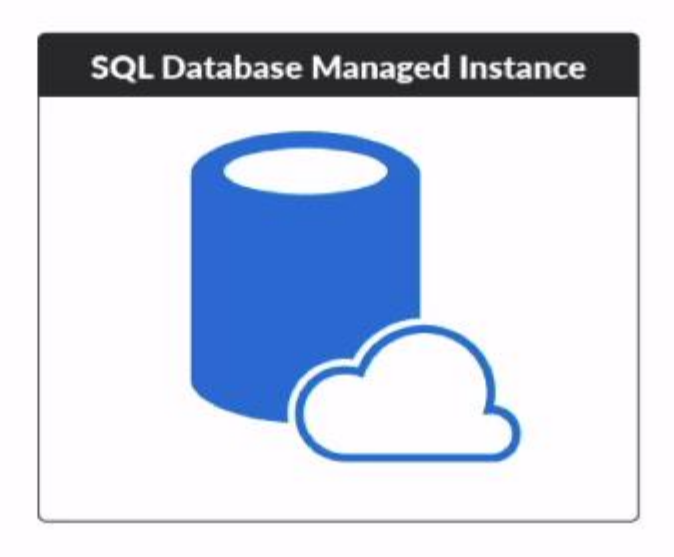

Nearly 100% compatible with SQL Server

Doesn't work with the Hyperscale tier

(Elastic pools don't work with the Hyperscale tier either)

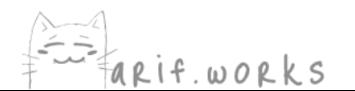

#### **Purchasing Models**

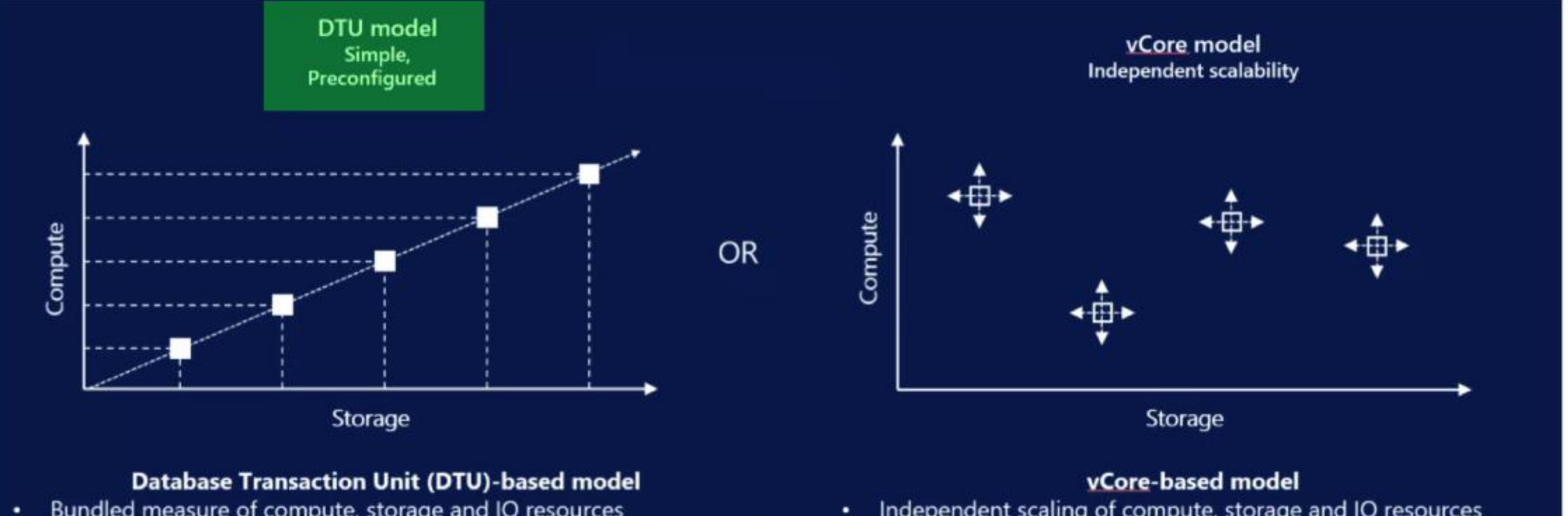

- Bundled measure of compute, storage and IO resources
- Best for customers who want simple, pre-configured resource options. ٠

#### Independent scaling of compute, storage and IO resources

- Best for customers who value flexibility, control and transparency ٠
- Use with Azure Hybrid Benefit for SQL Server to gain cost savings

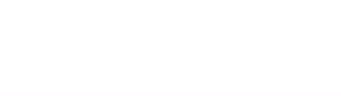

## **vCore Compute Tiers**

#### Provisioned

- Provisioned with exact resources requested
- You get charged for the database as long it's running
- To scale manually, change the number of vCores-there will be a brief loss of connectivity (<4 sec.)

#### **Serverless**

- Minimum and maximum vCores
- Autoscales based on workload demand
- If no activity, it pauses database and halts compute charges
- Cost per vCore is higher

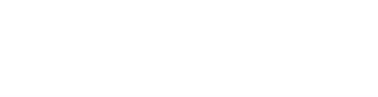

# High Availability within a Region

- SQL Database uses Always ON Availability Groups technology from SQL Server to provide HA
- Failover is automatic  $\bullet$
- It may take up to 30 seconds to recover  $\bullet$

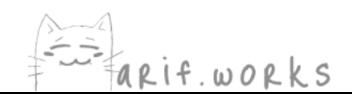

### **Active Geo-Replication**

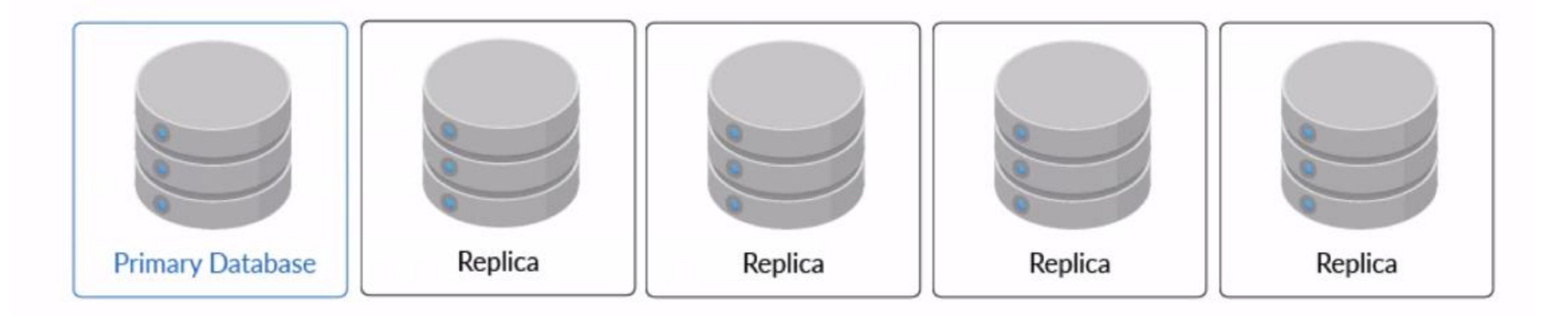

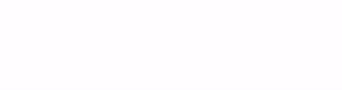

### **Active Geo-Replication**

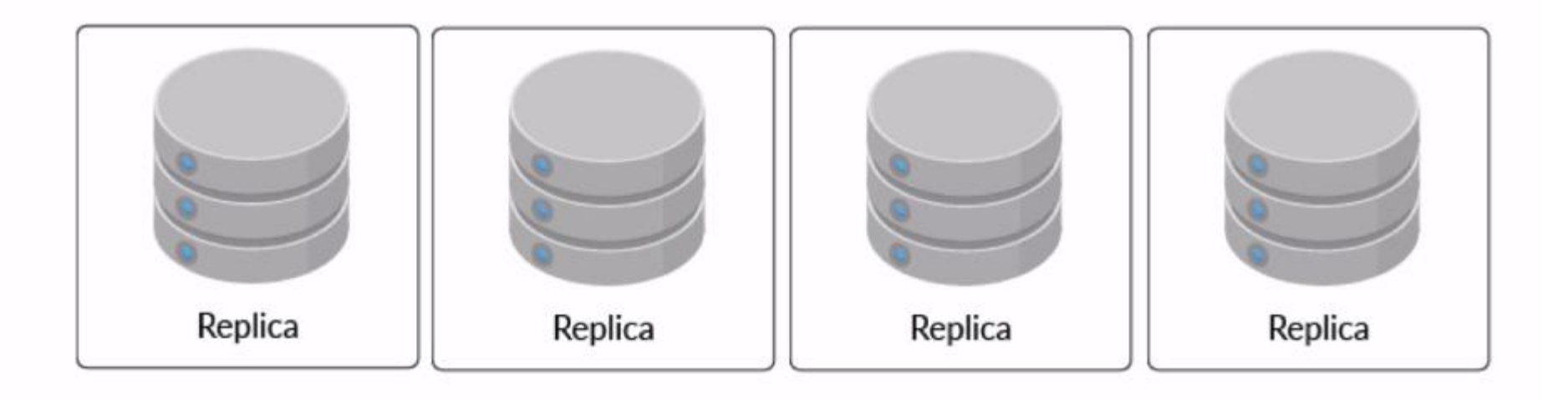

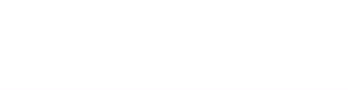

#### **Active Geo-Replication**

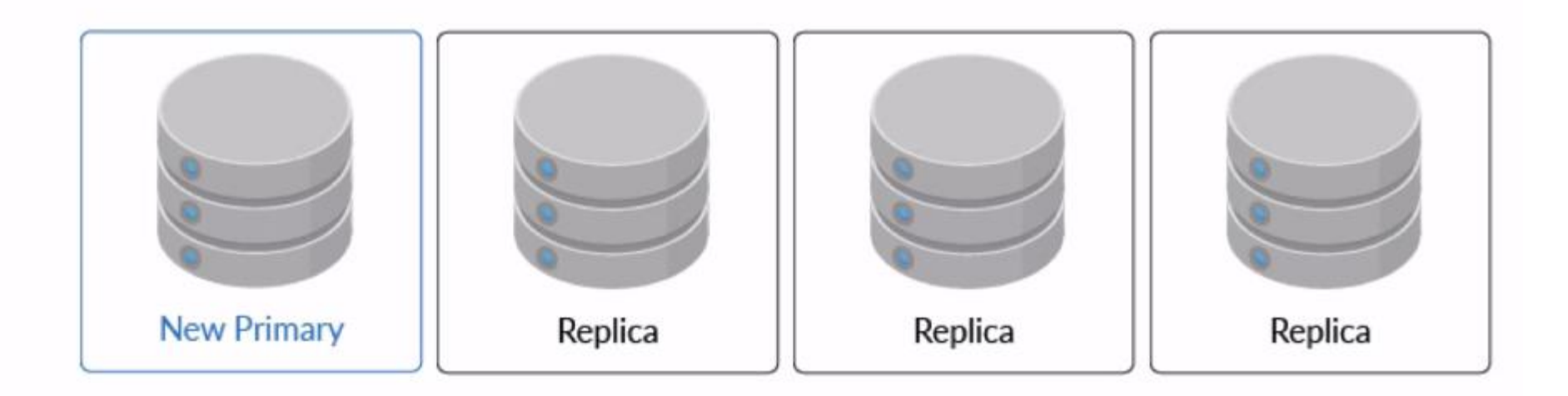

- Ensure secondaries have the same user authentication configuration as the primary  $\bullet$
- You should use the same firewall rules for secondaries as you do for the primary ٠
- Active geo-replication allows you to use the secondary databases to make queries ٠ faster for users in other regions

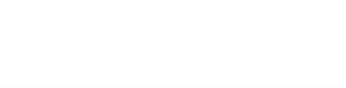

Failover groups - Azure SQL Dat x +

 $\leftarrow$   $\rightarrow$ C A docs.microsoft.com/en-us/azure/sql-database/sql-database-auto-failover-group?tabs=azure-powershell#best-practices-of-using-failover-groups-with-managed-instances

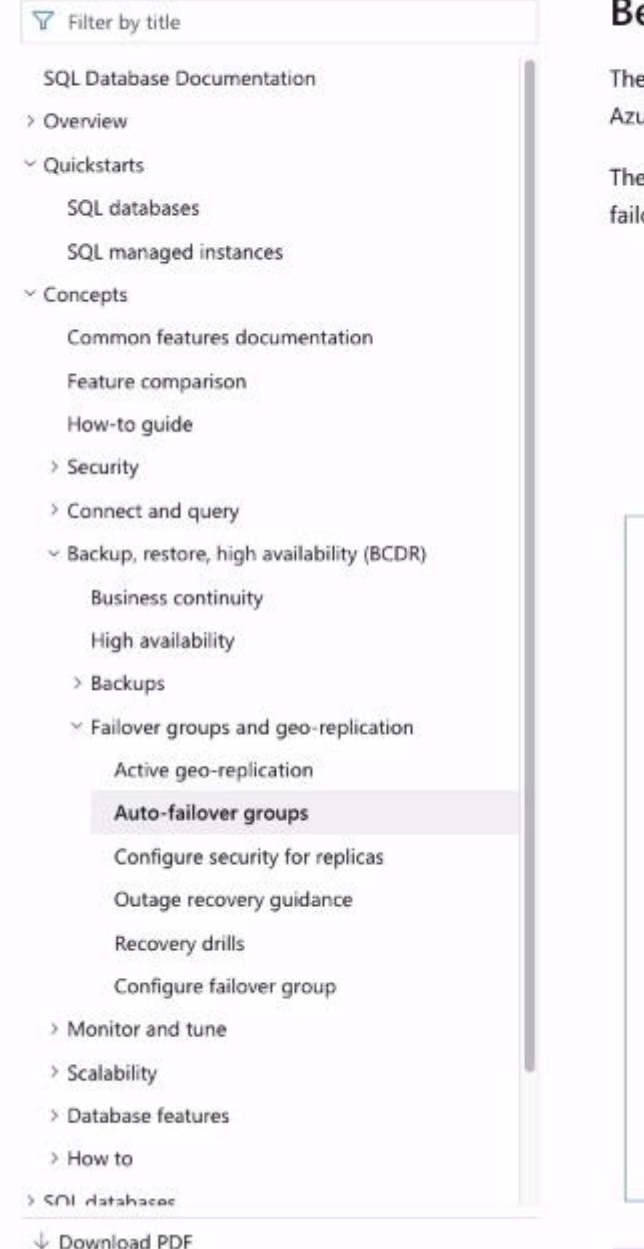

#### Best practices of using failover groups with managed instances

The auto-failover group must be configured on the primary instance and will connect it to the secondary instance in a different Azure region. All databases in the instance will be replicated to the secondary instance.

The following diagram illustrates a typical configuration of a geo-redundant cloud application using managed instance and autofailover group.

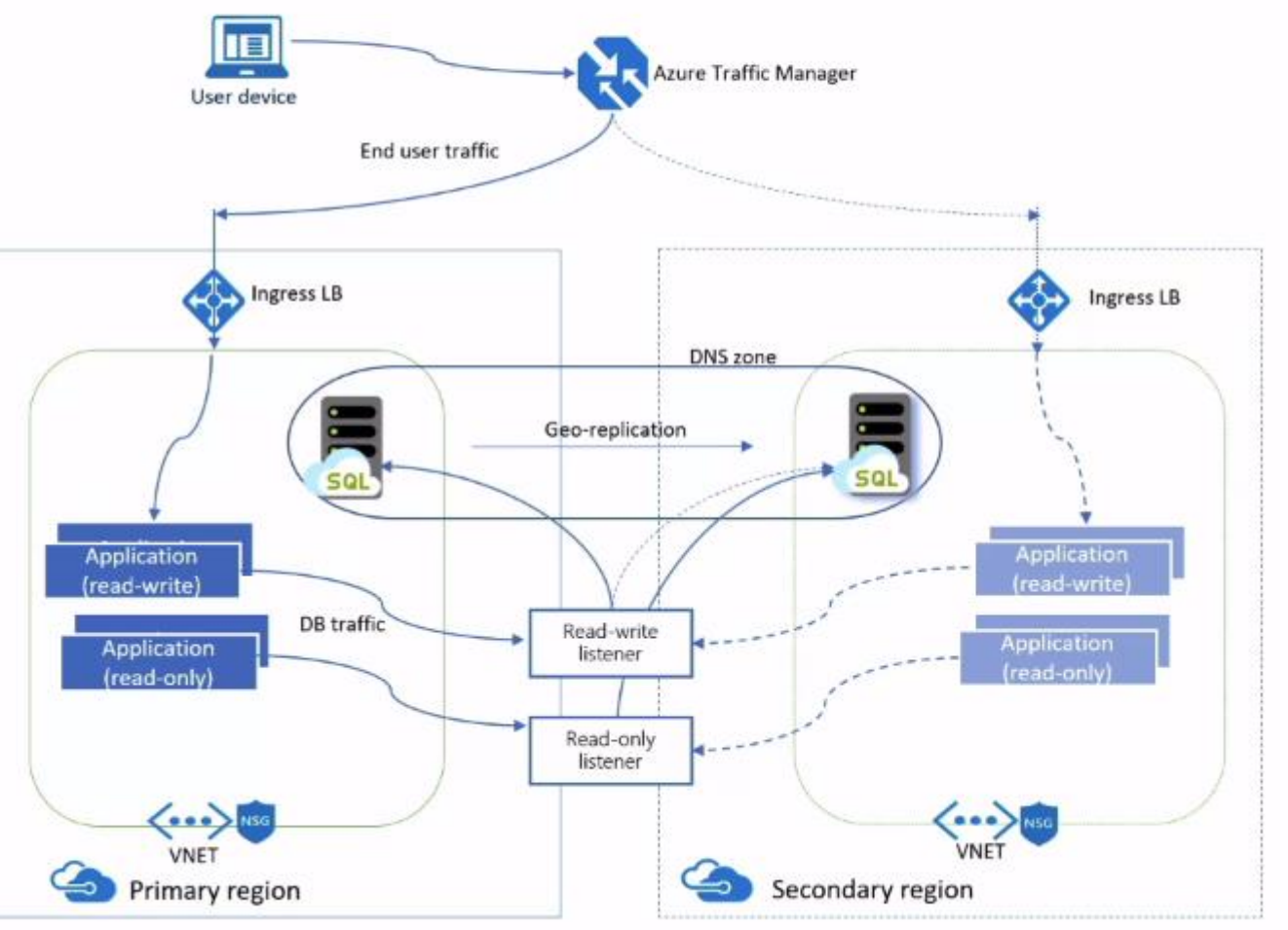

... if works

### **Backups**

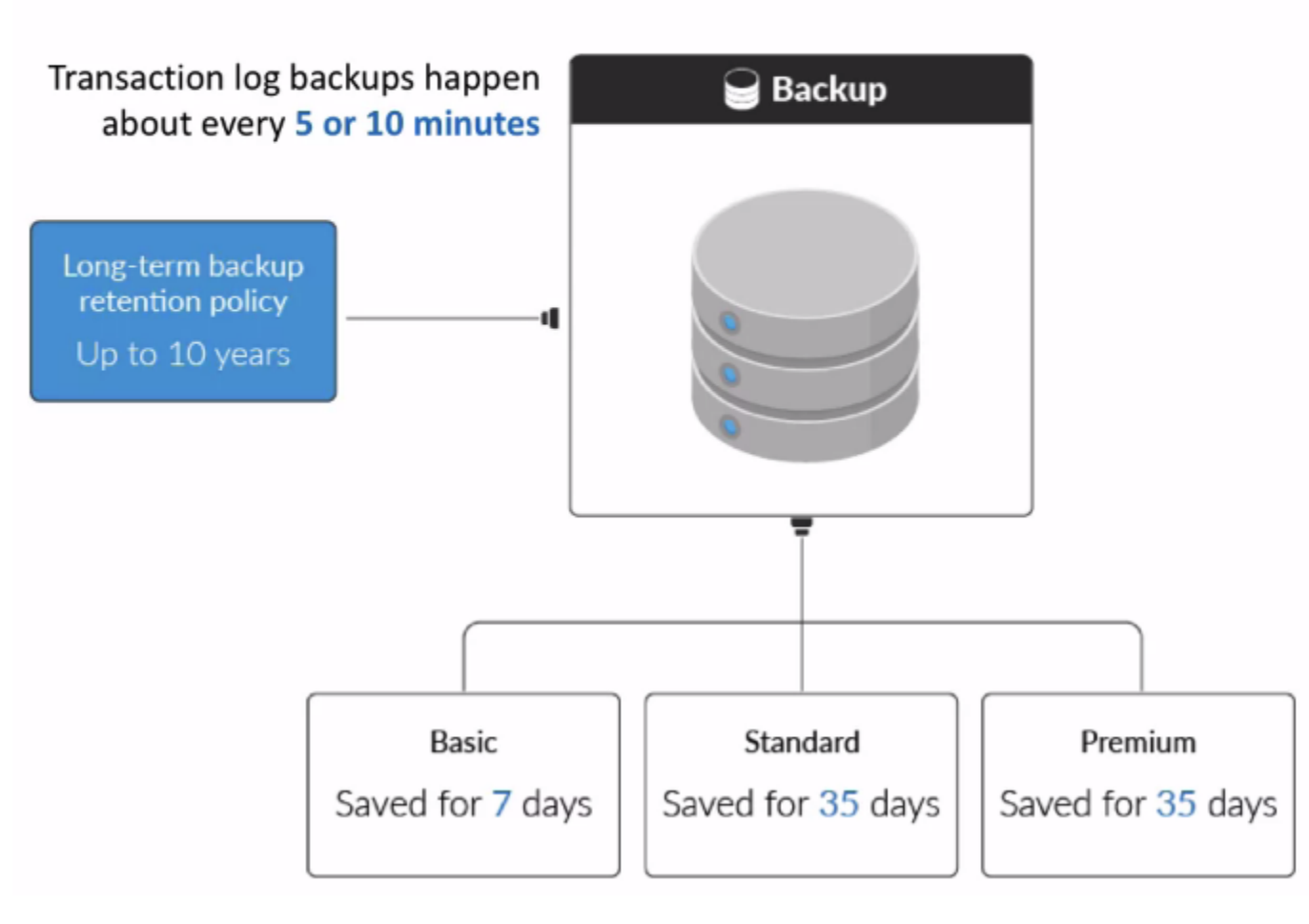

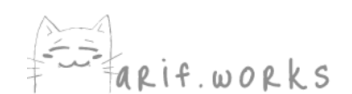

# **Backups**

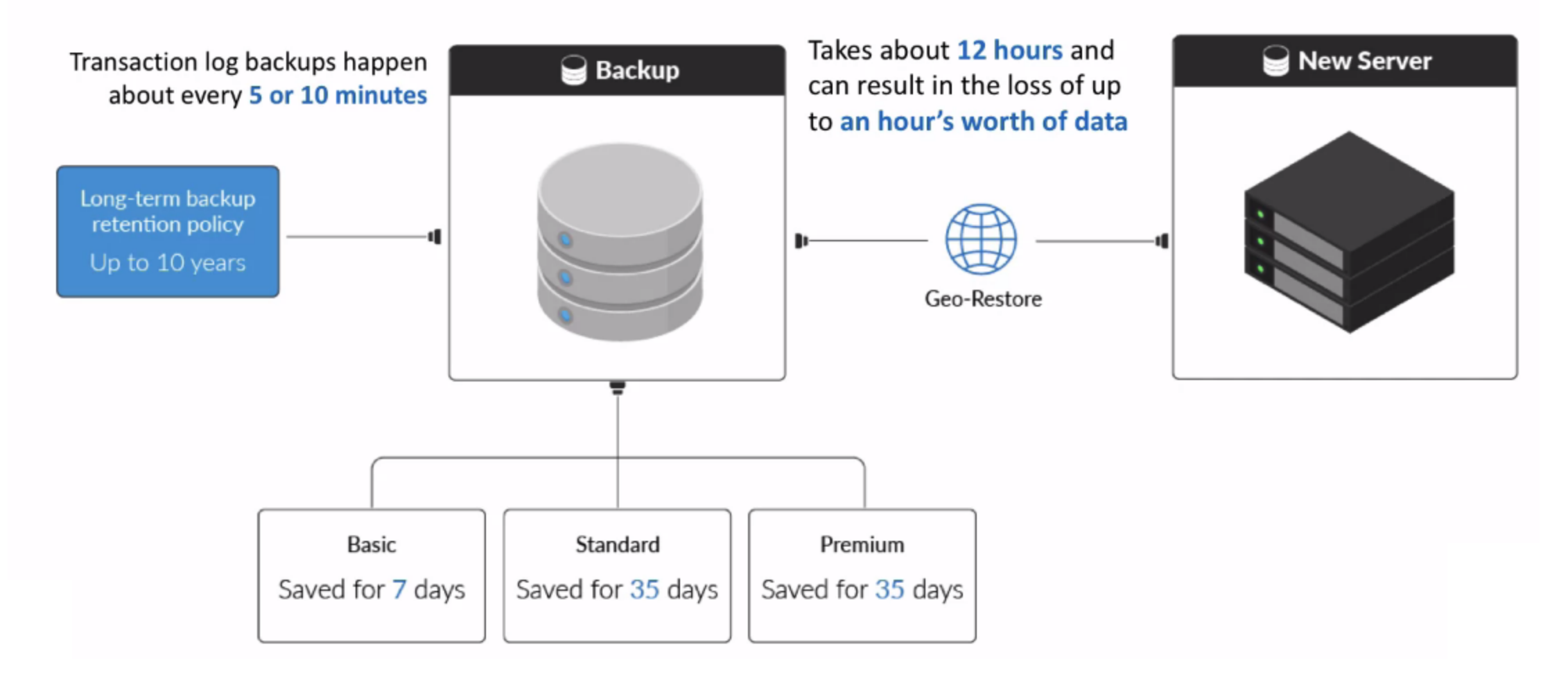

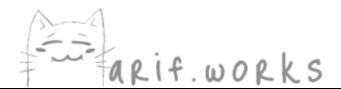

# NoSQL Storage

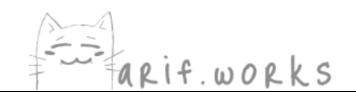

### **NoSQL Datastores**

- Scale better  $\bullet$
- Satisfy fewer requirements than  $\bullet$ relational databases

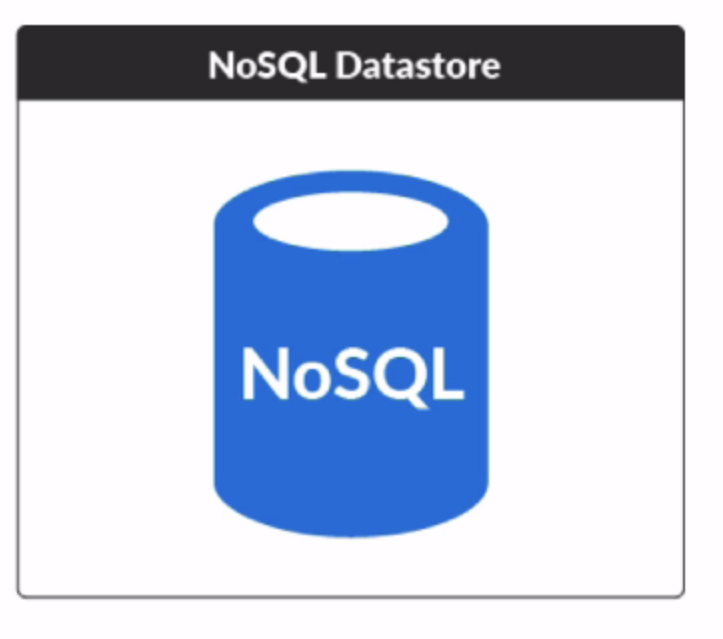

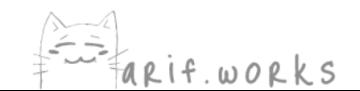

# **Azure Table Storage**

- Intended for simple structured data
- E.g. address books and user profiles
- Schemaless design
- Indexes records
- For secondary indexes or global distribution, use Cosmos DB version instead
- For complex joins, foreign keys, or stored  $\bullet$ procedures, use relational database instead

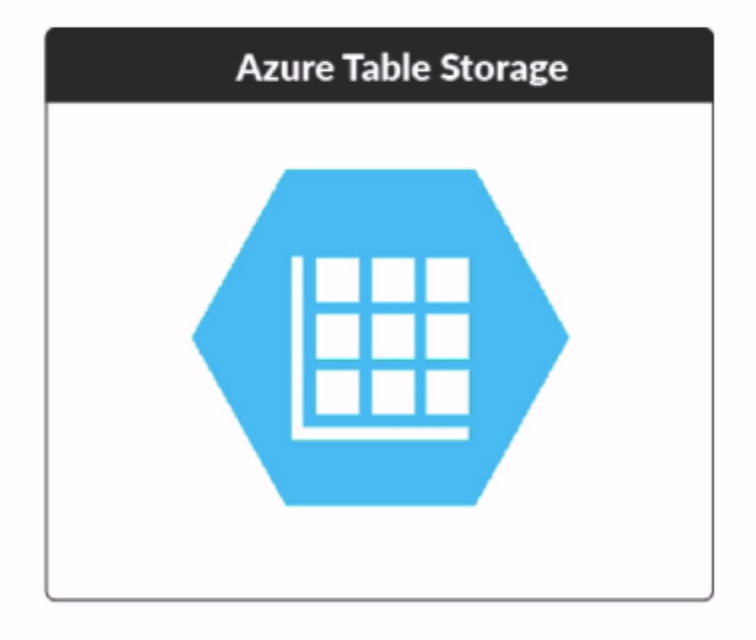

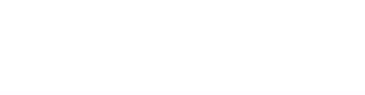

# **Azure Redis Cache**

- Intended to speed up data retrieval in  $\bullet$ applications
- Managed service for Redis  $\bullet$
- Data resides in memory
- It stores key/value pairs  $\bullet$

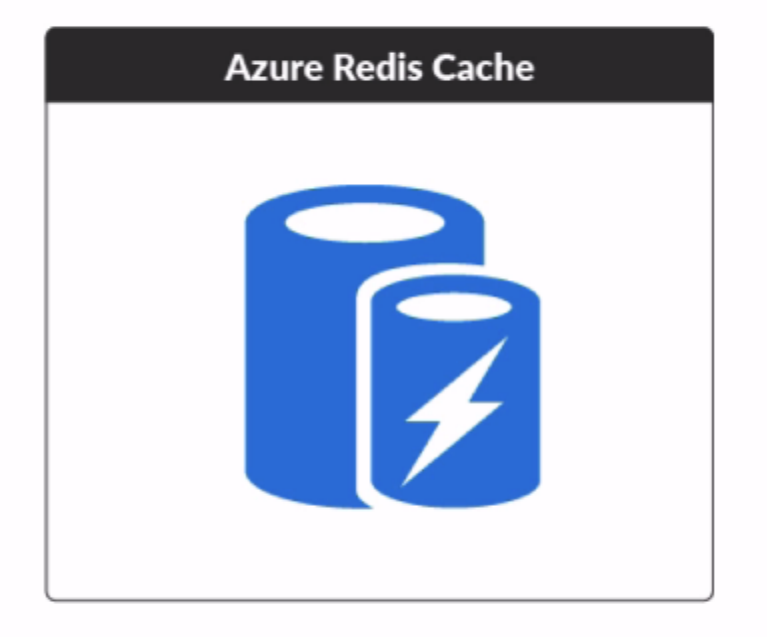

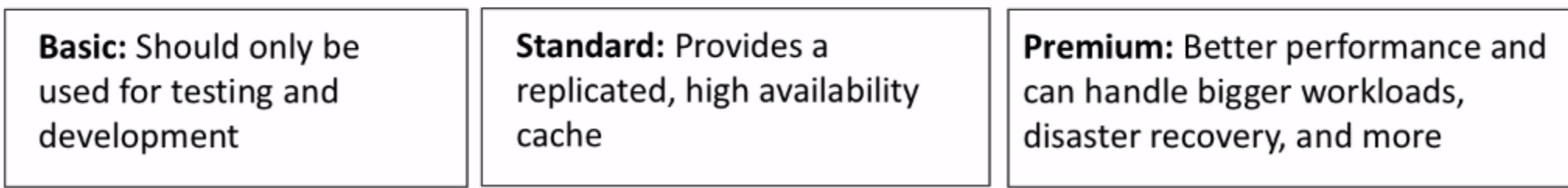

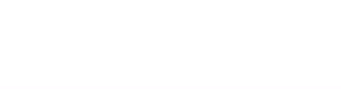

# **Azure Data Lake Storage**

- Intended to hold large quantities of any kind  $\bullet$ of data
- Data warehouse for unstructured data  $\bullet$
- Main purpose is data analytics  $\bullet$

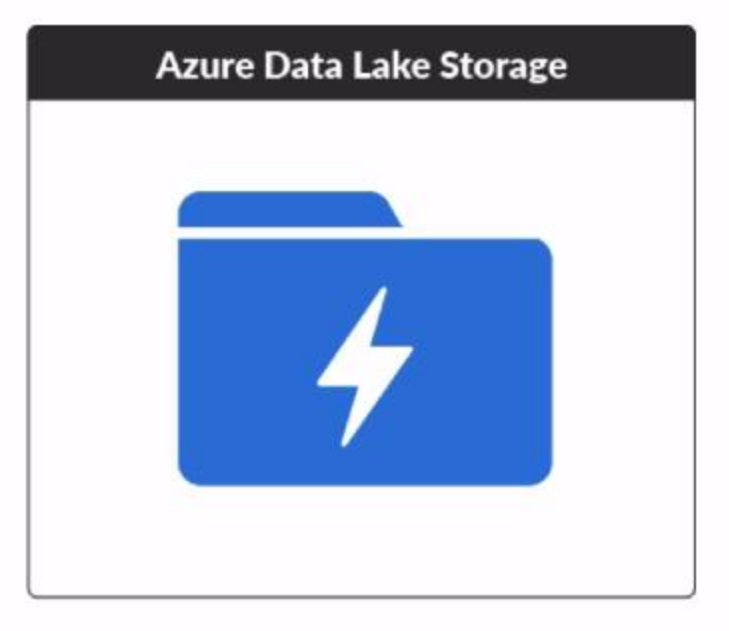

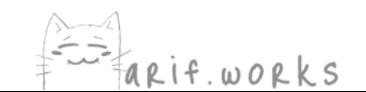

## **Azure Search**

- Creates an index of text data ٠
- You can embed search functionality into web, mobile, and enterprise applications
- Offers features such as:
	- Search suggestions
	- Language analyzers  $\bullet$
	- Fuzzy searches  $\bullet$

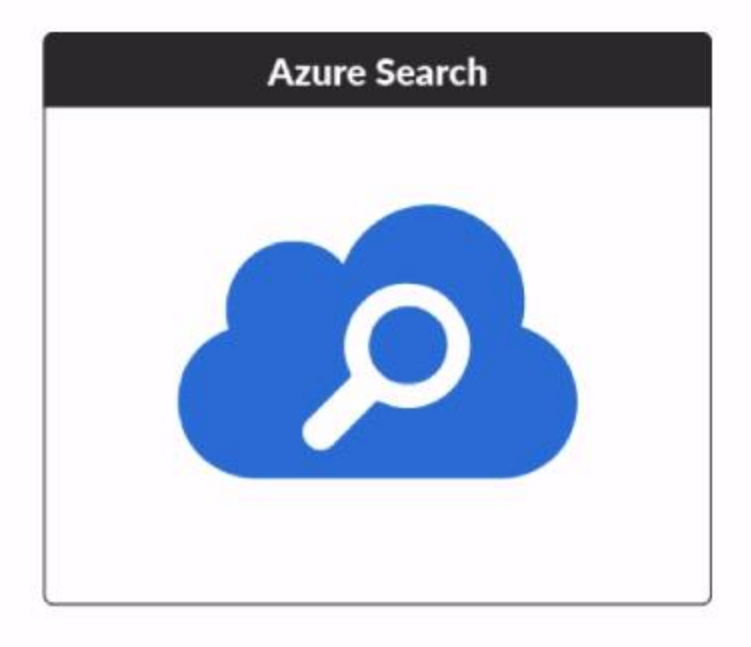

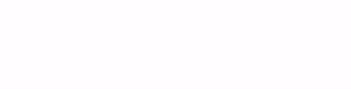

# Time Series Insights (TSI)

- Collects time-stamped data
- Integrates with Azure IoT Hub and Azure ٠ **Events Hubs**
- Run queries on billions of events and get a  $\bullet$ response in seconds
- See visualizations of the data with TSI  $\bullet$ Explorer

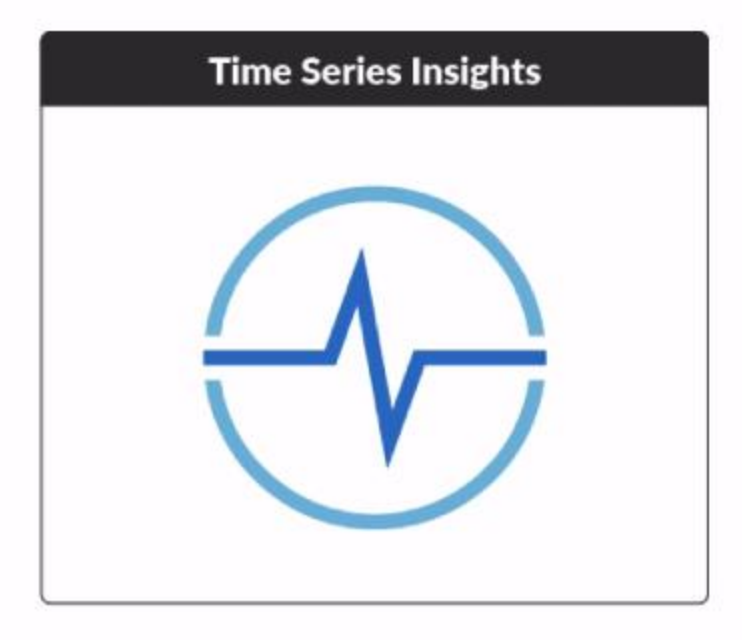

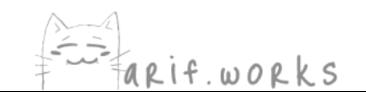

# **Cosmos DB**

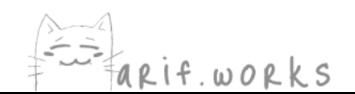

#### **Introduction to Cosmos DB**

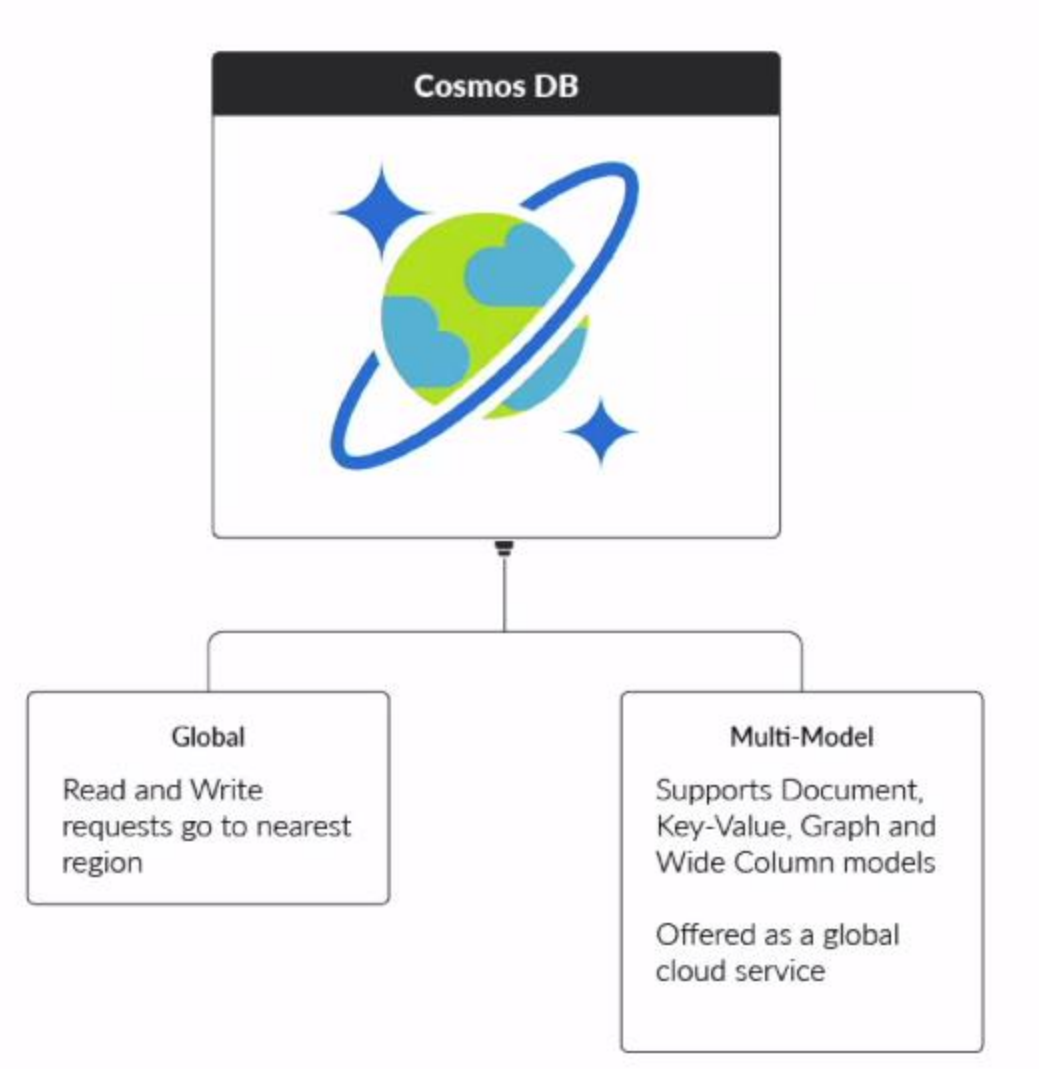

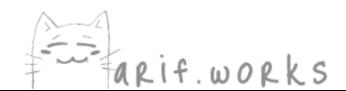

# **Table API**

Cosmos DB's Table API is built on Table storage, but offers these additional features:

- **Global distribution**
- Dedicated throughput worldwide
- Single-digit millisecond latencies at the 99th percentile
- Guaranteed high availability
- Automatic secondary indexing

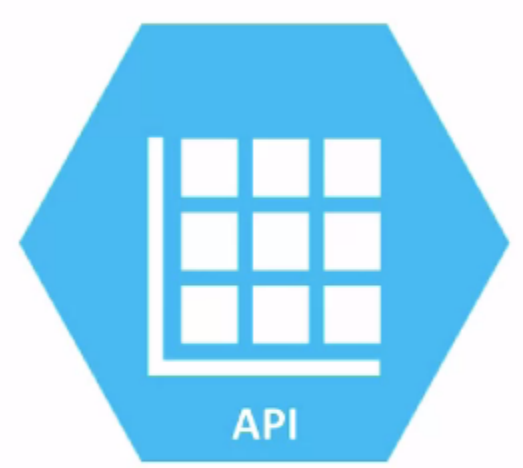

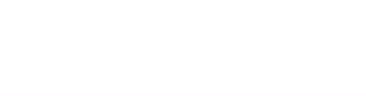

### **SQL API**

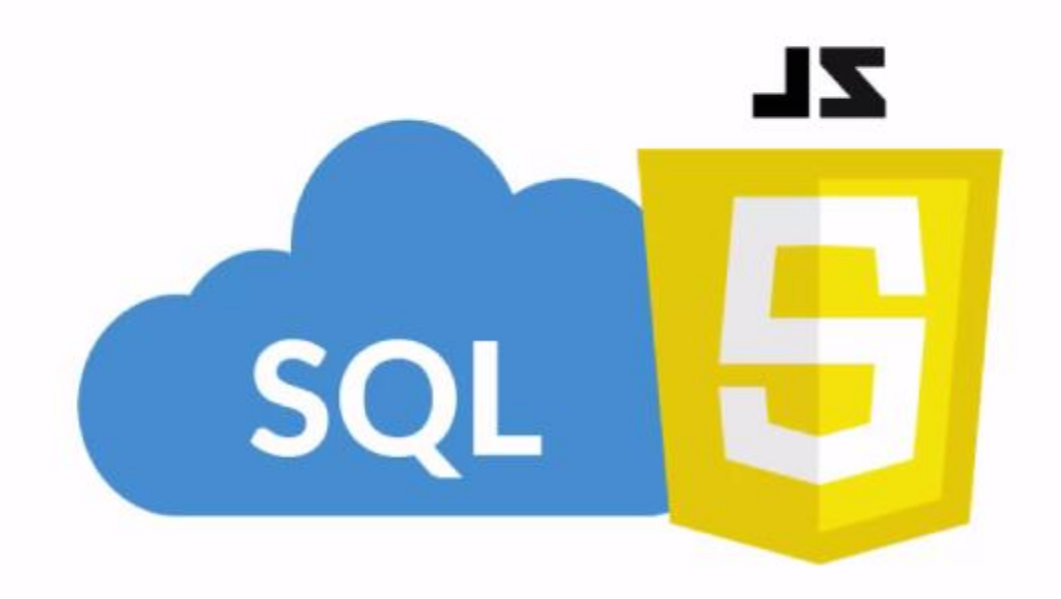

#### **SQLAPI**

Lets you use a SQL-like language to query JSON documents (which is how Cosmos DB stores the data) Easier for SQL users than the MongoDB API

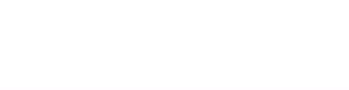

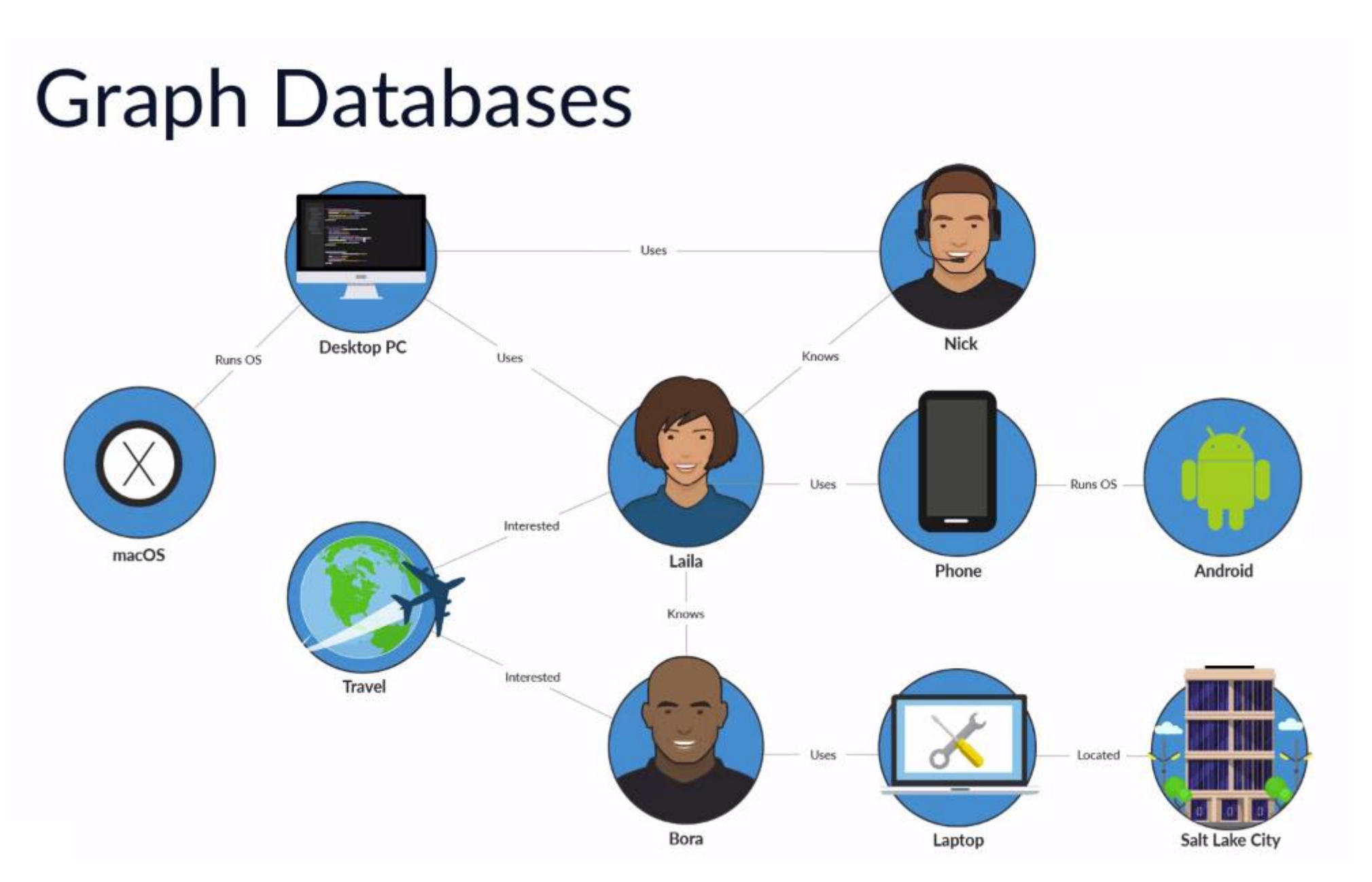

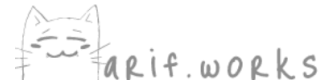

## **Wide Column Model**

- Used by Apache Cassandra
- Cosmos DB provides the Cassandra API for  $\bullet$ applications that are written to use a Cassandra database

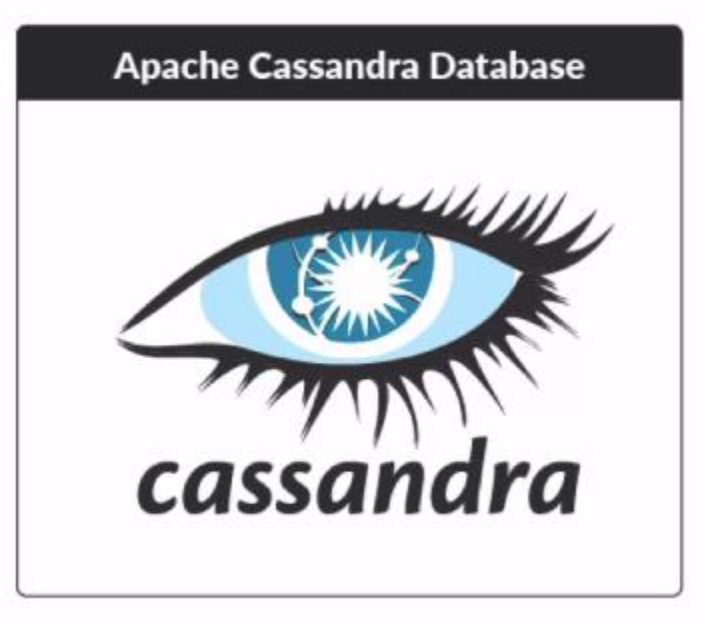

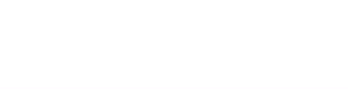
# **Data Lake Storage Gen2**

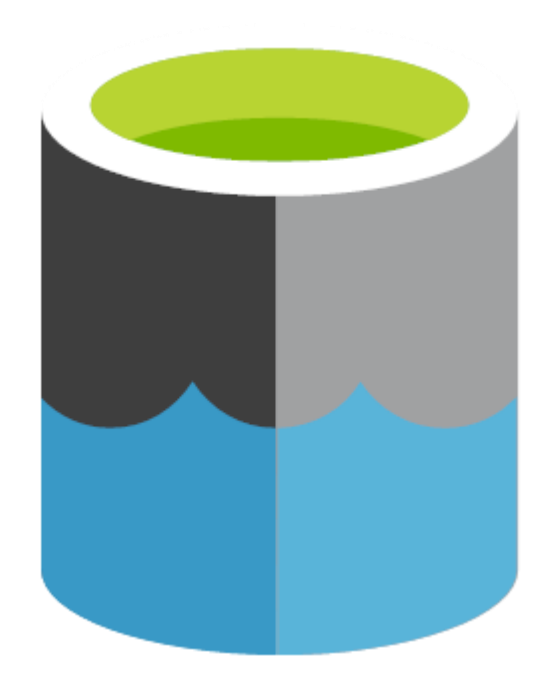

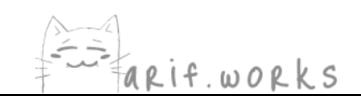

# **LEARNING OBJECTIVES**

Get data into Azure Data Lake Storage (ADLS)

Use six layers of security to protect data in ADLS

Use Azure Databricks to process data in ADLS

Monitor and optimize the performance of your data lakes

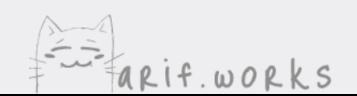

## **Data Repositories**

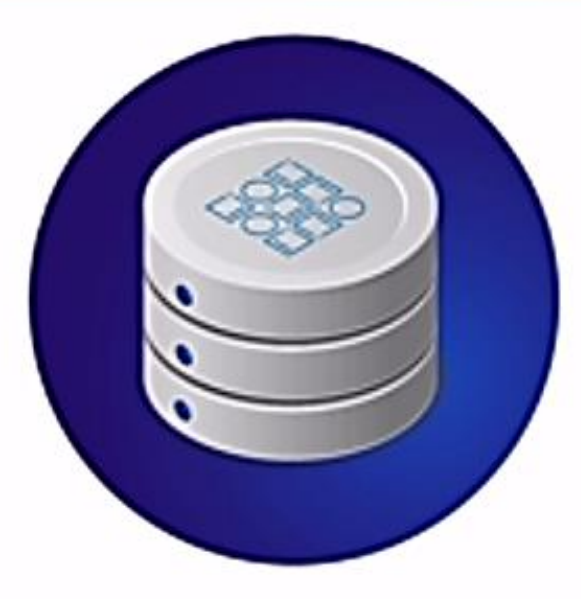

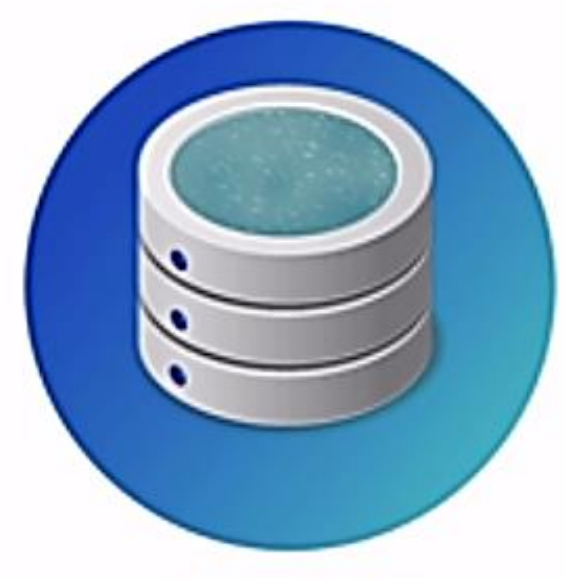

#### **Data Lake**

Structured data **Relational tables Business reporting** 

**Data Warehouse** 

Structured and raw data Documents, images, social media, etc. Data analytics and exploration

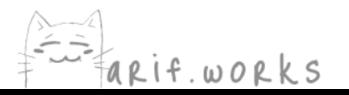

## **Unstructured Azure Data Services**

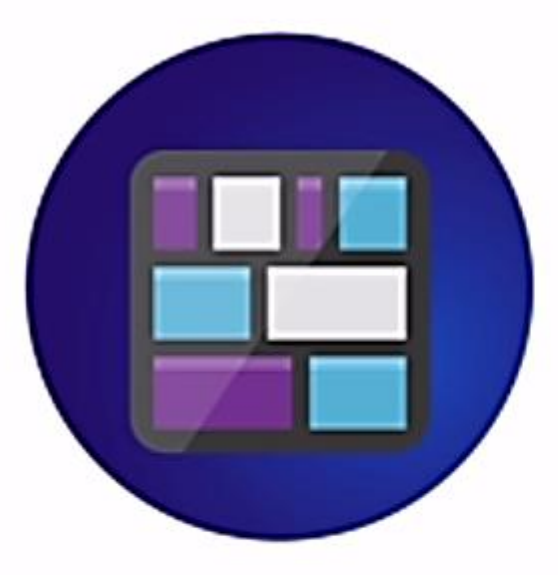

**Blob Storage** 

High availability Lifecycle management Low cost

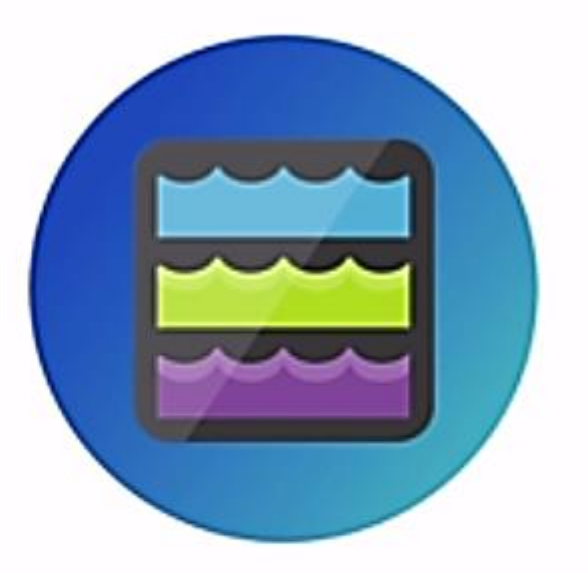

Data Lake Storage Gen2 **Blob Storage features plus:** Hierarchical Fine-grained security Hadoop compatibility

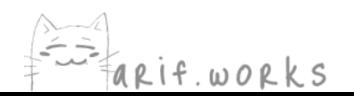

# **Azure Data Lake Storage (ADLS)**

#### True hierarchical filesystem

- In Blob Storage, folders are just naming conventions
- ADLS is designed to perform operations on folders quickly

#### **Fine-grained security**

Set permissions at individual file level

**Can replace Hadoop Distributed File System (HDFS)** 

Use Spark on Azure Databricks to process data on ADLS

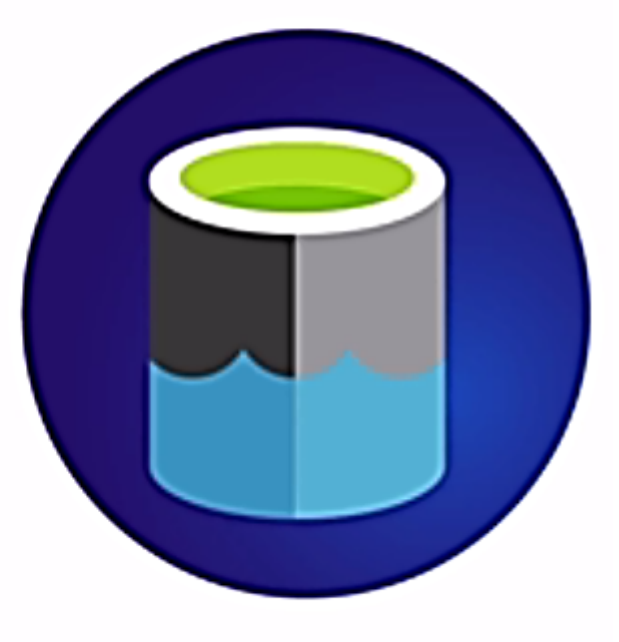

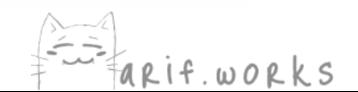

# **Security**

# **Security layers**

- Authentication  $\bullet$
- Access control ٠
- Network isolation ٠
- Data protection ٠
- Advanced threat protection ٠
- Auditing ٠

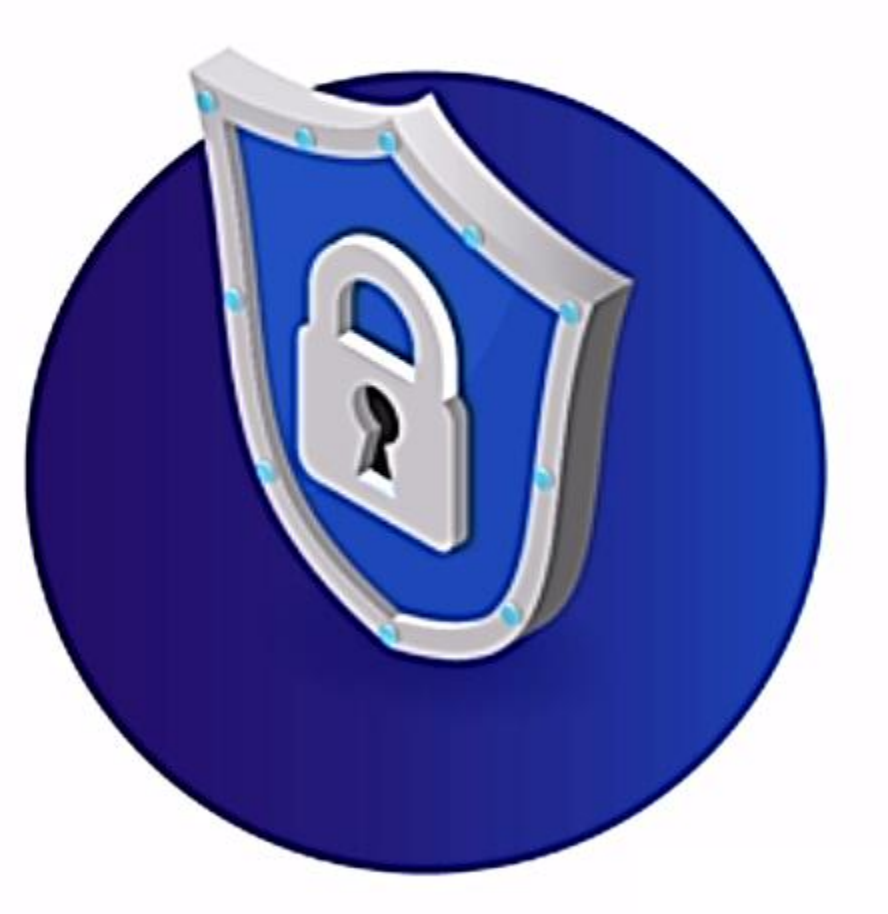

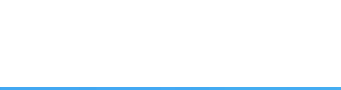

# **Security Layers**

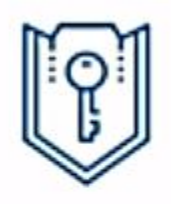

#### **Authentication methods**

**Azure Active Directory (AAD)** verifies a user's identity

Users must be in AAD to access ٠ Azure Data Lake Store

#### **Shared Access Signature**

Only has access to specific data and has an expiry date and time

#### **Shared Key**

Not recommended

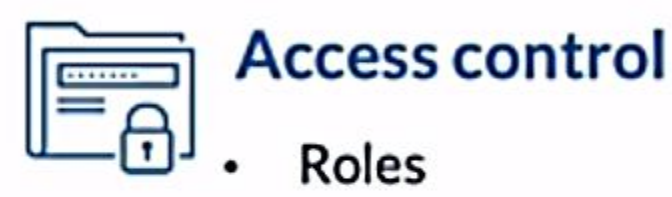

**Access Control Lists (ACLs)** 

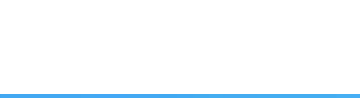

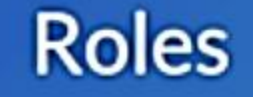

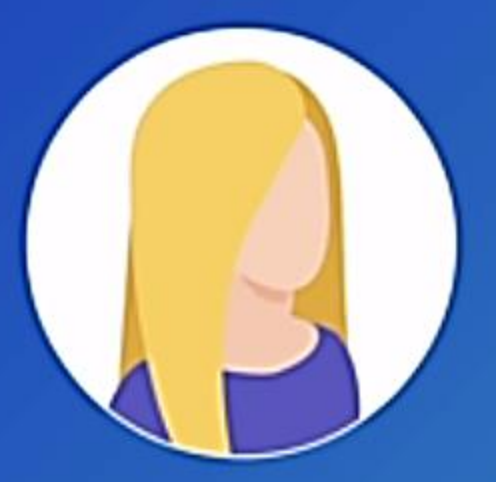

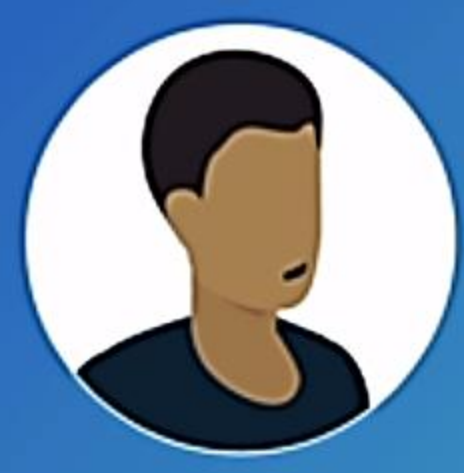

**Owner** Read, write, and delete data Set permissions of other users

**Contributor** Read, write, and delete data

**Reader** Read data

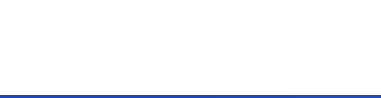

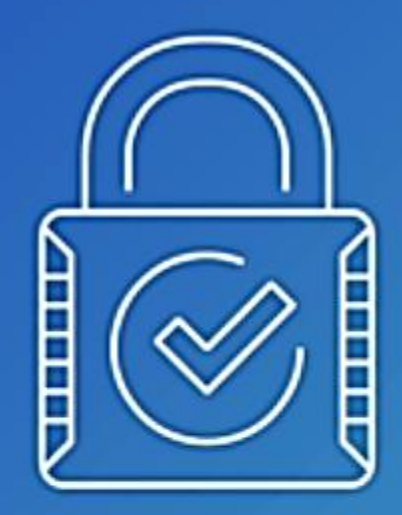

# Role-based access control only works at the storage account or filesystem level, so you can't use it for fine-grained permissions

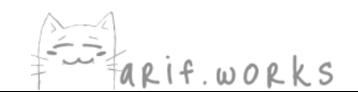

## **Access Control Lists**

#### **Access ACLs**

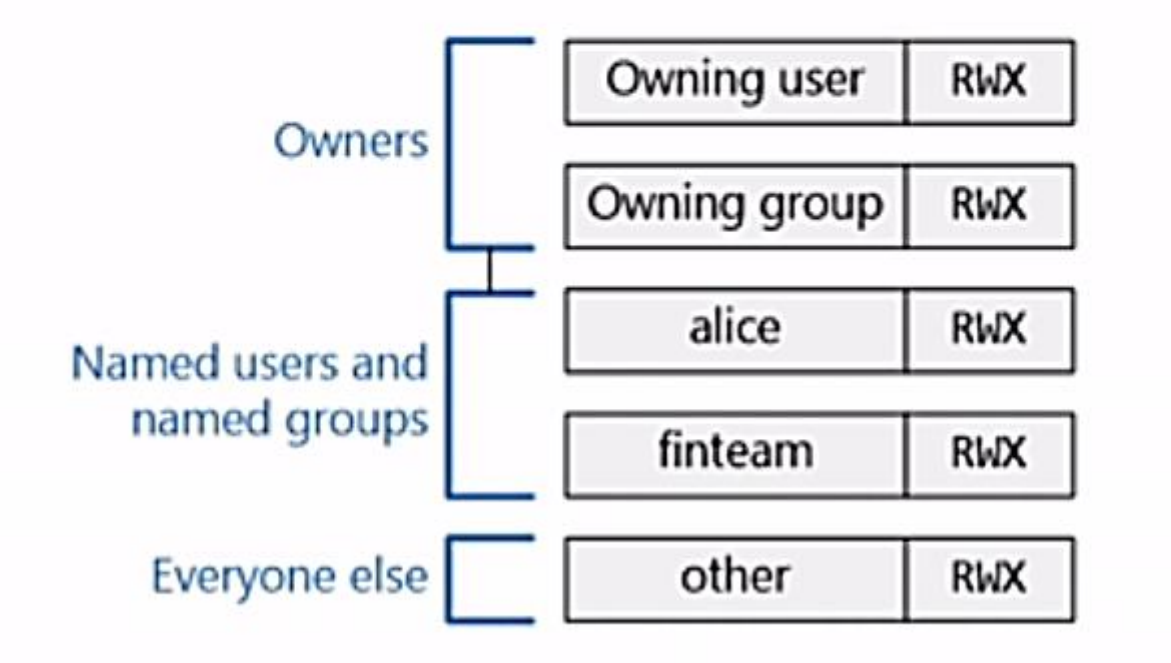

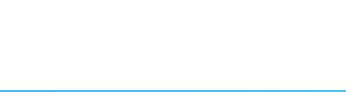

# **Access Control Lists**

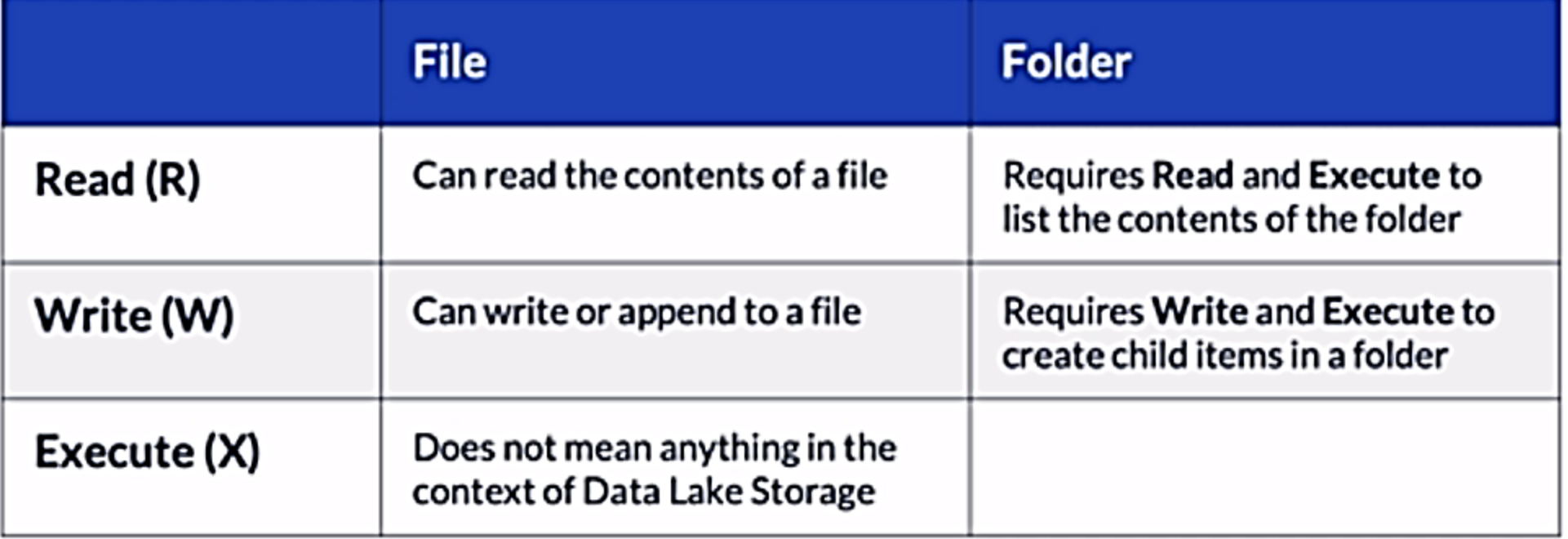

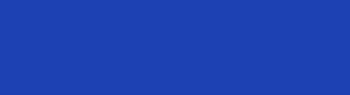

# **Security Layers**

### **Network isolation**

• Use firewall to restrict access to virtual networks or IP addresses

## Data protection

- Data in transit is always encrypted using HTTPS
- Encrypt data at rest with your choice of key management

## **Advanced Threat Protection**

- Monitor attempts to access or exploit your storage accounts  $\bullet$ **Auditing**
- ADLS logs all account management activities

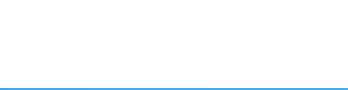

# **Ingesting Data**

#### Ways to upload data from your desktop to ADLS

- AzCopy  $\bullet$
- **Azure Storage Explorer**
- PowerShell
- **Azure CLI**  $\bullet$

I'll use AzCopy from Cloud Shell

Need to assign Storage Blob Data Contributor role first

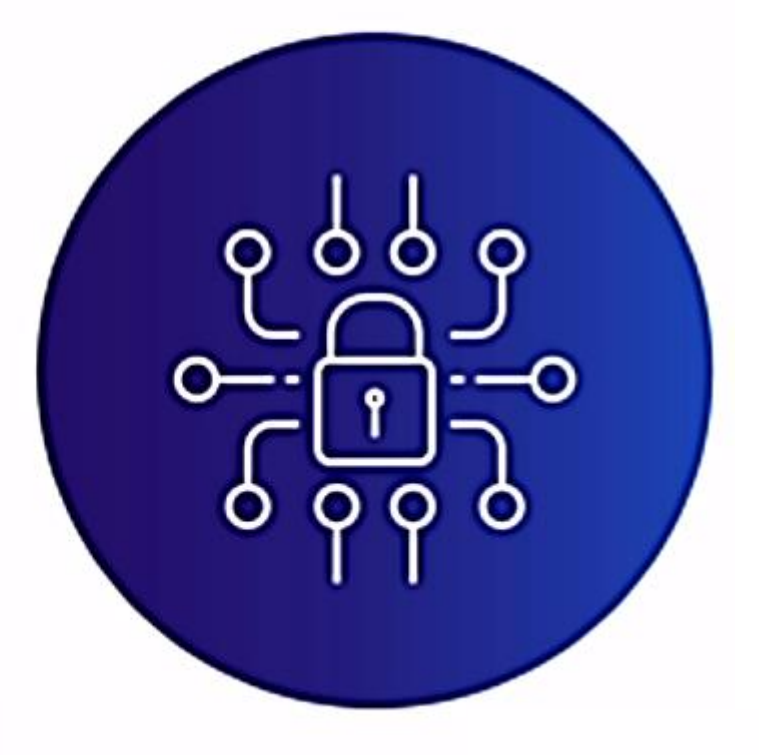

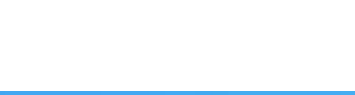

# **Accessing ADLS from Azure Databricks**

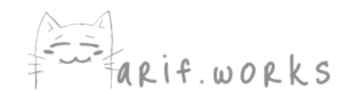

# **Overview**

- In 2013, the creators of Spark started a company called Databricks
- The name of their product is also Databricks
- It's a managed implementation of Spark in the cloud
- It also has a user-friendly interface for running code on clusters interactively

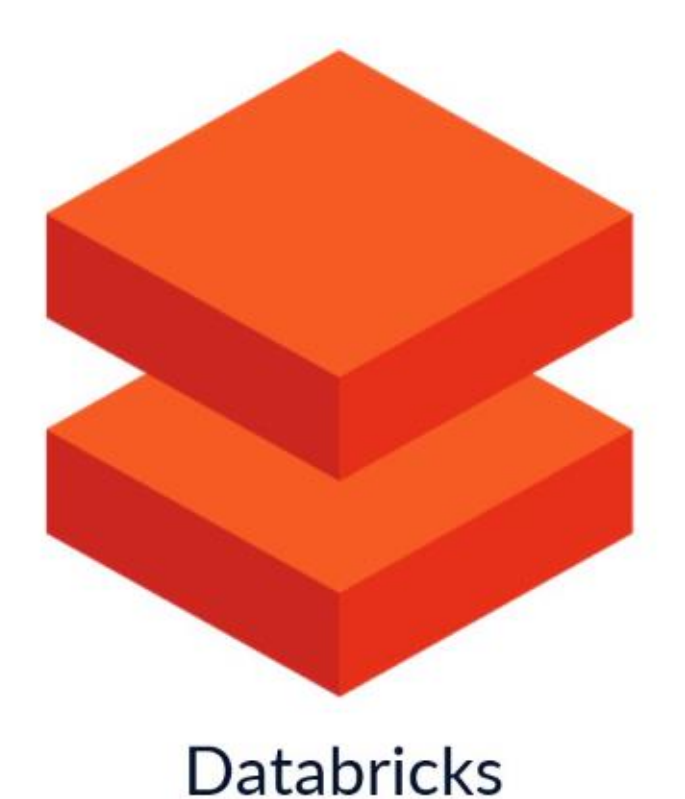

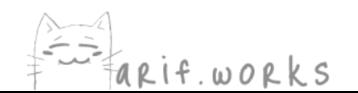

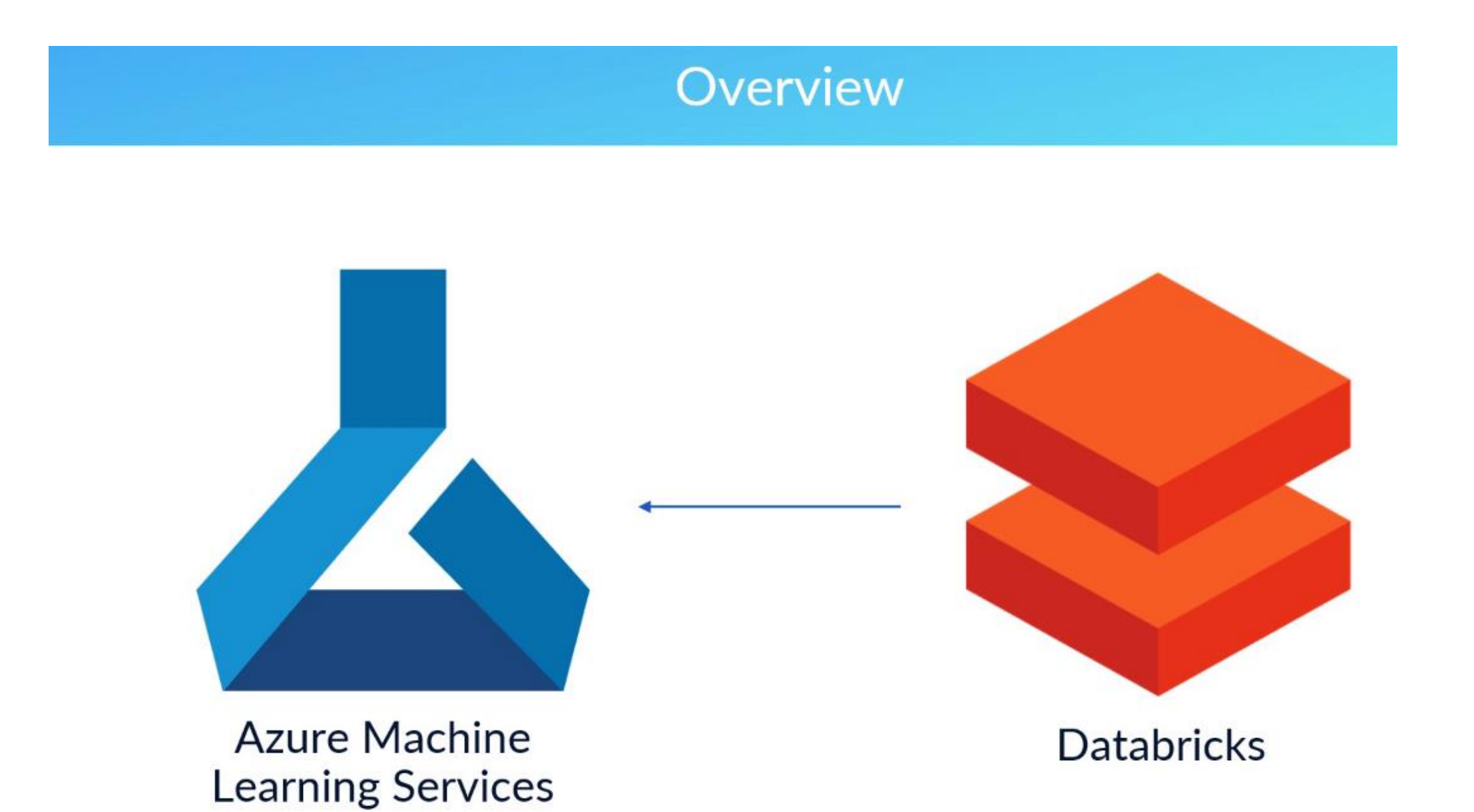

 $\begin{picture}(220,20) \put(0,0){\line(1,0){155}} \put(15,0){\line(1,0){155}} \put(15,0){\line(1,0){155}} \put(15,0){\line(1,0){155}} \put(15,0){\line(1,0){155}} \put(15,0){\line(1,0){155}} \put(15,0){\line(1,0){155}} \put(15,0){\line(1,0){155}} \put(15,0){\line(1,0){155}} \put(15,0){\line(1,0){155}} \put(15,0){\line(1,0){155}}$ FARIF. WORKS

# **Accessing ADLS from Azure Databricks**

## **Ways to authenticate Databricks to ADLS**

- Credential passthrough uses Azure AD credentials
- Service principal identity you assign to a service
- Embed storage account access key in code on Databricks - not recommended

Credential passthrough only works on Premium Databricks workspace

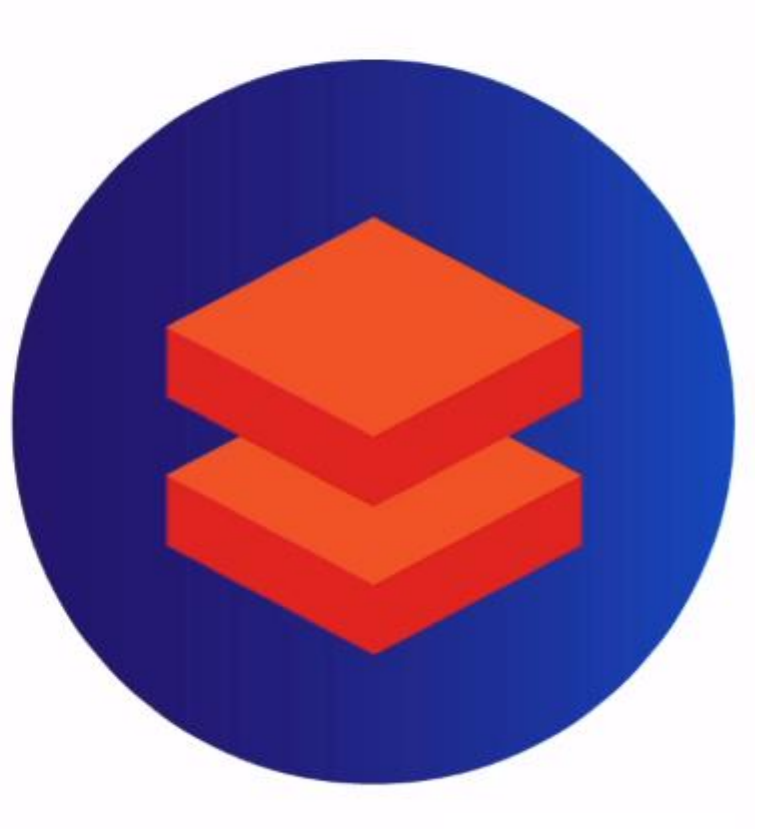

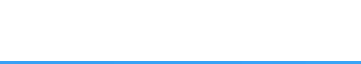

#### **Demo**

- 1. Create an Azure Databricks workspace
- 2. Spin up a Spark cluster and create a notebook
- 3. Access ADLS filesystem from Databricks notebook

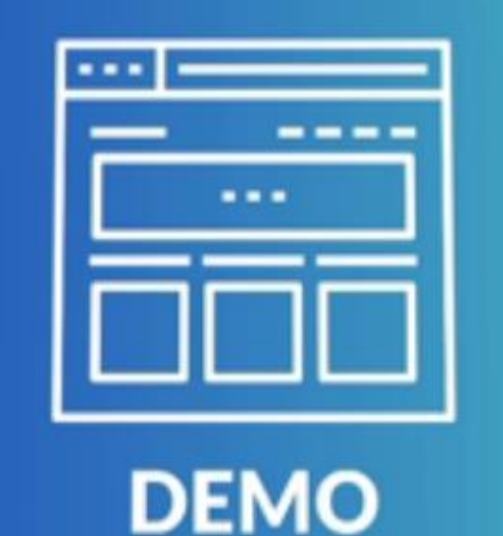

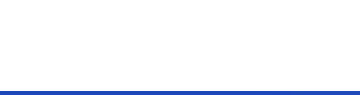

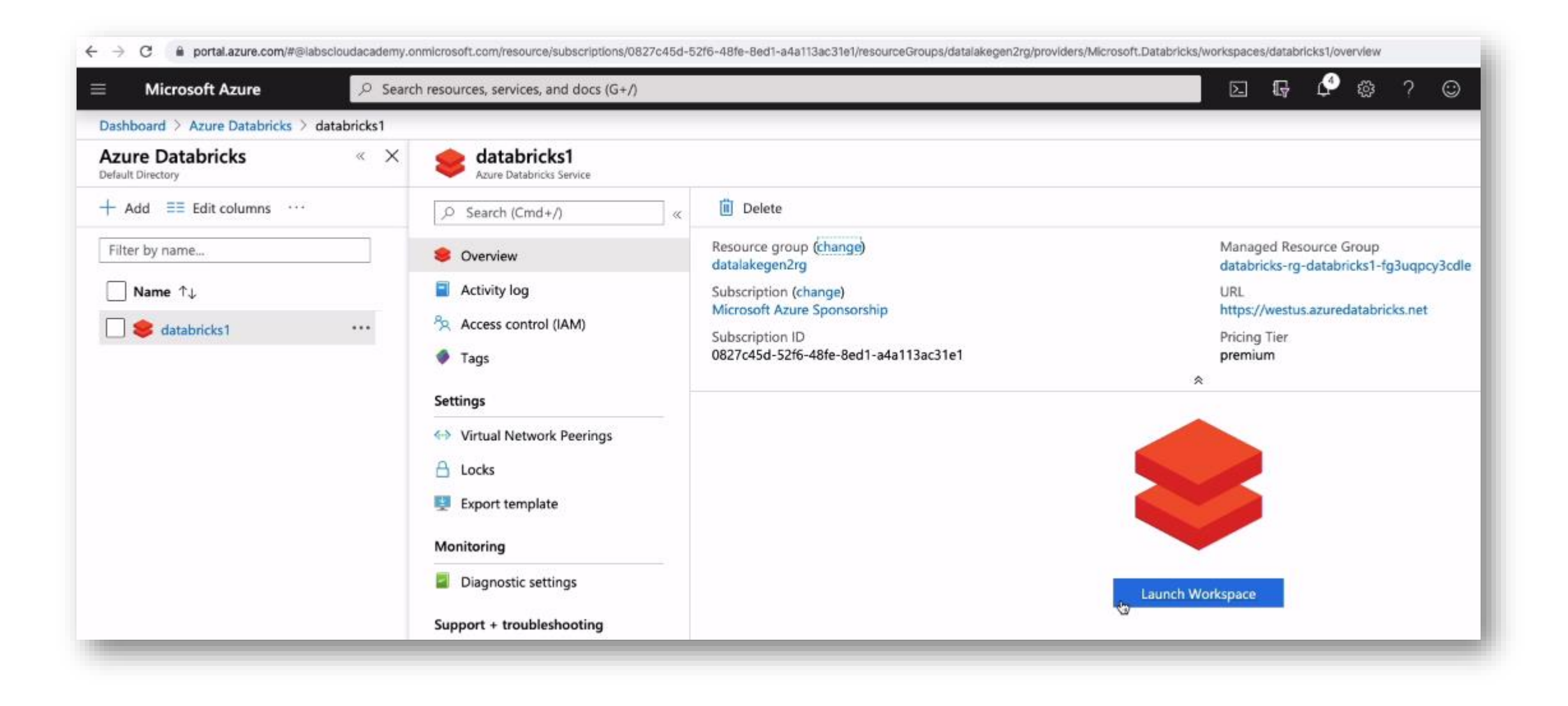

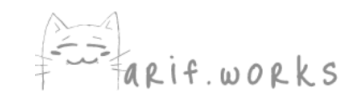

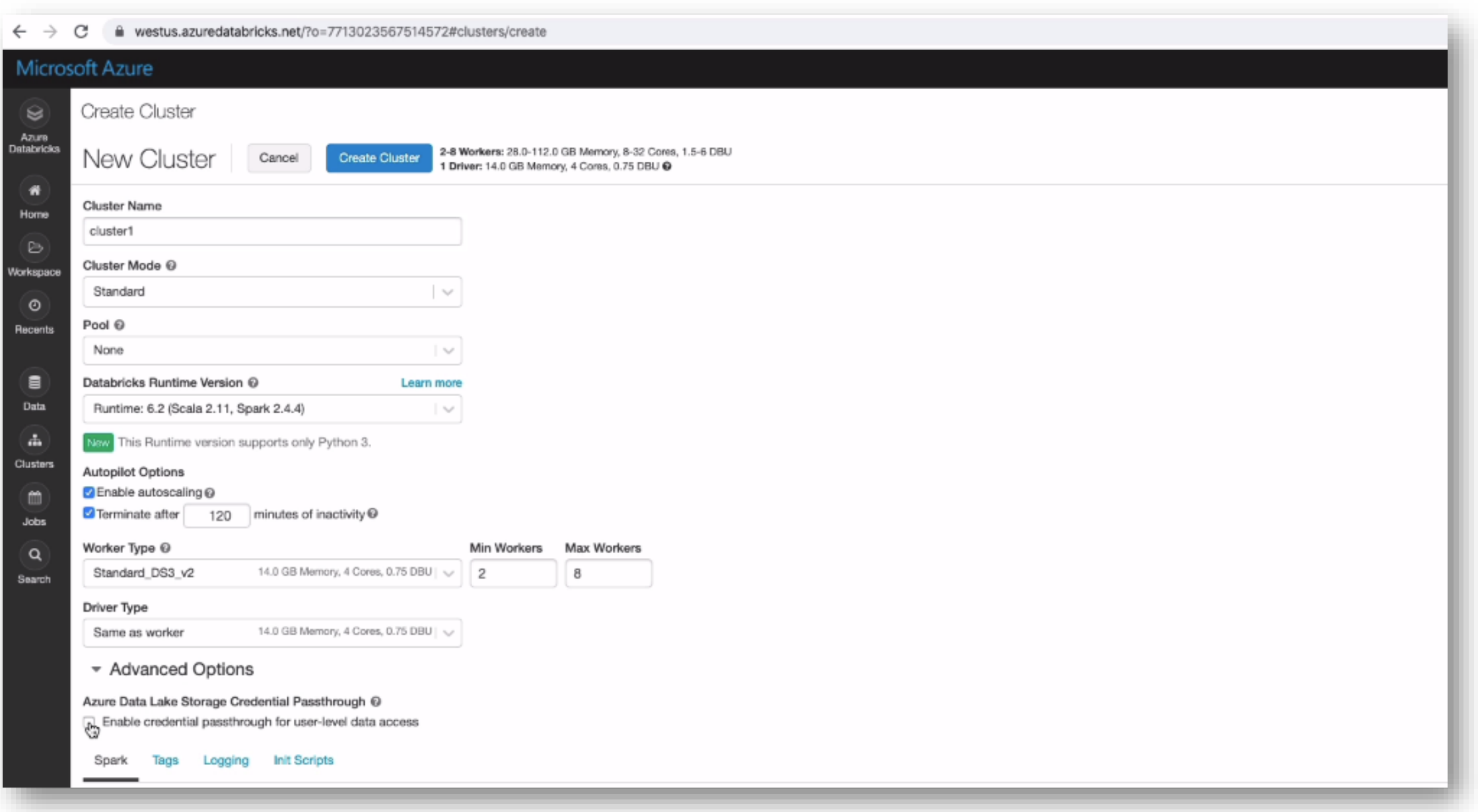

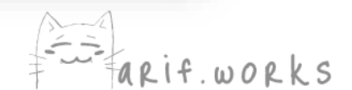

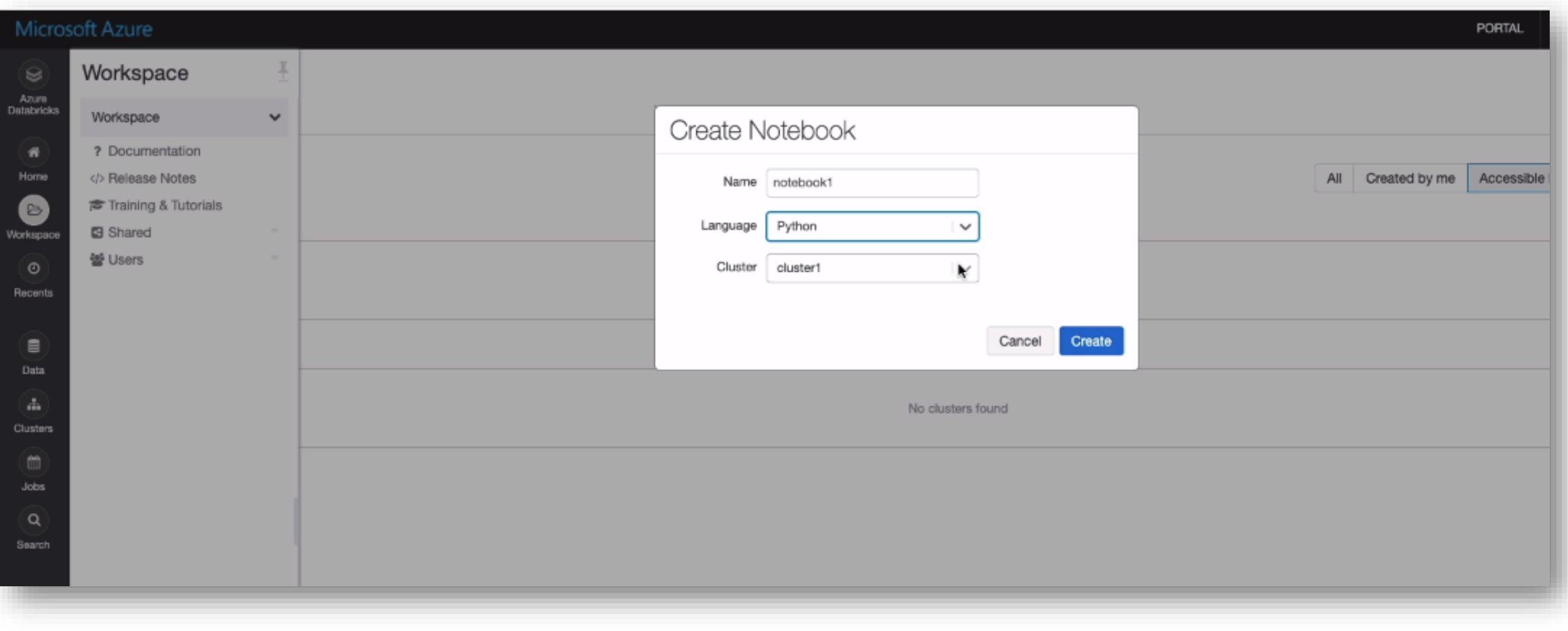

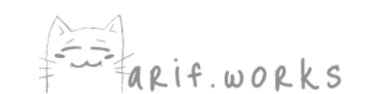

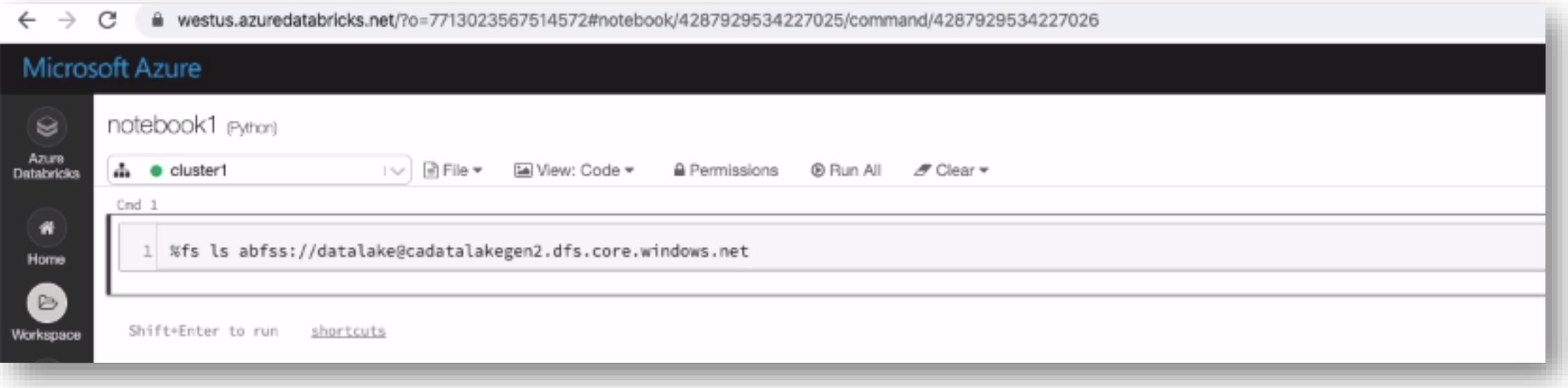

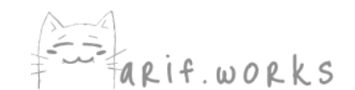

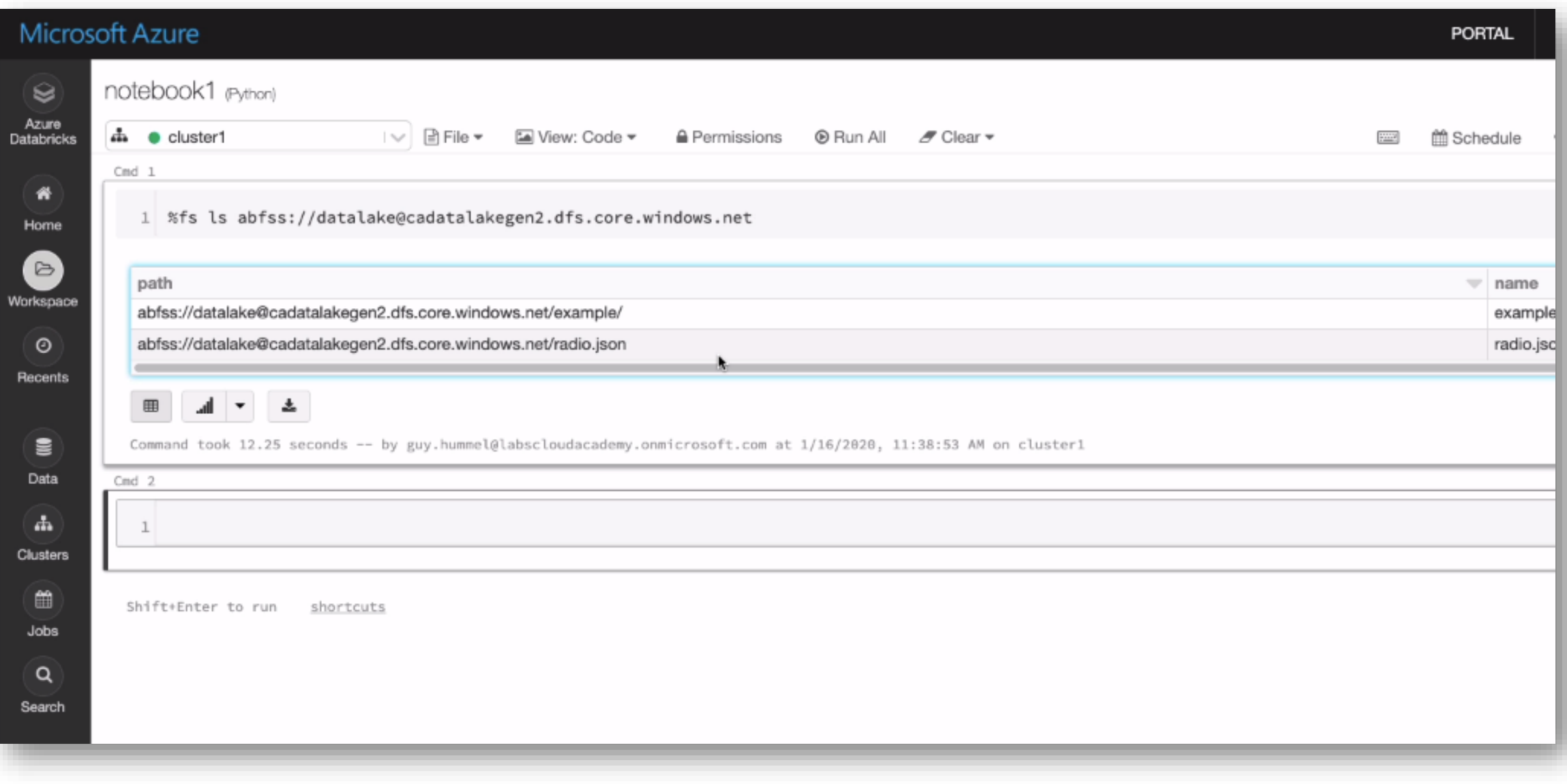

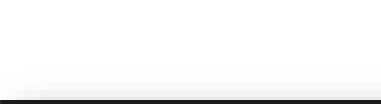

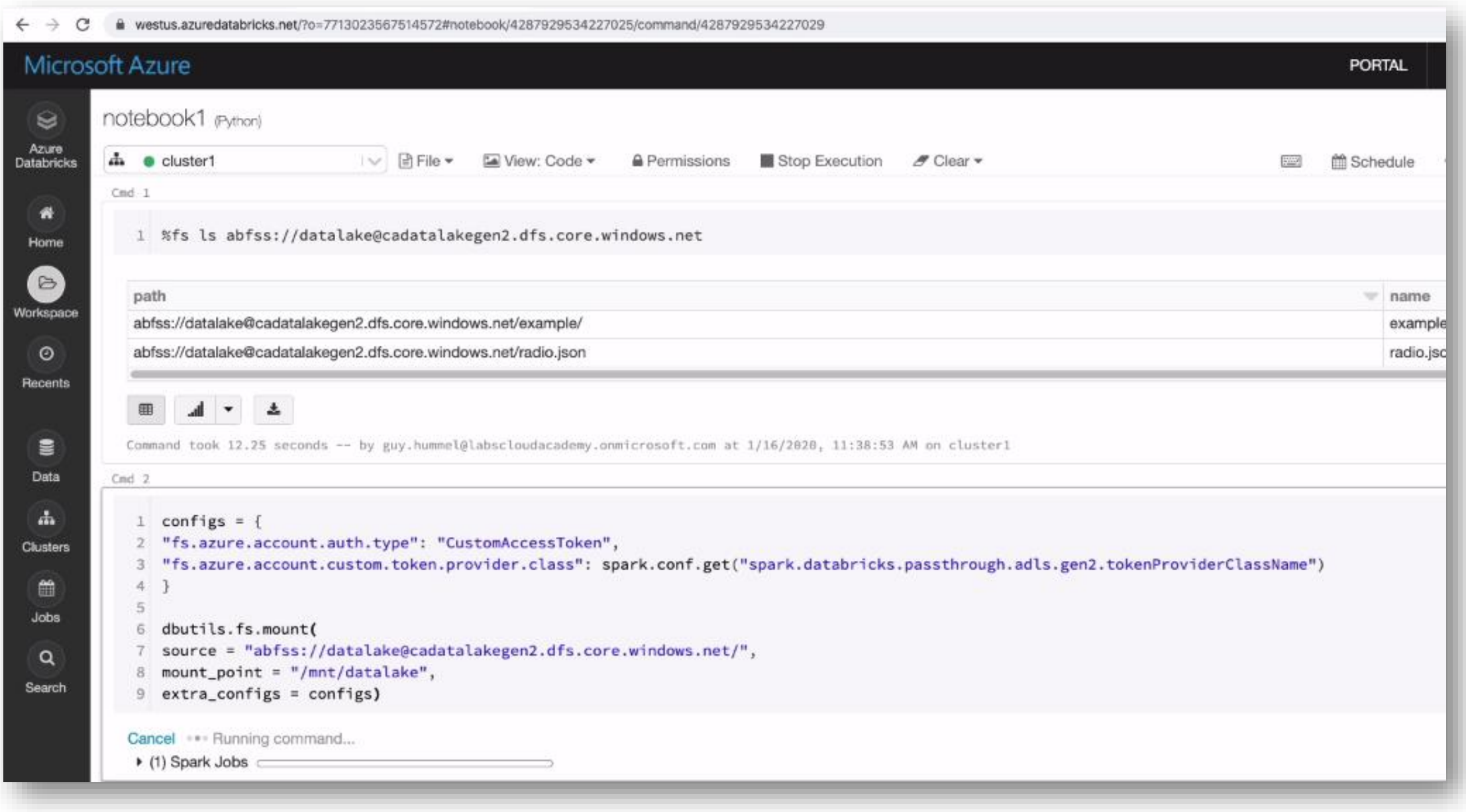

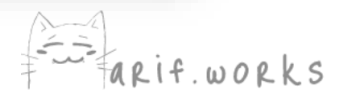

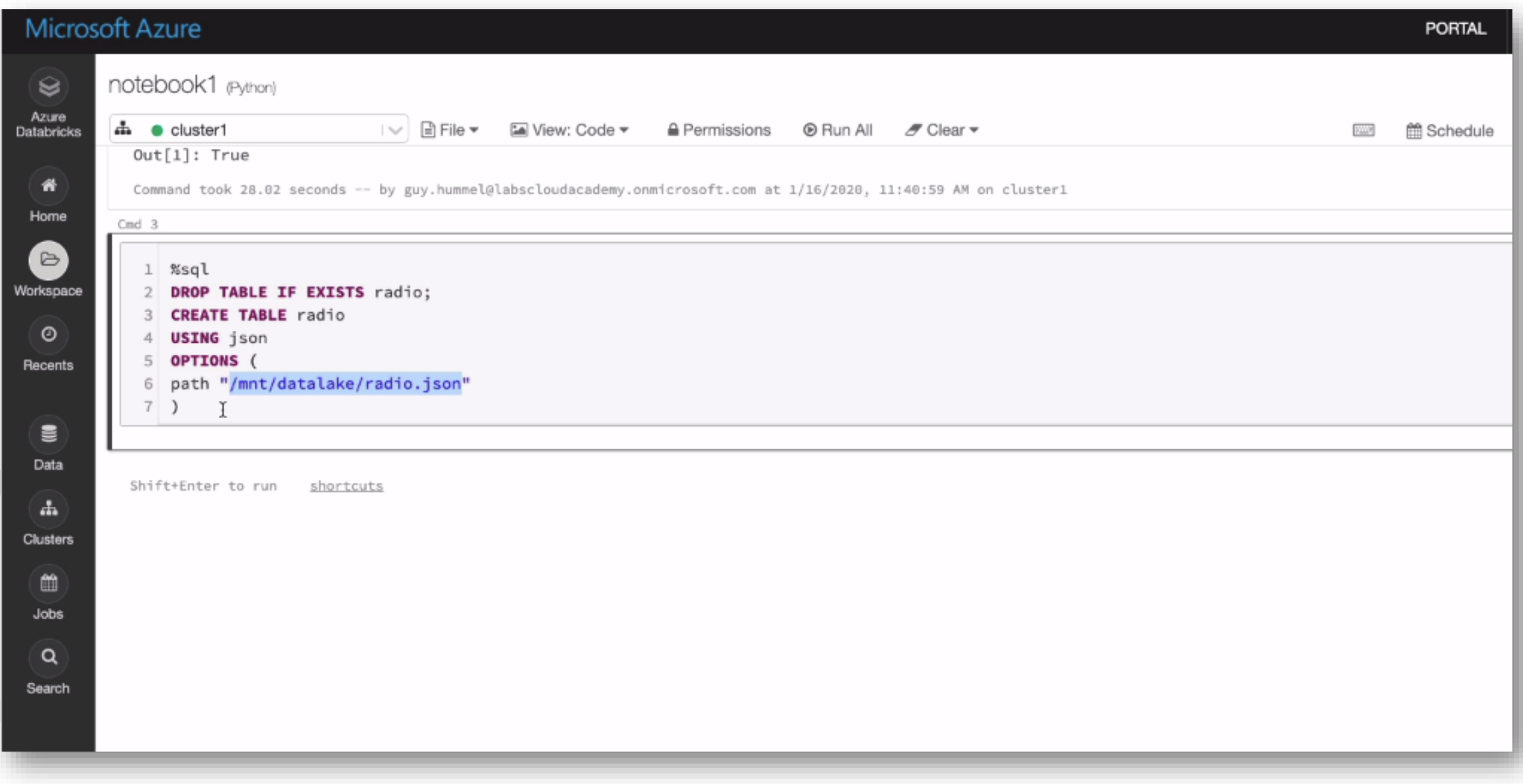

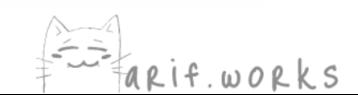

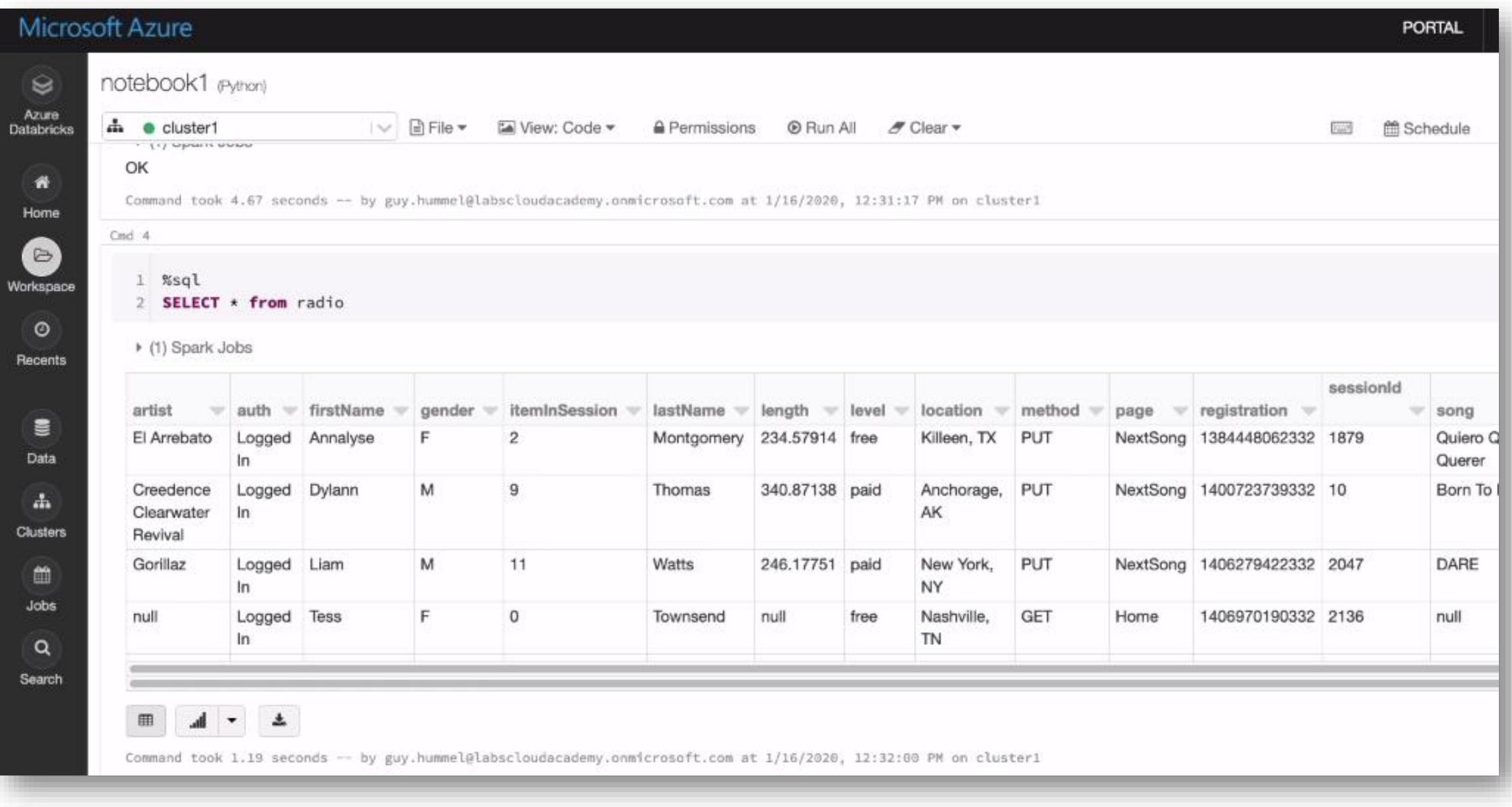

Fin Farit.works

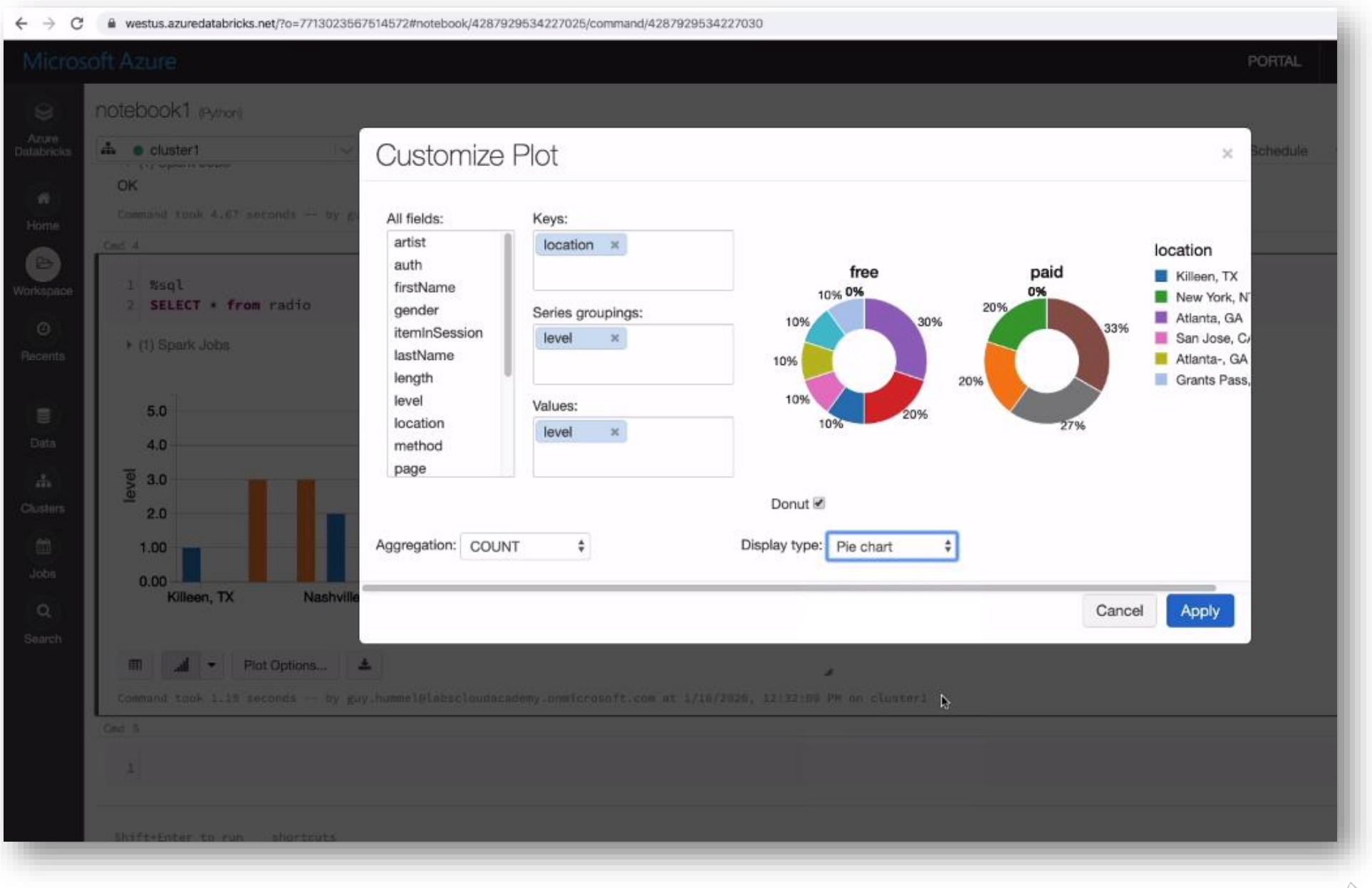

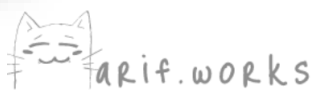

# **Accessing ADLS from Azure Databricks**

# Authenticate using a service principal

- Create a service principal by registering an app (Azure Databricks instance) 1. in Azure Active Directory
- 2. Assign Storage Blob Data Contributor role to the service principal
- 3. Create a secret in an Azure Key Vault that the service principal can use to authenticate
- In Databricks workspace, create an Azure Key Vault-backed secret scope 4.
- 5. Run mount code, including the service principal ID, the names of the secret scope and secret, and the Azure AD tenant ID

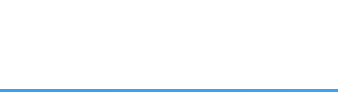

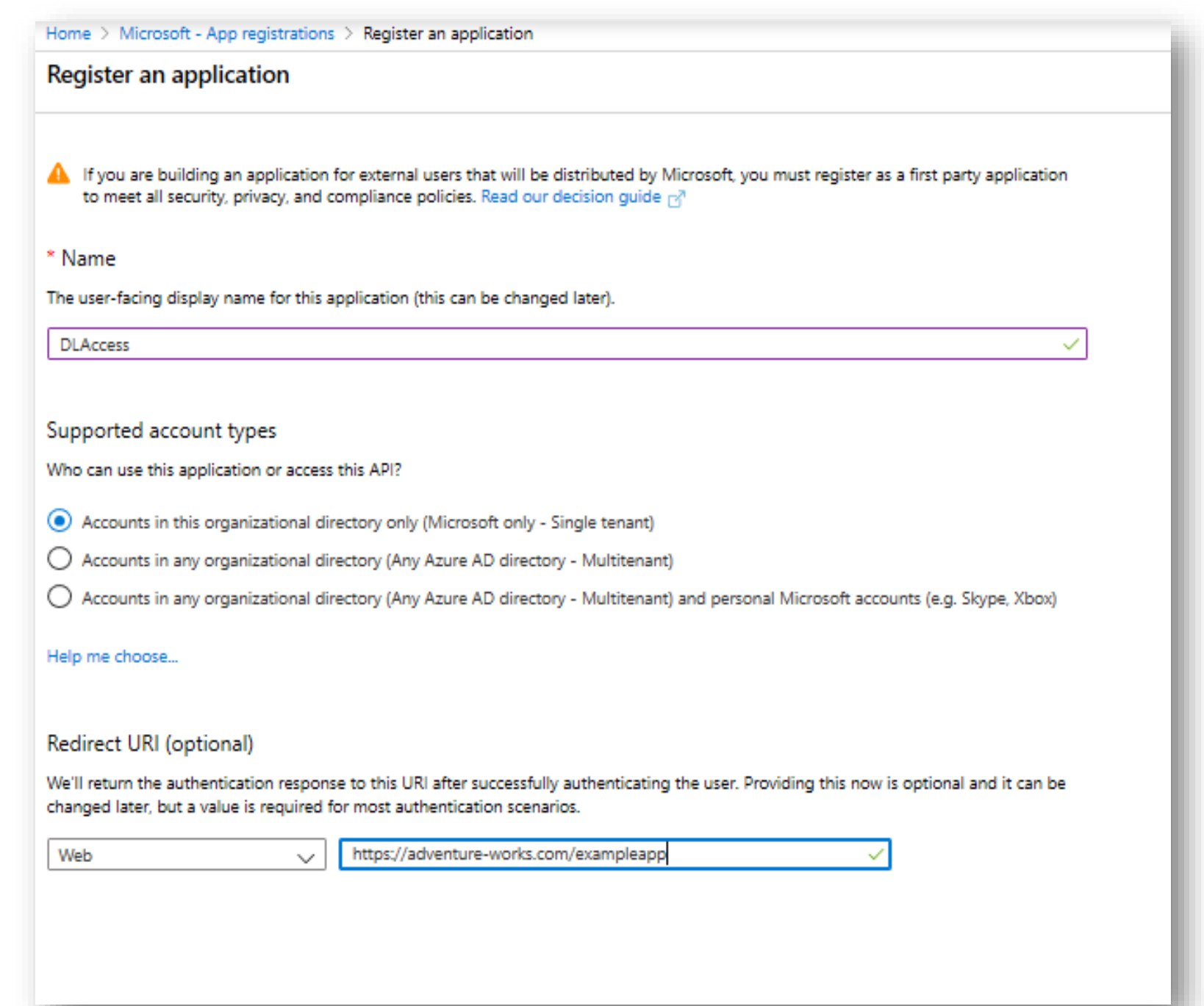

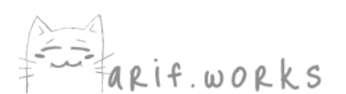

#### Home > Default Directory | App registrations > DLAccess

#### **HIL** DLAccess

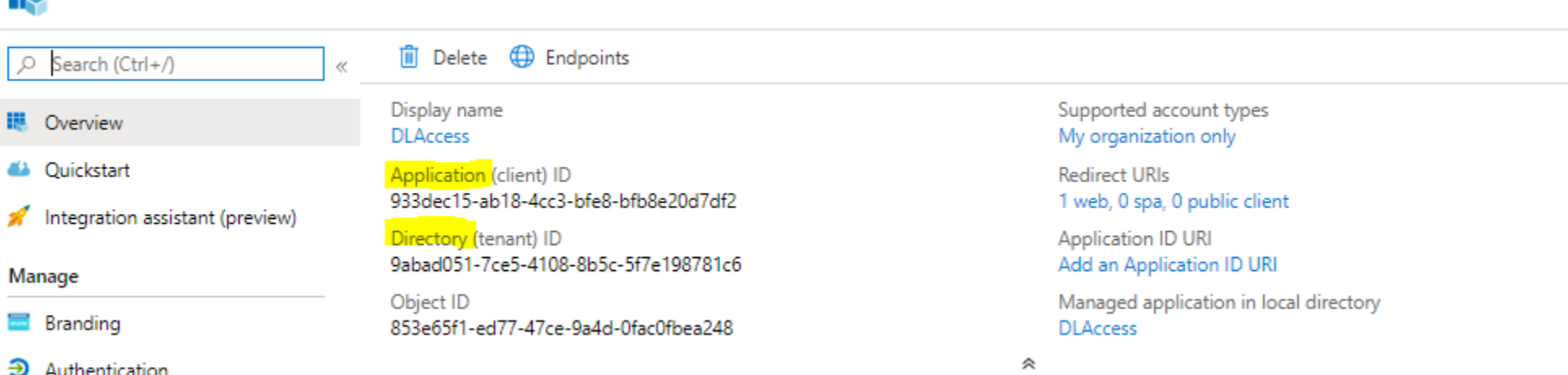

Welcome to the new and improved App registrations. Looking to learn how it's changed from App registrations (Legacy)? Learn more

||| Token configuration

Certificates & secrets

- <sup>3</sup> API permissions
- Expose an API
- 眼 Owners
- Roles and administrators (Previ...
- **ID** Manifest
- Support + Troubleshooting
- Troubleshooting
- New support request

X s О

Build more powerful apps with rich user and business data from Microsoft services and your own company's data sources.

**View API permissions** 

Call APIs

#### Documentation

Microsoft identity platform Authentication scenarios Authentication libraries Code samples Microsoft Graph Glossary Help and Support

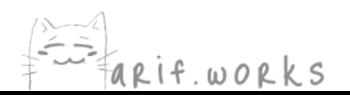

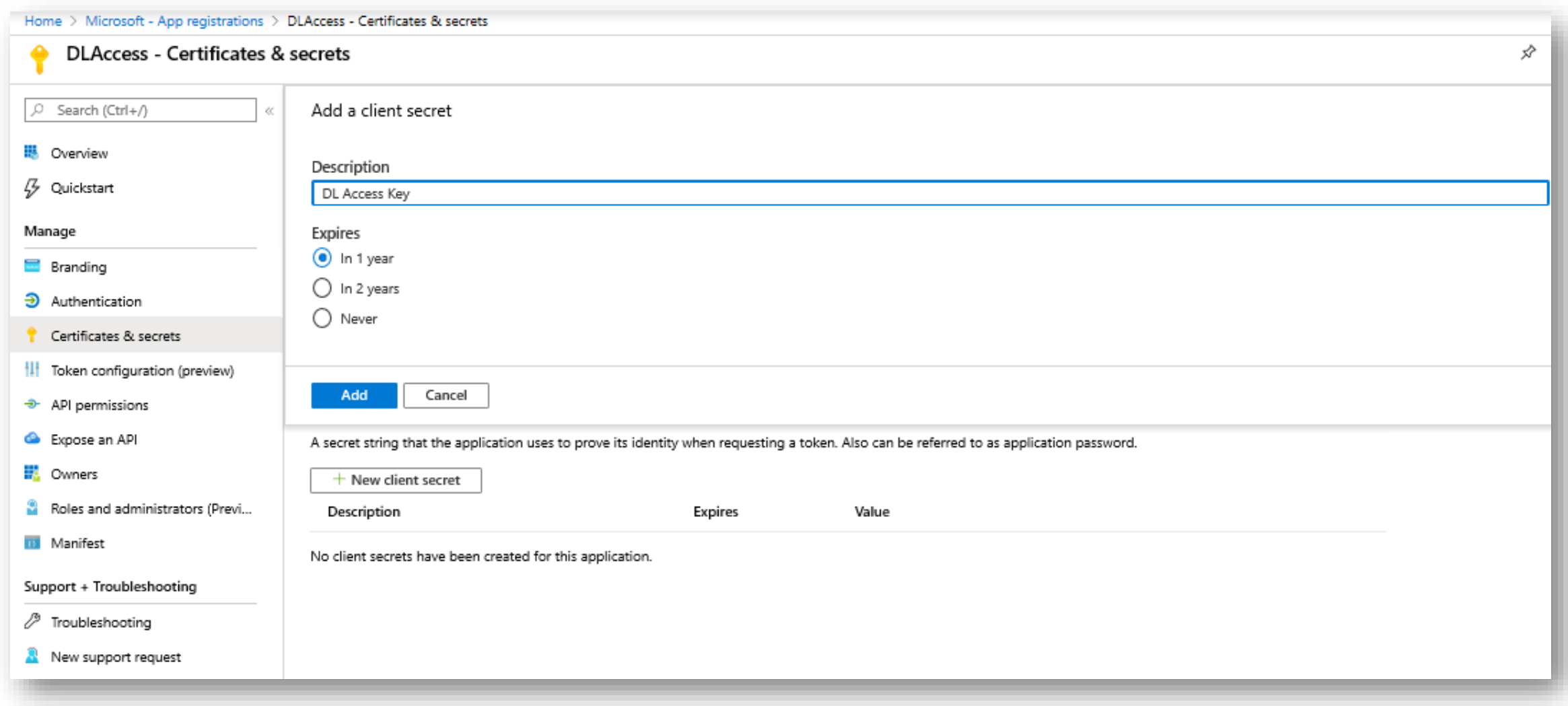

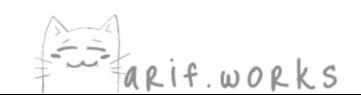

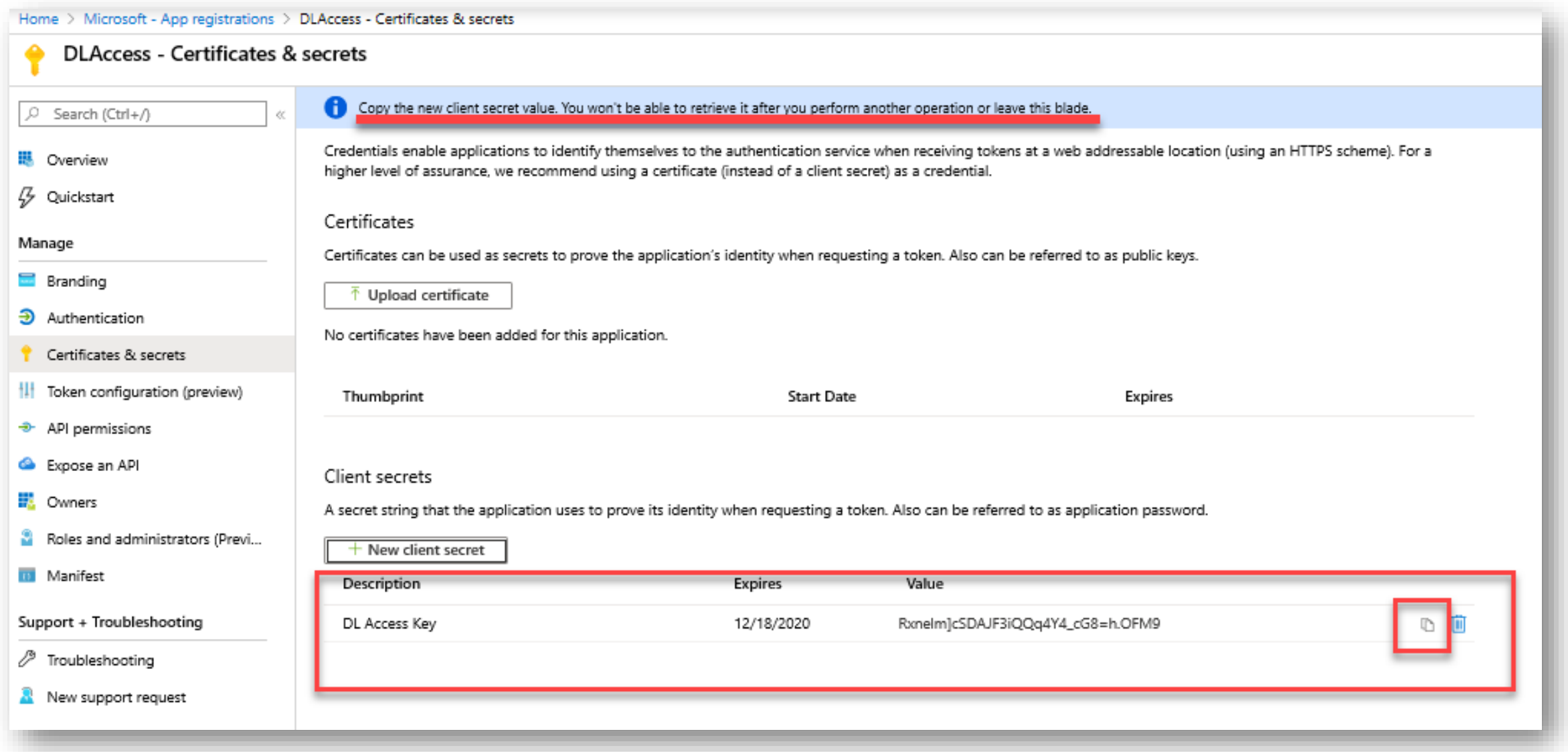

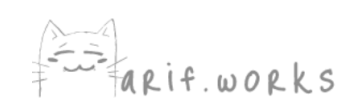

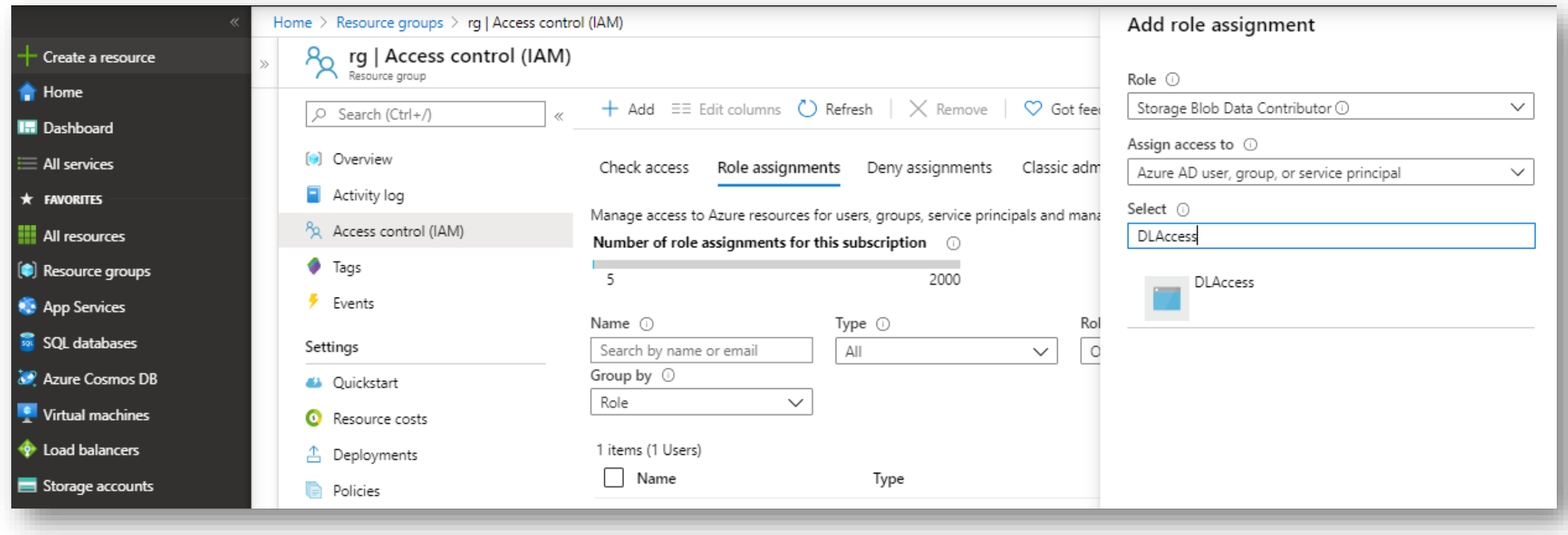

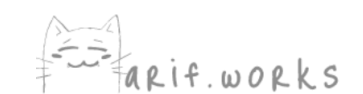

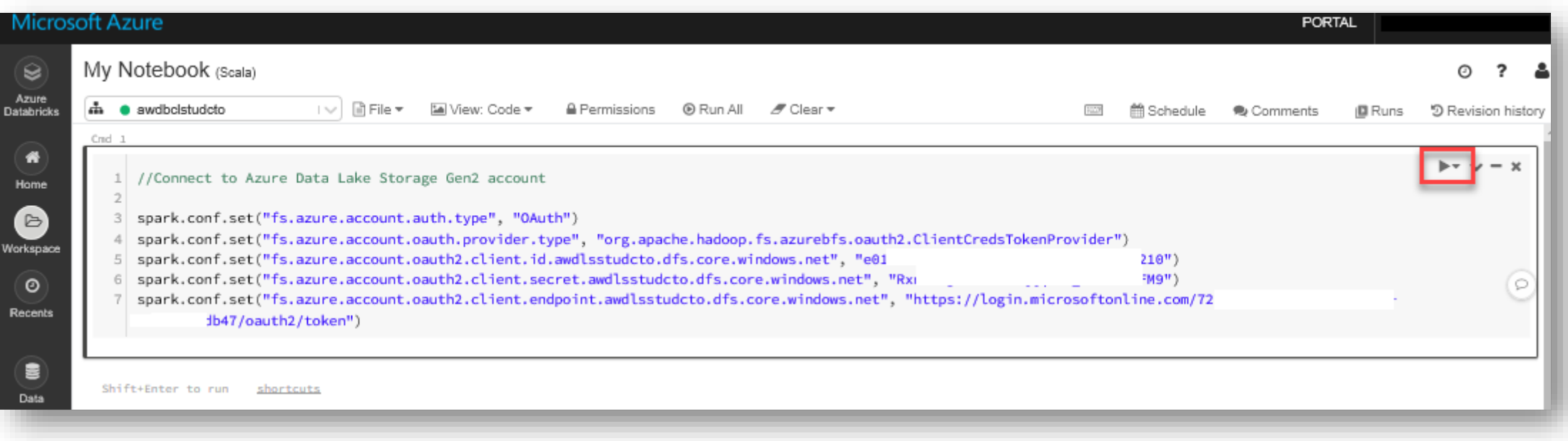

//Connect to Azure Data Lake Storage Gen2 account

```
spark.conf.set("fs.azure.account.auth.type", "OAuth")
spark.conf.set("fs.azure.account.oauth.provider.type", "org.apache.hadoop.fs.azurebfs.oauth2.ClientCredsTokenProvider")
spark.conf.set("fs.azure.account.oauth2.client.id.<storage-account-name>.dfs.core.windows.net", "<application-id>")
spark.conf.set("fs.azure.account.oauth2.client.secret.<storage-account-name>.dfs.core.windows.net", "<authentication-key>")
spark.conf.set("fs.azure.account.oauth2.client.endpoint.<storage-account-name>.dfs.core.windows.net", 
"https://login.microsoftonline.com/<tenant-id>/oauth2/token")
```
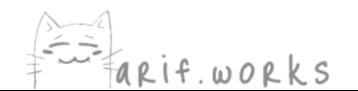

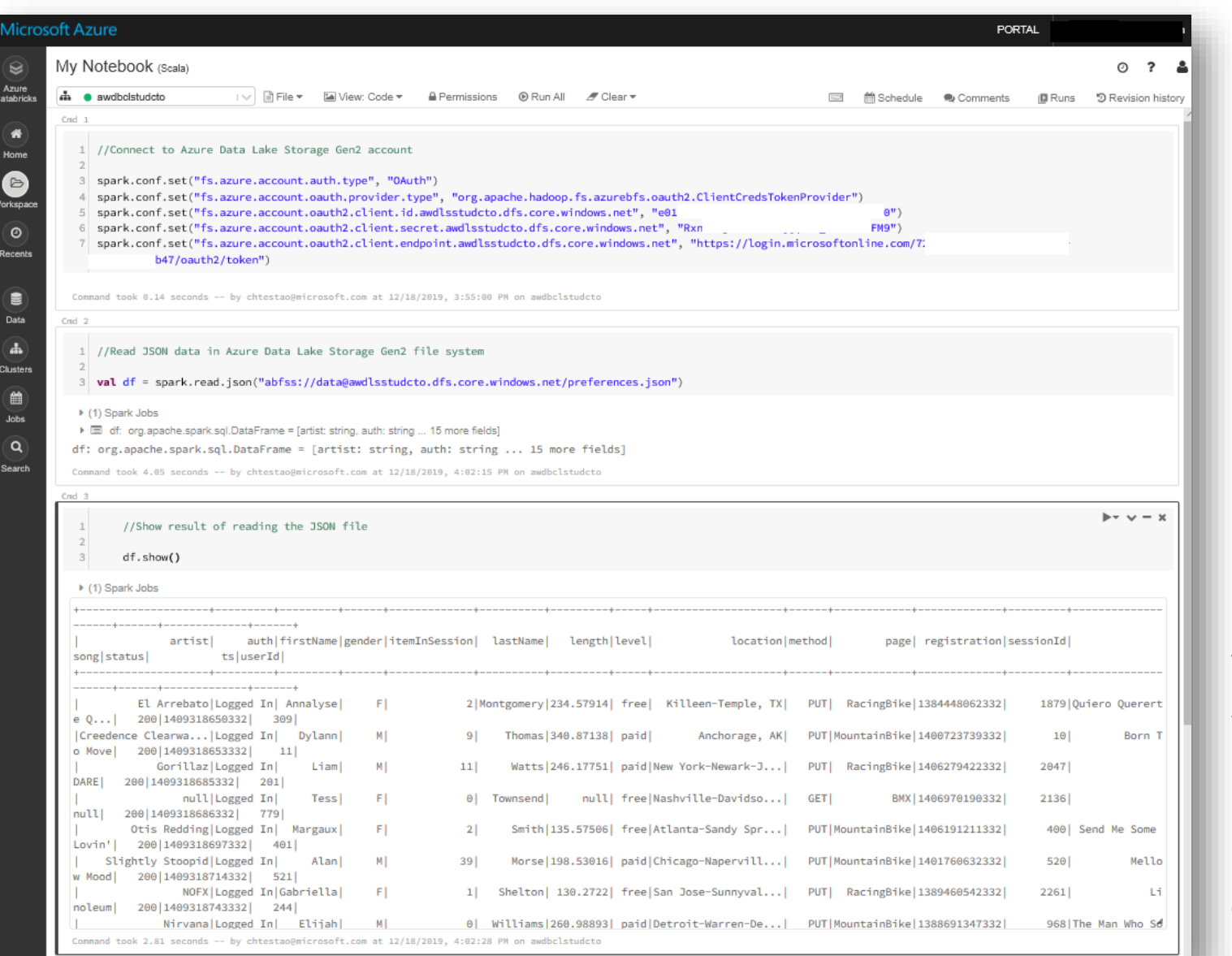

// Read JSON data in Azure Data Lake Storage Gen2 file system

val df = spark.read.json("abfss://<file-systemname>@<storage-accountname>.dfs.core.windows.net/preferences.json")

//Show result of reading the JSON file

df.show()

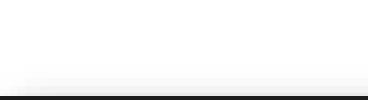

# Monitoring and Optimization

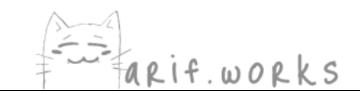
## **Monitoring and Optimization**

### **Monitoring**

Azure Monitor provides tools for keeping track of metrics and sending  $\bullet$  . alerts

## **Optimization**

Use high-speed storage and networking for data ingestion  $\bullet$ 

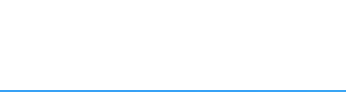

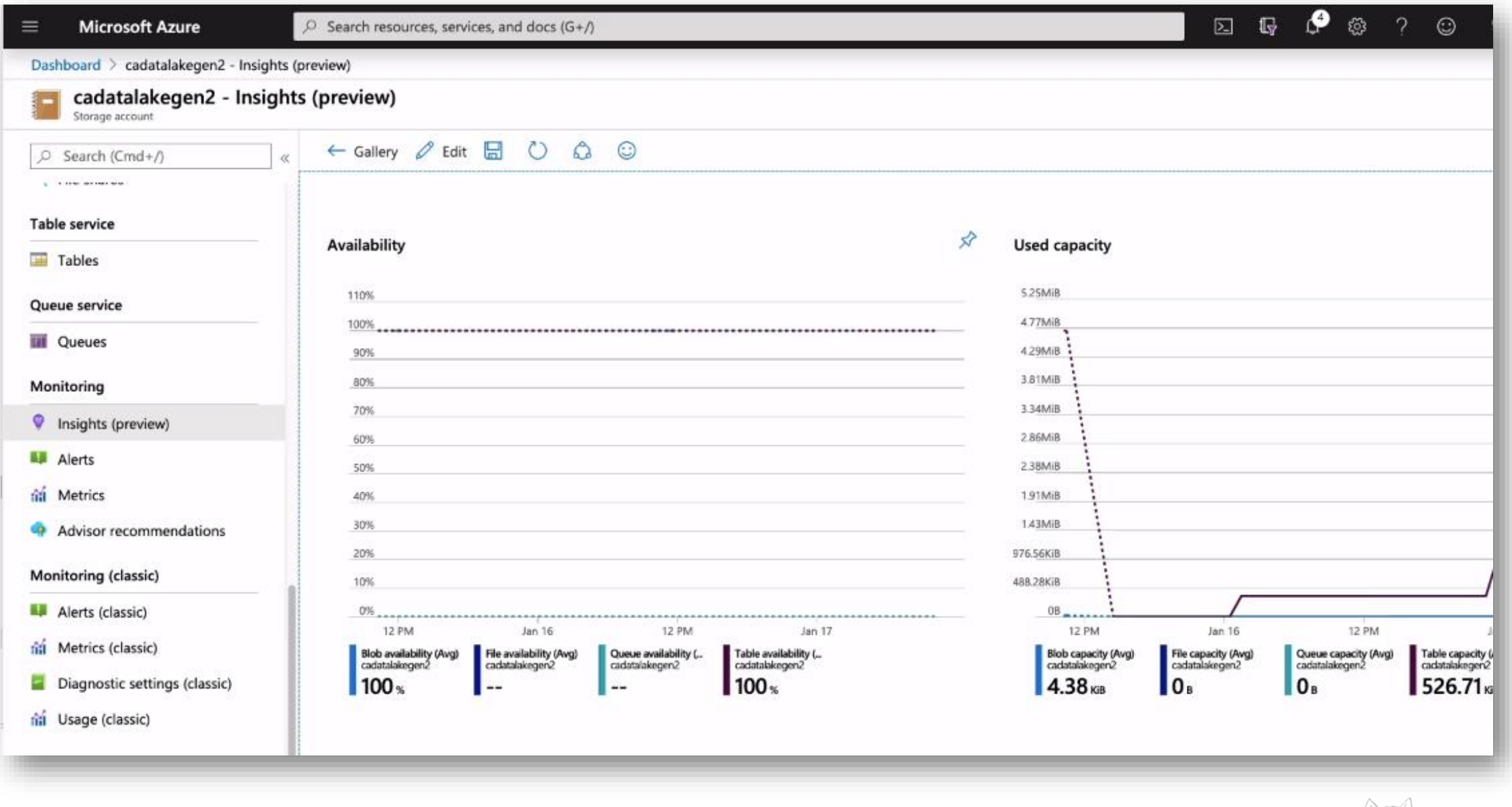

 $\begin{matrix} 1 & 1 & 1 \\ 1 & 1 & 1 \\ 1 & 1 & 1 \end{matrix}$  arif.works

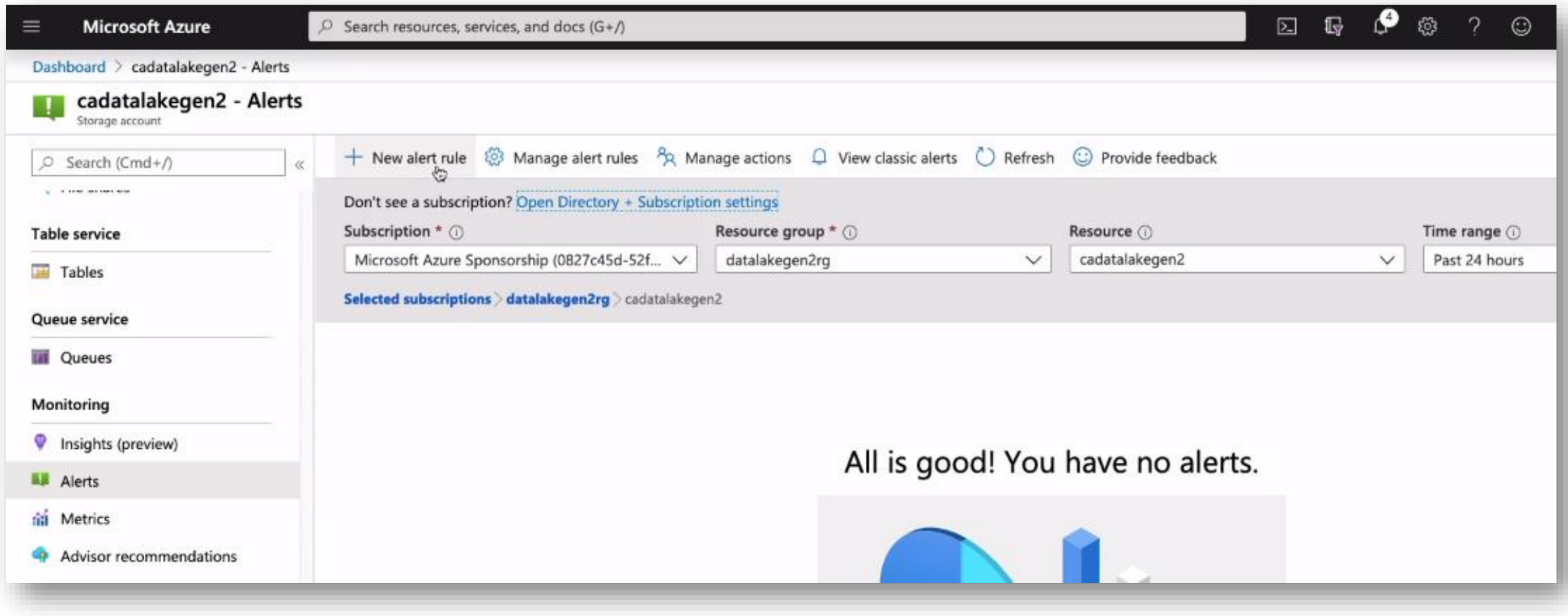

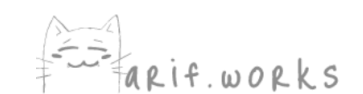

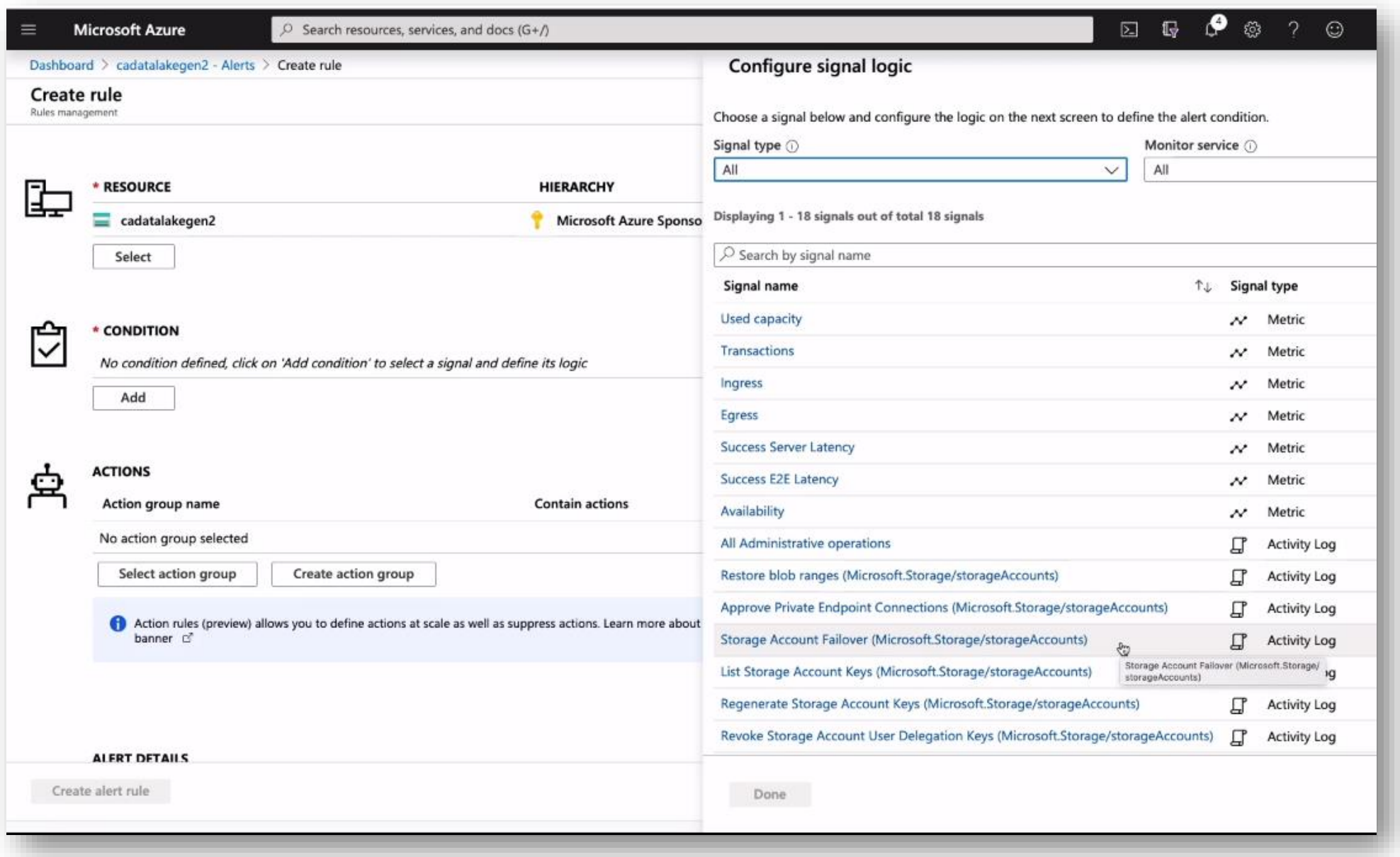

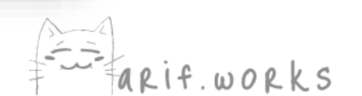

### **Data Ingestion**

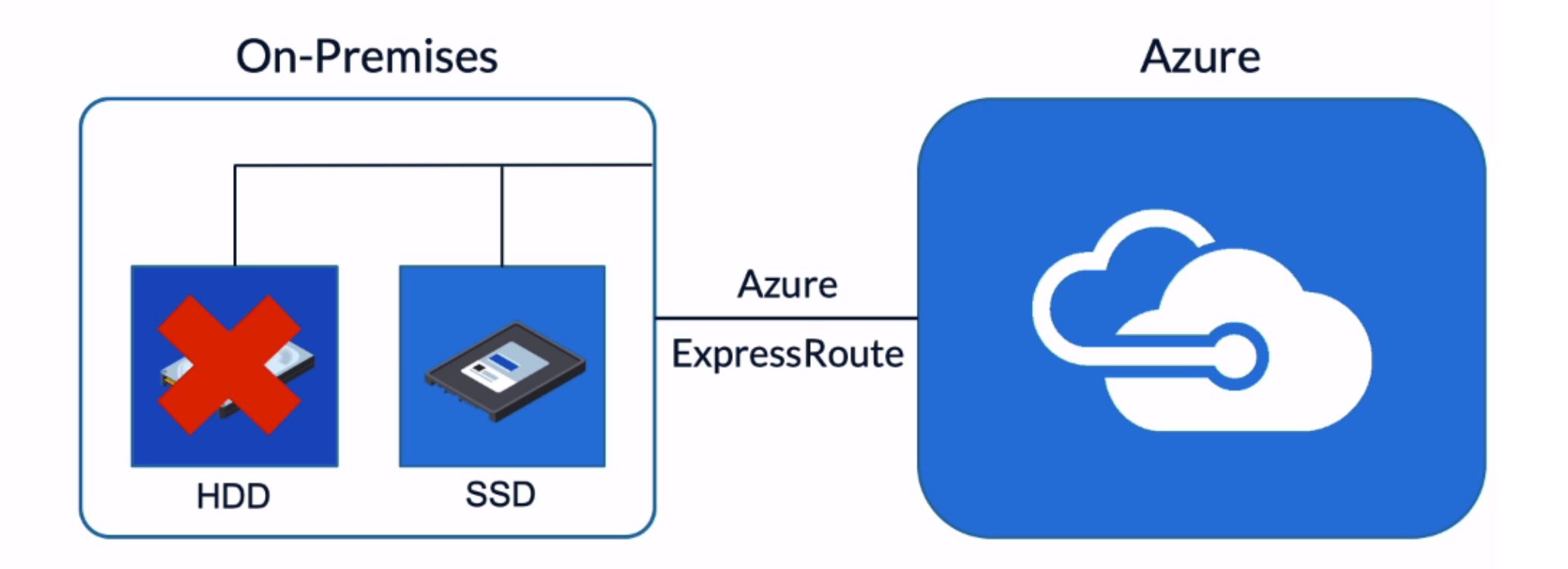

Configure data ingestion tools for maximum parallelization

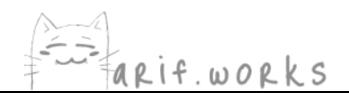

When you are transferring large amounts of data from your local infrastructure to the Azure cloud, there are three potential bottlenecks.

**First** is the speed of your storage. Ideally, your local data should be on SSDs rather than spinning disks, and on storage arrays rather than individual disks.

**Second**, you should have a high-speed internal network. In particular, the network interface cards on your local machines should be as fast as possible.

**Third**, the network connection between your local infrastructure and the Azure cloud should be fast. If it's a major bottleneck, then consider using a dedicated link with Azure ExpressRoute.

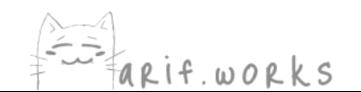

### **Structure Your Datasets**

There is a per-file overhead Files should be at least 256MB, if possible Partition time series data so you can process subsets \DataSet\YYYY\MM\DD\datafile\_YYYY\_MM\_DD.tsv

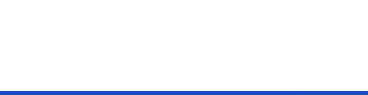

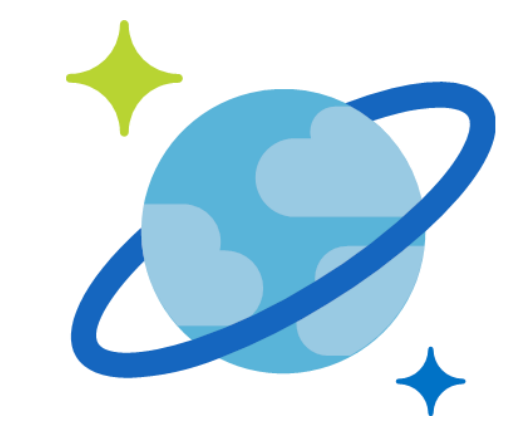

# **Cosmos DB**

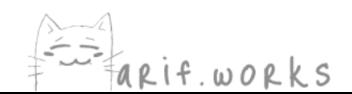

### **Introduction to Cosmos DB**

### **Cosmos DB**

- An extension of Microsoft's DocumentDB  $\bullet$
- Availability is one of the chief guarantees  $\bullet$ 
	- Achieving reliable database performance  $\bullet$ across multiple geographic regions is very difficult

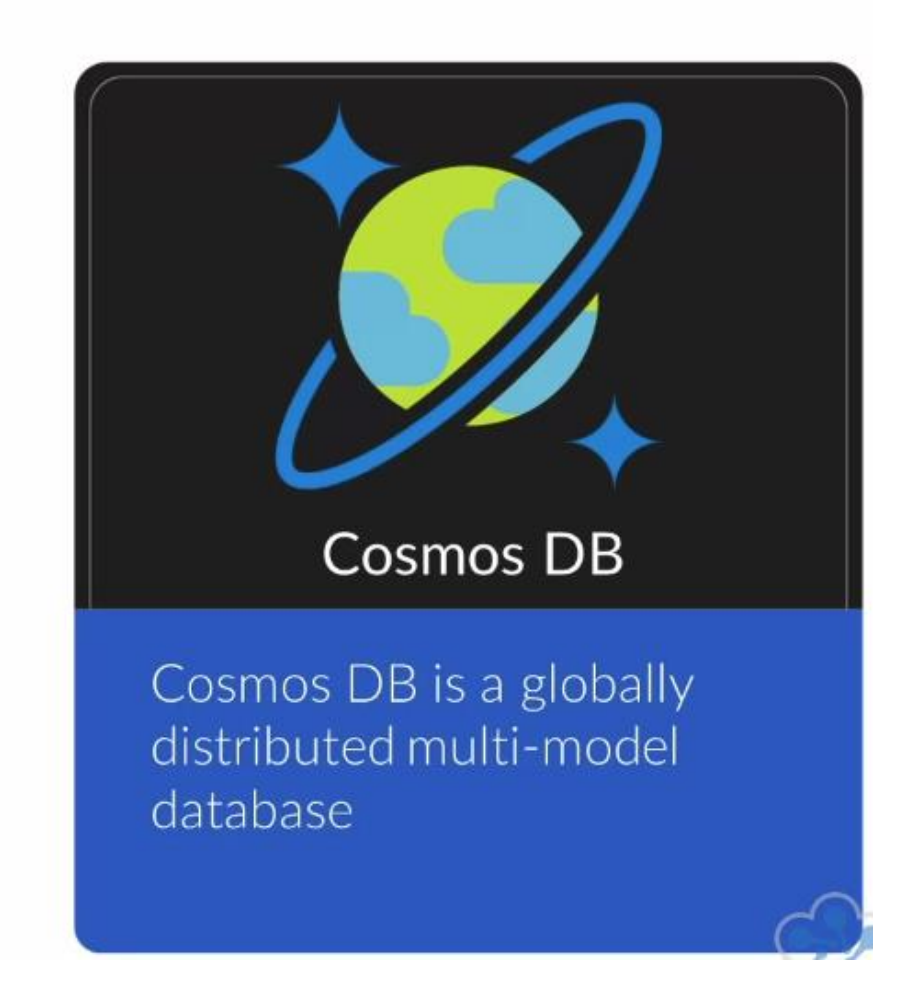

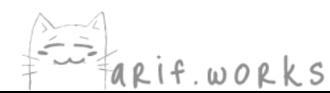

### **Introduction to Cosmos DB**

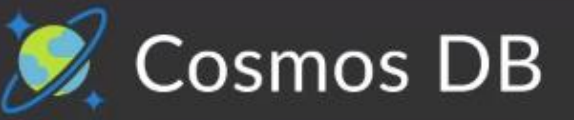

## Is a Multi-Model Database

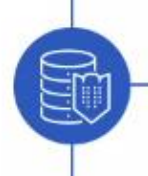

▇

How the data is actually stored

What sort of API's are used for clients to read and write data

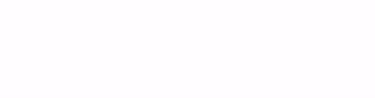

### **Introduction to Cosmos DB**

### **Cosmos DB**

- It's a database as a service.
- Sign up for access through Azure and behind  $\bullet$ the scenes Microsoft handles the scaling.
- Microsoft Azure offers a **99.999% uptime**  $\bullet$ SLA to ease concerns about entrusting your data to them.

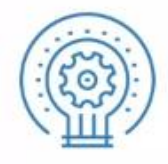

Keep in mind the relative lack of control you have if you rely on Cosmos DB. It isn't like a typical database system where you can SSH to the server and tune things the way you want.

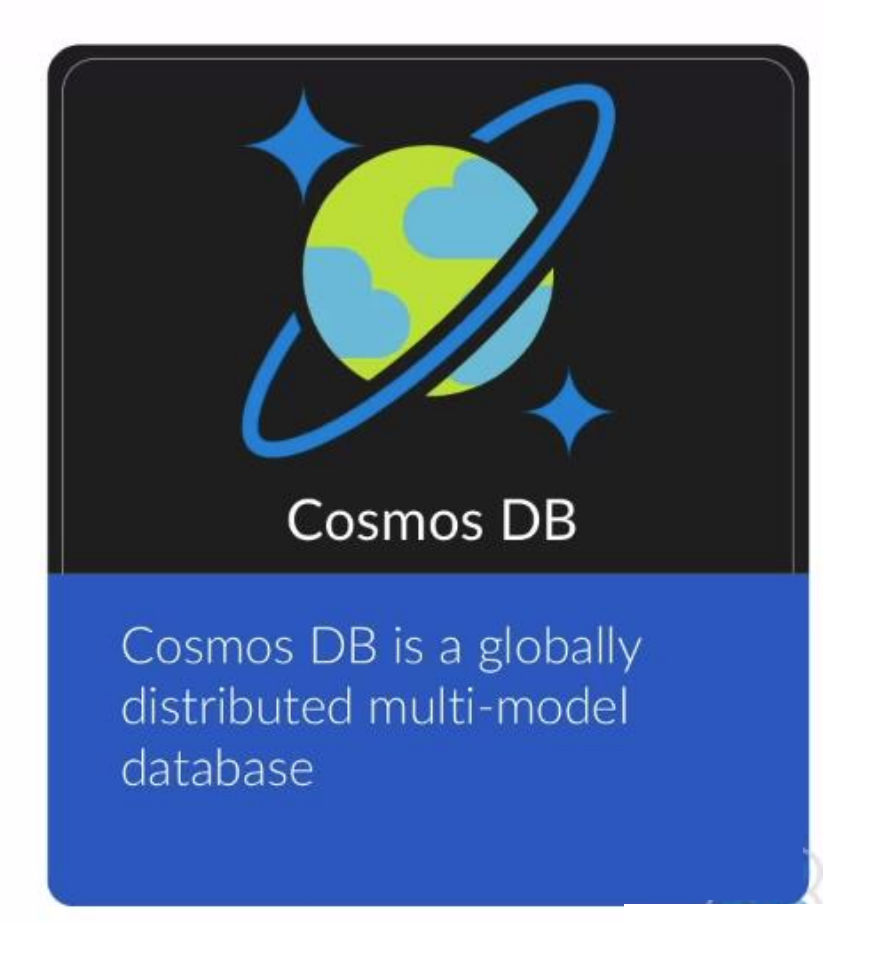

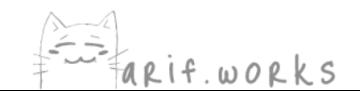

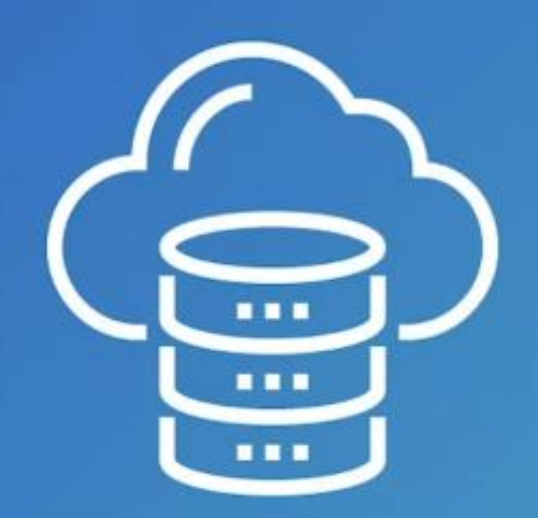

## That's it in a nutshell

Cosmos DB is a powerful database as a service system designed to support a variety of data models and work across multiple geographic regions.

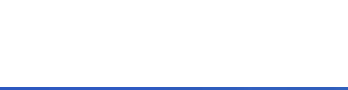

## **Cosmos DB Features and Capabilities**

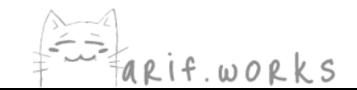

### We're going to focus on the six most important and compelling capabilities.

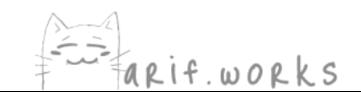

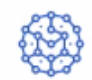

Global Distribution of Data

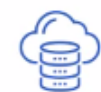

Serverless Architecture

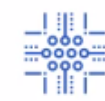

<u>\_! ॥ \_</u><br><sub>≡</sub>.‱= Multi-Model Support<br>— IIII

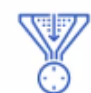

Throughput + Consistency Guarantees

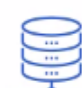

Partitioning and Indexing

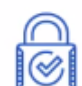

Security

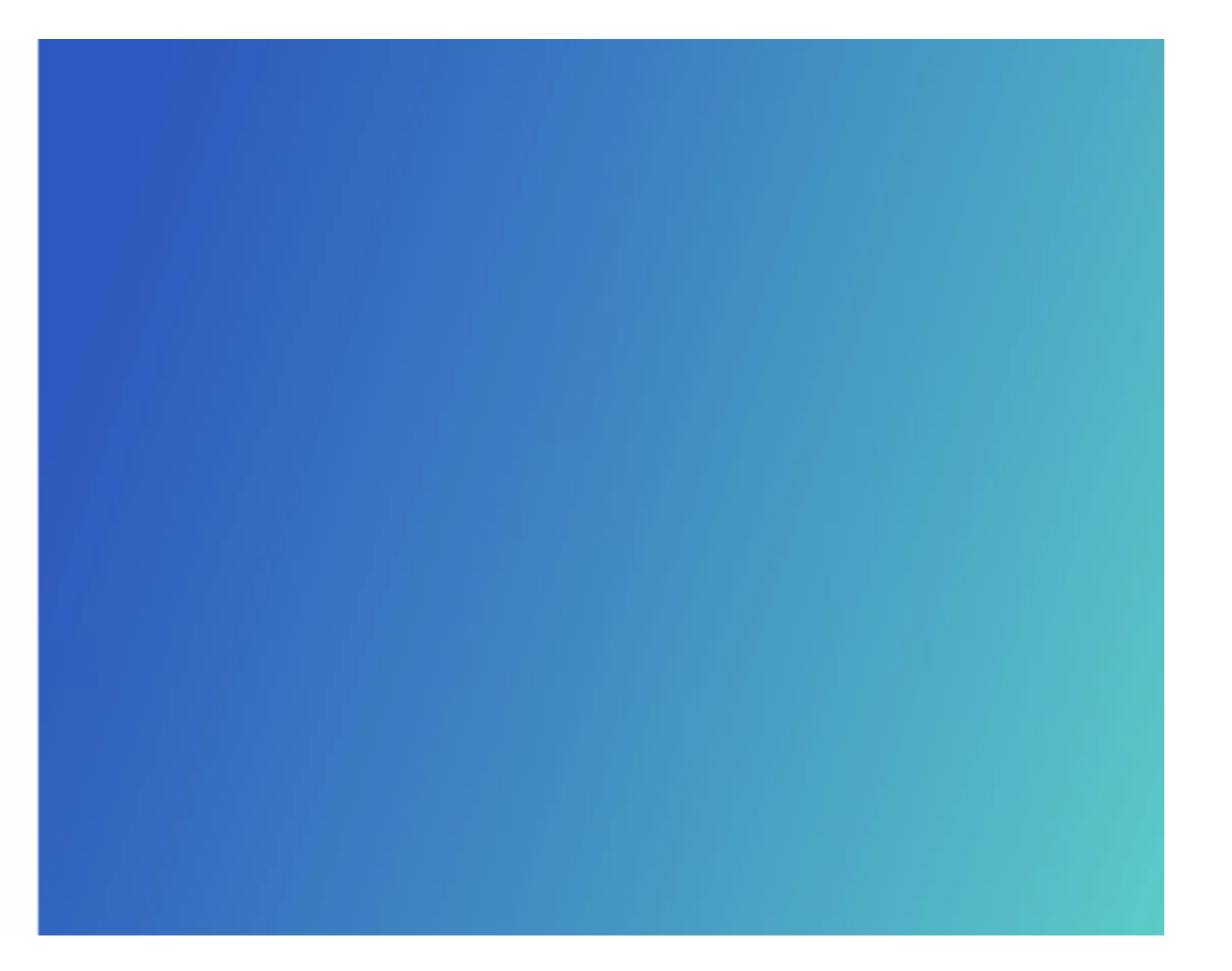

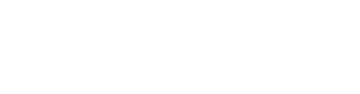

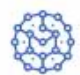

### Global Distribution of Data

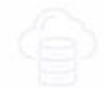

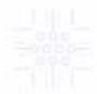

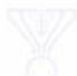

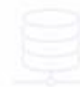

#### **Global Distribution of Data**

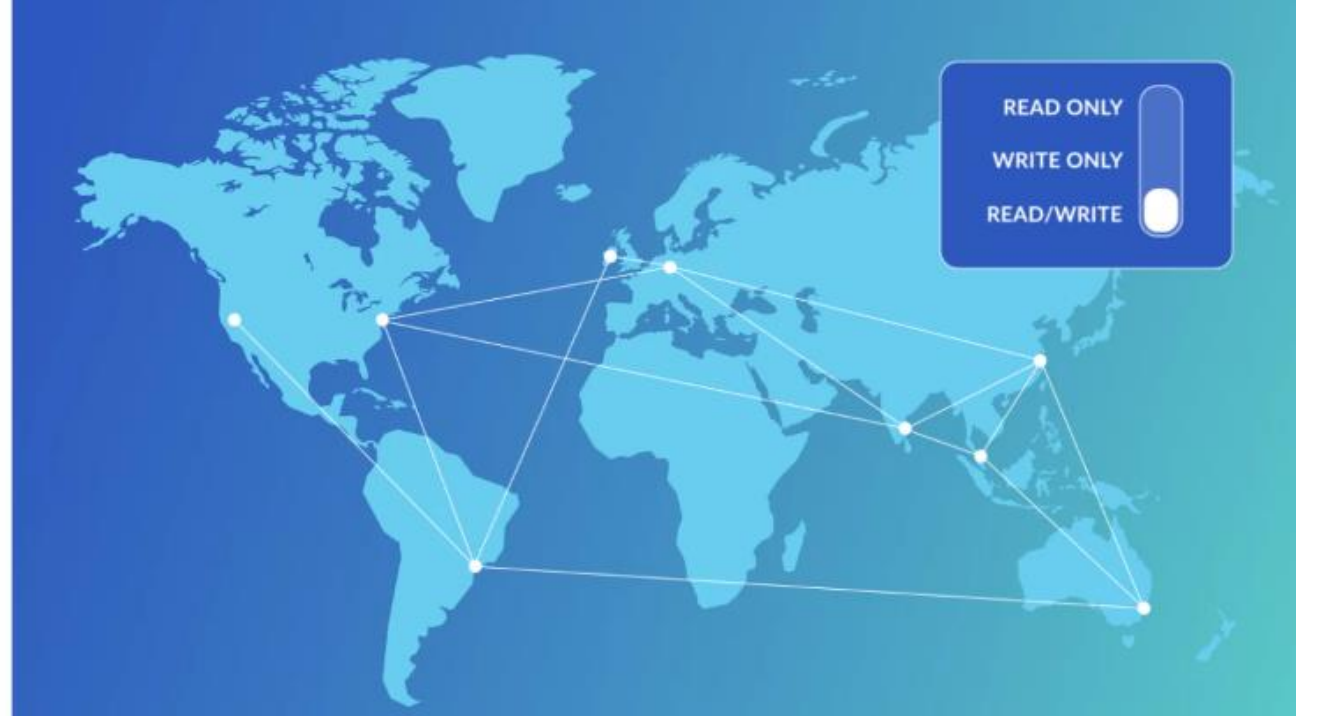

It was designed from the ground up to support access patterns from all over the planet. With over 50 geographic locations for its data centers, Cosmos DB users can ensure minimal latency for their users.

New locations are regularly added each year.

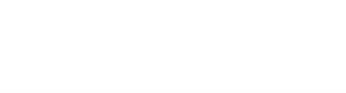

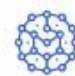

### Global Distribution of Data

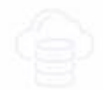

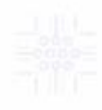

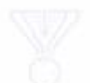

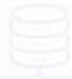

#### **Global Distribution of Data**

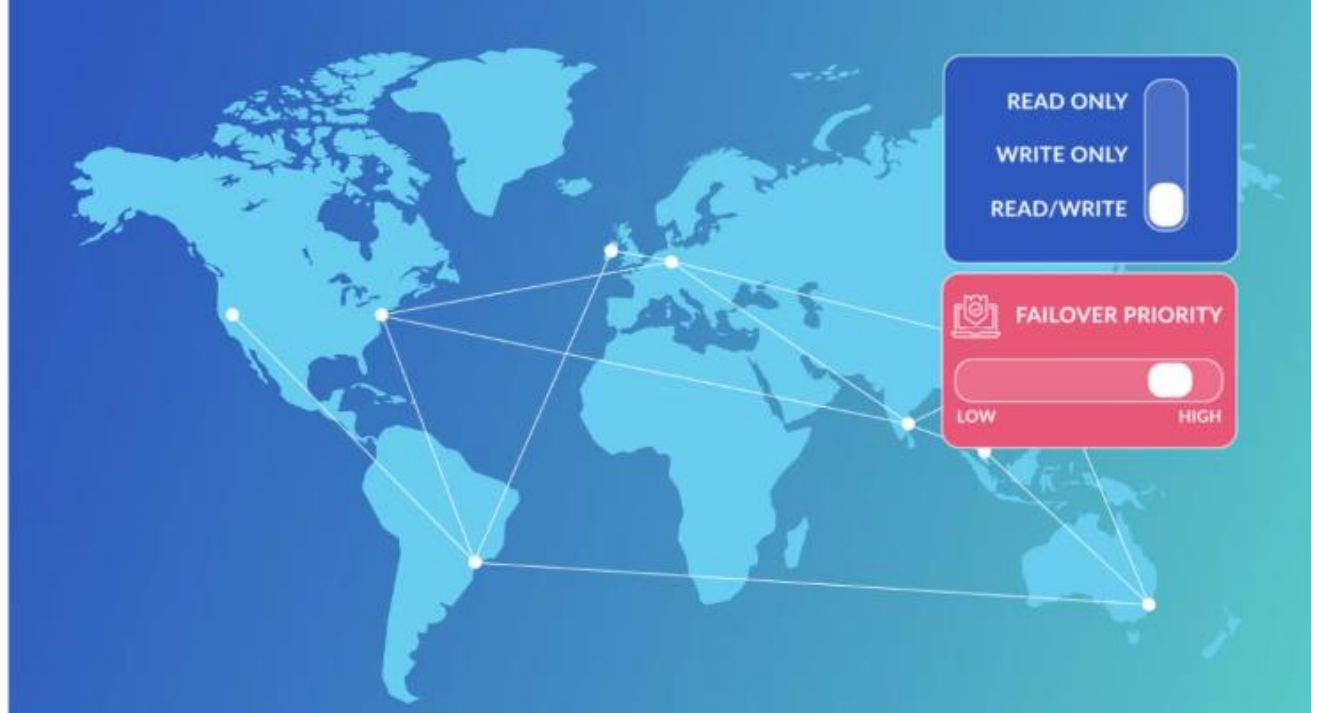

It was designed from the ground up to support access patterns from all over the planet. With over 50 geographic locations for its data centers, Cosmos DB users can ensure minimal latency for their users.

New locations are regularly added each year.

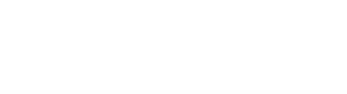

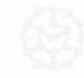

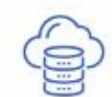

Serverless Architecture

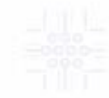

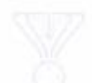

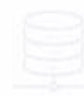

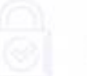

### **Serverless Architecture**

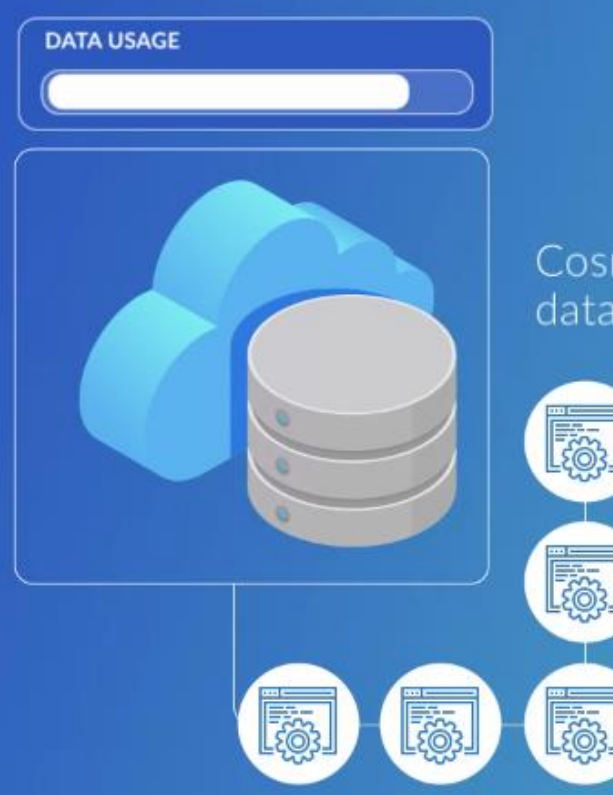

Cosmos DB is an example of database as a service.

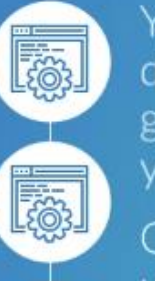

You do not set up database servers. You get an endpoint for your app to utilize.

Costs are determined using Request Units.

The larger your data, the more frequent your queries, the more indexing you do, the more consistency you demand, the larger the number of request units you will need.

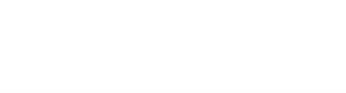

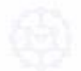

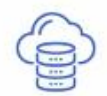

### Serverless Architecture

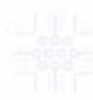

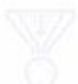

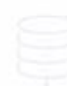

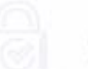

### **Serverless Architecture**

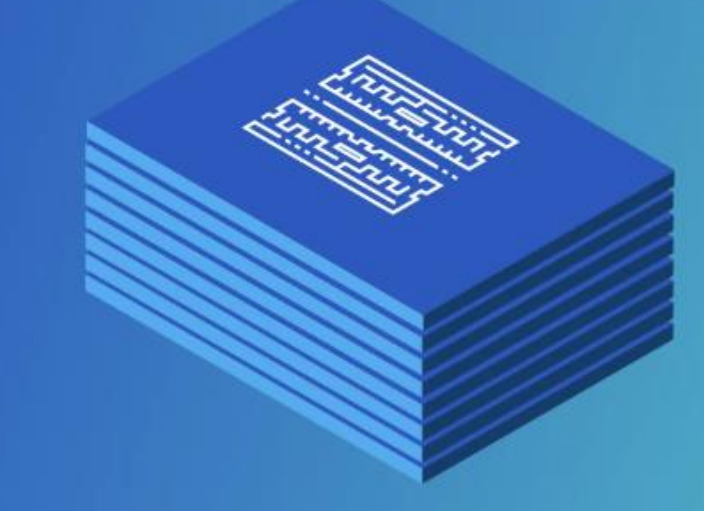

#### This system greatly simplifies your data layer.

You don't need to think about memory, CPU, hardware provisioning, OS optimization, updates, patches, SSL certs, etc. All of the operational overhead of managing a database is gone. The time saved can translate into more than enough cost-savings to offset the cost of the needed request units.

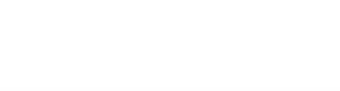

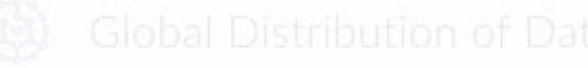

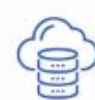

Serverless Architecture

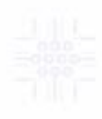

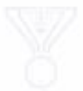

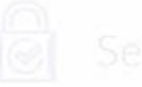

### **Serverless Architecture**

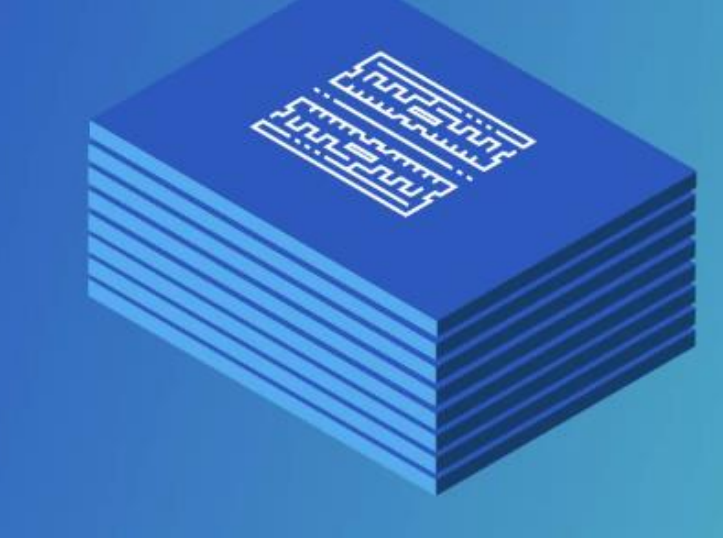

Cosmos DB's serverless architecture also ensures strong SLA's. You get a guarantee of 99.999% uptime. You also get first order integration with other Azure services.

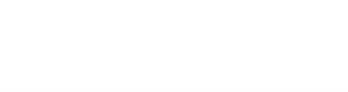

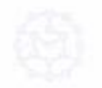

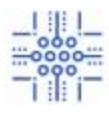

### Multi-Model Support

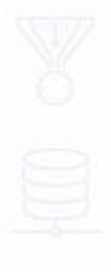

### **Multi-Model Support**

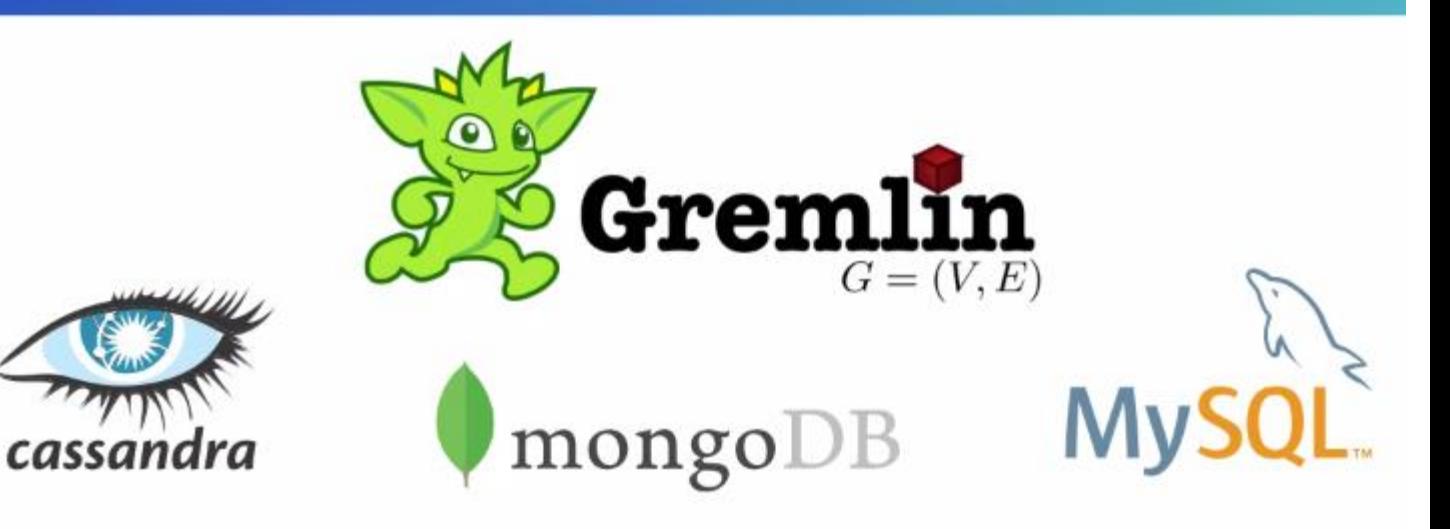

### **Table Key-Value API**

Cosmos DB offers API's for Cassandra, Gremlin, MongoDB, SQL, and Table key-value API. This means that with a single Cosmos DB account, you can run multiple database engines.

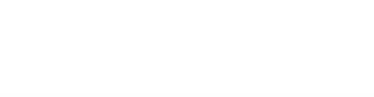

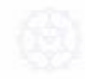

Global Distribution of Data

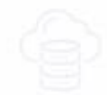

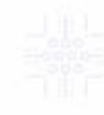

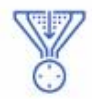

Throughput + Consistency Guarantees

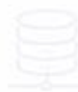

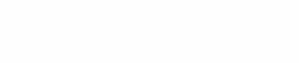

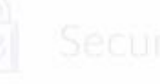

### **Throughput + Consistency Guarantees**

Cosmos DB is very strong on partition tolerance and availability. Cosmos DB features five different consistency settings:

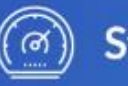

**Strong** 

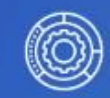

**Bounded Staleness** 

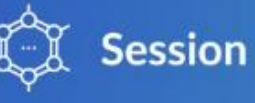

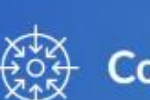

**Consistent Prefix** 

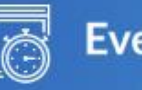

**Eventual** 

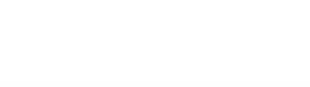

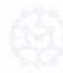

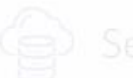

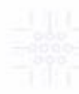

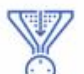

Throughput + Consistency Guarantees

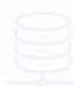

### **Throughput + Consistency Guarantees**

Cosmos DB is very strong on partition tolerance and availability. Cosmos DB features five different consistency settings:

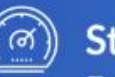

### **Strong**

Ensures that no reads are processed until writes are completed durably by a quorum of replicas

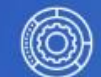

#### **Bounded Staleness**

You get a configurable level of consistency. Reads will lag behind writes by either an adjustable time interval or a number of item revisions.

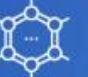

#### **Session**

Gives you a "read your own writes" guarantee suitable for scenarios where you need guarantees at the level of individual clients.

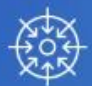

#### **Consistent Prefix**

Guarantees that your data will eventually converge to the most recently written. You get a guarantee that data will never be out of order.

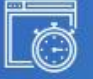

#### **Eventual**

Guarantees that your data will eventually converge to the mos recently written.

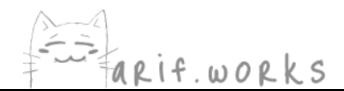

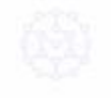

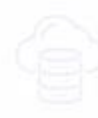

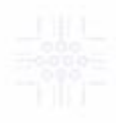

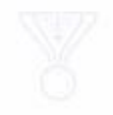

F

### Partitioning and Indexing

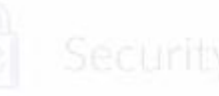

### Partitioning and Indexing

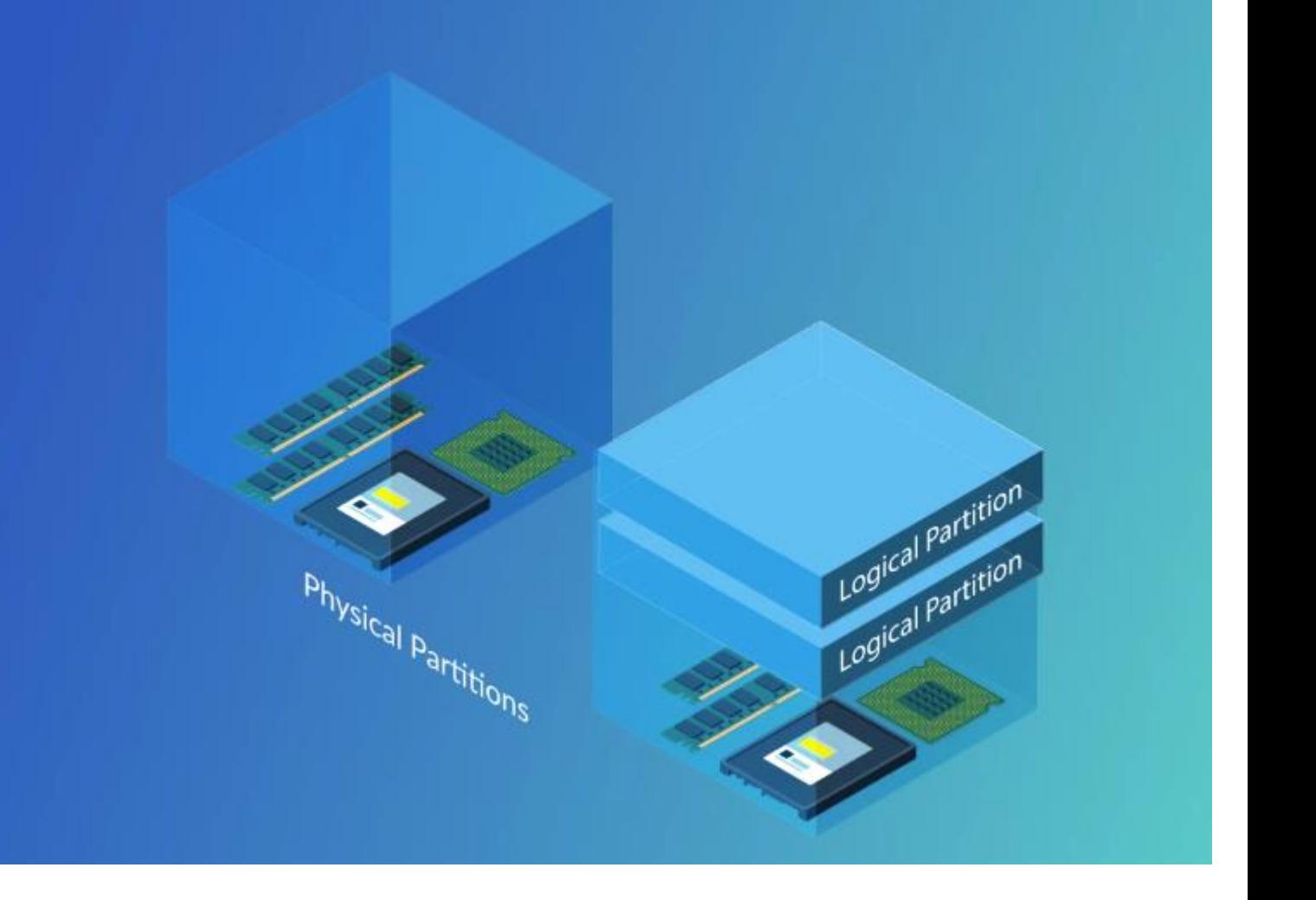

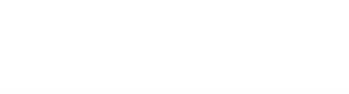

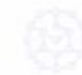

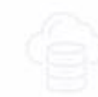

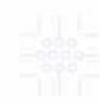

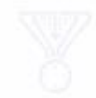

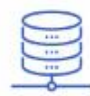

Partitioning and Indexing

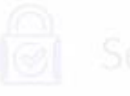

### Partitioning and Indexing

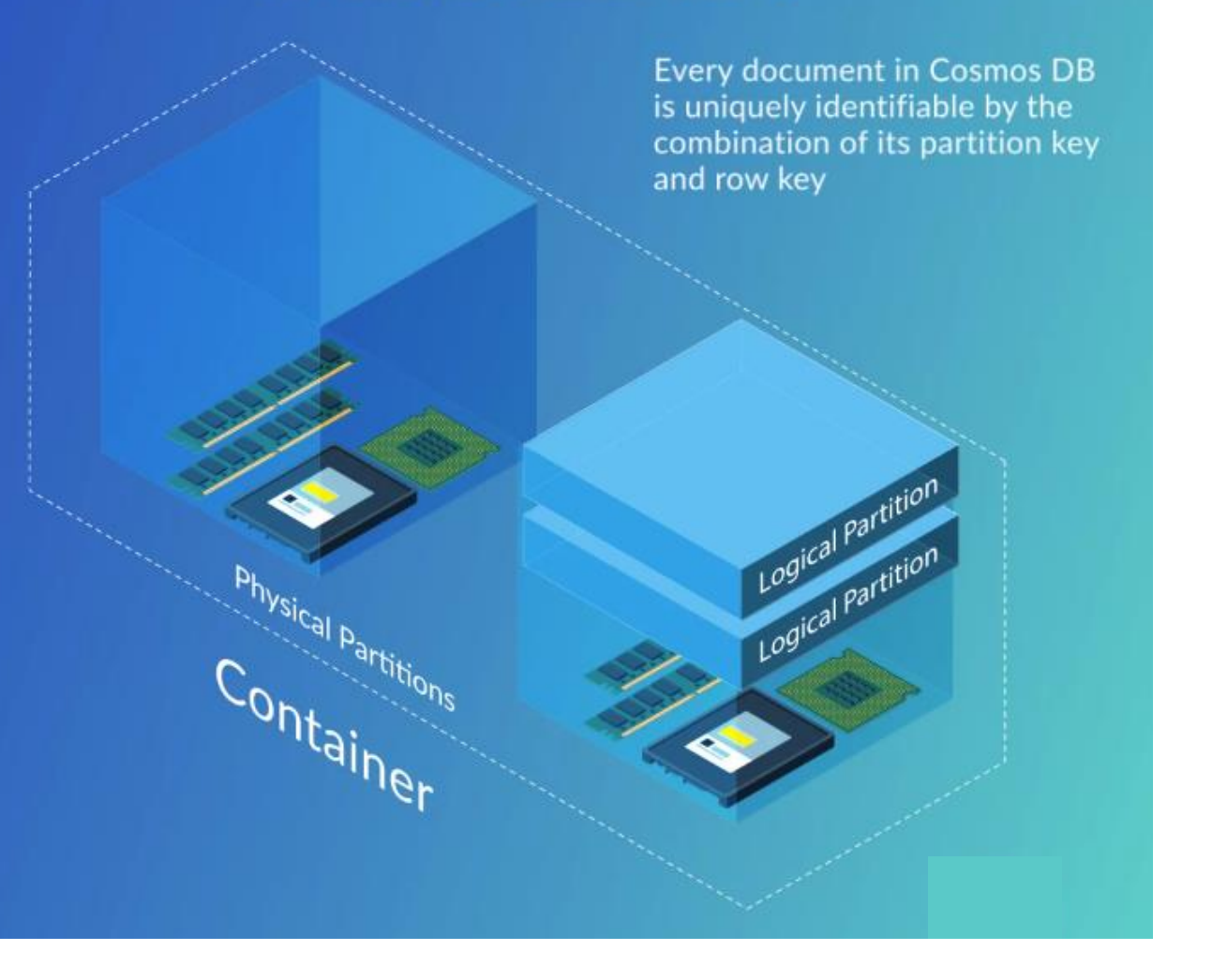

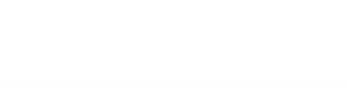

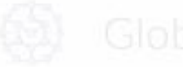

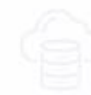

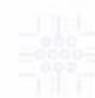

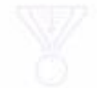

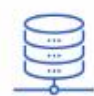

Partitioning and Indexing

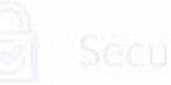

### Partitioning and Indexing

When designing collections of data, two critical things to think about are partition key and indexing.

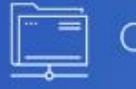

Cosmos DB automatically indexes all of your data

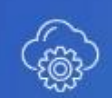

It is possible to create custom indexing policies that let you tune tradeoffs between query throughput and consistency

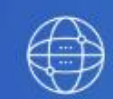

The main thing you want is a column with high cardinality and a large variety of values to help distribute your workload evenly

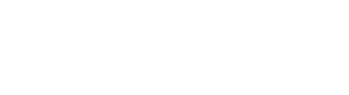

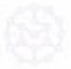

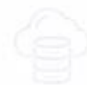

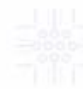

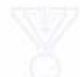

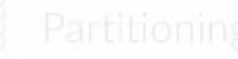

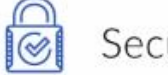

### Security

#### Security

Cosmos DB has many of the same security considerations as any other provider. You need to control:

Who has access to your Azure account Who has credentials to use the API Ensure that sensitive data is properly isolated

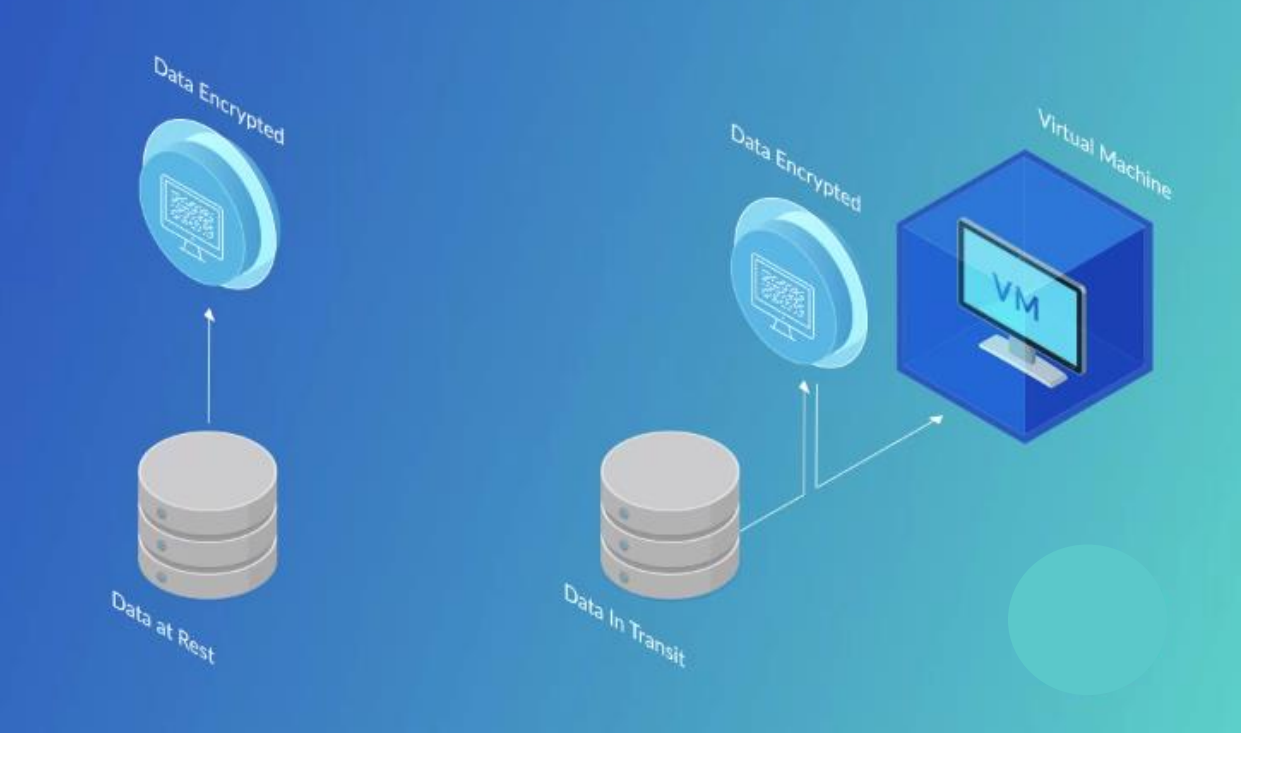

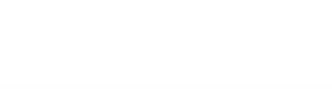

### **Introduction to Using Cosmos DB**

- We will start with just the initial setup via the  $\bullet$ web console.
- We will create a Cosmos DB account, select a  $\bullet$ data model API, and show how to manage our data via the browser.
- Next we will explain how to use libraries for  $\bullet$ languages like Python and .NET to interact with our Cosmos DB storage.
- We will also cover using CLI tools, Powershell,  $\bullet$ and REST API for Cosmos DB.

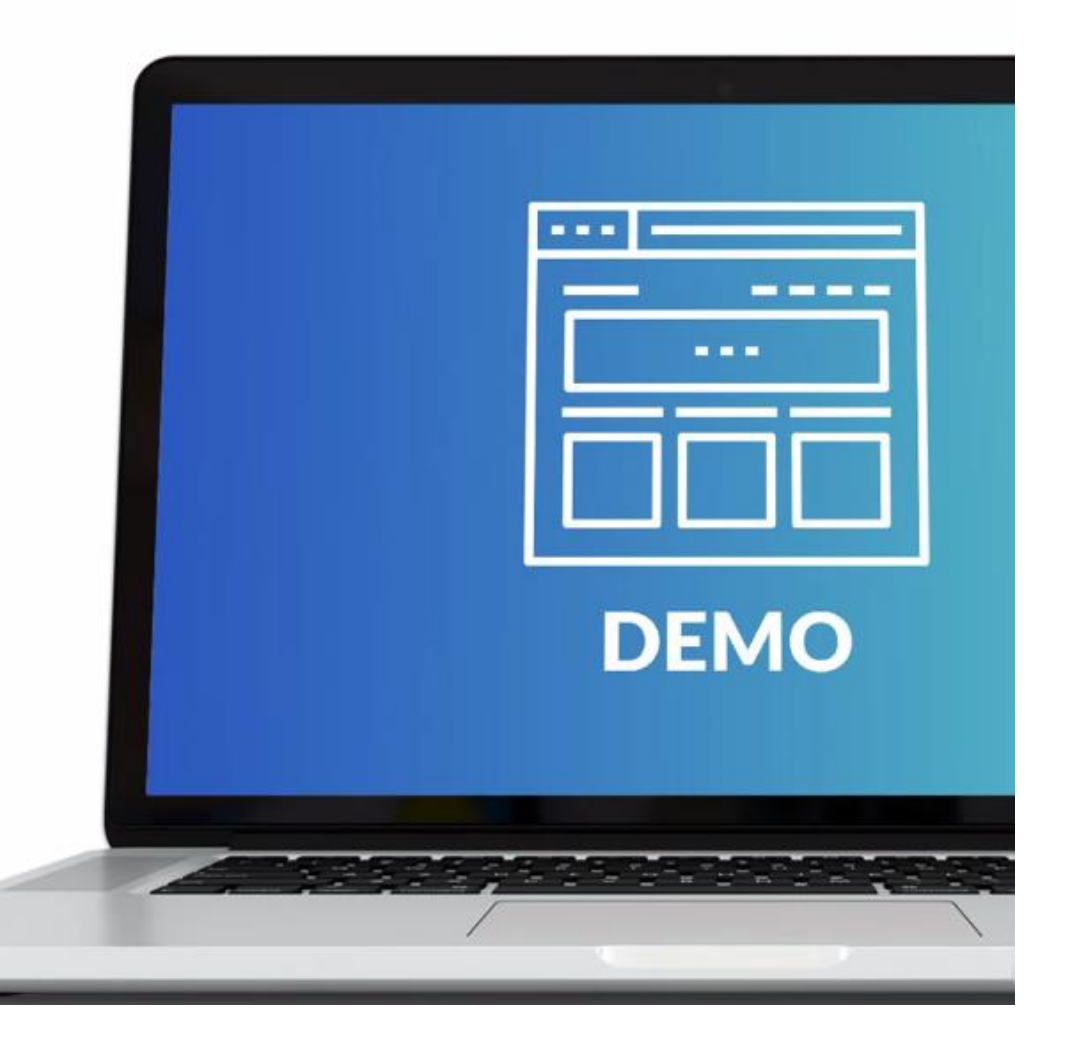

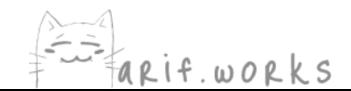

#### Configure unique keys by using Azure Portal

In the sections above you'll find code samples that will show how you can define unique key constraints when a collection is created using the SQL API or MongoDB API. But it's also possible to define unique keys when you create a collection via the web UI in the Azure portal.

- . Navigate to the Data Explorer in your Cosmos DB account
- · Click New Collection
- . In the section Unique keys,\*\* you can add the desired unique key constraints by clicking Add unique key

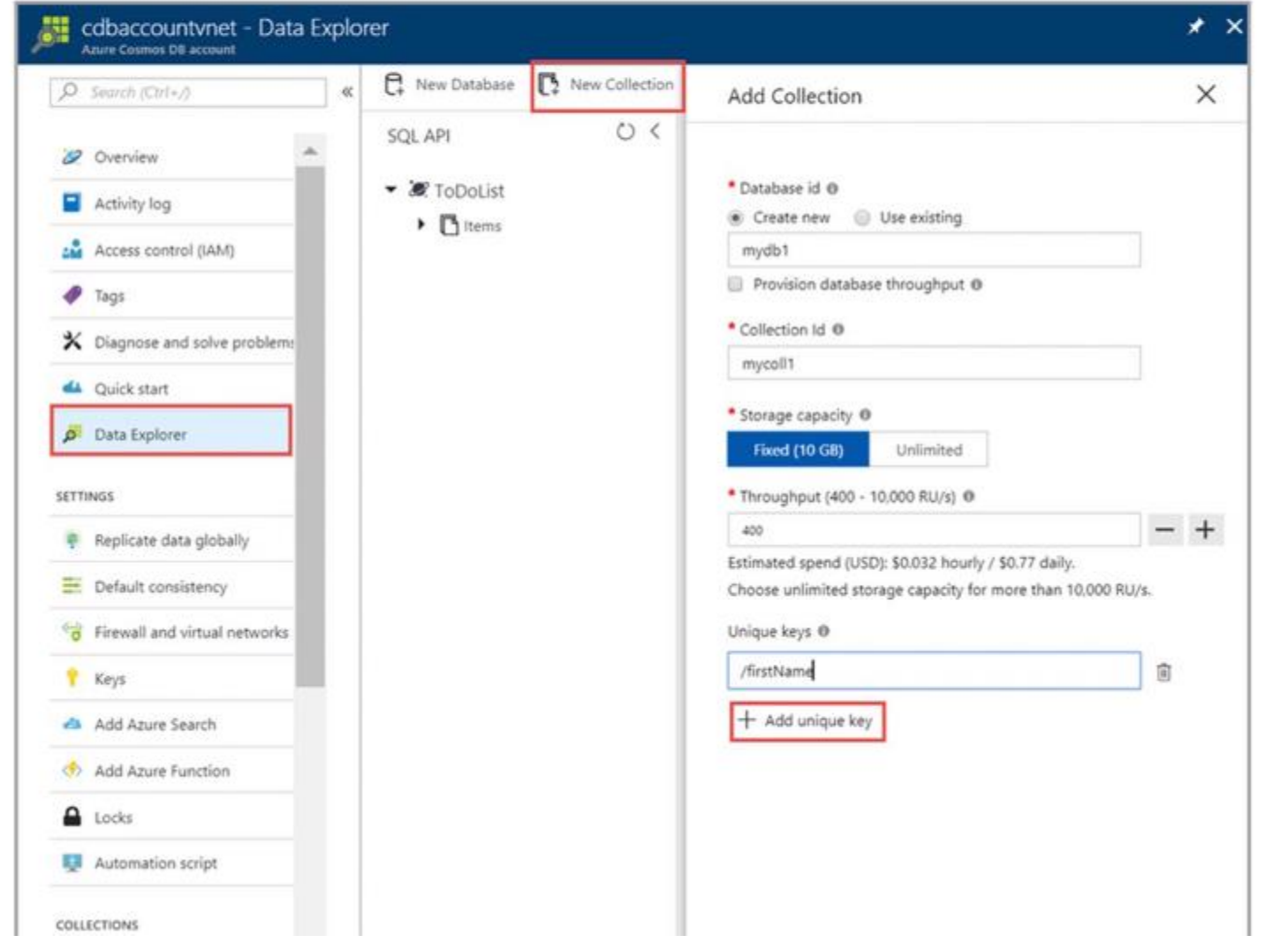

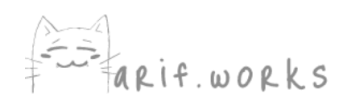

# How Request Units Work

# How many should we set for our account? What is the formula?

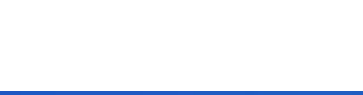

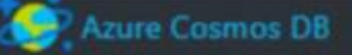

### Estimate Request Units and Data Storage

Add one or more JSON documents that are each representative of one type of document used by your application.

Azure Cosmos DB is offered in units of solid-state drive (SSD) backed storage and throughput. Request units measure Azure Cosmos DB throughput per second, and request unit consumption varies by operation and JSON document. Use this calculator to determine the number of request units per second (RU/s) and the amount of data storage needed by your application. Read the Request Units in Azure Cosmos DB article for more information.

 $\times$ 

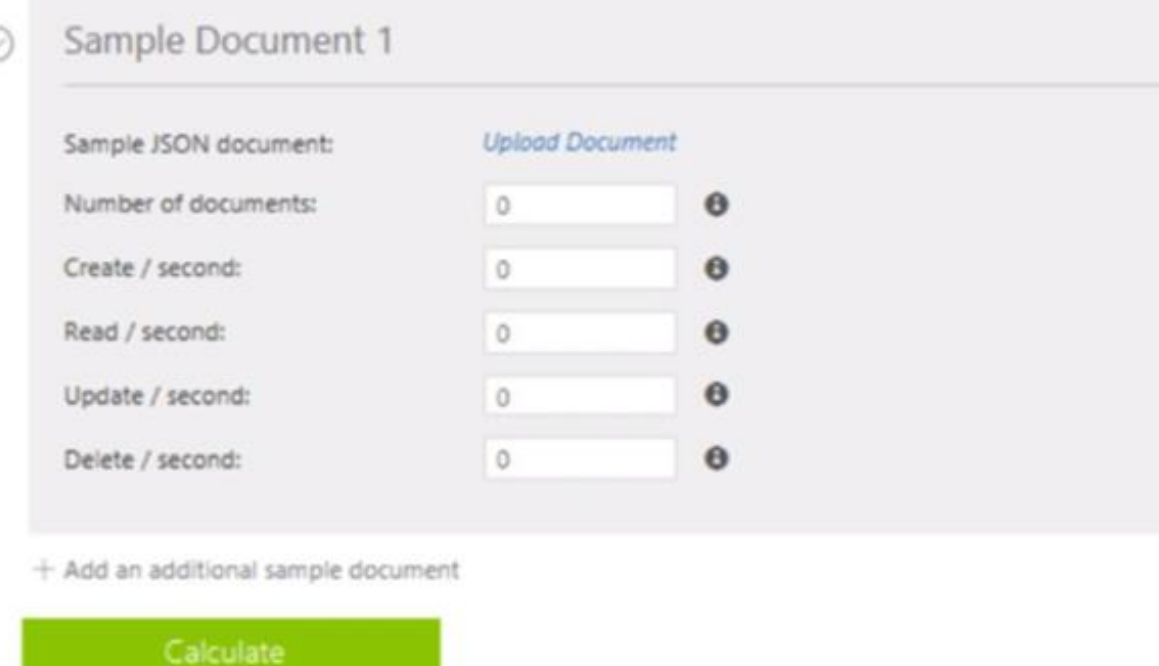

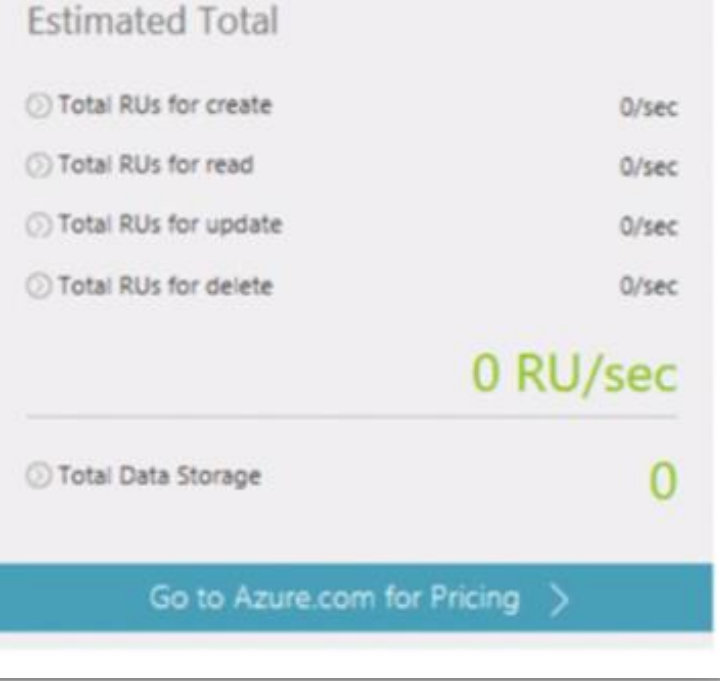

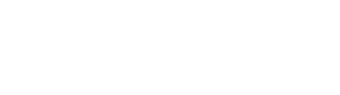

```
JSON
```
3

```
D Copy
```

```
\left\{ \right."id": "08259",
"description": "Cereals ready-to-eat, KELLOGG, KELLOGG'S CRISPIX",
"tags": [
   \mathcal{L}"name": "cereals ready-to-eat"
   },
   \overline{A}"name": "kellogg"
   },
   \left\{ \right."name": "kellogg's crispix"
   3
1."version": 1,
 "commonName": "Includes USDA Commodity B855",
"manufacturerName": "Kellogg, Co.",
 "isFromSurvey": false,
"foodGroup": "Breakfast Cereals",
 "nutrients": [
   \left\{ \right."id": "262",
    "description": "Caffeine",
    "nutritionValue": 0,
    "units": "mg"
   \}\left\{ \right."id": "307",
     "description": "Sodium, Na",
     "nutritionValue": 611,
     "units": "mg"
   },
    "id": "309",
     "description": "Zinc, Zn",
    "nutritionValue": 5.2,
     "units": "mg"
   \rightarrow1."servings": [
   \left\{ \right."amount": 1,
     "description": "cup (1 NLEA serving)",
     "weightInGrams": 29
   -1
 1
```
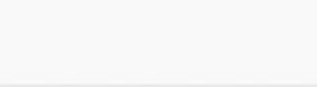

### **Estimating throughput needs**

A request unit is a normalized measure of request processing cost. A single request unit represents the processing capacity that's required to read (via self link or ID) a single 1-KB item that consists of 10 unique property values (excluding system properties). A request to create (insert), replace, or delete the same item consumes more processing from the service and thereby requires more request units.

#### *O* Note

The baseline of 1 request unit for a 1-KB item corresponds to a simple GET by self link or ID of the item.

For example, here's a table that shows how many request units to provision for items with three different sizes (1 KB, 4 KB, and 64 KB) and at two different performance levels (500 reads/second + 100 writes/second and 500 reads/second + 500 writes/second). In this example, the data consistency is set to Session, and the indexing policy is set to None.

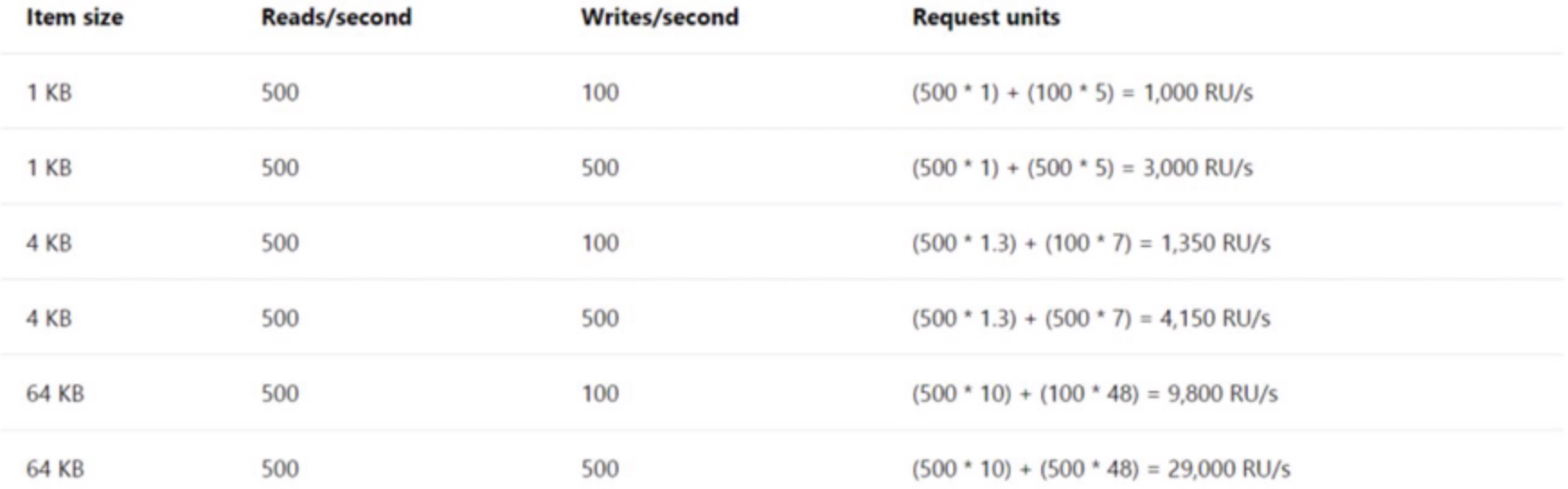

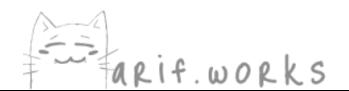

If your item size is 2 KB on average and you need 300 reads per second and 500 writes per second, you would get 600 and 1000. Therefore in this scenario you should opt for roughly 1600 RU's.

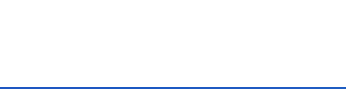

**Other Important Variables to Consider** Document indexing Complexity of query patterns Desired consistency level

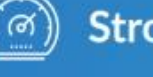

**Strong** 

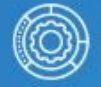

**Bounded Staleness** 

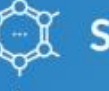

**Session** 

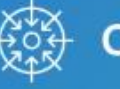

**Consistent Prefix** 

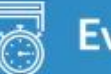

**Eventual** 

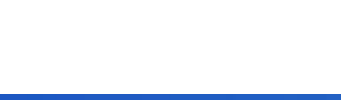

## **Backups**

- Cosmos DB takes snapshots every four hours and stores them in geo-redundant Blob storage
- Only the last two snapshots are retained
- Snapshot of deleted databases or containers will be retained for 30 days
- You can schedule additional backups using the Cosmos DB Data Migration tool
- Submit a ticket with Azure Support to restore accidentally deleted databases and containers
- If you have a data corruption issue, delete the corrupted container as soon as possible

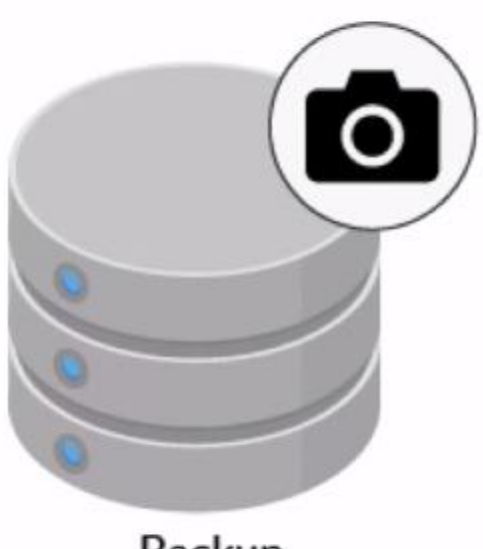

Backup

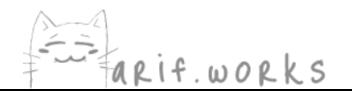
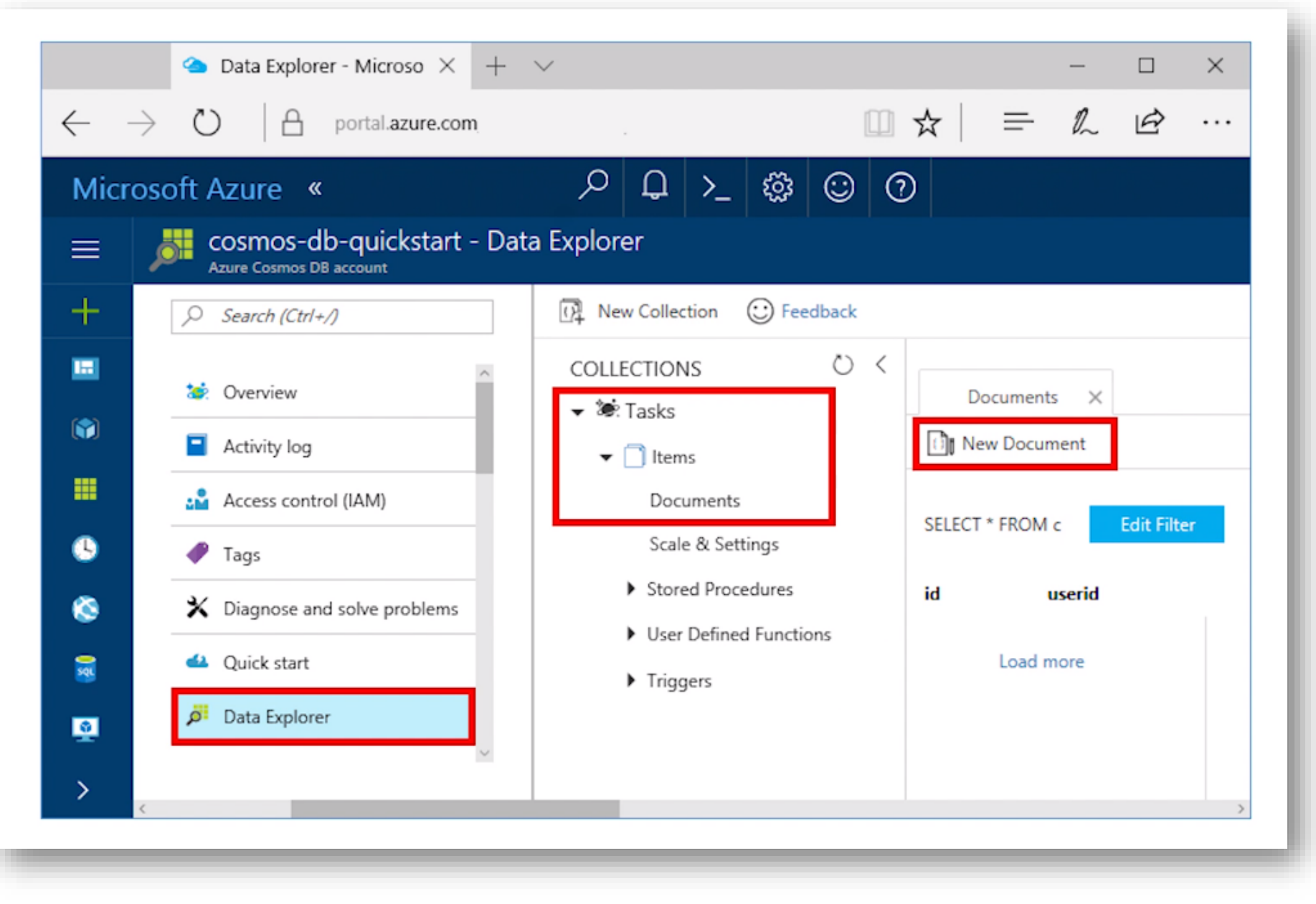

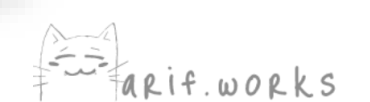

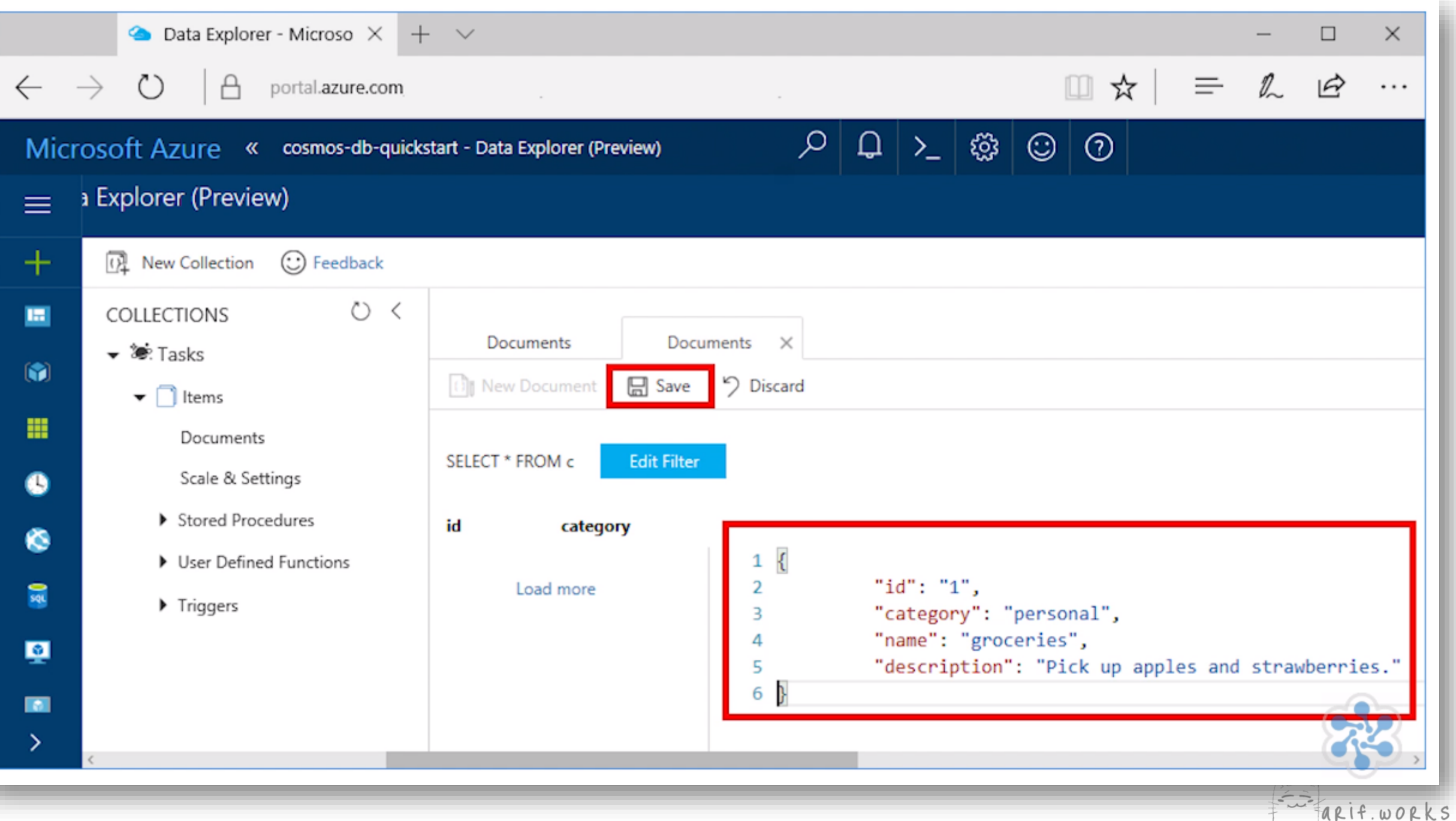

## **Cosmos DB API**

We've got our Cosmos DB account set up

- We can select a desired data API  $\bullet$
- Create databases  $\bullet$
- Write arbitrary data  $\bullet$
- Execute queries all from the browser  $\bullet$

We're ready to administer our data intelligently.

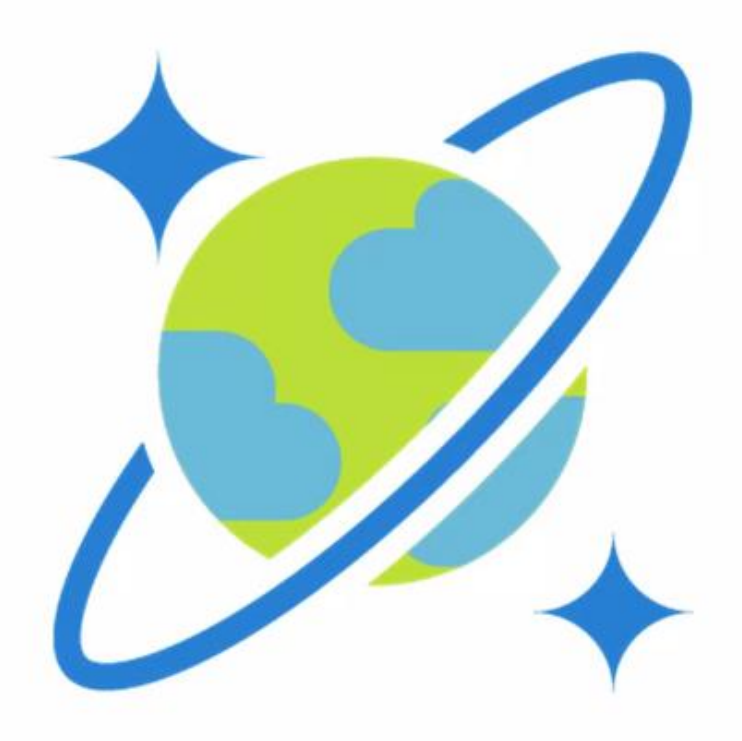

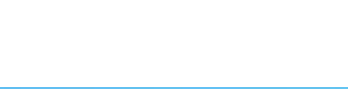

Azure Cosmos DB Documentation

> Overview

 $\vee$  Quickstarts

 $\sim$  SQL

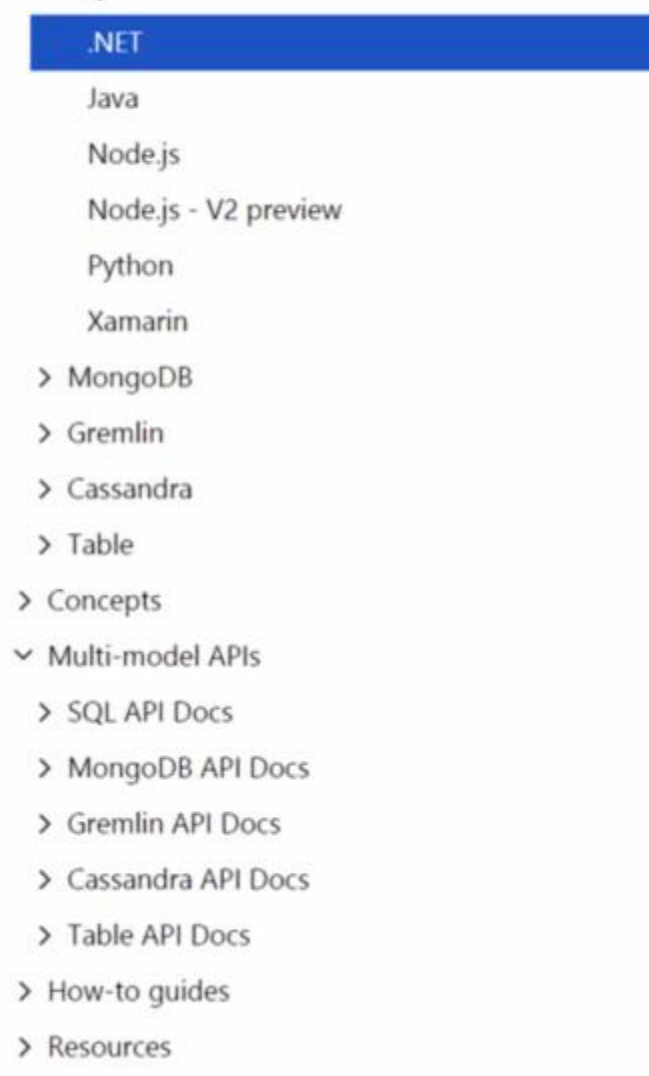

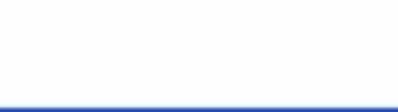

## Introduction to Creating an App with Cosmos DB

By now you should have a pretty strong theoretical understanding of Cosmos DB

- We walked through its feature set  $\bullet$
- Explained its API  $\bullet$
- Demonstrated its tooling  $\bullet$
- Covered how the technology can serve as a backend for a variety of use cases  $\bullet$

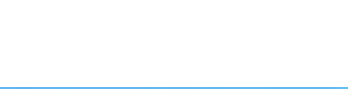

### **Event Processing System**

To keep things simple, we are not going to create a frontend. The app we create will be a simple event processing system. It will take in event data using Azure Event Hub, transmit the events to an Azure Function where we can perform transformations, and then finally save everything to Cosmos DB.

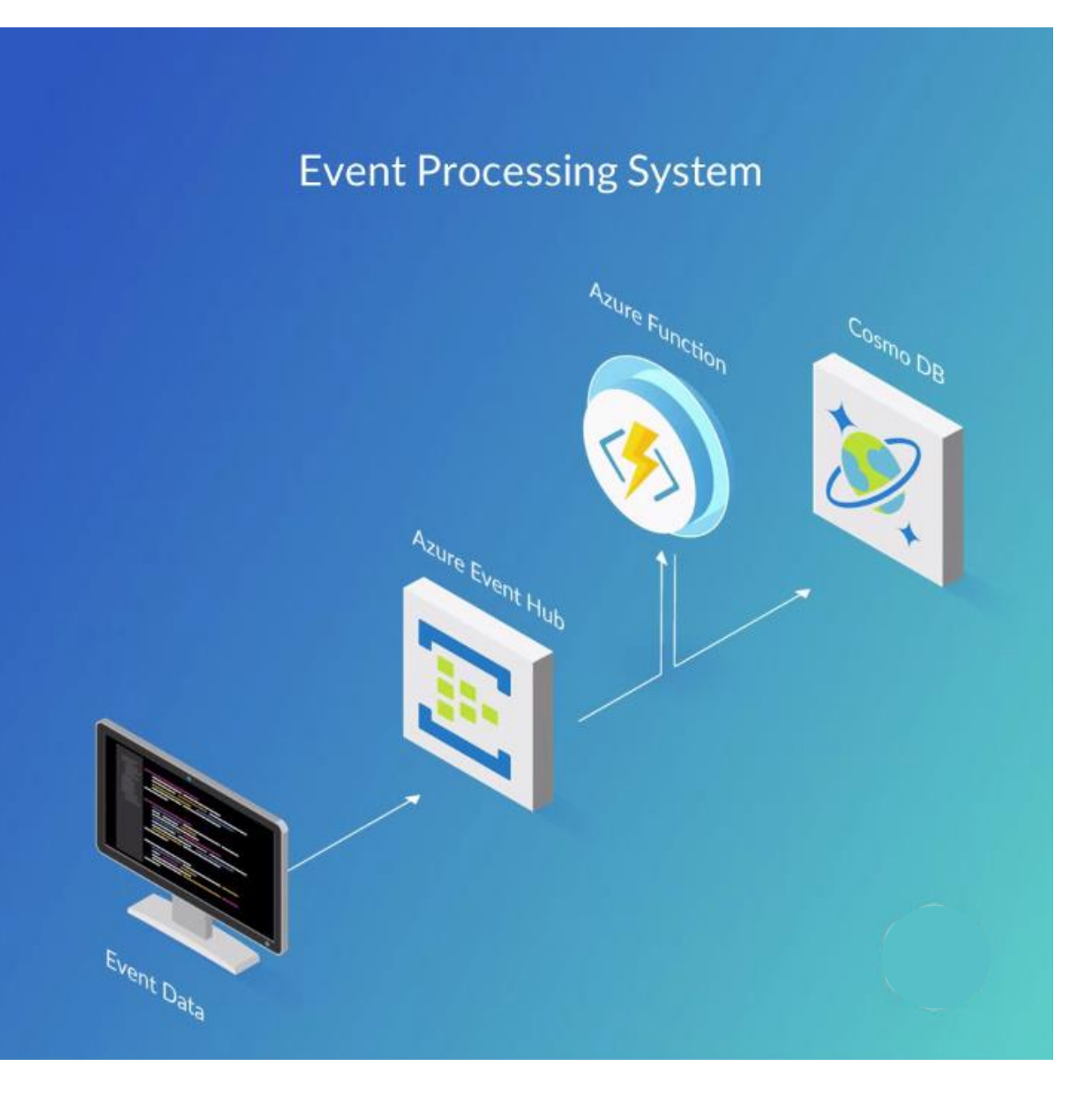

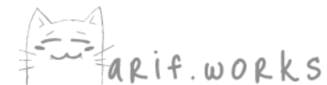

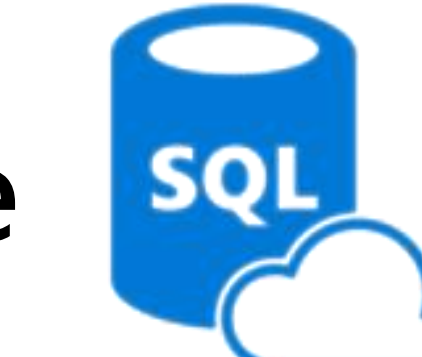

# **SQL Database**

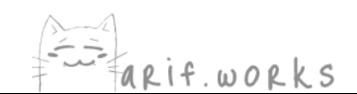

# Azure SQL Database configuration options

When you create your first Azure SQL database, you also create an *\_Azure SQL logical server\_*. Think of a logical server as an administrative container for your databases.

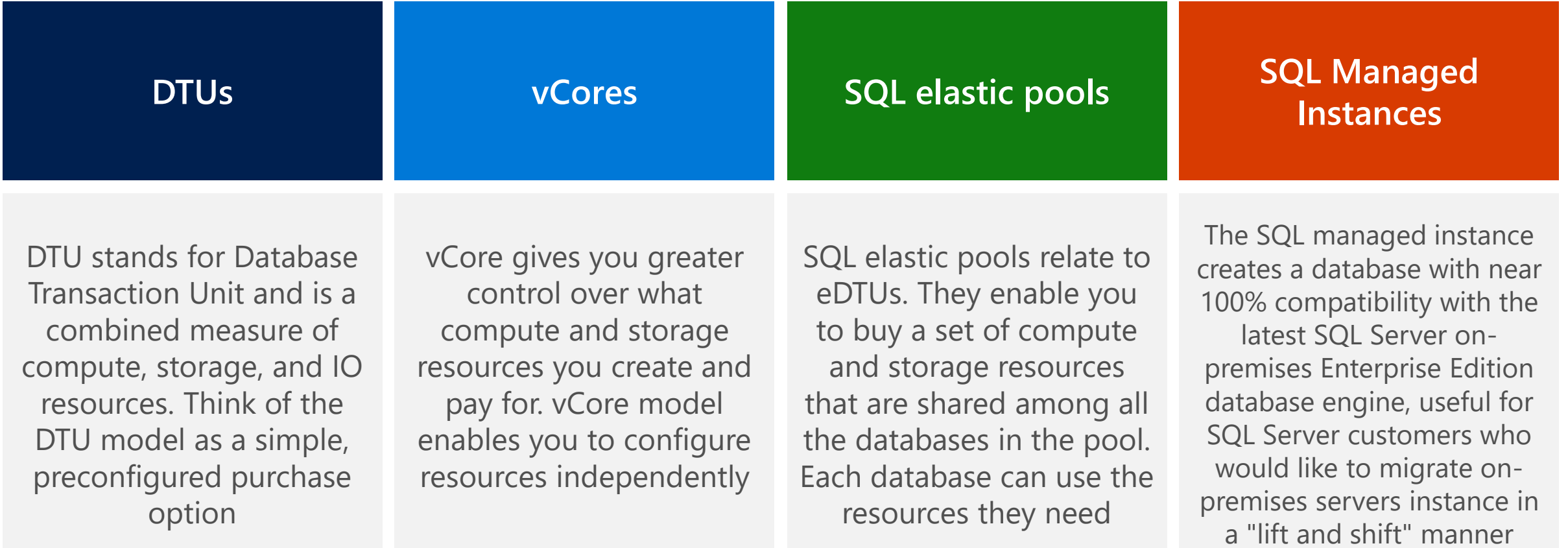

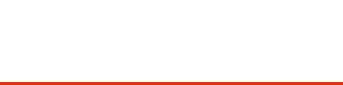

## Create an Azure SQL Database.

#### Home > New > SQL Database > Create SQL Database

#### **Create SQL Database**

Microsoft

Additional settings Tags Review + create Basics • Networking

Create a SQL database with your preferred configurations. Complete the Basics tab then go to Review + Create to provision with smart defaults, or visit each tab to customize. Learn more  $\boxtimes$ 

#### **Project details**

Select the subscription to manage deployed resources and costs. Use resource groups like folders to organize and manage all your resources.

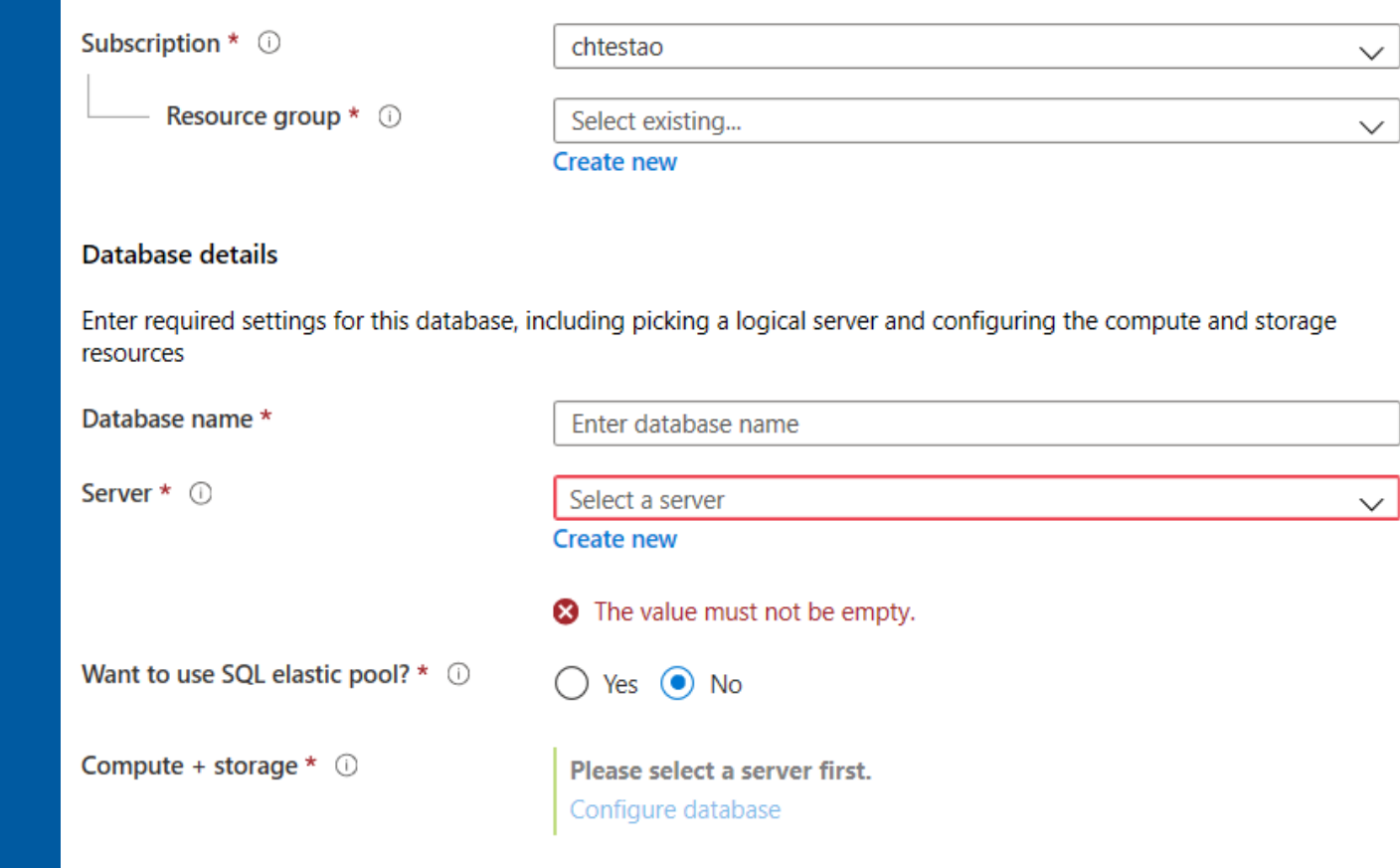

## Use Azure Cloud Shell to connect to your Azure SQL database

sqlcmd -S tcp:contoso-1.database.windows.net,1433 -d Logistics -U martina -P "password1234\$" -N -l 30

CREATE TABLE Drivers (DriverID int, LastName varchar(255), FirstName varchar(255), OriginCity varchar(255)); GO

SELECT name FROM sys.tables; GO

INSERT INTO Drivers (DriverID, LastName, FirstName, OriginCity) VALUES (123, 'Zirne', 'Laura', 'Springfield'); GO

#### Revert to defaults 日 Apply O Search (Cmd+/) Add Azure Search Azure SQL Database built-in intelligence automatically tunes your databases to optimize performance. Click here to learn more about automatic tuning. ₩ Properties  $\theta$ Locks Inherit from: ① Export template Server Azure defaults Don't inherit The database is inheriting automatic tuning configuration from the server. You can set the configuration to be inherited by going to: Server tuning settings Integrations The database is inheriting settings from the server, but the server is in the unspecified state. Please specify the automatic tuning state on the server. Stream analytics (preview) Security Configure the automatic tuning options ① Advanced data security Option **Desired state Current state** OFF Auditing 国国 ON OFF **INHERIT FORCE PLAN** Inherited from server **Dynamic Data Masking** OFF iF. **CREATE INDEX** ON OFF **INHERIT** Inherited from server Transparent data encryption OFF INHERIT Æ ON **DROP INDEX** OFF Inherited from server **Intelligent Performance** Performance overview  $64$ Performance recommendatio... 39

Automatic tuning

Query Performance Insight

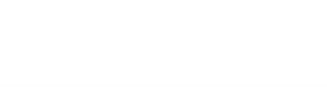

## **CREATE INDEX**

This option will determine whether queries would perform better if particular indexes were created

Then it actually creates those indexes automatically!

It even monitors the performance of queries afterward to make sure that the new indexes really have improved performance

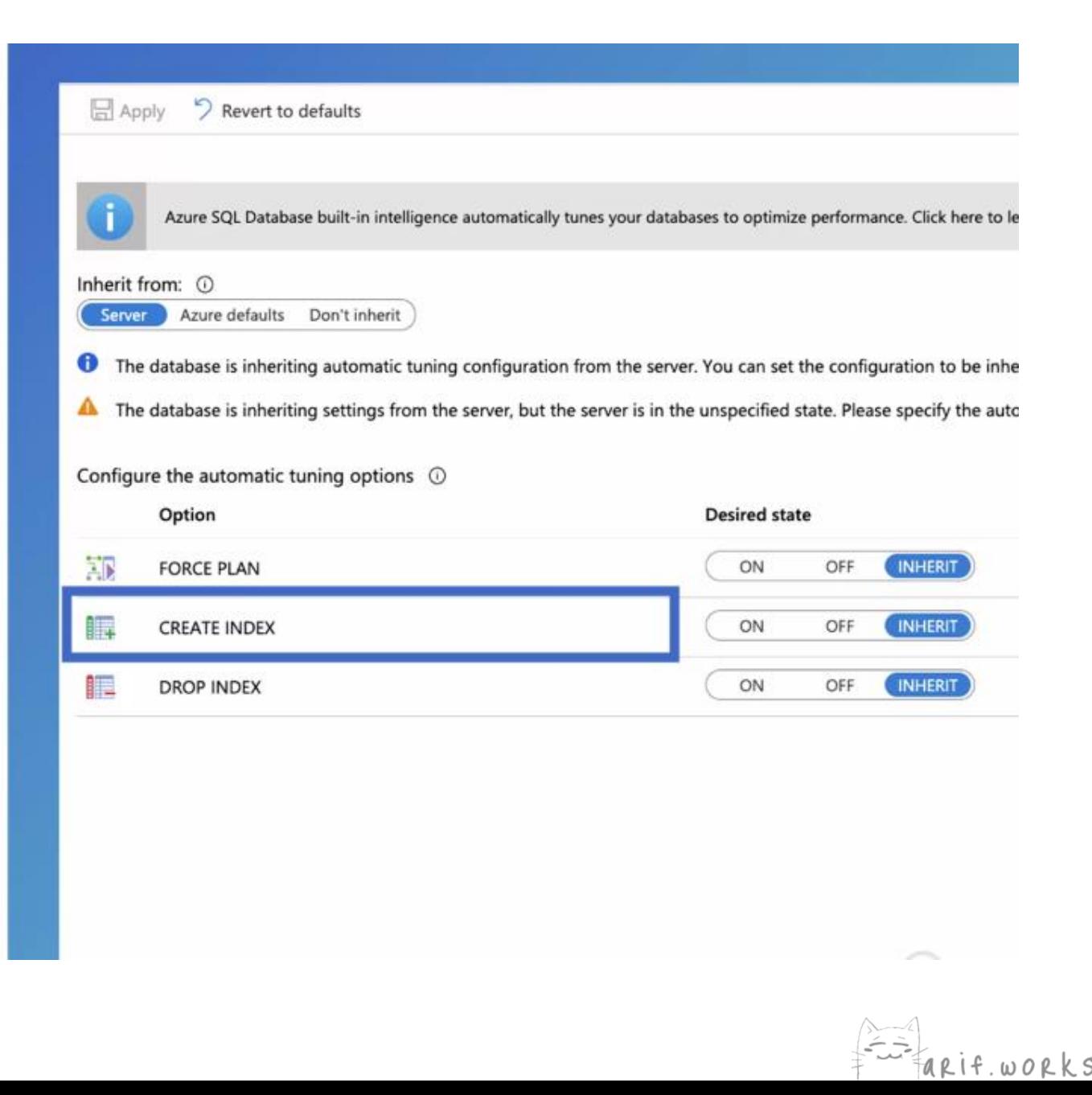

## **DROP INDEX**

Find indexes that can be safely removed without impacting performance

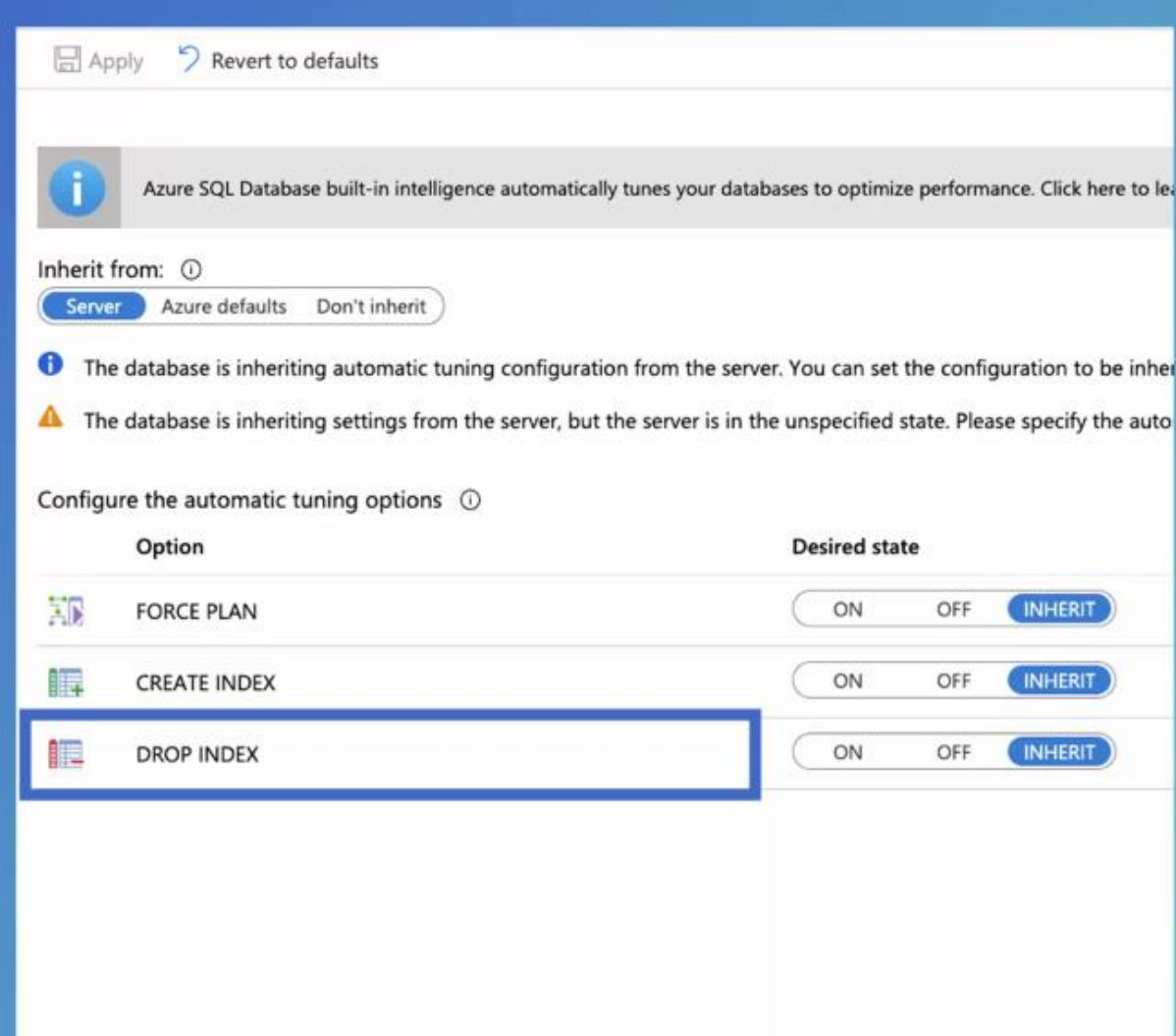

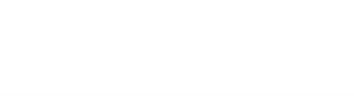

## **FORCE PLAN**

When you run a query, the database engine can execute that query in a variety of different ways, so it has to decide which specific sequence of steps to use

This sequence of steps is called an execution plan

If you enable FORCE PLAN, then it will monitor workloads to see which plan has the best performance for a particular query, and it will force that plan to be used

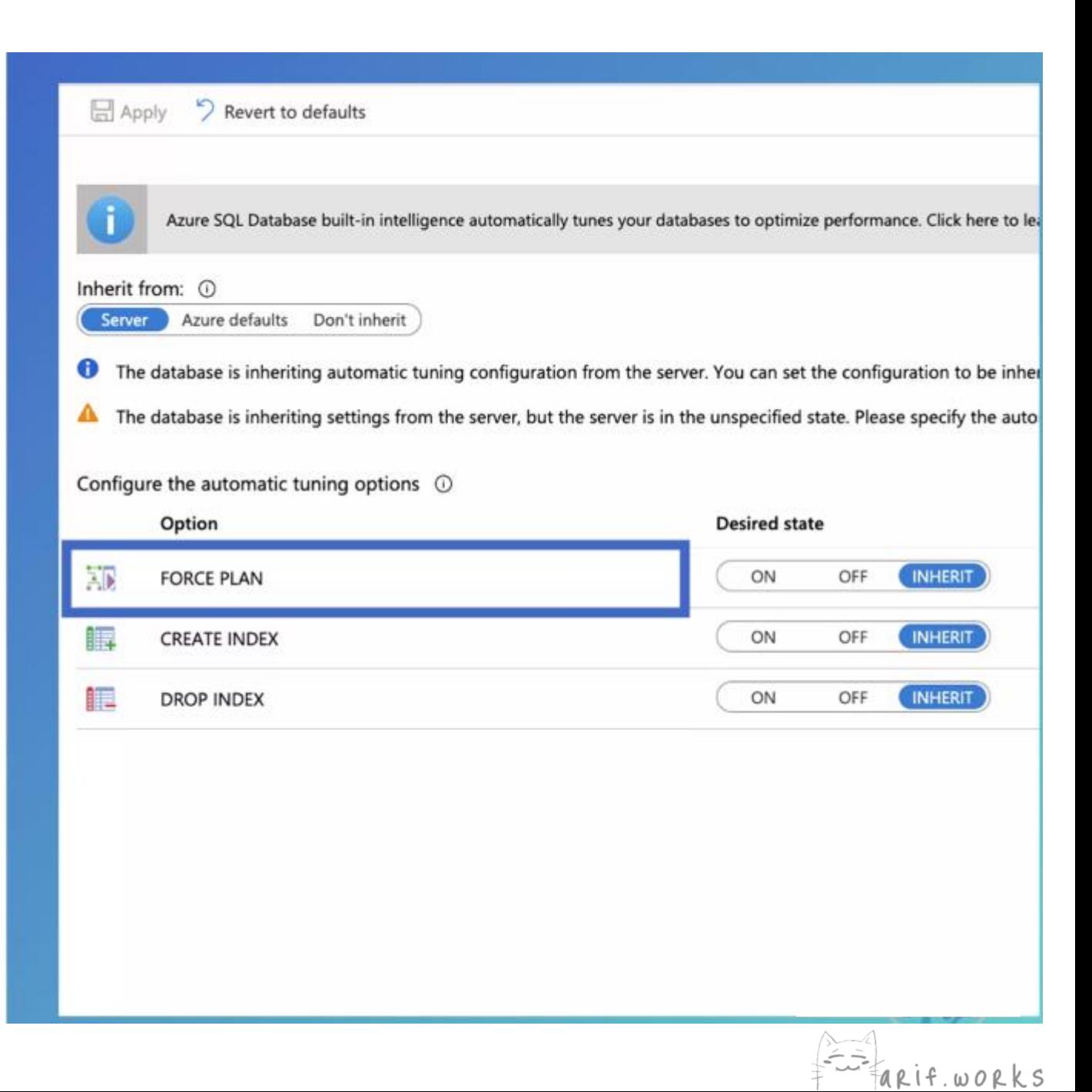

#### O Search (Cmd+/)

#### Add Azure Search

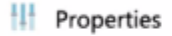

- $A$  Locks
- Export template

#### Integrations

Stream analytics (preview)

#### **Security**

- Advanced data security di.
- Auditing
- Dynamic Data Masking
- Transparent data encryption  $\bullet$

#### **Intelligent Performance**

- <sup>2</sup> Performance overview
- Performance recommendatio...
- Query Performance Insight
- Automatic tuning

Azure SQL Database built-in intelligence automatically tunes your databases to optimize performance. Click here to learn more about automatic tuning.

Inherit from: 1

**□** Apply

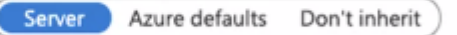

Revert to defaults

The database is inheriting automatic tuning configuration from the server. You can set the configuration to be inherited by going to: Server tuning settings

The database is inheriting settings from the server, but the server is in the unspecified state. Please specify the automatic tuning state on the server.

#### Configure the automatic tuning options (i)

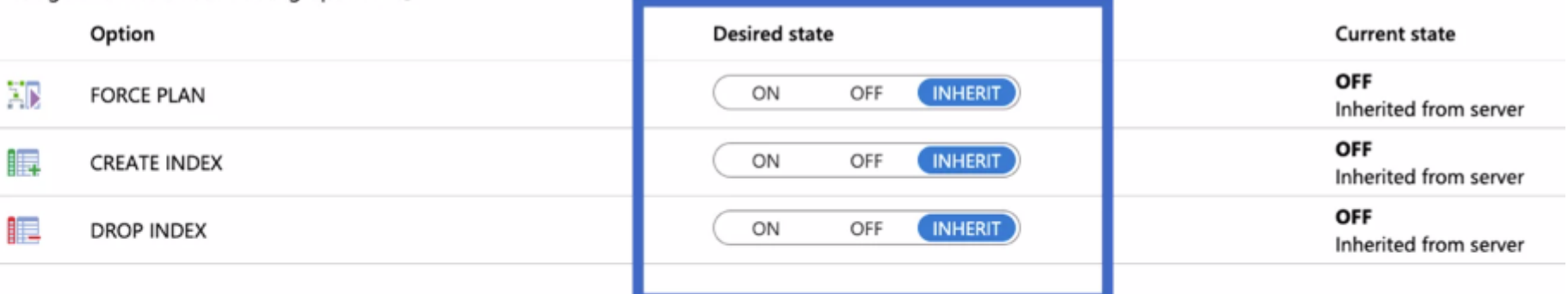

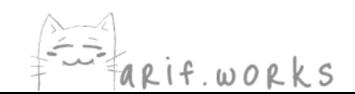

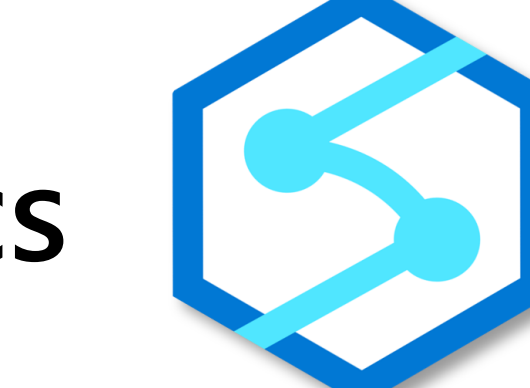

# Synapse Analytics<sup>[63]</sup>

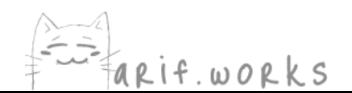

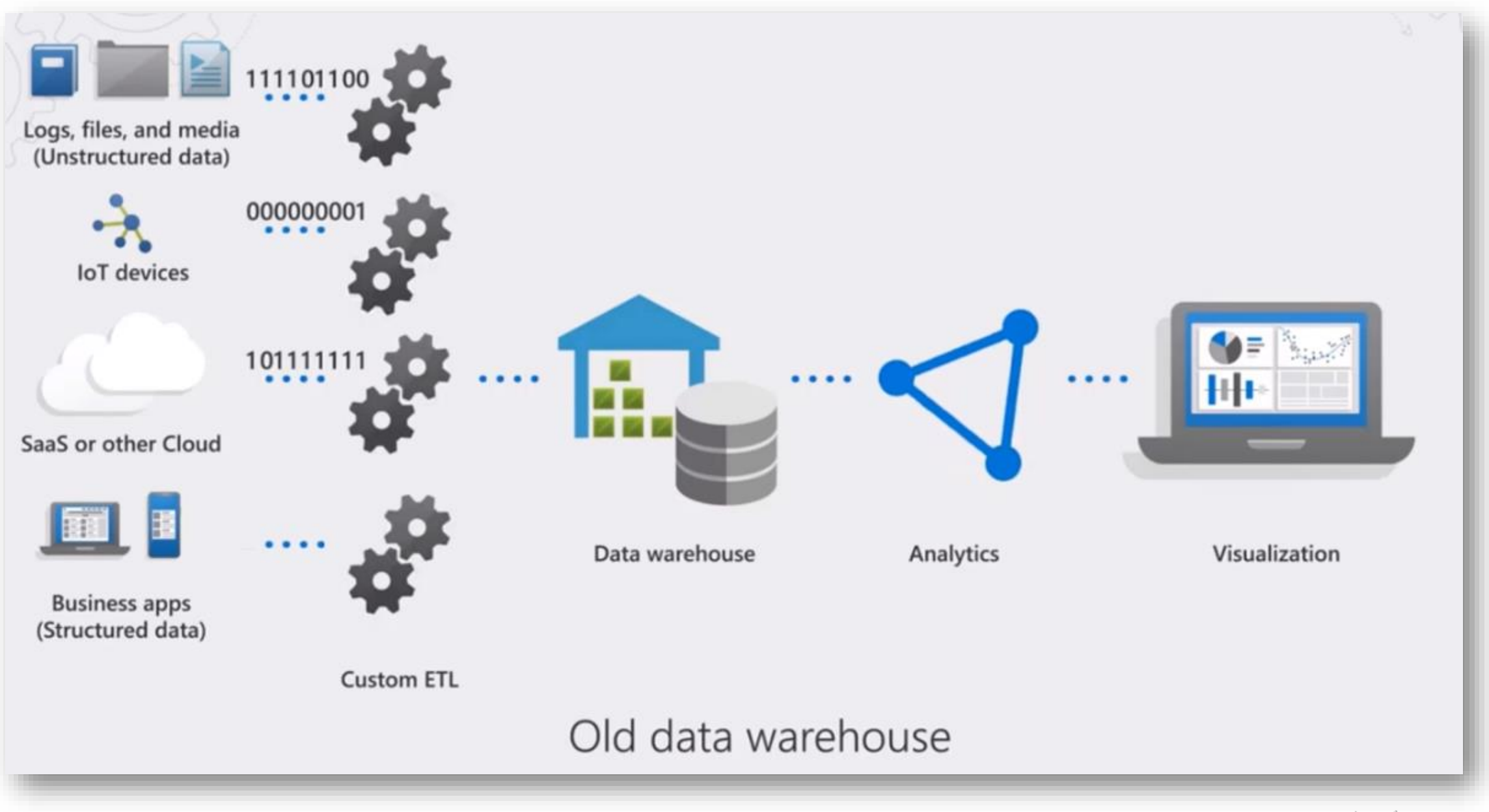

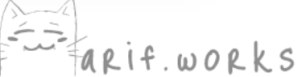

# Modern Data Warehousing

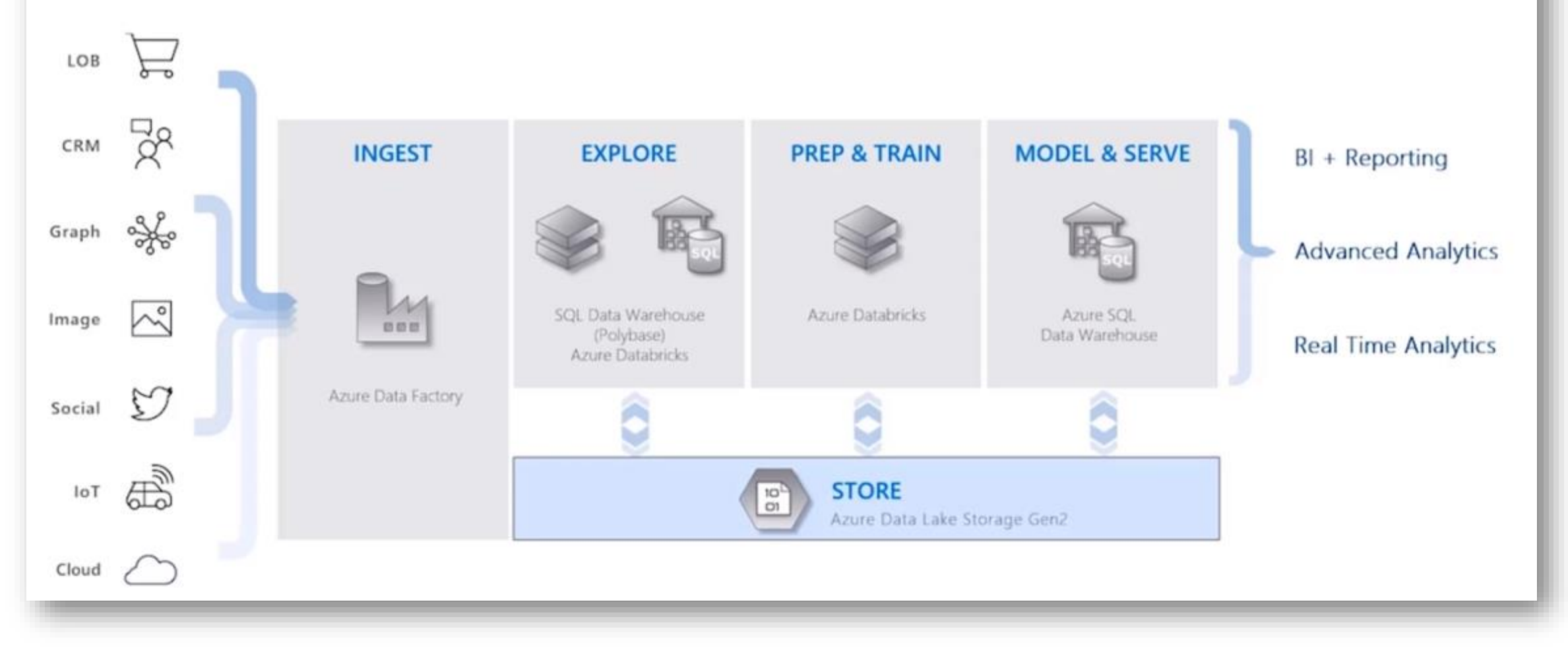

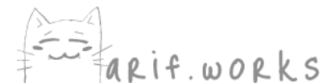

# Modern Data Warehousing

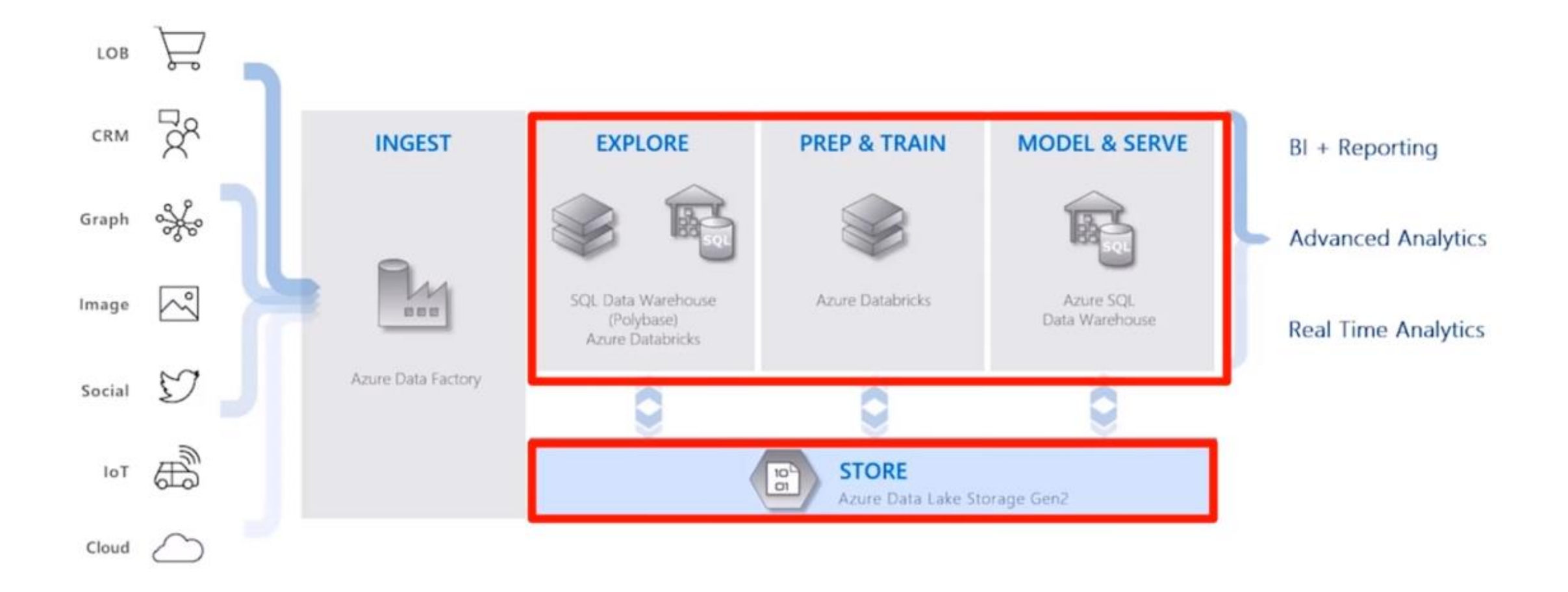

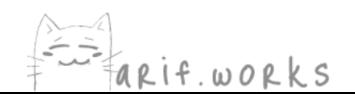

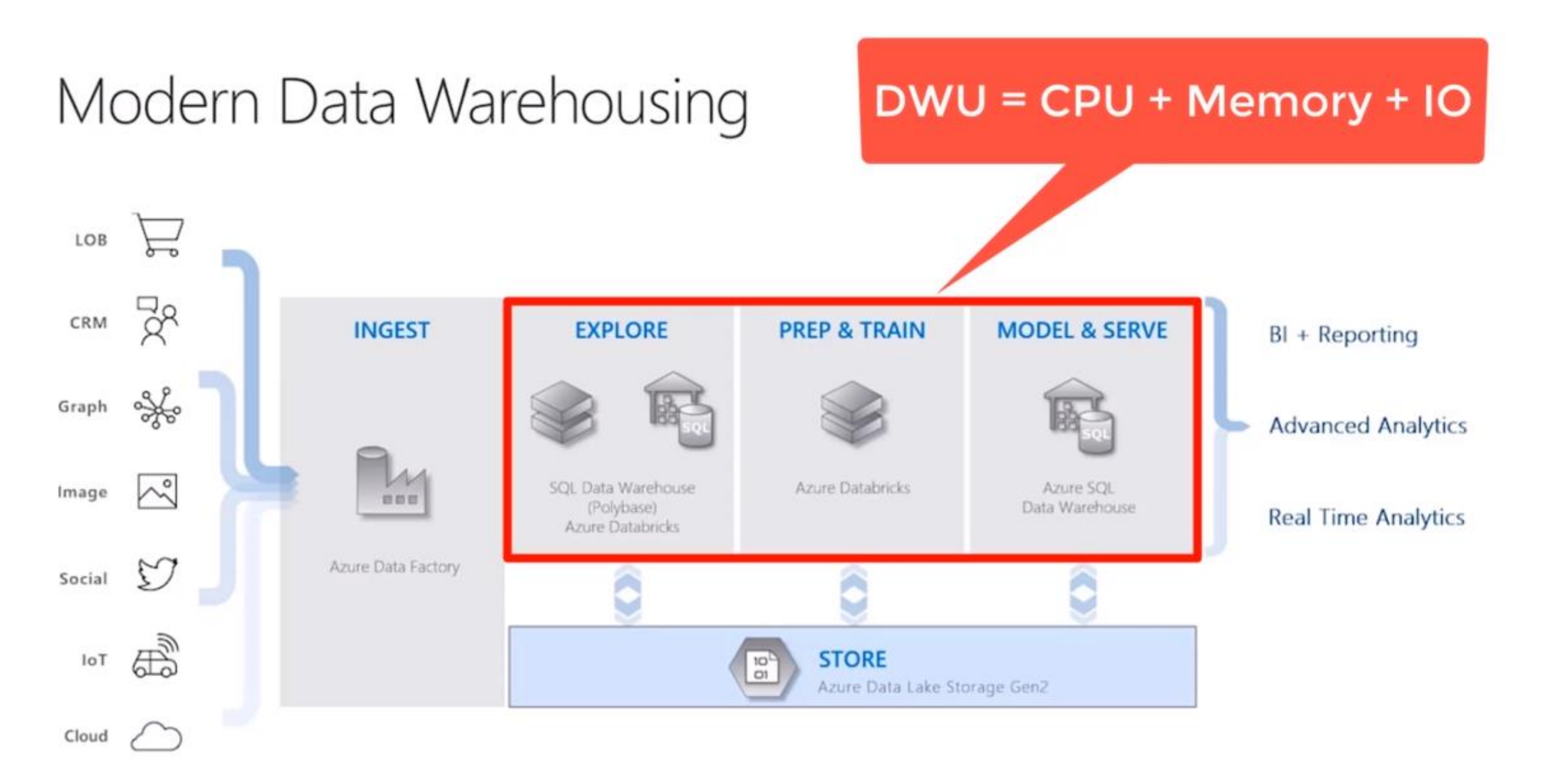

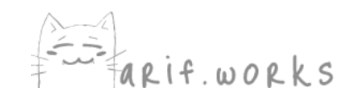

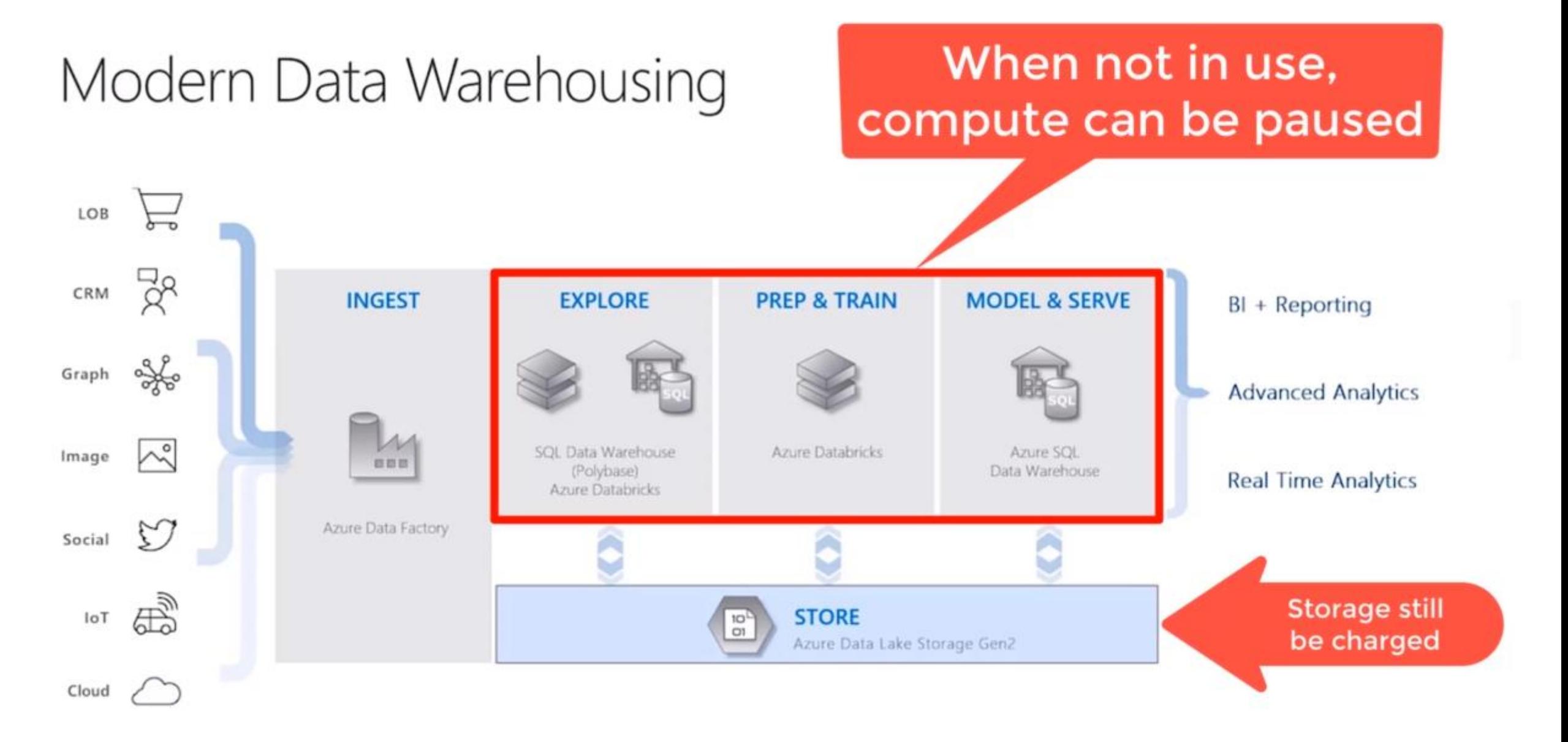

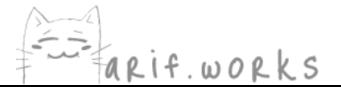

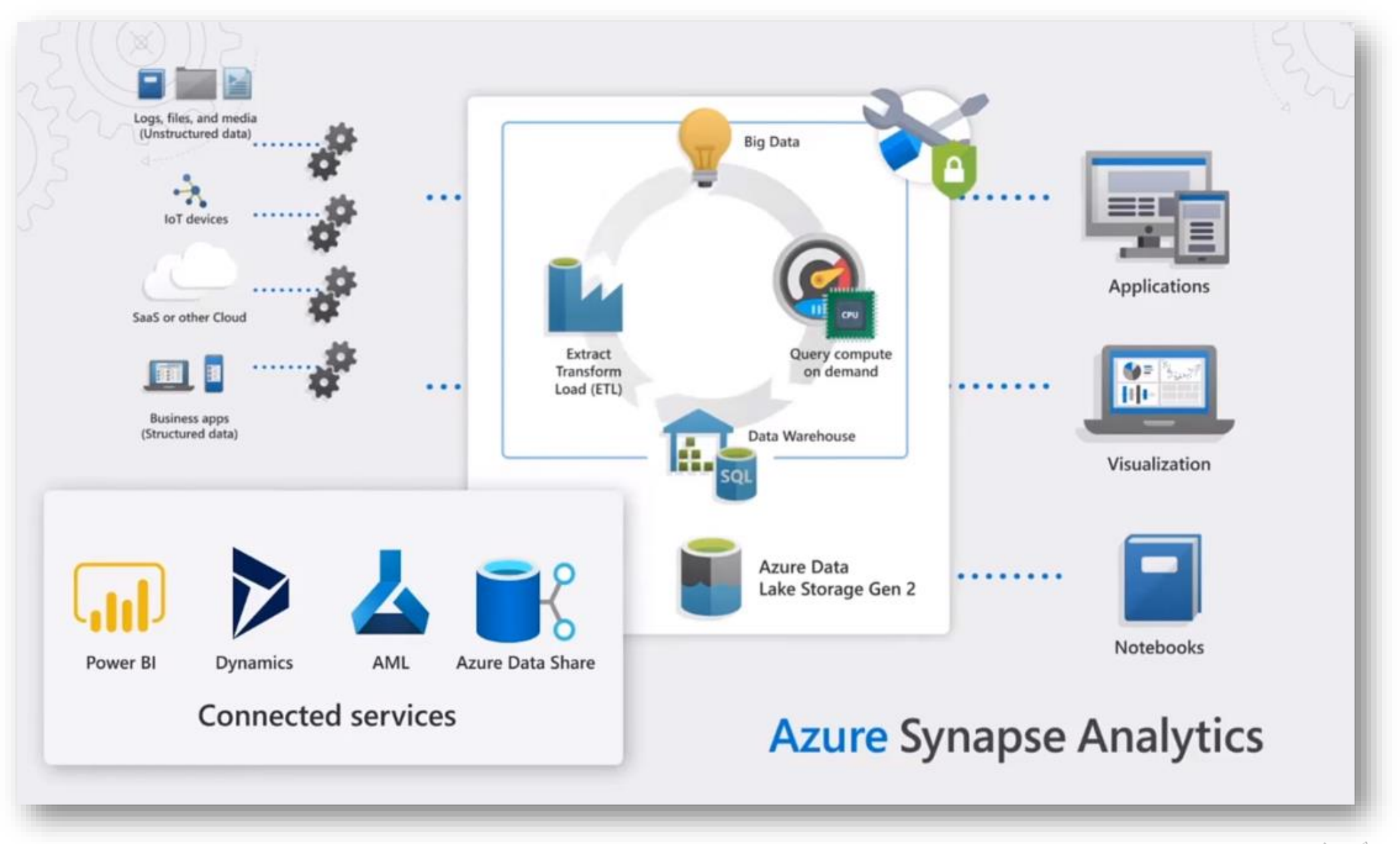

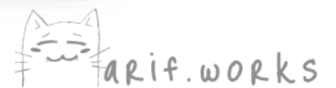

## Azure Synapse Analytics

- Create Synapse SQL Pool
- Pause / Resume Compute Node
- Create Firewall Rules
- Connect with Microsoft SQL Server Management Studio

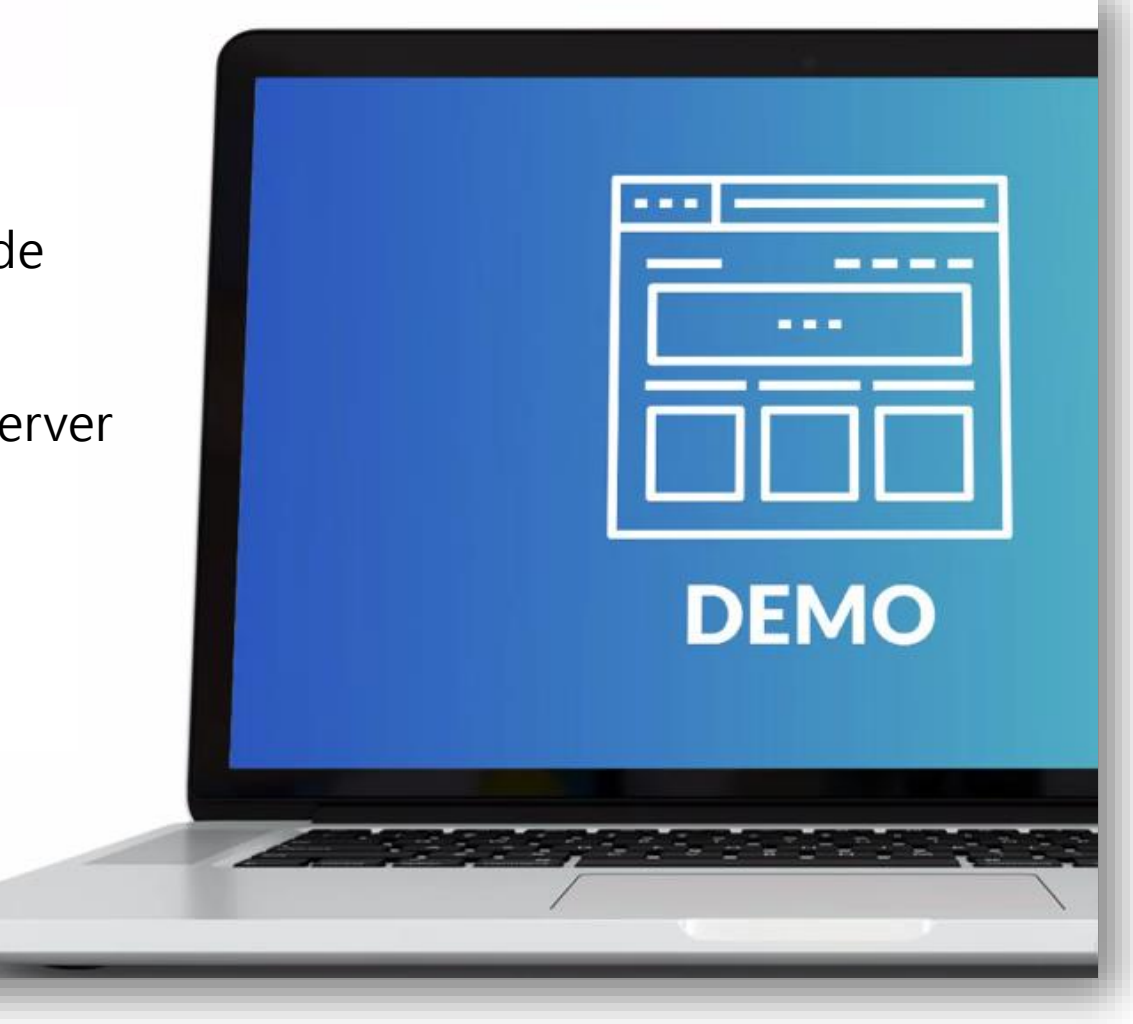

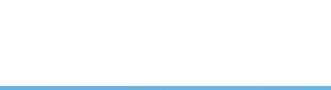

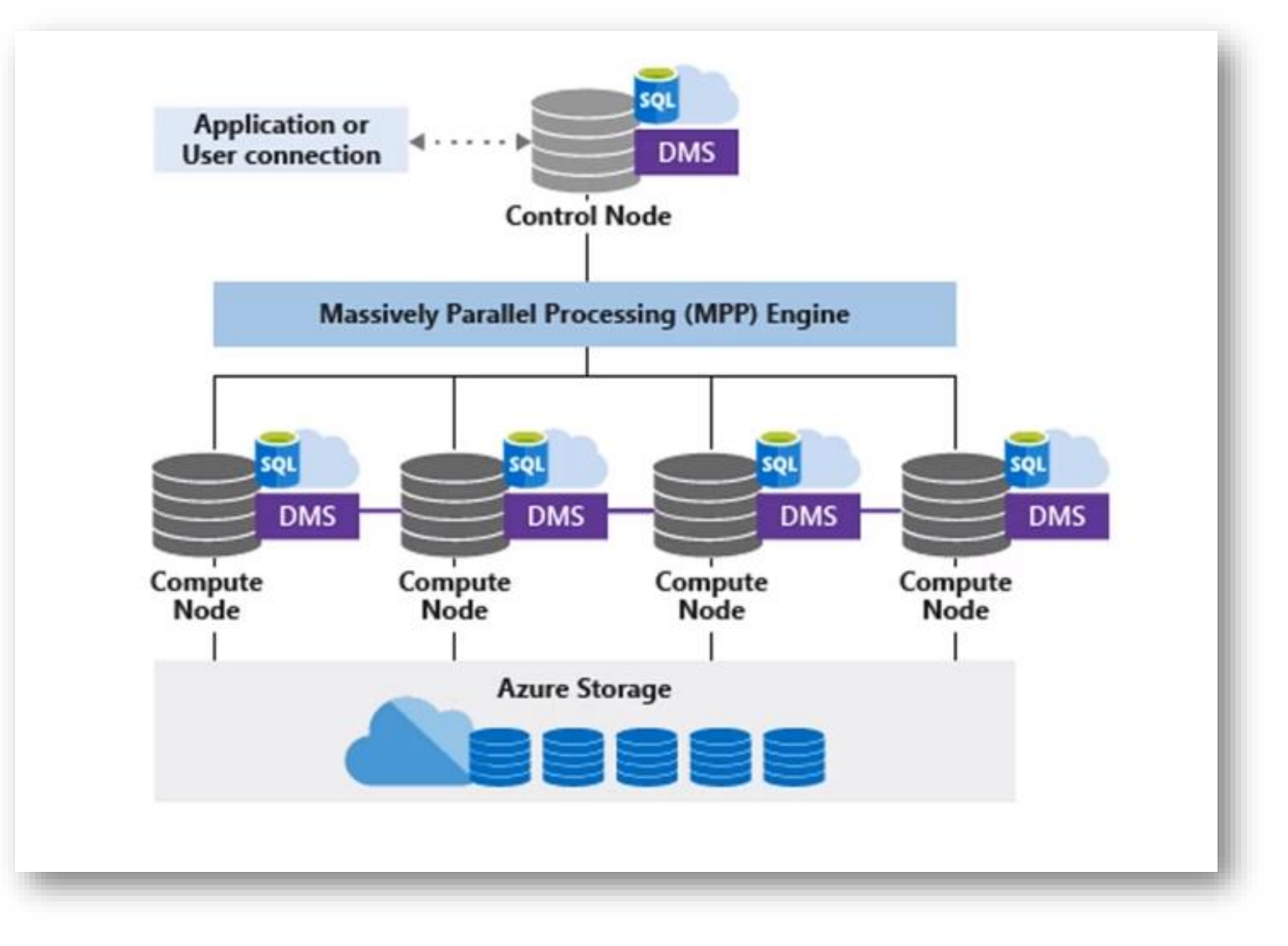

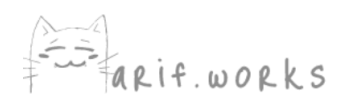

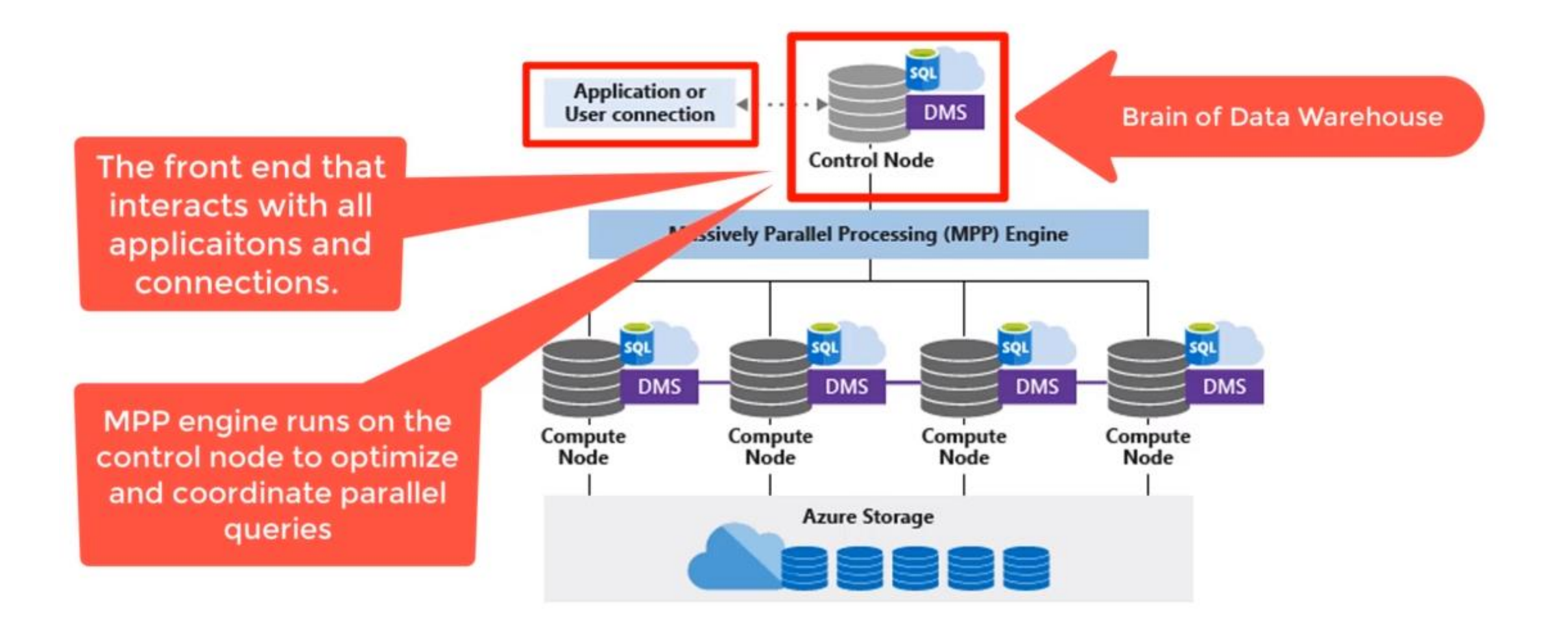

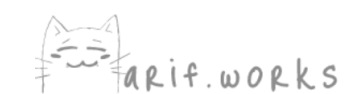

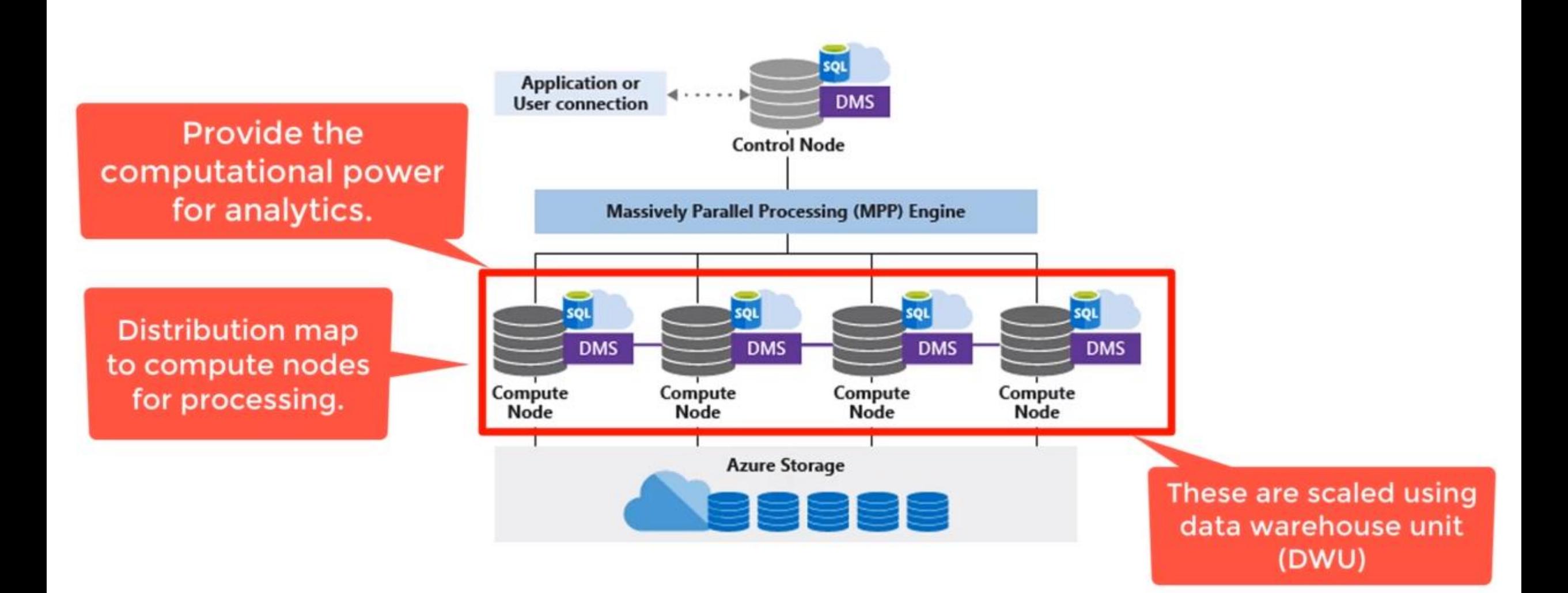

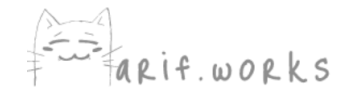

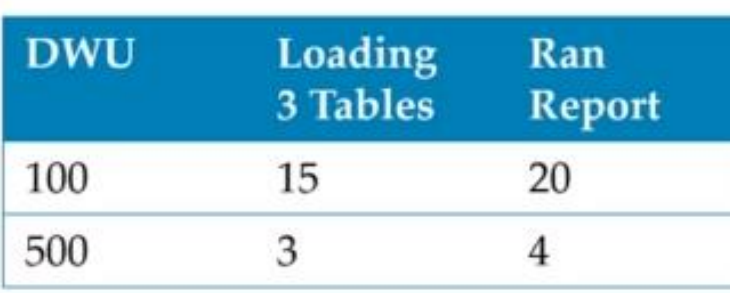

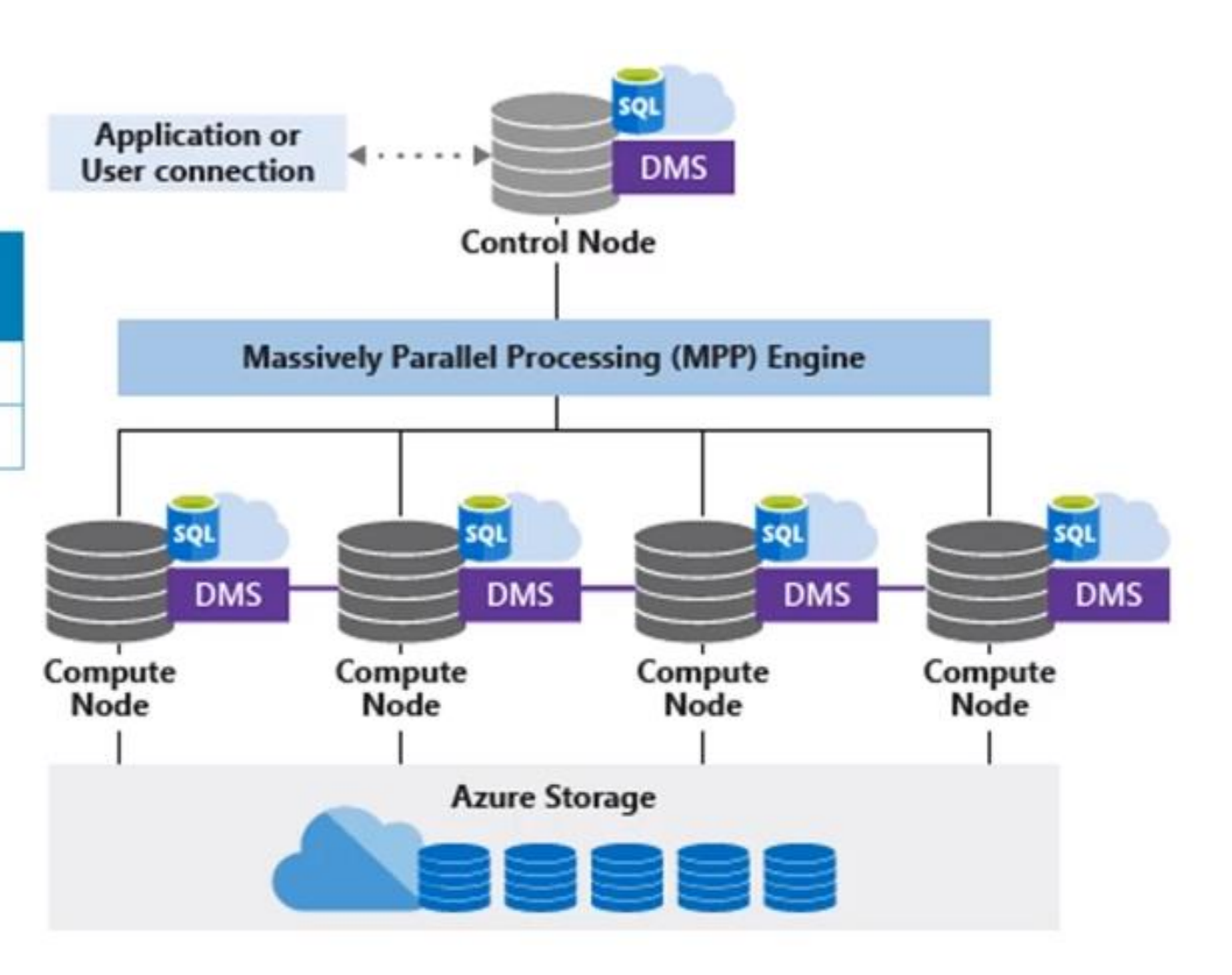

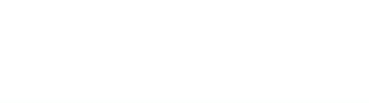

**DMS** is Data transport technology that coordinates data movement between compute nodes.

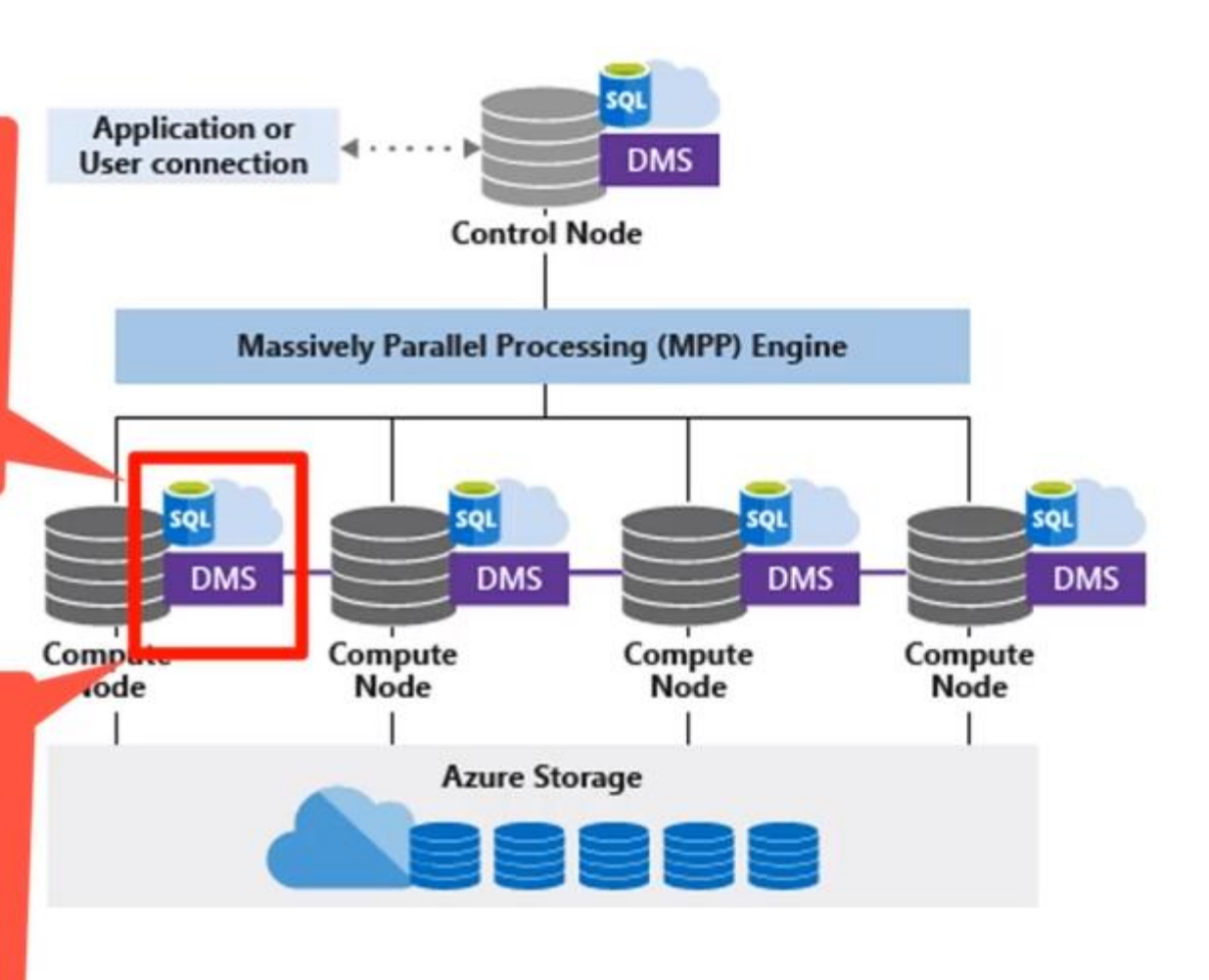

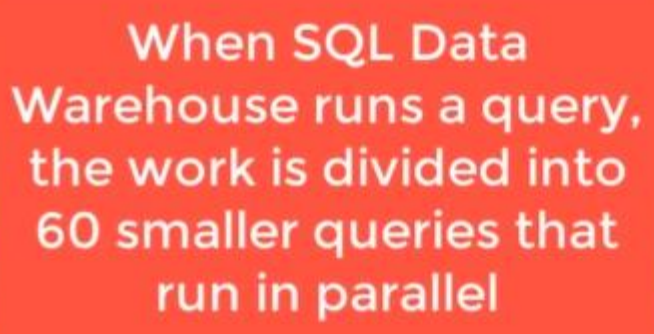

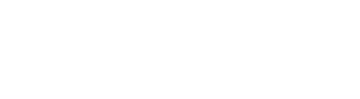

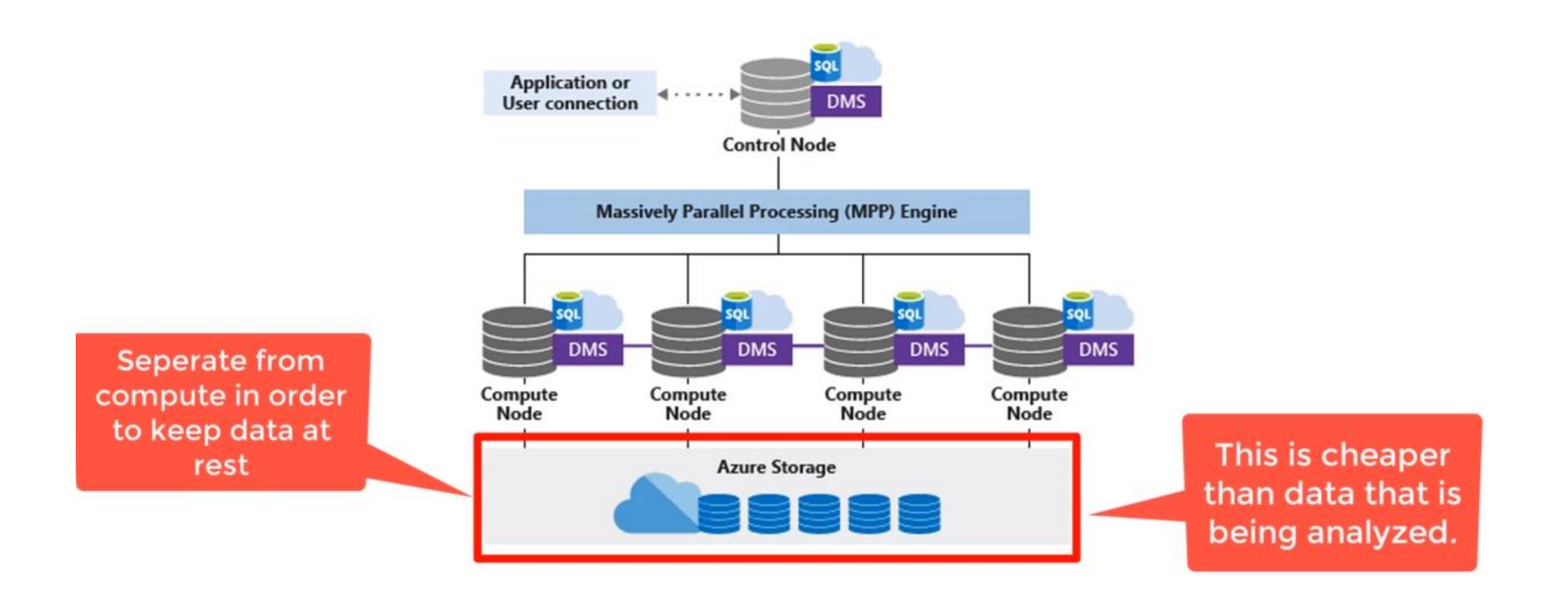

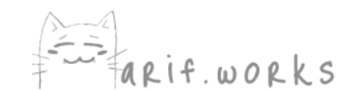

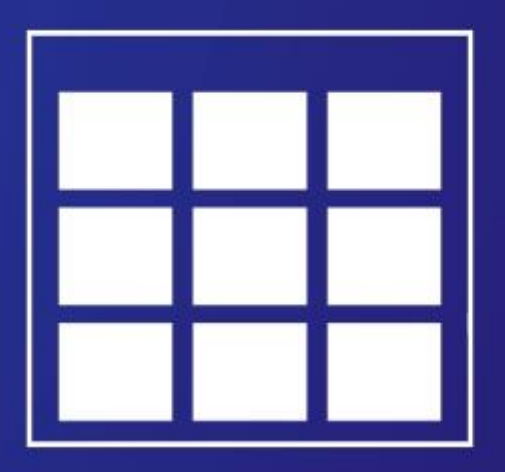

## When you're loading data into staging tables, you should use a round-robin distribution method

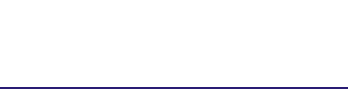

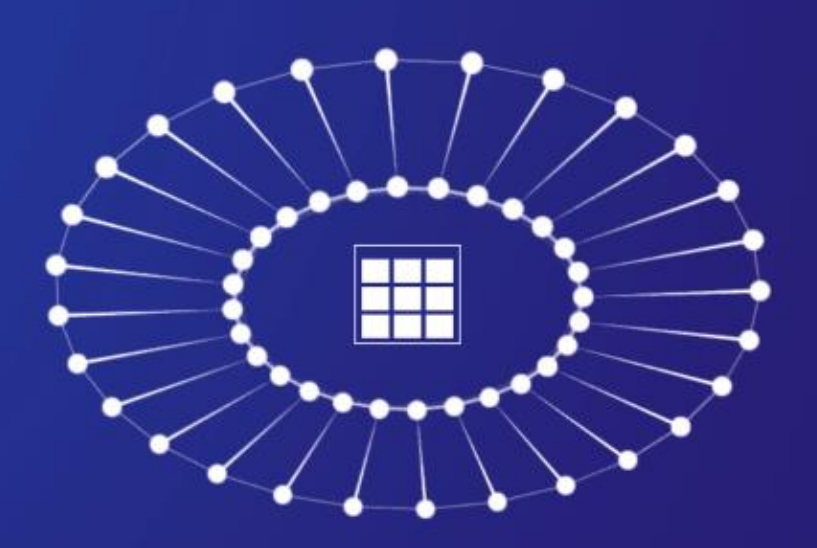

## Tables in Synapse Analytics are actually spread out across 60 data distributions

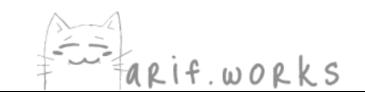

## Synapse Analytics offers three distribution choices

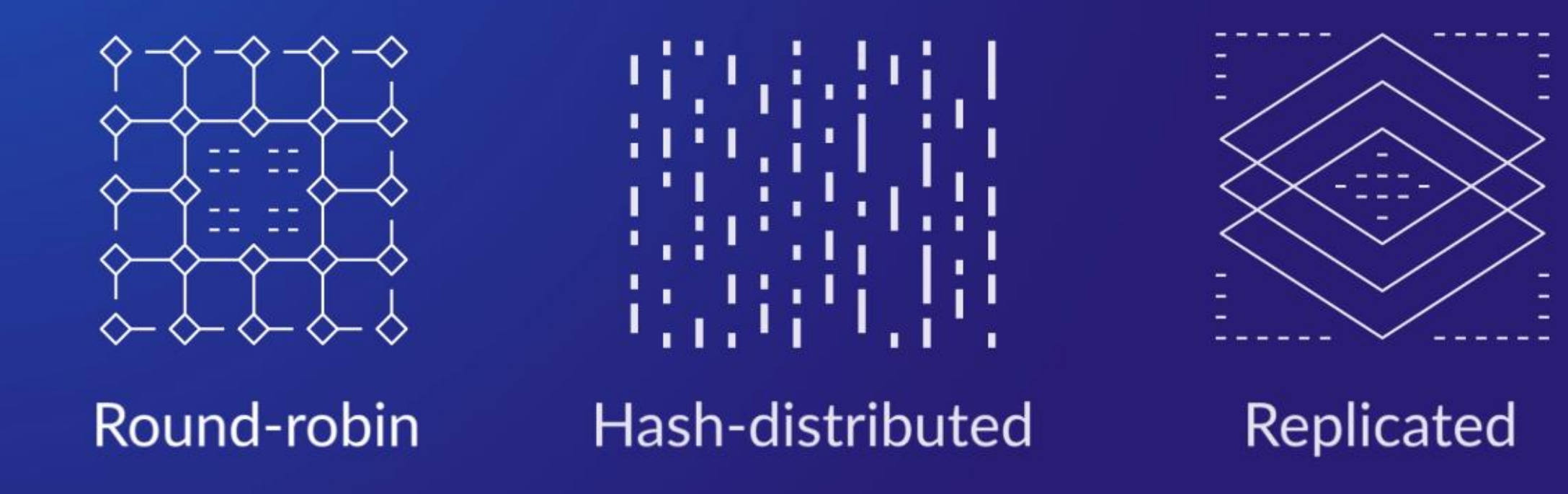

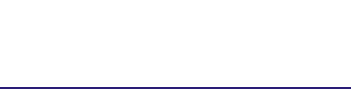

## Synapse Analytics offers three distribution choices

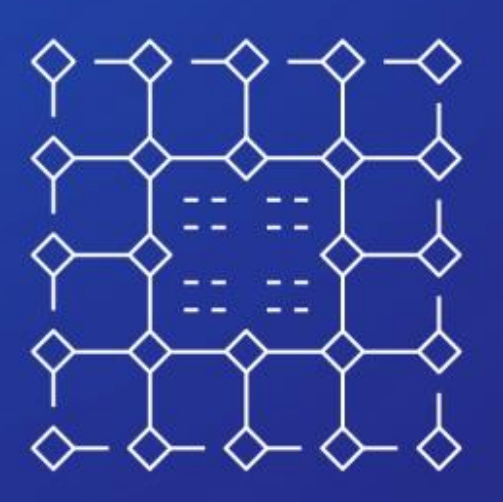

Round-robin

Rows are distributed evenly across the data distributions

It's the fastest distribution type for loading data into a staging table

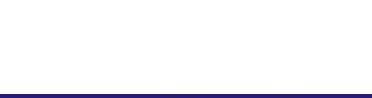

## Synapse Analytics offers three distribution choices

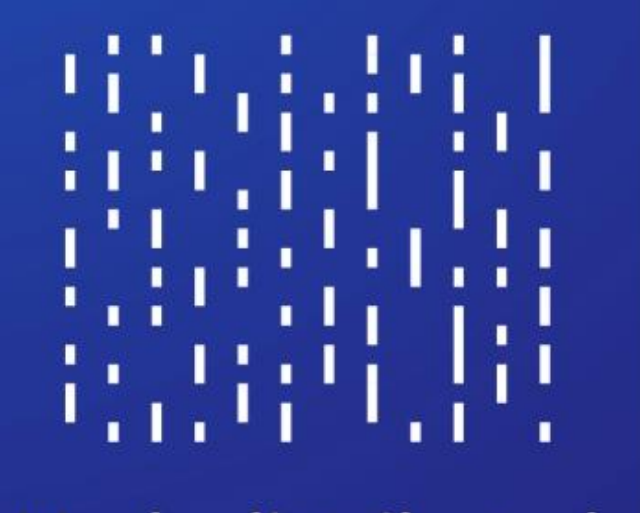

Hash-distributed

You designate one of the columns as the hash key

The hash function uses the value in this column to determine which data distribution to store a particular row on

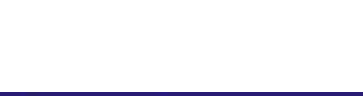

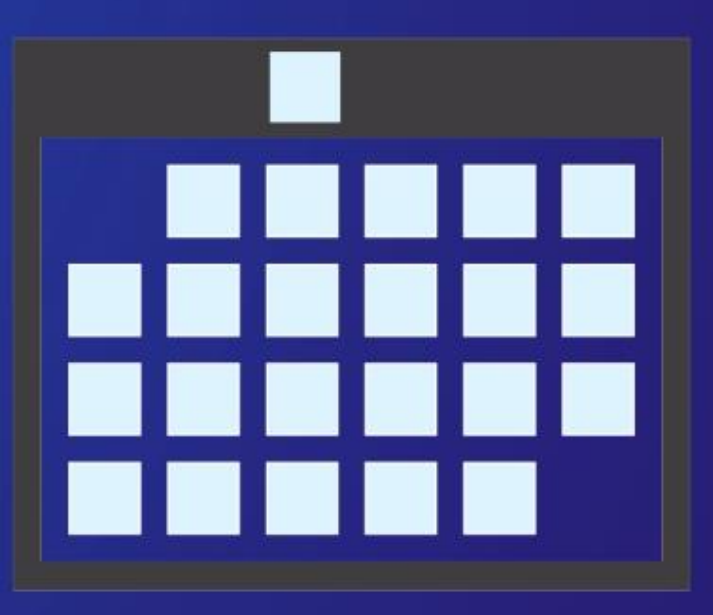

If you were to choose a date column for the hash key, then all of the rows for a particular date would end up on the same distribution

A query on that date would only run on that one distribution

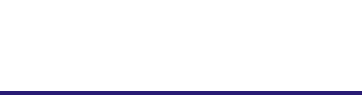

## Some characteristics of a good distribution column:

1. It has many unique values so the rows will be spread out over the 60 distributions

2. It's frequently used in JOINs

3. It's not used in WHERE clauses, as this would limit query matches to only a few distributions

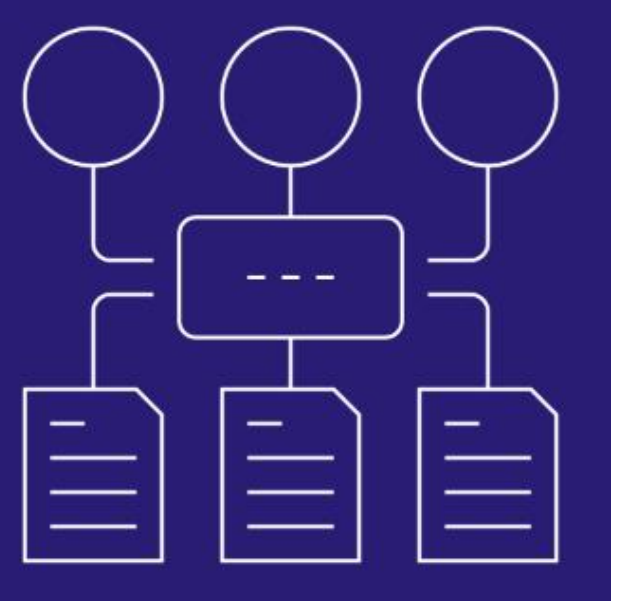

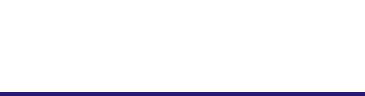
#### Synapse Analytics offers three distribution choices

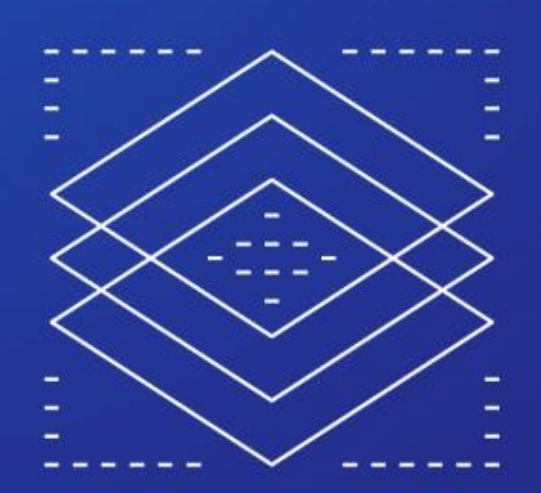

**Replicated** 

The entire table gets stored on each of the 60 data distributions

If a relatively small dimension table is frequently used in joins and aggregations, then it will be much more efficient to have it on every distribution

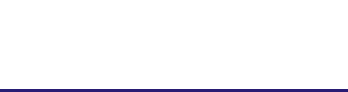

#### **Synapse Analytics**

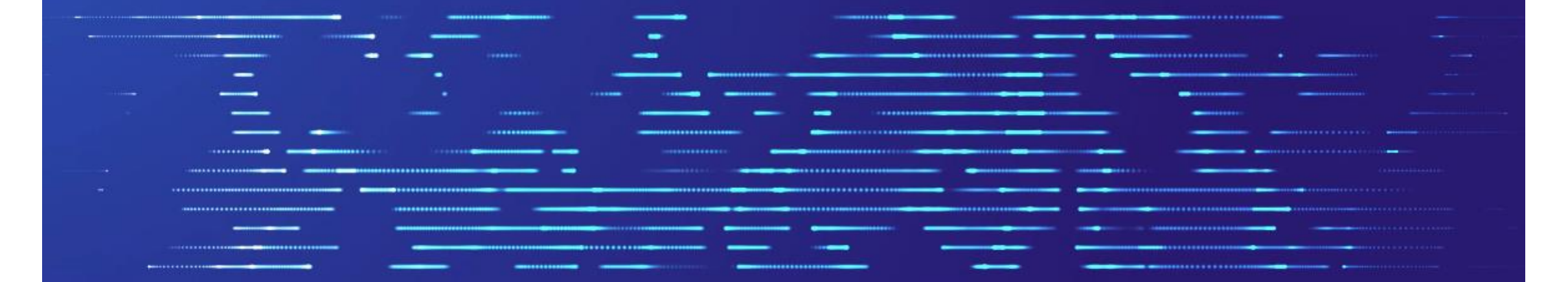

#### The fastest way to load data into **Synapse Analytics** is to use **Polybase**

It lets you read data from external sources using T-SQL

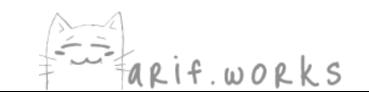

# STEP 1

Convert your data into structured text files, such as CSV or Parquet, and put the files in either Blob Storage or Data Lake Storage

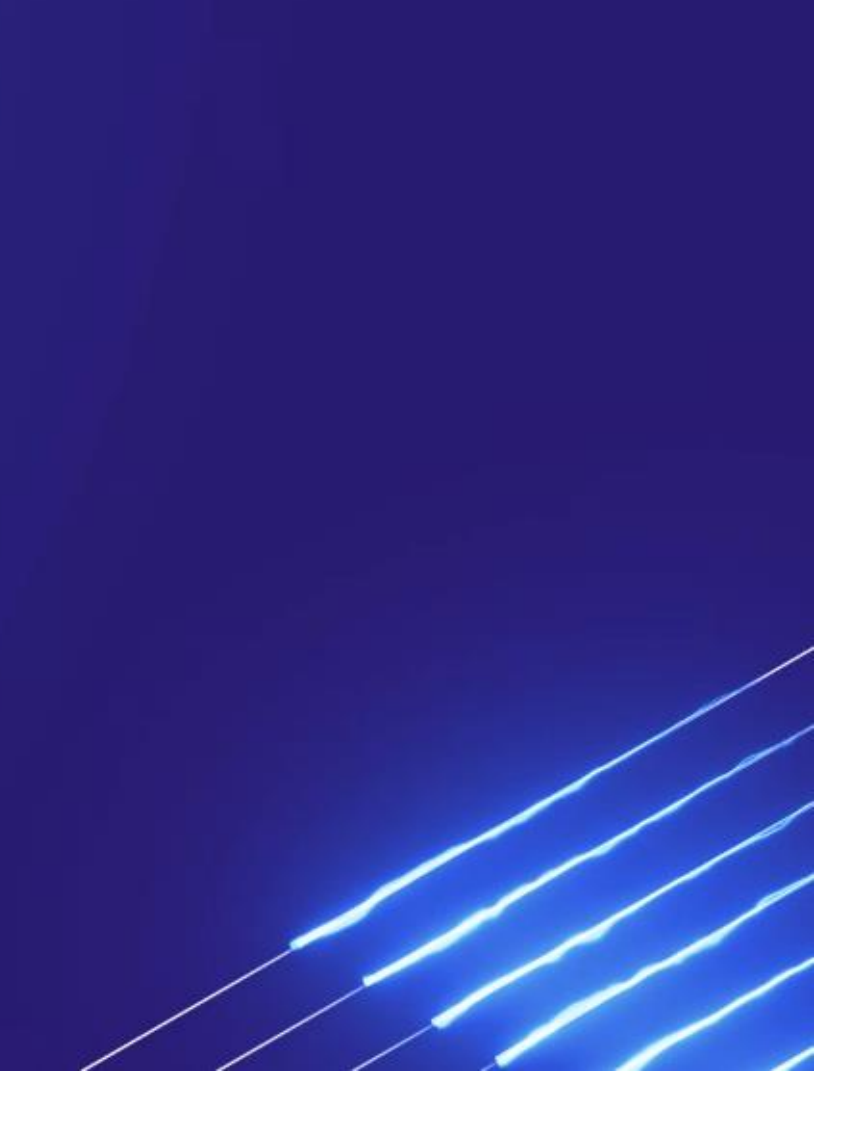

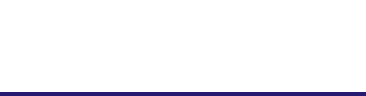

# STEP<sub>2</sub>

Create external tables by using these three T-SQL commands in this order:

CREATE EXTERNAL DATA SOURCE CREATE EXTERNAL FILE FORMAT **CREATE EXTERNAL TABLE** 

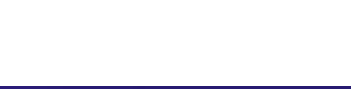

# STEP3

#### Load the data into a staging table in Synapse Analytics

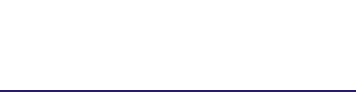

# STEP4

#### Insert the data into production tables

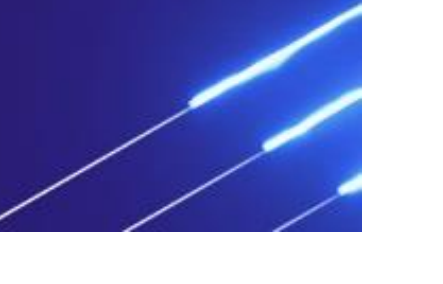

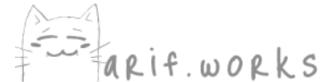

## PolyBase Setup

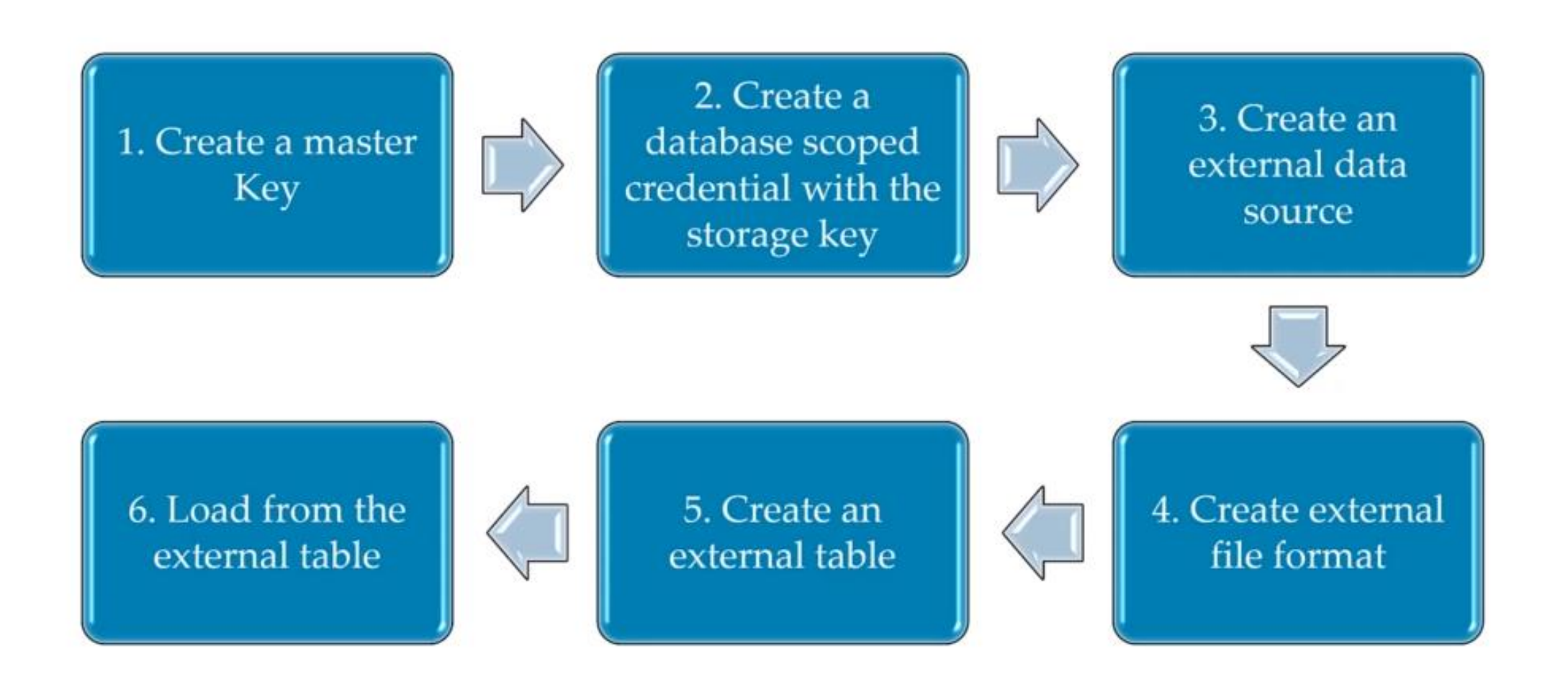

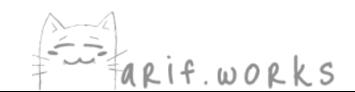

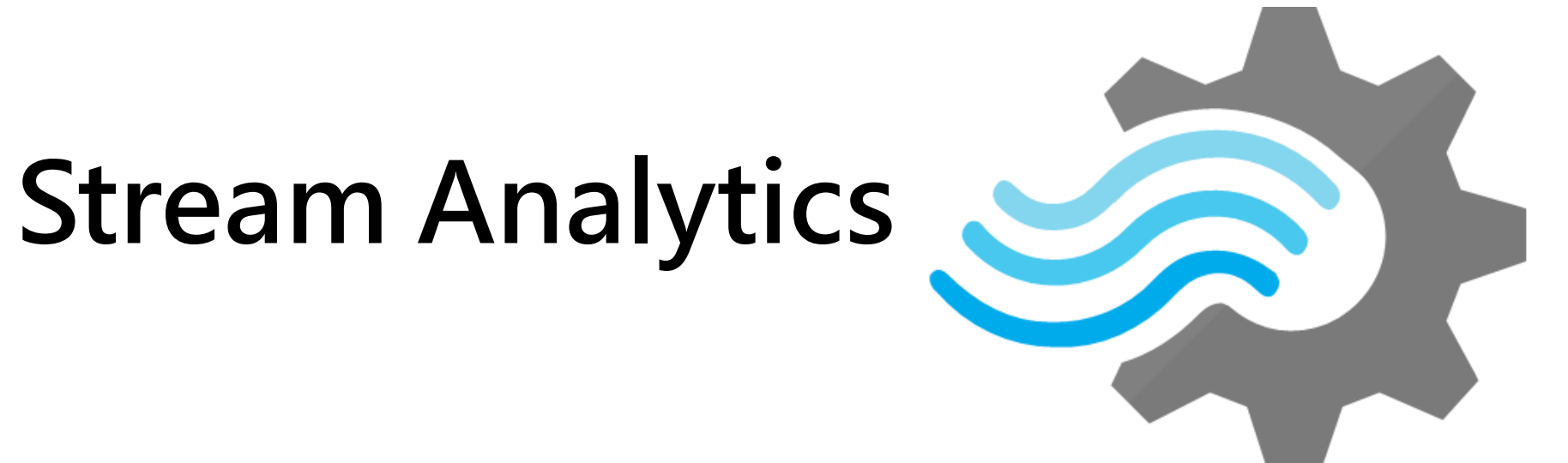

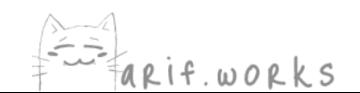

## The Rise of Streaming Analytics

Batch processing stopped working because:

Batch jobs were taking longer and needed more processing power

Companies had applications that needed data to be processed in real time

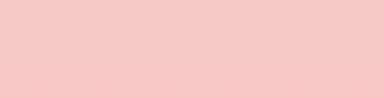

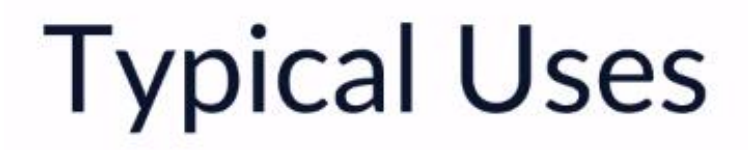

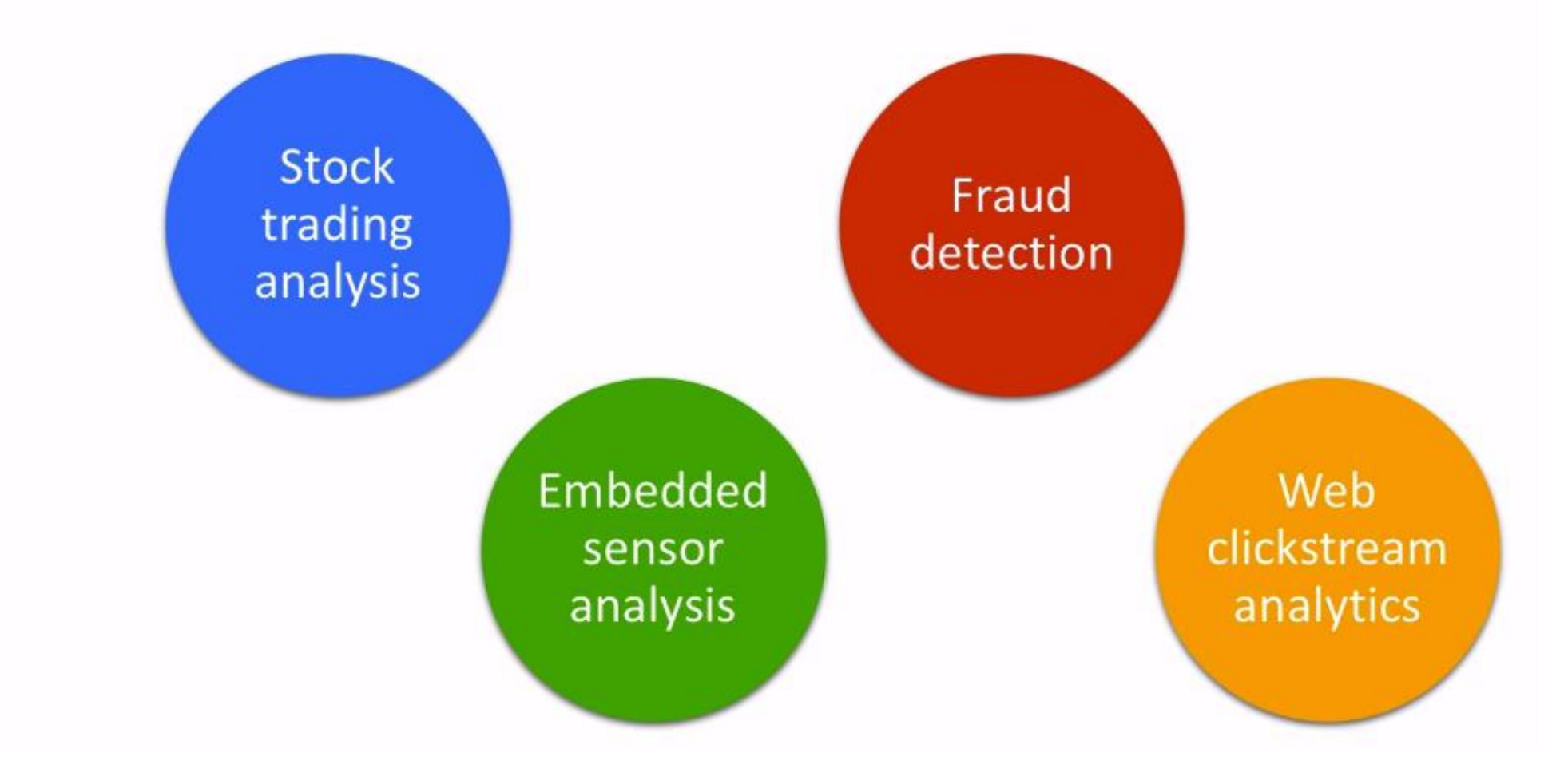

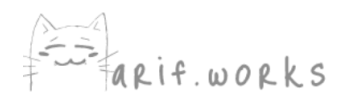

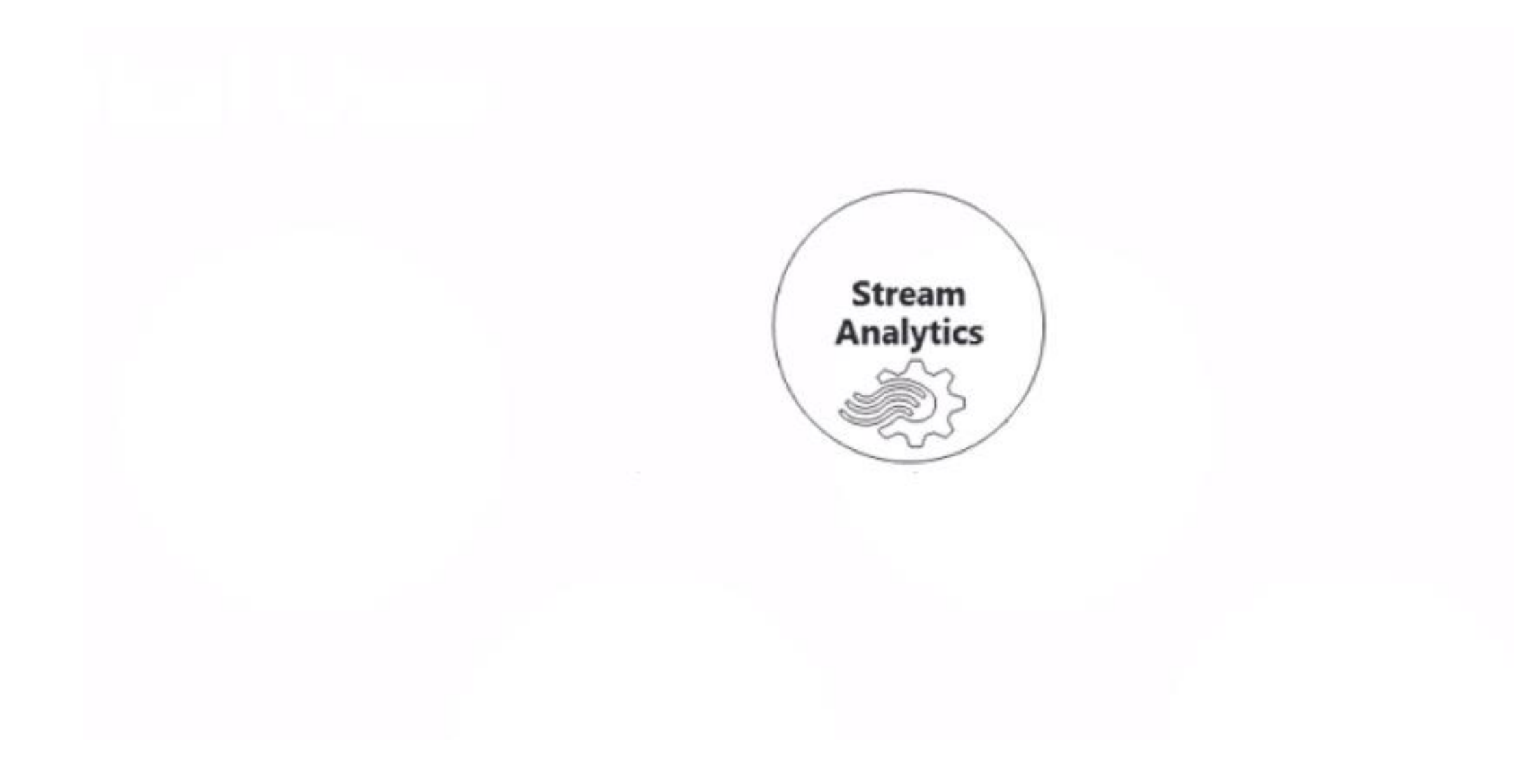

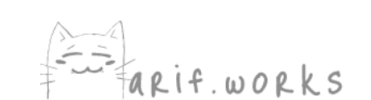

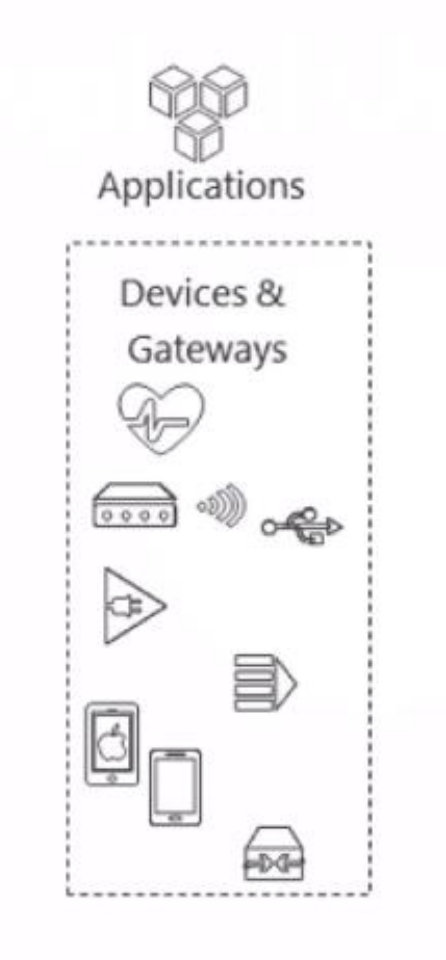

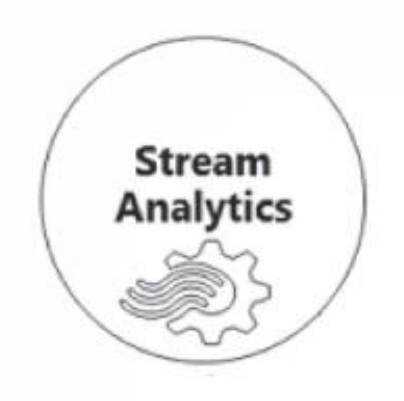

Event production

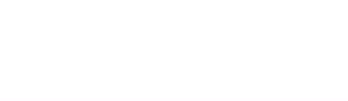

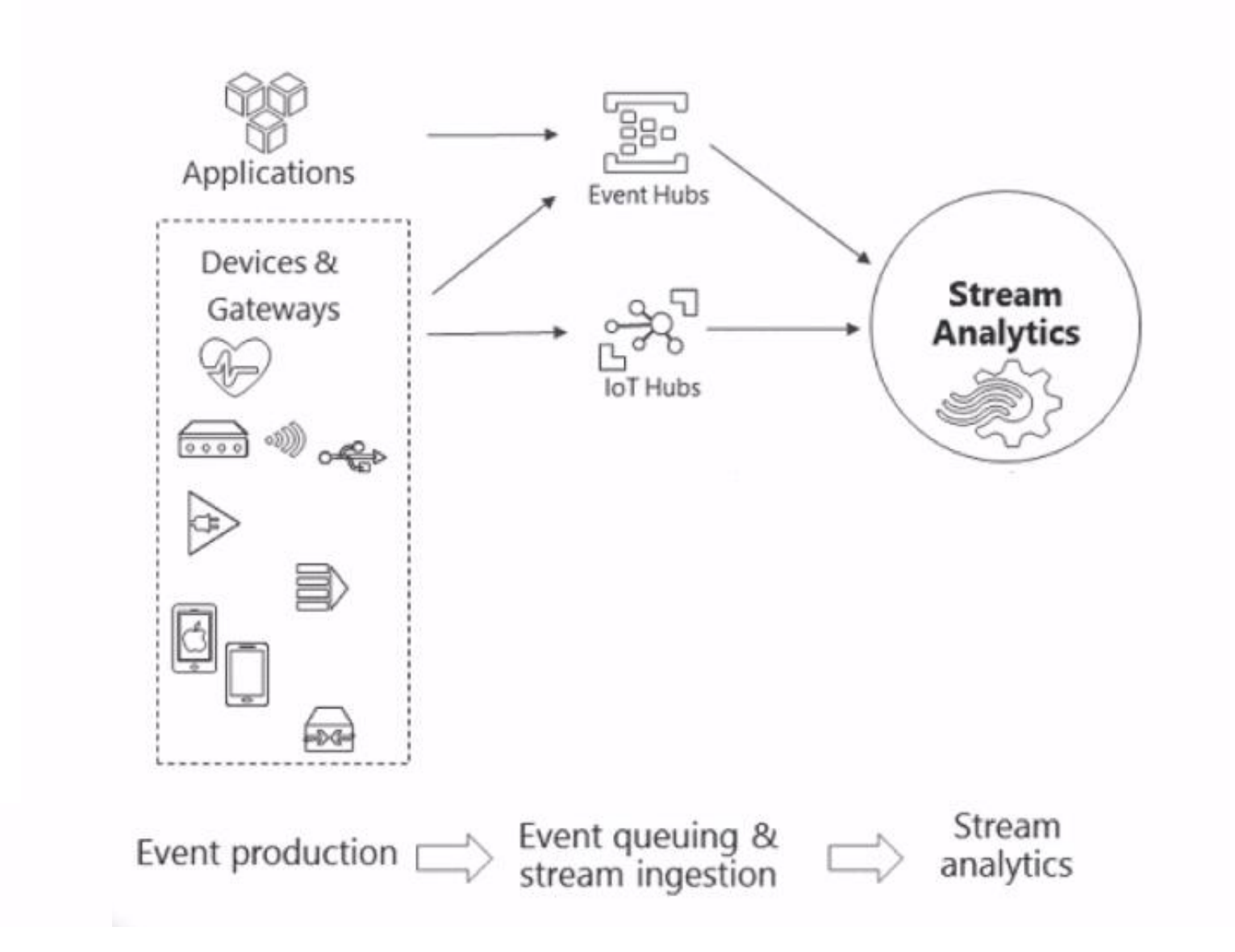

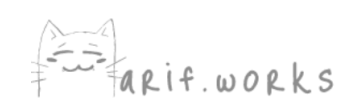

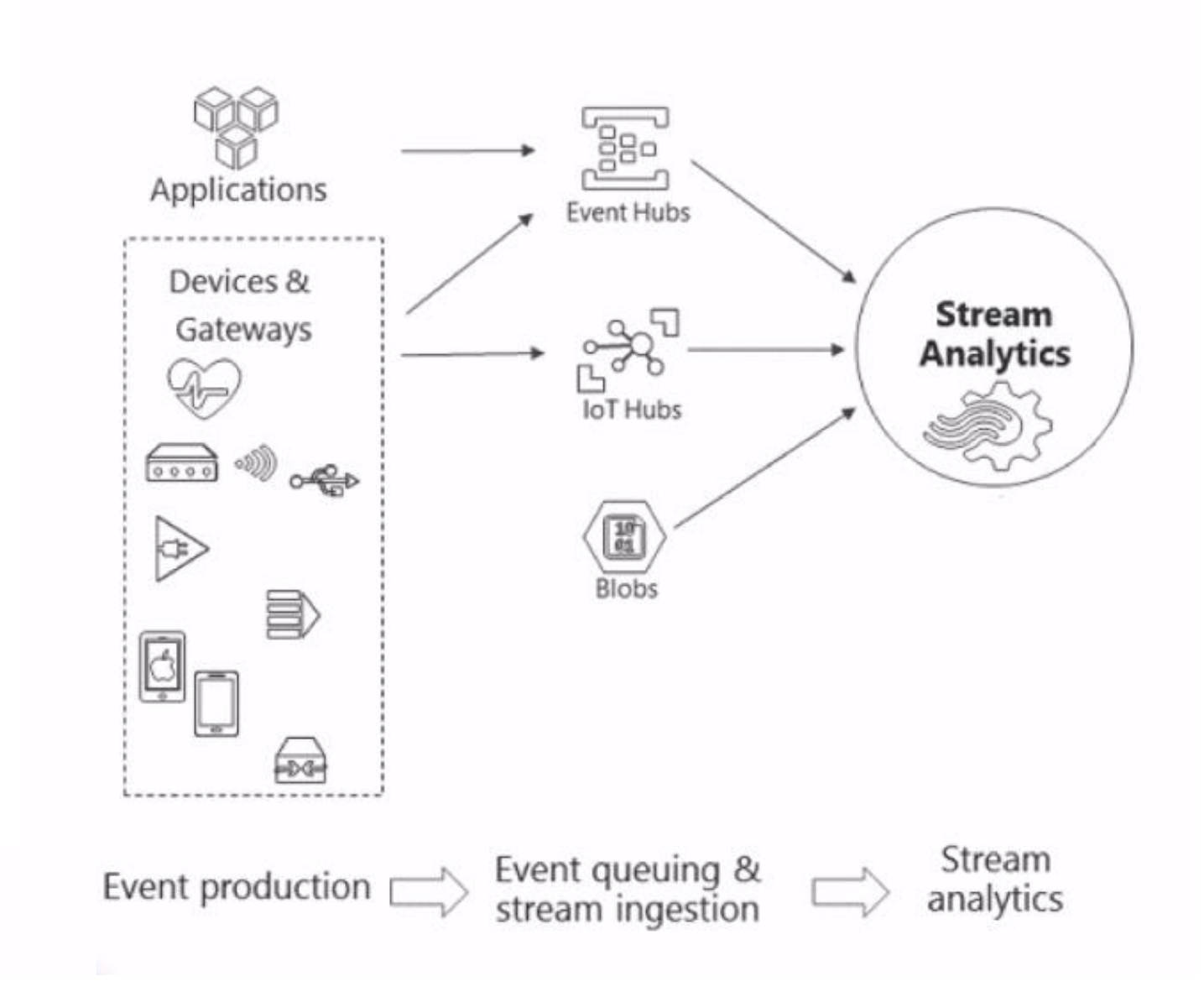

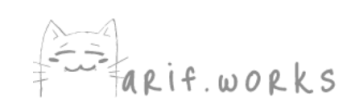

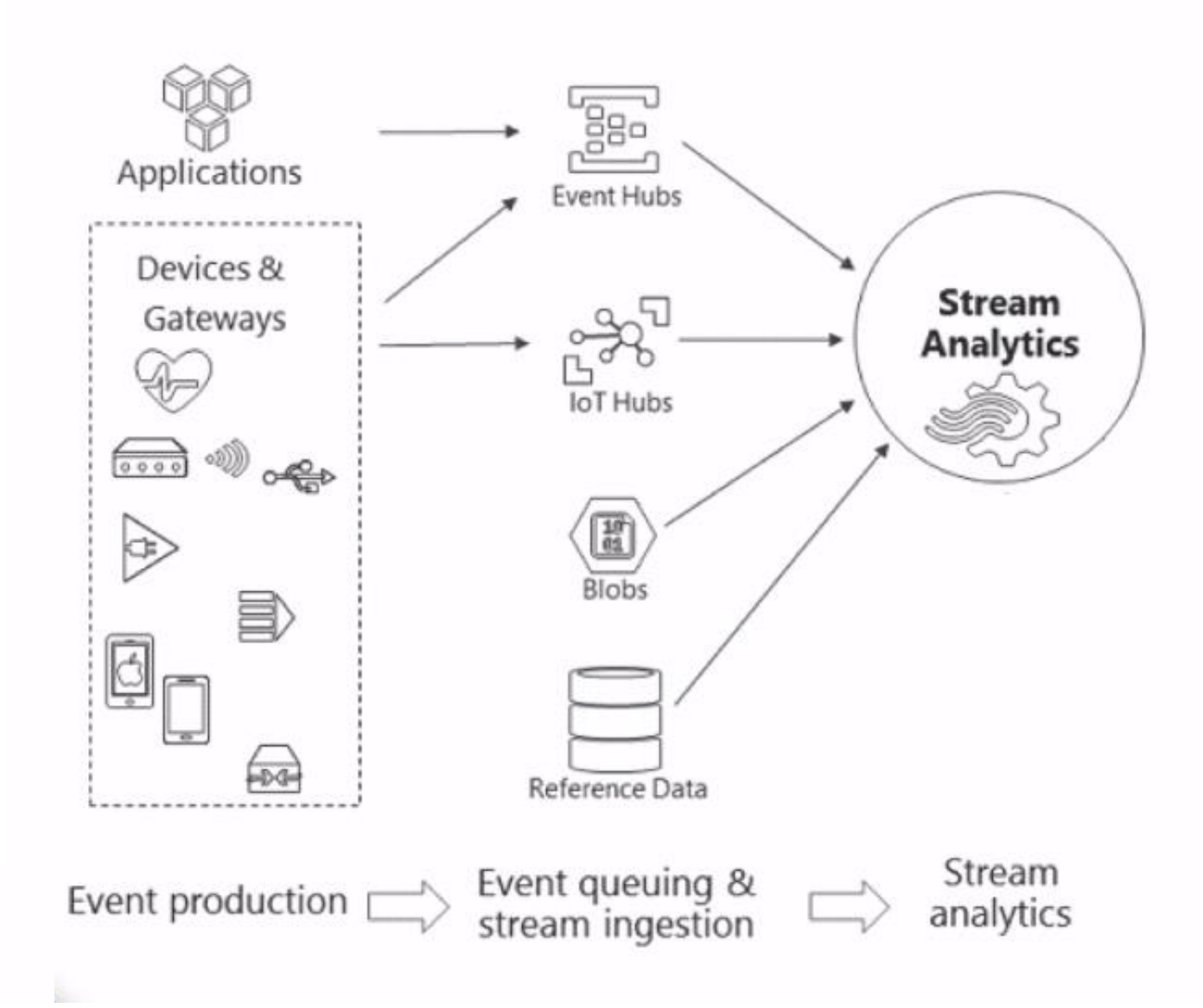

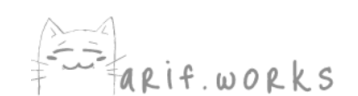

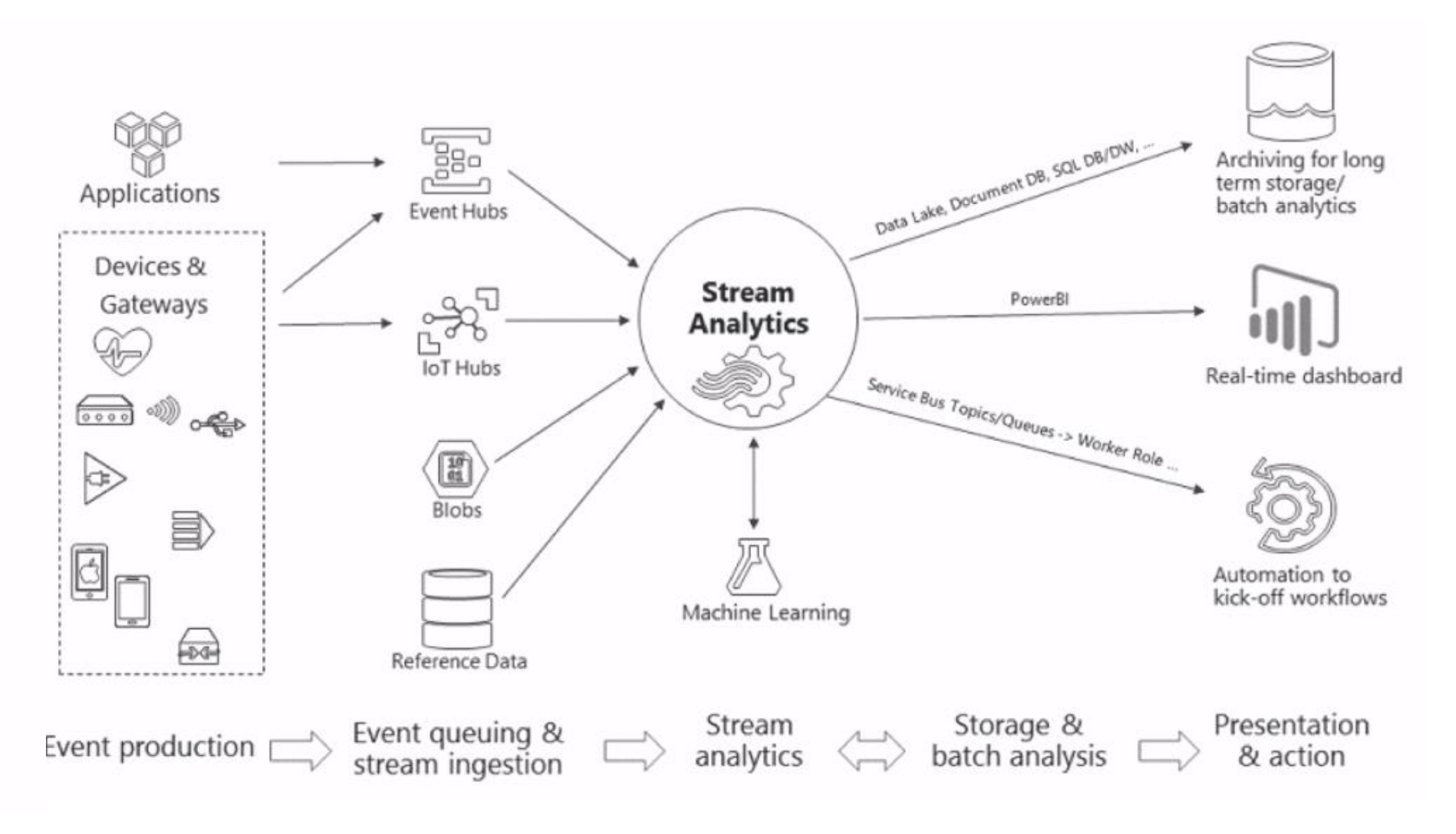

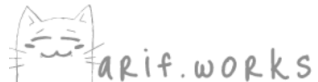

#### Processing events with Azure Stream Analytics

Microsoft Azure Stream Analytics is an event processing engine. It enables the consumption and analysis of high volumes of streaming data in real time.

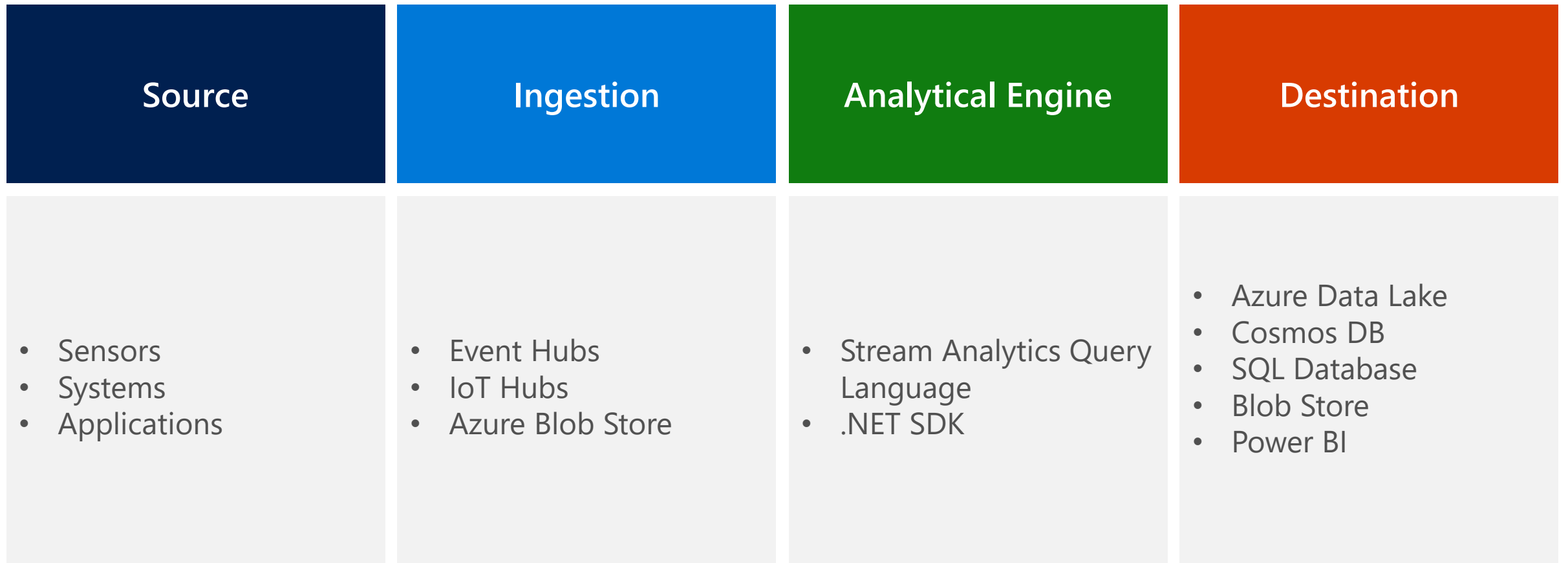

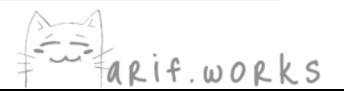

## **Alternatives**

#### **Spark or Storm on HDInsight**

- Cluster
- Hadoop ecosystem
- Scala, Java, or Python

#### **Azure Streaming Analytics**

Job  $\bullet$ 

- Microsoft ecosystem
- Stream Analytics Query Language (variant of T-SQL)

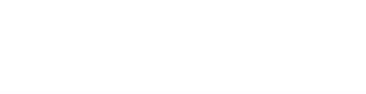

## **Time Windows**

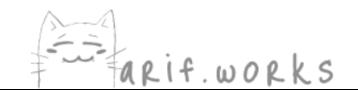

## **Temporal Windows**

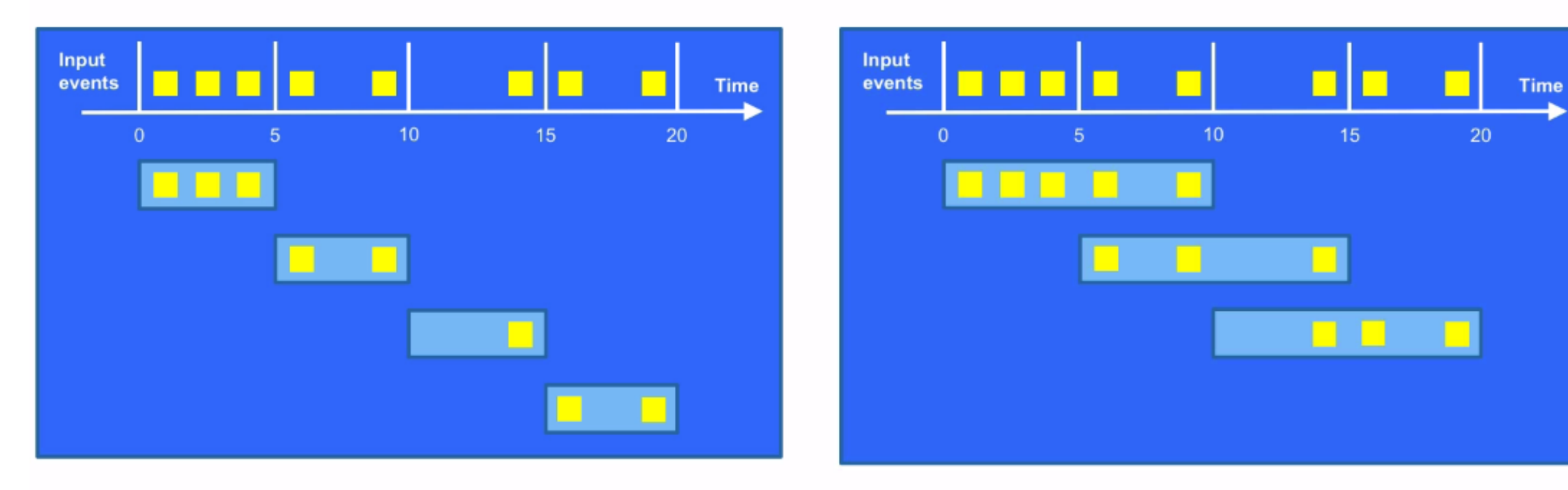

#### **Tumbling Windows**

**Hopping Windows** 

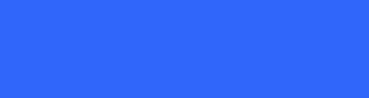

## **Temporal Windows**

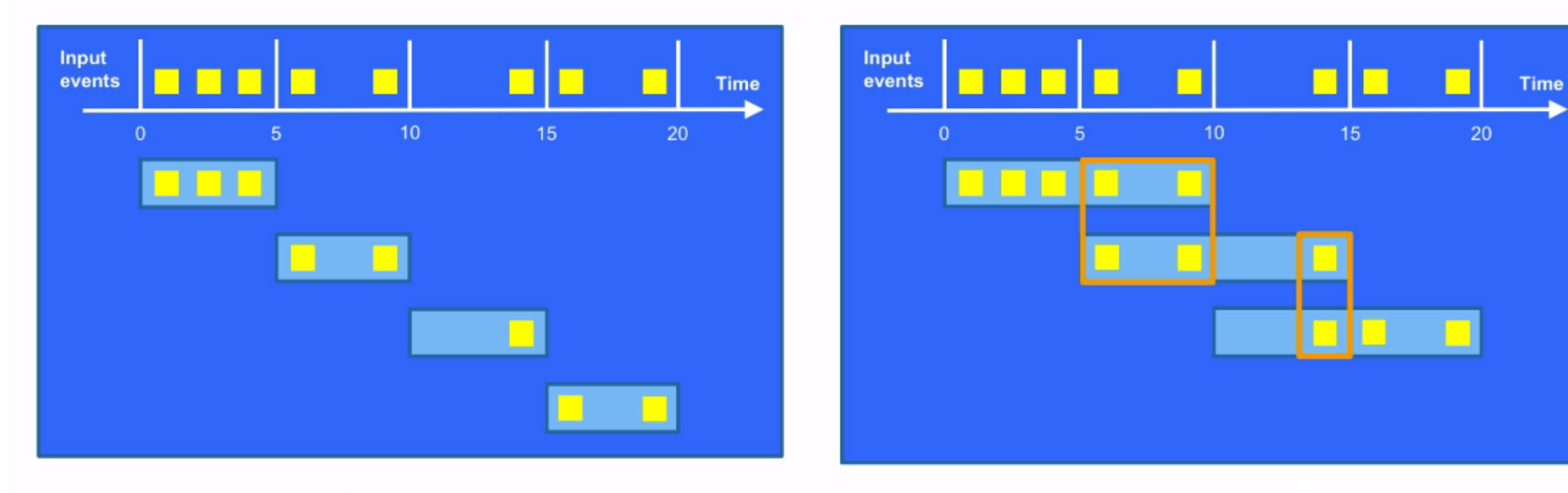

#### **Tumbling Windows**

**Hopping Windows** 

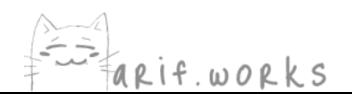

#### **Sliding Windows**

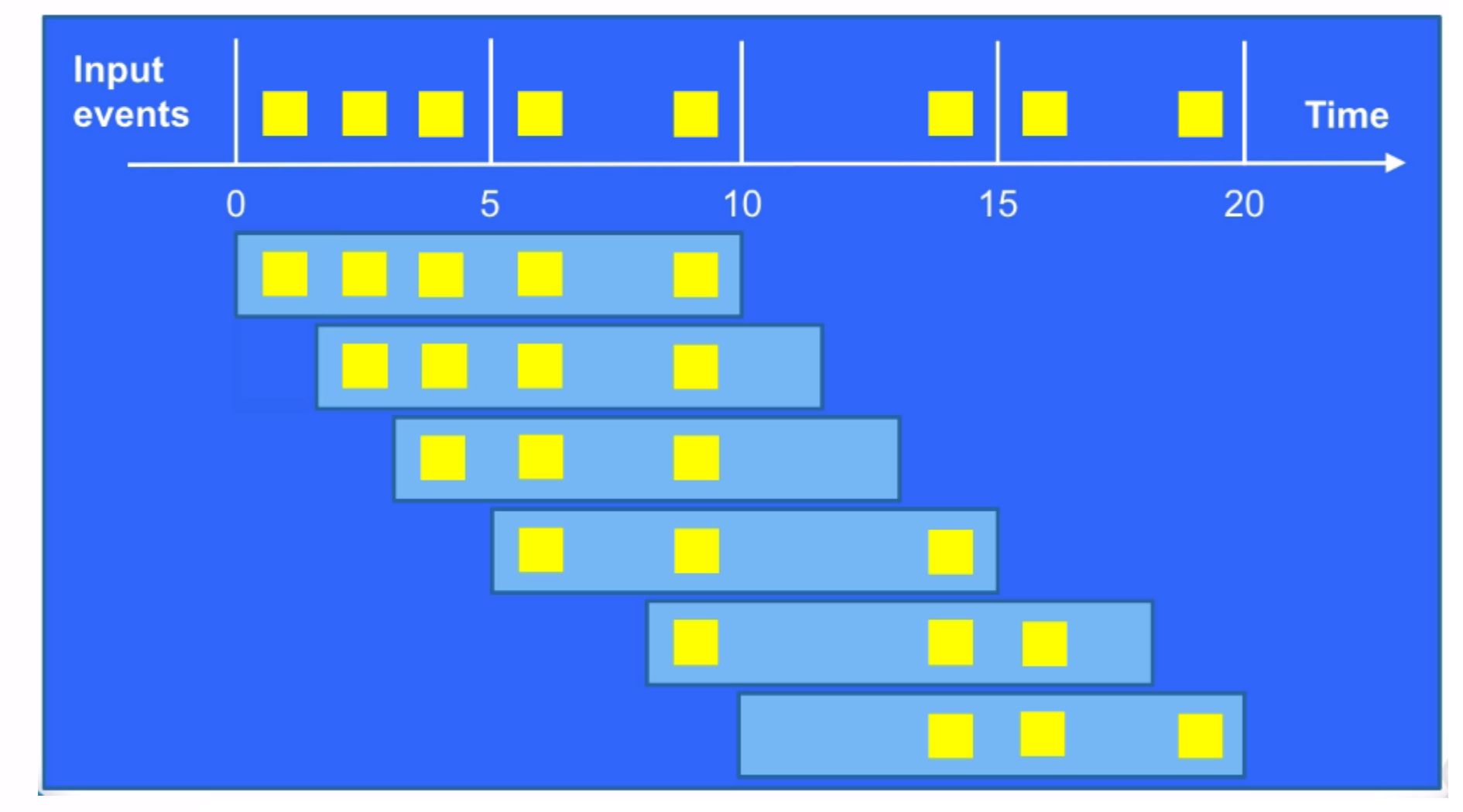

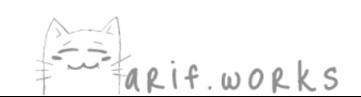

## Tumbling vs. Sliding Windows

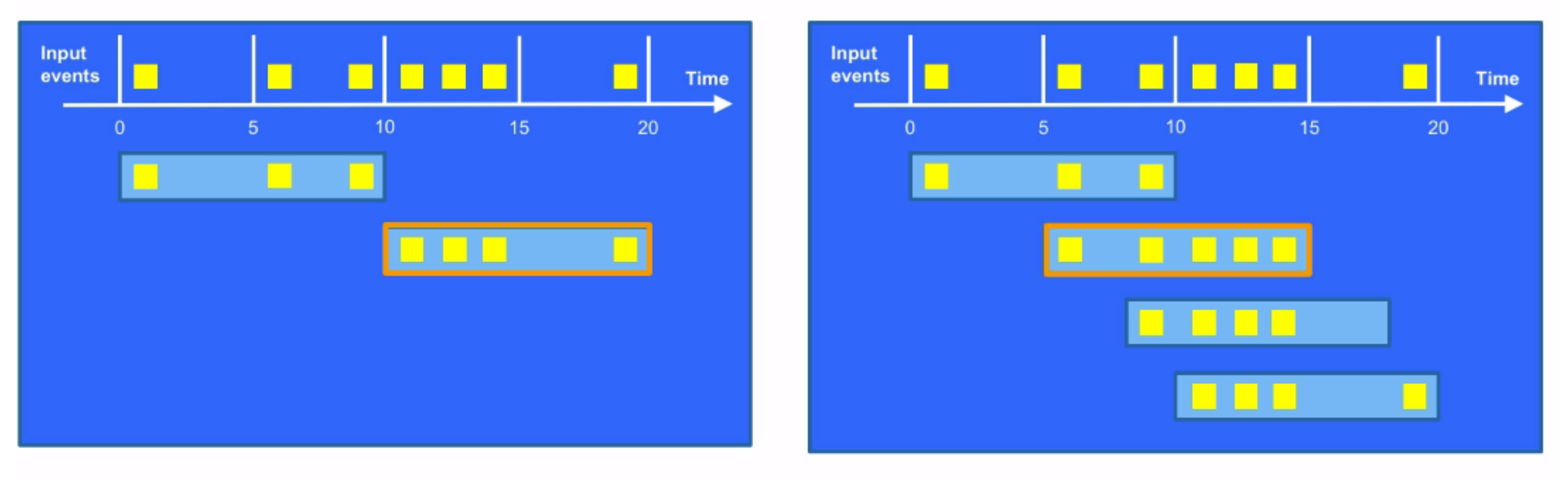

#### **Tumbling Windows**

**Sliding Windows** 

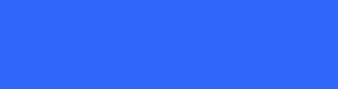

## Scaling

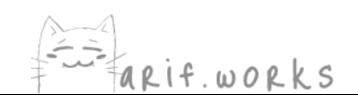

## **Streaming Units (SUs)**

- An SU represents a certain capacity of CPU, memory, and I/O
- Stream Analytics does all of its processing in memory
- If your job runs out of memory, it will fail
- Create an alert that says if the SU utilization goes above 80%
- You can't increase the number of SUs while a job is running

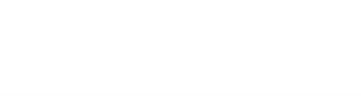

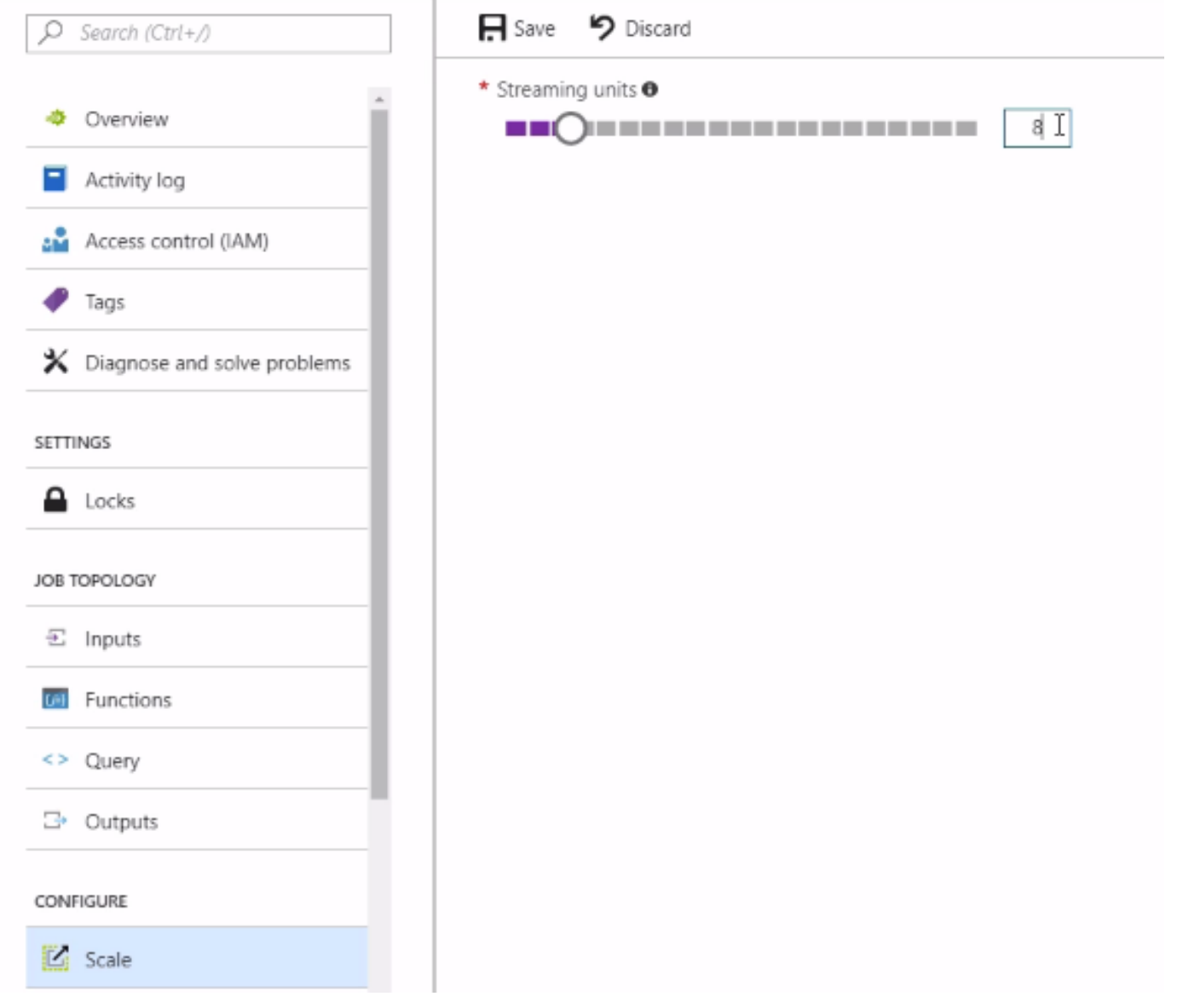

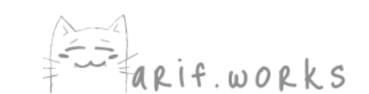

## Parallelizing a Job

- Embarrassingly parallel
	- The whole job can be split into parallel tasks for multiple workers  $\bullet$

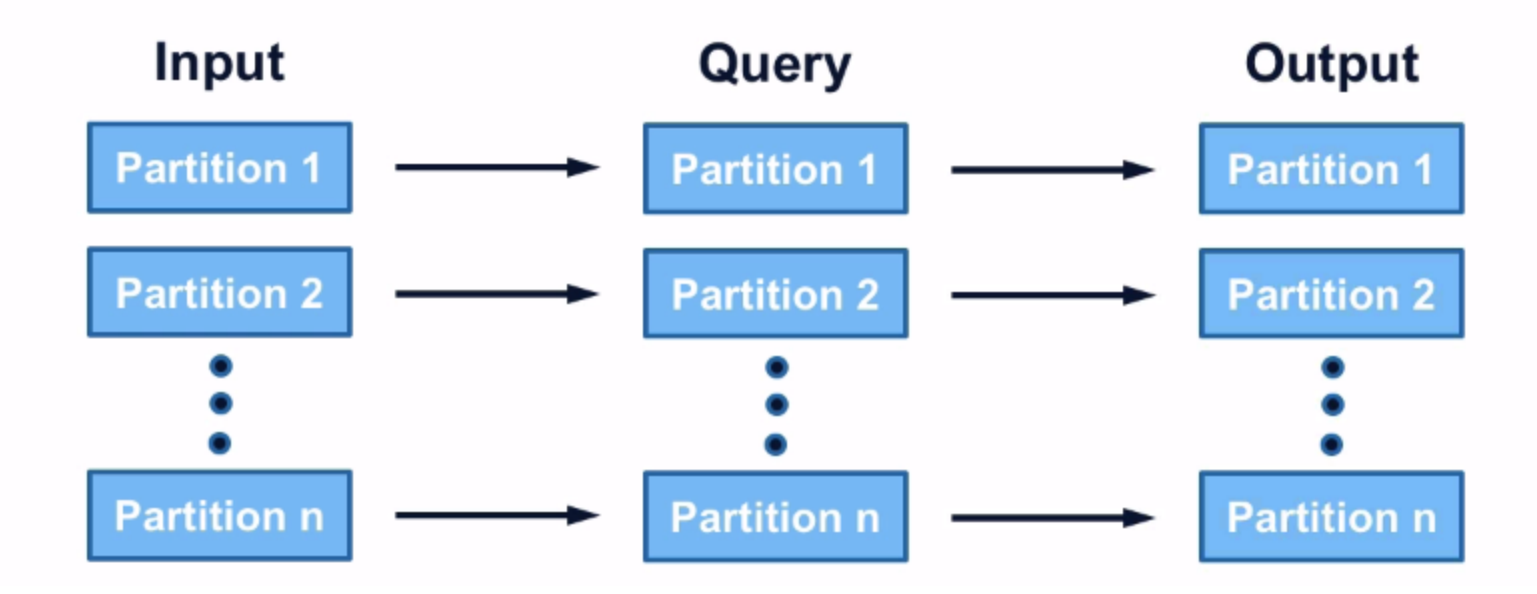

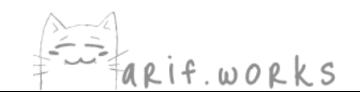

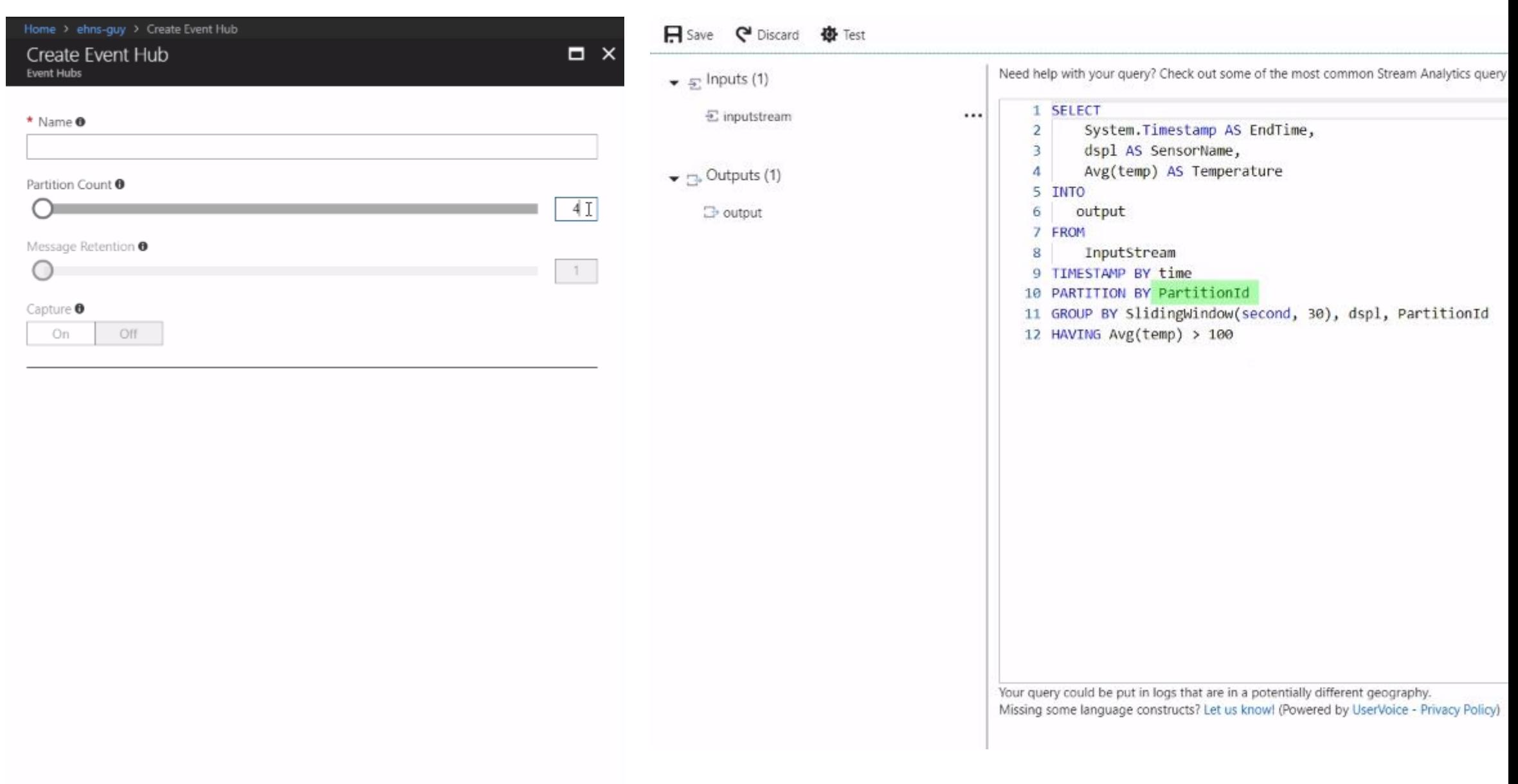

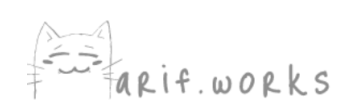

#### Partitioning Input

## 

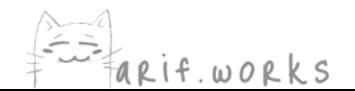

### **Partitioning Input**

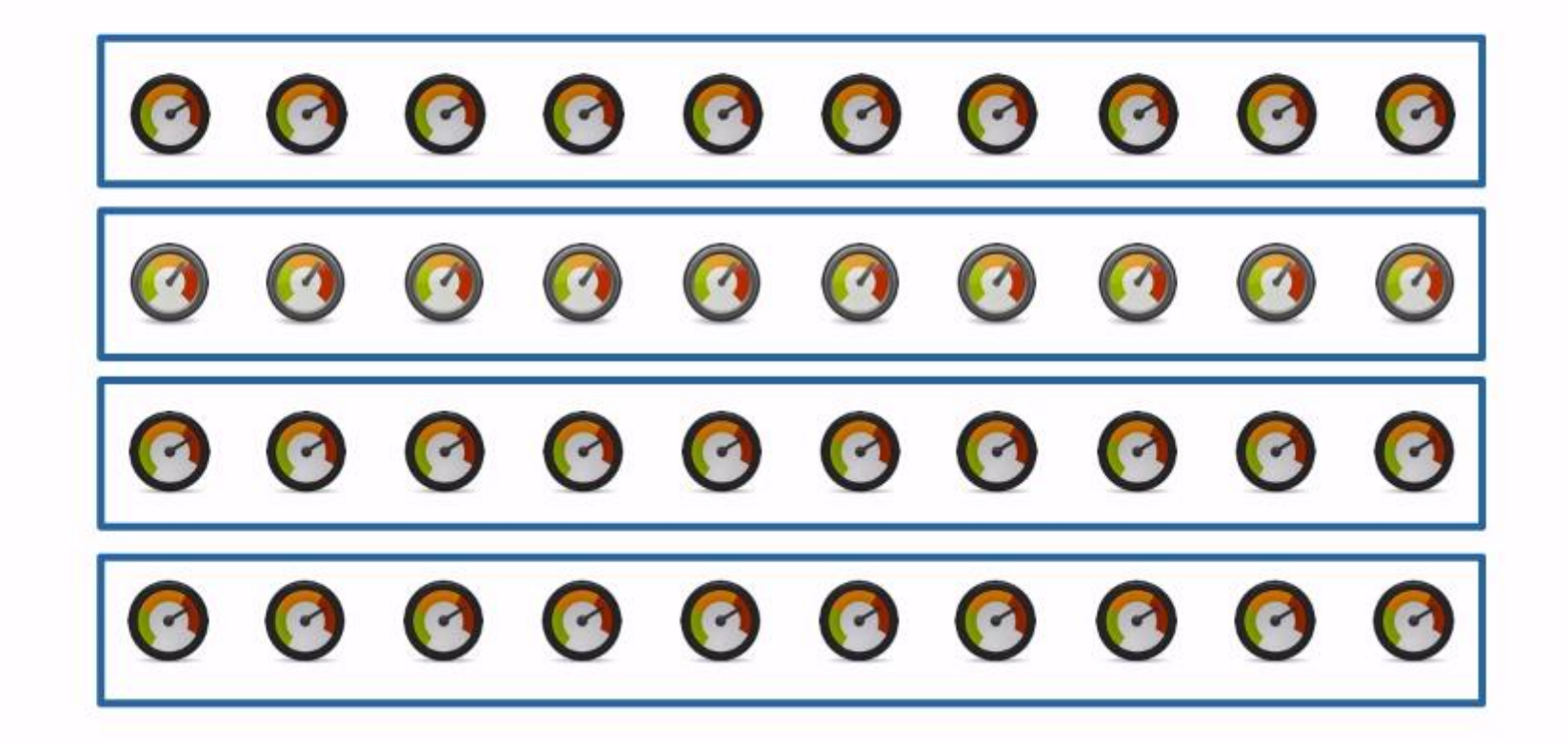

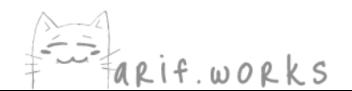

#### **Output Destinations**

Power BI, SQL Database, SQL Data Warehouse

Don't support partitioning

#### Event Hub, IoT Hub, Cosmos DB

Need to set the partition key

#### Data Lake Store, Functions, Table or Blob Storage, **Service Bus**

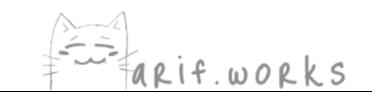

### How Many SUs to Allocate

- 6 SU represents the full capacity of a single computing node
- If job isn't parallelizable, 6 SU gives maximum performance
- If you break query into multiple steps, Stream Analytics will put each step on its own 6 SU node
- If job isn't parallelizable, try running it with 6 SU x number of steps in query

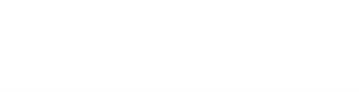

### How Many SUs to Allocate

- If the job is parallelizable and it's too big to run on 6 SUs
	- Partition the input and output
	- Use PARTITION BY in your query
	- Try 6 SU x number of partitions
- $\cdot$  # of partitions should be evenly divisible by # of nodes
	- For 4 partitions, choose either 2 or 4 nodes, but not 3

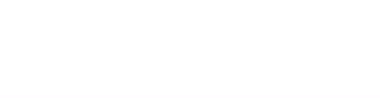

## Troubleshooting

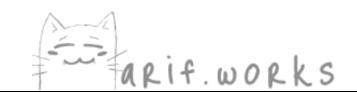

## **Most Common Errors**

- Connectivity issues with inputs or outputs
- Issues with input data
- Issues with your query

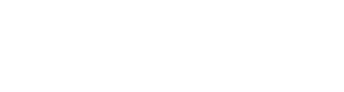

#### **Most Common Errors**

- Connectivity issues with inputs or outputs
	- Use the Test feature

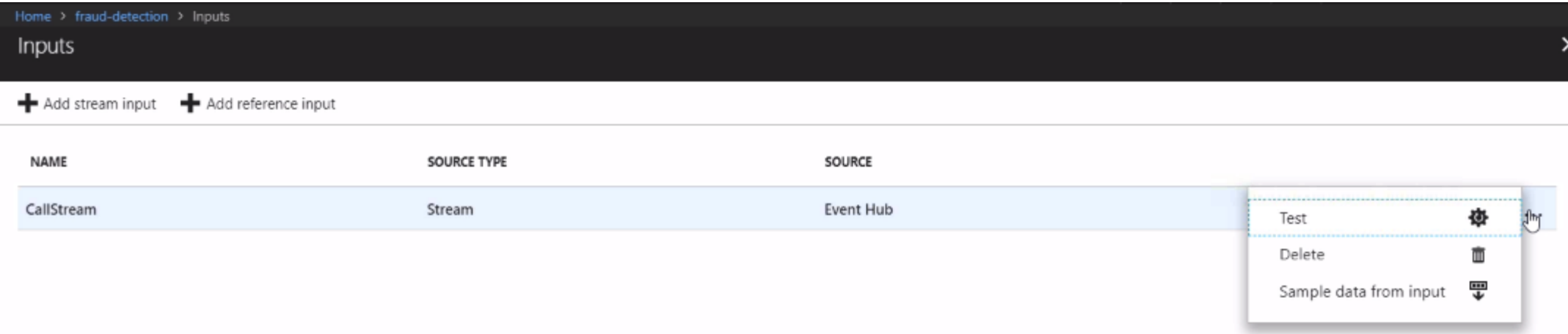
# **Most Common Errors**

- Issues with input data
	- Stop the job  $\bullet$
	- Change the query to "SELECT \* FROM InputStream  $\bullet$
	- Then run a test by sampling the data

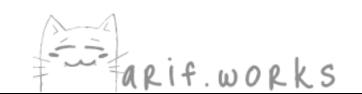

# **Most Common Errors**

- Issues with your query
	- Reduce it to a simpler query, test it, and then build it back up, testing at every step
	- Common problem #1: Having a WHERE clause that filters out every input record, so there are no outputs
	- Common problem  $#2$ : Timestamps are earlier than the job start time, so all of the input records are dropped

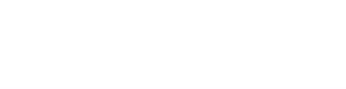

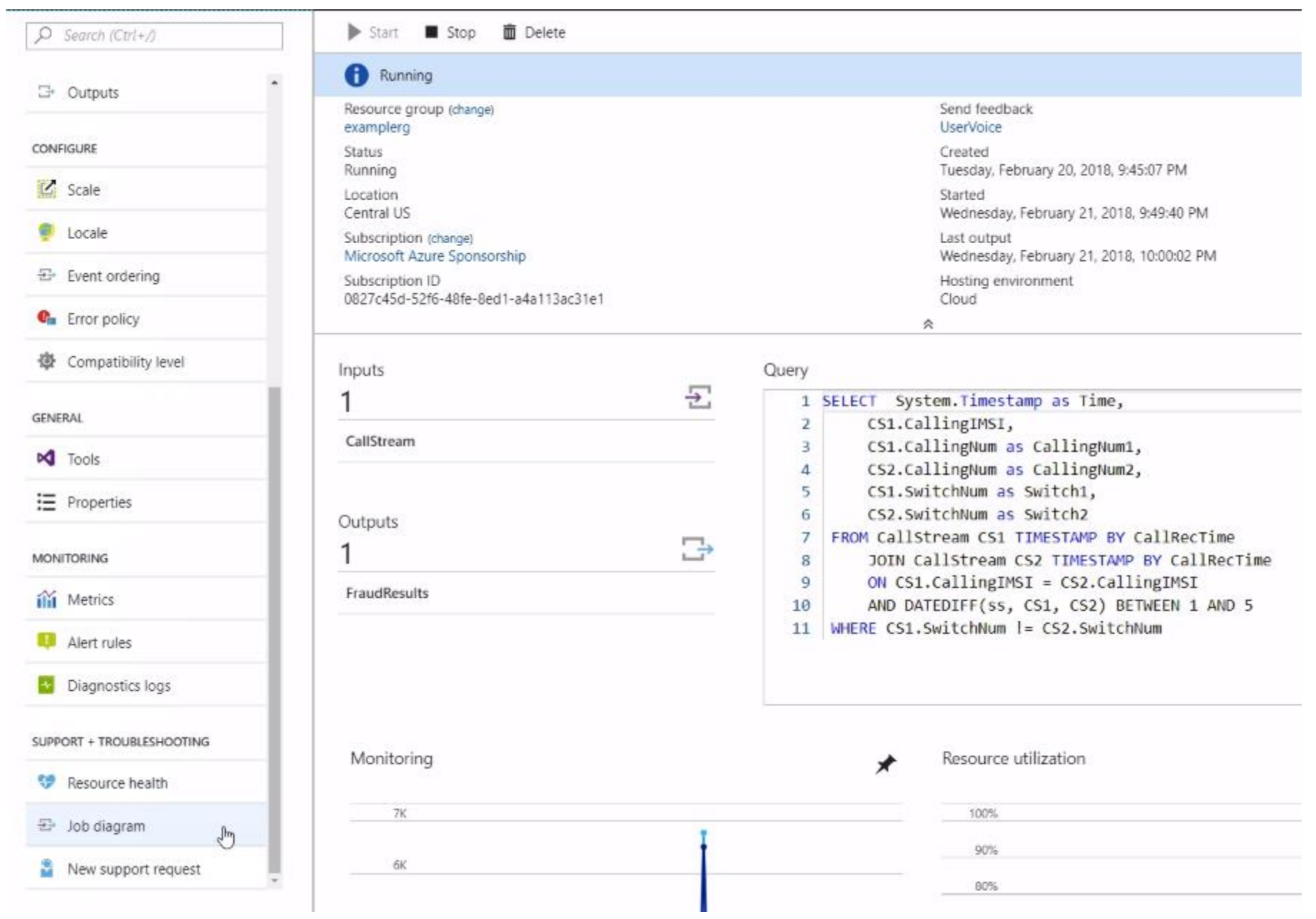

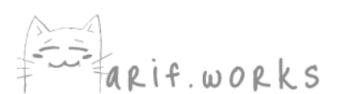

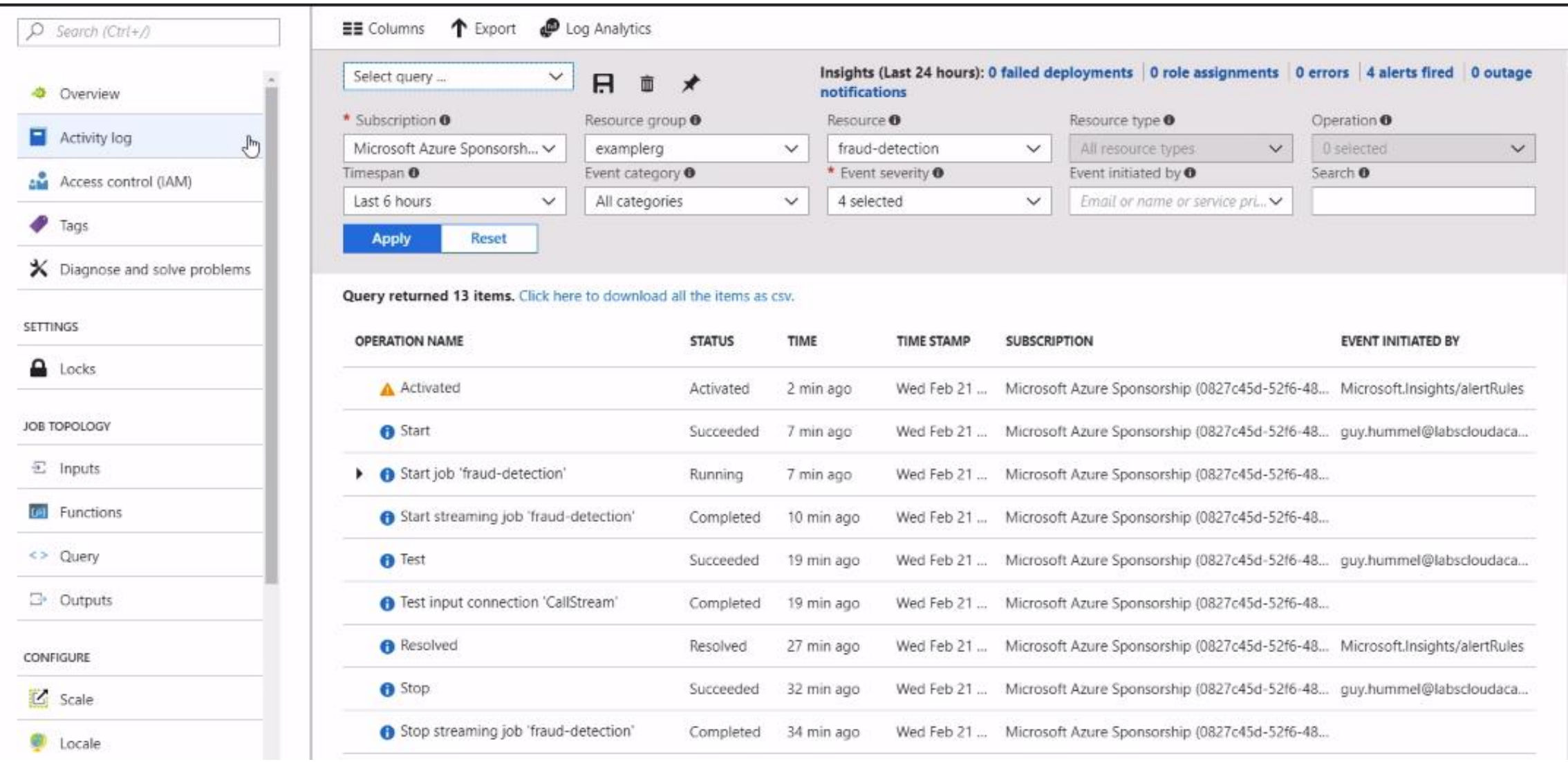

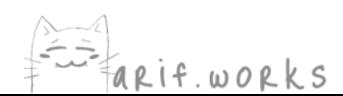

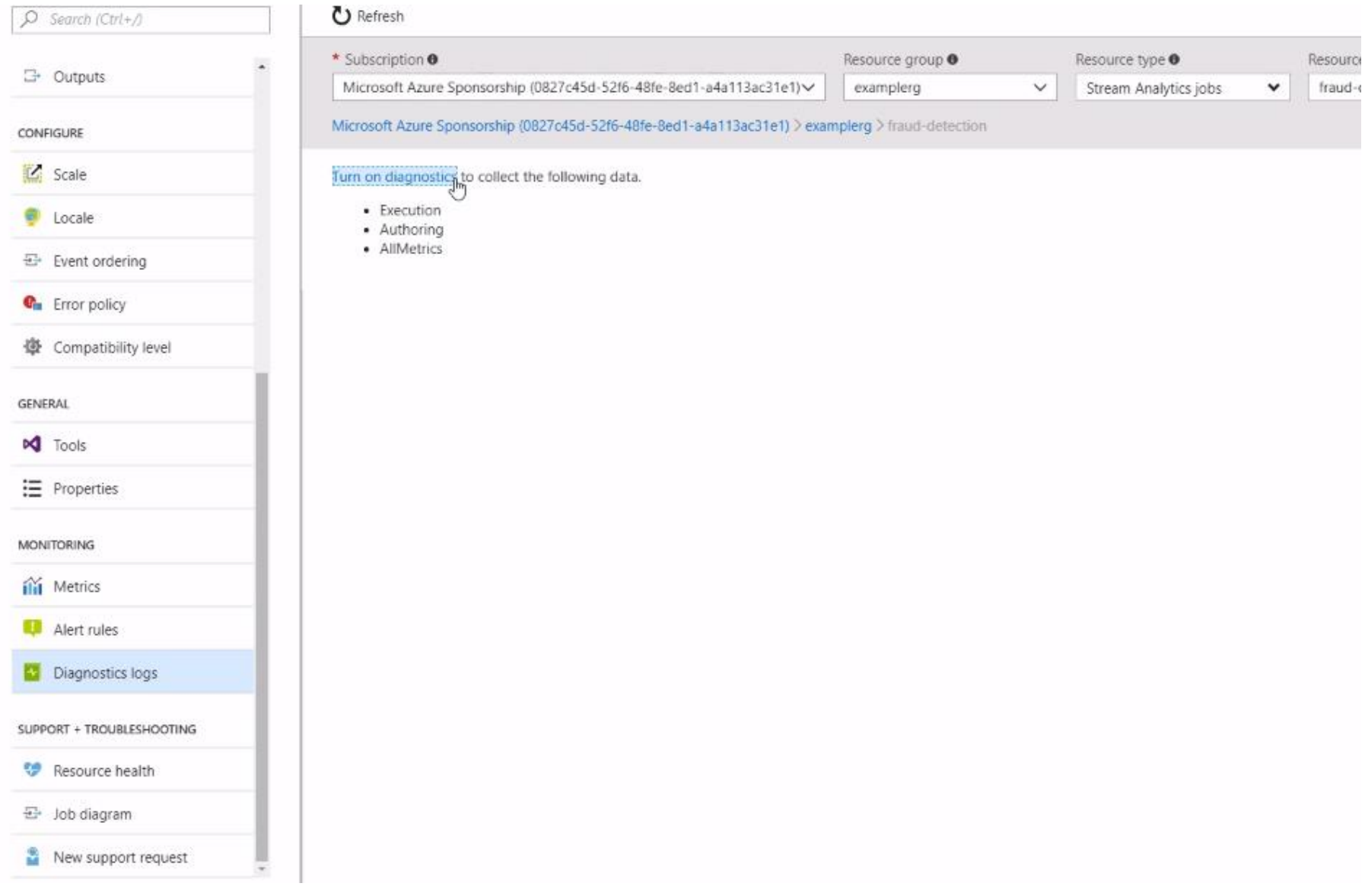

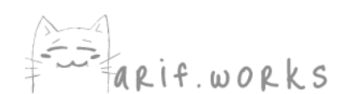

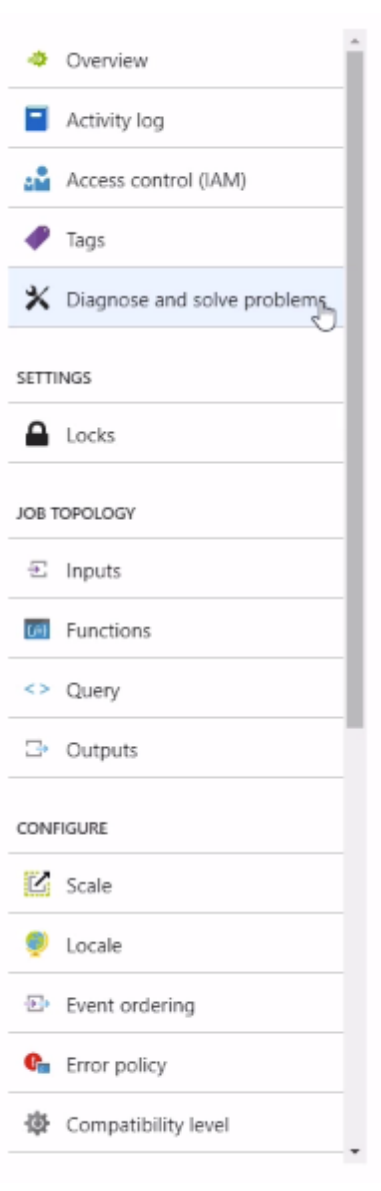

### Available

There aren't any known Azure platform problems affecting this job More details

### **RECENT ACTIVITY**

Activity for the past 24 hours

0 failed deployments | 26 role assignments | 0 errors | 5 alerts fired | See all activity

# SOLUTIONS TO COMMON PROBLEMS

> My job is not outputting data

> My job is not seeing any inputs

> My job consumes too many streaming units

> My issue is not listed

# **CONTACT MICROSOFT SUPPORT**

If you need assistance solving your issue, please open a support request

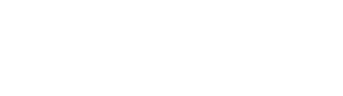